AFS User's Guide AF3 AFS Data Storage

Version 8.1

U.S. Environmental Protection Agency Office of Enforcement and Compliance Assurance Enforcement Planning, Targeting and Data Division Washington, DC 20460

November 2008

# **TABLE OF CONTENTS**

# SECTION

## **PAGE**

| 1.0 | Introdu | uction                                                                 | 1-1  |
|-----|---------|------------------------------------------------------------------------|------|
|     | 1.1     | The Purpose of AF3                                                     | 1-1  |
|     | 1.2     | The Organization of AF3                                                |      |
|     | 1.3     | AFS Data Storage Overview                                              |      |
|     |         | 1.3.1 AIRS Subsystems                                                  |      |
|     | 1.4     | AFS User Support                                                       |      |
|     | 1.5     | AFS Logon Procedures                                                   |      |
|     |         | 1.5.1 TCP Logon                                                        |      |
|     |         | 1.5.2 CICS Logon Procedures                                            |      |
|     | 1.6     | AFS Logoff Procedures                                                  |      |
|     |         | 1.6.1 CICS Logoff                                                      |      |
|     |         | 1.6.2 TCP Disconnect                                                   |      |
|     | 1.7     | Function keys                                                          |      |
|     |         | 1.7.1 Other Special Keys                                               |      |
|     | 1.8     | AFS Security                                                           |      |
|     | 1.0     | 1.8.1 AFS Security Profile                                             |      |
|     |         | 1.8.2 Access Levels                                                    |      |
|     |         | 1.8.3 Data Ownership                                                   |      |
|     |         | 1.8.4 Sensitive Data                                                   |      |
|     |         | 1.8.5 State and Federal Private Data                                   |      |
|     | 1.9     | Update Techniques                                                      |      |
|     | 1.0     | 1.9.1 Online Update - Repetitive Data Entry                            |      |
|     | 1.10    | AFS Data Relationships                                                 |      |
|     | 1.10    | 1.10.1 AFS System Files                                                |      |
|     | 1.11    | Key Data Screens and Detail Data Screens                               |      |
|     | 1.12    | Mandatory Data                                                         |      |
|     | 1.12    | Non-modifiable data fields                                             |      |
|     | 1.14    | On-line Help                                                           |      |
|     | 1.15    | Error and Informational Messages                                       |      |
|     | 1.16    | Screen Feature                                                         |      |
|     | 1.10    | Aggregation of Emissions Values (Bubbling)                             |      |
|     | 1.17    | 1.17.1     Example of Bubbleup                                         |      |
|     |         | 1.17.1       Example of Bubbleup         1.17.2       Units Conversion |      |
|     | 1.18    | Emissions, Process Rate and Control Equipment Efficiency Calculations  |      |
|     | 1.10    | Utilities                                                              |      |
|     | 1.13    | Toggle Feature                                                         |      |
|     | 1.20    | Year 2000 - Guidelines for Dates in AFS                                |      |
|     | 1.21    |                                                                        | 1-40 |
| 2.0 | On-Lin  | e Updating                                                             | 2-1  |
|     | 2.1     | Accessing On-Line Update                                               |      |
|     | 2.2     | Plant Identification                                                   |      |
|     | 2.3     | AFS Update Menu                                                        |      |
|     |         | 2.3.1 AFS Plant Update Menu                                            |      |
|     |         | 2.3.1.1 Plant General                                                  |      |
|     |         | 2.3.1.2 Plant Pollutant                                                |      |

|     |         |          | 2.3.1.3 Plant Air Programs                       | 2-16 |
|-----|---------|----------|--------------------------------------------------|------|
|     |         |          | 2.3.1.4 Plant Pollutant Air Program              |      |
|     |         |          | 2.3.1.5 Permit Administration                    |      |
|     |         |          | 2.3.1.6 Plant Mailing Label                      |      |
|     |         |          | 2.3.1.7 Plant Actions                            |      |
|     |         |          | 2.3.1.8 Plant Comments                           |      |
|     |         |          | 2.3.1.9 Plant Asbestos Information               |      |
|     |         |          | 2.3.1.10 Plant High Priority Violator Utility    |      |
|     |         |          |                                                  |      |
|     |         |          | 23.1.11 Compliance Monitoring Strategy (CMS)     |      |
|     |         | 2.3.2    | AFS Stack Update Menu                            |      |
|     |         |          | 2.3.2.1 Stack General                            |      |
|     |         |          | 2.3.2.2 Stack Pollutant                          |      |
|     |         |          | 2.3.2.3 Stack Comment                            |      |
|     |         | 2.3.3    | AFS Point Level Update Menu                      |      |
|     |         |          | 2.3.3.1 Point General                            |      |
|     |         |          | 2.3.3.2 Point Pollutant                          |      |
|     |         |          | 2.3.3.3 Point Air Program                        |      |
|     |         |          | 2.3.3.4 Point Monitor                            |      |
|     |         |          | 2.3.3.5 Point Continuous Emissions               | 2-67 |
|     |         |          | 2.3.3.6 Point Tank                               | 2-71 |
|     |         |          | 2.3.3.7 Point Action                             | 2-73 |
|     |         |          | 2.3.3.8 Point Comments                           | 2-78 |
|     |         | 2.3.4    | AFS Segment Level Update Menu                    |      |
|     |         |          | 2.3.4.1 Segment General                          |      |
|     |         |          | 2.3.4.2 Segment Pollutant                        |      |
|     |         |          | 2.3.4.3 Segment Chemical                         |      |
|     |         |          | 2.3.4.4 Segment Projected Pollutant              |      |
|     |         |          | 2.3.4.5 Segment Comments                         |      |
|     |         |          | 2.3.4.5 Degment comments                         | 2-52 |
| 3.0 | Ratch I | Indating | ]                                                | 3_1  |
| 0.0 | 3.1     |          | ction                                            |      |
|     | 3.2     |          | Transactions                                     |      |
|     | J.Z     | 3.2.1    | Transaction Formats                              |      |
|     |         | 3.2.1    | General Format of AFS and AFX Batch Transactions |      |
|     |         |          |                                                  |      |
|     |         | 3.2.3    | General Coding Instructions                      |      |
|     |         | 3.2.4    | Year of Emission Inventory Processing            |      |
|     |         | 3.2.5    | General Edits                                    |      |
|     |         |          | Add Transactions                                 |      |
|     |         | 3.2.7    | Change Transactions                              |      |
|     |         | 3.2.8    | Delete Transactions                              |      |
|     |         | 3.2.9    | Error Reporting                                  |      |
|     |         |          | Accept and Reject Files                          |      |
|     | 3.3     |          | ompare Submittal                                 |      |
|     | 3.4     | Batch E  | dit/Update Process                               | 3-26 |
|     |         | 3.4.1 Ir | ntroduction                                      |      |
|     |         |          | 3.4.1.1 What Has Changed                         | 3-26 |
|     |         |          | 3.4.1.2 Edit Work Group Recommendations Added    | 3-27 |
|     |         |          | 3.4.1.3 Overview                                 |      |
|     |         | 3.4.2 Ir | nvoking the New AFS Batch Update Processes       |      |
|     |         |          | Submitting an Edit Job                           |      |
|     |         |          | dit/Update Output Reports                        |      |
|     |         |          | Submitting an Update Job                         |      |
|     |         |          | lotification                                     |      |
|     |         | 5. no n  |                                                  | 0.02 |

|     |       | 3.4.6.1 Copying Reports to Another User3-523.4.6.2 Notifying Other Users by State Code3-523.4.7 Submitting Utility Transactions3-583.4.8 Edit/Update Processing Details3-633.4.9 Resource Access Control Facility (RACF)3-69 |
|-----|-------|----------------------------------------------------------------------------------------------------|
| 4.0 | AFS U | tilities                                                                                                    |
|     | 4.1   | Accessing Utilities                                                                                                    |
|     | 4.2   | Utility - Merge Plants (Association) 4-4                                                                                                    |
|     | 4.3   | Utility - Merge Points                                                                                                    |
|     | 4.4   | Utility - Unmerge Plants                                                                                                    |
|     | 4.5   | Utility - Delete                                                                                                    |
|     |       | 4.5.1 Plant Level Delete                                                                                                    |
|     |       | 4.5.2 Stack Level Delete                                                                                                    |
|     |       | 4.5.3 Point Level Delete                                                                                                    |
|     |       | 4.5.4 Segment Level Delete                                                                                                    |
|     |       | 4.5.5 Inventory Delete                                                                                                    |
|     |       | 4.5.6 Contractor Delete                                                                                                    |
|     |       | 4.5.7 Landfill Delete 4-26                                                                                                    |
|     |       | 4.5.8 Permit Administration Delete 4-27                                                                                                    |
|     | 4.6   | Utility - Undelete                                                                                                    |
|     | 4.7   | Compliance History 4-35                                                                                                    |
|     | 4.8   | Source/Point Swap 4-37                                                                                                    |
|     | 4.9   | Archive                                                                                                    |
|     | 4.10  | Dearchive                                                                                                    |
|     | 4.11  | User JCL Parameters                                                                                                    |
|     | 4.12  | Table File Lookup Utility    4-45                                                                                                    |
|     | 4.13  | SIP Inventory Utility                                                                                                    |
|     | 4.14  | Update AFS Plant ID 4-53                                                                                                    |
|     | 4.15  | Submit Current Utility File 4-55                                                                                                    |
|     |       |                                                                                                    |

APPENDIX A AFS Batch Transaction Formats

APPENDIX B AFS Generate Unknown Compliance Utility Flowcharts

# LIST OF ILLUSTRATIONS

| FIGURE 1-1  | AIRS SUBSYSTEMS AND RELEVANT USER'S GUIDE VOLUMES      | 1-3    |
|-------------|--------------------------------------------------------|--------|
| FIGURE 1-2  | TCP LOGON SCREEN (WHEN SIGN-ON CHARACTER IS KNOWN)     |        |
| USEI        | R RESPONSES ARE UNDERLINED                             | 1-5    |
| FIGURE 1-3  | TCP LOGON SESSION (WHEN SIGN-ON CHARACTER IS UNKNOWN)  |        |
| USEI        | R RESPONSES ARE UNDERLINED.                            | 1-6    |
| FIGURE 1-4  | EPA WELCOME SCREEN                                     | 1-7    |
|             | CICS LOGON SCREEN                                      |        |
|             | EPA MENU SYSTEM SCREEN                                 |        |
|             | CICS LOGON SCREEN                                      |        |
|             | EPA2 TSO/E LOGON SCREEN                                |        |
|             | AFS MAIN MENU SCREEN                                   |        |
|             | AFS MAIN MENU SCREEN                                   |        |
|             | EPA CICS MENU SYSTEM SCREEN                            |        |
|             | EPA MENU SYSTEM SCREEN                                 |        |
|             | AFS SECURITY PROFILE FORM                              |        |
|             |                                                        |        |
|             | AFS UPDATE ROAD MAP                                    |        |
| FIGURE 1-15 | AFS BROWSE ROAD MAP                                    | . 1-28 |
|             |                                                        |        |
|             | AFS MAIN MENU SCREEN                                   |        |
|             | IDENTIFICATION SCREEN                                  |        |
|             | CONFIRMATION TO ADD A NEW FACILITY                     |        |
|             | NEGATIVE ANSWER TO CONFIRMATION SCREEN                 |        |
|             | AFS RESPONSE TO NEGATIVE ANSWER ON CONFIRMATION SCREEN |        |
|             | PLANT NAME SEARCH SCREEN                               |        |
| FIGURE 2-7  | AFS UPDATE MENU                                        | 2-7    |
| FIGURE 2-8  | AFS PLANT LEVEL UPDATE MENU                            | 2-8    |
| FIGURE 2-9  | GENERAL INFORMATION FOR PLANT GENERAL SCREEN           | . 2-10 |
| FIGURE 2-10 | COMPLIANCE 'PAGE' OF PLANT GENERAL SCREEN              | . 2-10 |
| FIGURE 2-11 | EMISSIONS 'PAGE' OF PLANT GENERAL SCREEN               | . 2-12 |
| FIGURE 2-11 | .1 MACT DETERMINATION 'PAGE' OF PLANT GENERAL SCREEN   | . 2-13 |
|             | CONFIRMATION TO CHANGE MAILING LABEL INFORMATION       |        |
|             | PLANT POLLUTANT KEY DATA SCREEN                        |        |
|             | PLANT POLLUTANT UPDATE SCREEN                          |        |
|             | AFS PLANT AIR PROGRAMS KEY DATA SCREEN                 |        |
|             | AFS PLANT AIR PROGRAMS UPDATE                          |        |
|             | .1 SUBPARTS 'PAGE' OF PLANT AIR PROGRAMS               |        |
|             | PLANT POLLUTANT AIR PROGRAMS KEY DATA SCREEN           |        |
|             | PLANT POLLUTANT AIR PROGRAM UPDATE SCREEN              |        |
|             |                                                        |        |
|             | PERMIT ADMINISTRATION OF DATE MENO                     |        |
|             | GENERAL INFORMATION - DRAFT PERMIT UPDATE SCREEN       |        |
|             |                                                        |        |
|             | APPLICATION ASSOCIATIONS - DRAFT PERMIT MENU SCREEN    |        |
|             | APPLICATION ASSOCIATIONS - DRAFT PERMIT UPDATE SCREEN  |        |
|             | PLANT PERMIT COMMENTS UPDATE SCREEN                    |        |
|             | EVENT TRACKING ACTIONS UPDATE SCREEN                   |        |
|             | EVENT TRACKING ACTION COMMENTS UPDATE SCREEN           |        |
|             | FEE UPDATE SCREEN                                      |        |
| FIGURE 2-27 | .1 HPV UPDATE SCREEN                                   | . 2-45 |

| FIGURE 2-28 PLANT MAILING LABEL UPDATE SCREEN                    |      |
|------------------------------------------------------------------|------|
| FIGURE 2-29 PLANT ACTION KEY DATA SCREEN                         |      |
| FIGURE 2-30 PLANT ACTION UPDATE SCREEN                           |      |
| FIGURE 2-31 PLANT ACTION - CONSENT DECREE/ADMINISTRATIVE ORDER   |      |
| PATHWAY UPDATE SCREEN                                            |      |
| FIGURE 2-32 PLANT ACTION - VIOLATIONS PATHWAY                    |      |
| UPDATE SCREEN                                                    | 2-35 |
| FIGURE 2-33 PLANT ACTION - ADMINISTRATIVE PENALTY PATHWAY        |      |
| UPDATE SCREEN                                                    | 2-36 |
| FIGURE 2-33A PLANT ACTION - FCE PATHWAY UPDATE SCREEN            |      |
|                                                                  |      |
| FIGURE 2-34 PLANT COMMENTS KEY DATA SCREEN                       | 2_37 |
| FIGURE 2-35 PLANT COMMENTS UPDATE SCREEN                         |      |
| FIGURE 2-36 PLANT ASBESTOS UPDATE MENU                           |      |
| FIGURE 2-37 ASBESTOS CONTRACTOR KEY DATA SCREEN                  |      |
| FIGURE 2-38 ASBESTOS CONTRACTOR UPDATE SCREEN                    |      |
| FIGURE 2-39 ASBESTOS CONTRACTOR OF DATE SCREEN                   |      |
| FIGURE 2-40 ASBESTOS LANDFILL UPDATE SCREEN                      |      |
| FIGURE 2-41 ASBESTOS LANDFILL OF DATE SCREEN                     |      |
| FIGURE 2-41 ASBESTOS PERFORMANCE UPDATE SCREEN                   |      |
| FIGURE 2-42 ASBESTOS PERFORMANCE OPDATE SCREEN                   |      |
| FIGURE 2-42.1 PLANT HIGH PRIORITY VIOLATOR OPDATE UTILITY SCREEN |      |
| FIGURE 2-42.2 PLANT COMPLIANCE MONITORING STRATEGY OPDATE SCREEN |      |
|                                                                  |      |
| FIGURE 2-44 AFS STACK KEY DATA SCREEN                            |      |
| FIGURE 2-45 AFS STACK GENERAL UPDATE SCREEN                      |      |
| FIGURE 2-46 AFS STACK POLLUTANT KEY DATA SCREEN                  |      |
| FIGURE 2-47 AFS STACK POLLUTANT DATA UPDATE SCREEN               |      |
| FIGURE 2-48 AFS STACK COMMENT KEY DATA SCREEN                    |      |
| FIGURE 2-49 AFS STACK COMMENT UPDATE SCREEN                      |      |
| FIGURE 2-50 AFS POINT LEVEL UPDATE MENU                          |      |
| FIGURE 2-51 AFS POINT GENERAL KEY DATA SCREEN                    | 2-55 |
| FIGURE 2-52 AFS POINT GENERAL UPDATE SCREEN                      | 0.50 |
|                                                                  | 2-56 |
| FIGURE 2-53 AFS POINT GENERAL UPDATE SCREEN                      | 0.55 |
|                                                                  | 2-57 |
| FIGURE 2-54 AFS POINT GENERAL UPDATE SCREEN                      | 0.50 |
|                                                                  | 2-58 |
| FIGURE 2-55 AFS POINT GENERAL UPDATE SCREEN                      | 0.50 |
|                                                                  |      |
| FIGURE 2-56 POINT POLLUTANT KEY DATA SCREEN                      |      |
| FIGURE 2-57 POINT POLLUTANT UPDATE SCREEN                        |      |
| FIGURE 2-58 POINT AIR PROGRAMS KEY DATA SCREEN                   |      |
| FIGURE 2-59 POINT AIR PROGRAMS UPDATE SCREEN                     |      |
| FIGURE 2-59.1 SUBPARTS 'PAGE' OF POINT AIR PROGRAMS              |      |
| FIGURE 2-60 POINT MONITOR KEY DATA SCREEN                        |      |
| FIGURE 2-61 POINT MONITOR UPDATE SCREEN                          |      |
| FIGURE 2-62 CONTINUOUS EMISSIONS KEY DATA SCREEN                 |      |
| FIGURE 2-63 CONTINUOUS EMISSIONS UPDATE SCREEN - 1ST PAGE        |      |
| FIGURE 2-64 CONTINUOUS EMISSIONS UPDATE SCREEN - 2ND PAGE        |      |
| FIGURE 2-65 POINT TANK KEY DATA SCREEN                           |      |
| FIGURE 2-66 POINT TANK UPDATE SCREEN                             |      |
| FIGURE 2-67 POINT ACTION KEY DATA SCREEN                         |      |
| FIGURE 2-68 POINT ACTION UPDATE SCREEN                           | 2-73 |
|                                                                  |      |

| FIGURE 2-69 POINT ACTION UPDATE SCREEN FOR                                                                                                    |
|----------------------------------------------------------------------------------------------------|
| CONSENT DECREE/ADMINISTRATIVE ORDER PATHWAY                                                                                                    |
| FIGURE 2-70 POINT ACTION UPDATE SCREEN FOR                                                                                                    |
| ADMINISTRATIVE PENALTY PATHWAY                                                                                                    |
| FIGURE 2-71 POINT ACTION UPDATE SCREEN FOR VIOLATION PATHWAY                                                                                                    |
| FIGURE 2-72 POINT COMMENT KEY DATA SCREEN                                                                                                    |
| FIGURE 2-73       POINT COMMENT UPDATE SCREEN       2-78         FIGURE 2-76       AFS SEGMENT LEVEL UPDATE MENU       2-79                                                                                                    |
| FIGURE 2-77 SEGMENT GENERAL KEY DATA SCREEN                                                                                                    |
| FIGURE 2-78 SEGMENT GENERAL UPDATE SCREEN                                                                                                    |
| FIGURE 2-79 PAGE - SEGMENT GENERAL UPDATE SCREEN                                                                                                    |
| FIGURE 2-80 SEGMENT POLLUTANT KEY DATA SCREEN                                                                                                    |
| FIGURE 2-81 SEGMENT POLLUTANT UPDATE SCREEN                                                                                                    |
| FIGURE 2-82 2ND PAGE - SEGMENT POLLUTANT UPDATE SCREEN                                                                                                    |
| FIGURE 2-83 SEGMENT CHEMICAL KEY DATA SCREEN                                                                                                    |
| FIGURE 2-84 SEGMENT CHEMICAL UPDATE SCREEN                                                                                                    |
| FIGURE 2-85       SEGMENT PROJECTED POLLUTANT KEY DATA SCREEN       2-88         FIGURE 2-86       SEGMENT PROJECTED POLLUTANT UPDATE SCREEN       2-89                                                                                                    |
| FIGURE 2-86 SEGMENT PROJECTED POLLOTANT OPDATE SCREEN                                                                                                    |
| FIGURE 2-88 SEGMENT COMMENTS KEY DATA SCREEN                                                                                                    |
| FIGURE 2-89 SEGMENT COMMENT UPDATE SCREEN FOR 'E' AND 'C' COMMENTS                                                                                                    |
| FIGURE 2-89.1 SEGMENT COMMENT UPDATE SCREEN FOR 'P' COMMENTS                                                                                                    |
|                                                                                                    |
| Figure 3-1 AFS BATCH TRANSACTION HIERARCHY                                                                                                    |
| Figure 3-2       COMPARE SUBMITTAL SCREEN       3-13         Figure 3-3       COMPARE SUBMITTAL JCL PARAMETERS SCREEN       3-15                                                                                                    |
| Figure 3-3 COMPARE SUBMITTAL JCL PARAMETERS SCREEN                                                                                                    |
| Figure 3-4       AFS COMPARISON AUDIT REPORT       3-18         Figure 3-5       AFS BEFORE - AFTER COMPARISON REPORT - NON PERMIT TRANSACTIONS       3-19                                                                                                    |
| Figure 3-6 AFS BEFORE - AFTER COMPARISON REPORT - NON PERMIT TRANSACTIONS 3-19                                                                                                    |
| Figure 3-7 AFS COMPARE TRANSACTION STATUS REPORT - NON PERMIT TRANSACTIONS                                                                                                    |
|                                                                                                    |
| Figure 3-8 AFS COMPARE TRANSACTION STATUS REPORT - PERMIT TRANSACTIONS 3-22                                                                                                    |
| Figure 3-9 AFX COMPARISON AUDIT REPORT                                                                                                    |
| Figure 3-10 AFX BEFORE - AFTER COMPARISON REPORT                                                                                                    |
| Figure 3-11 AFX COMPARE TRANSACTION STATUS REPORT                                                                                                    |
| Figure 3-12         AFS MAIN MENU         3-31           Figure 2-12         AFS MAIN MENU         2-22                                                                                                    |
| Figure 3-13         AFS MAIN MENU         3-32           Figure 3-14         AFS UPDATE MENU         3-33                                                                                                    |
|                                                                                                    |
| $\frac{1}{2}$                                                                                                    |
| Figure 3-15       AFS BATCH UPDATE MENU       3-34         Figure 3-16       AFS BATCH EDIT SCREEN       3-35                                                                                                    |
| Figure 3-16 AFS BATCH EDIT SCREEN                                                                                                    |
| Figure 3-16       AFS BATCH EDIT SCREEN       3-35         Figure 3-17       EDIT SUBMITTAL (YEAR OF RECORD) SCREEN       3-39                                                                                                    |
| Figure 3-16 AFS BATCH EDIT SCREEN                                                                                                    |
| Figure 3-16AFS BATCH EDIT SCREEN3-35Figure 3-17EDIT SUBMITTAL (YEAR OF RECORD) SCREEN3-39Figure 3-18BATCH SUBMITTAL (JCL Parameters) SCREEN3-40Figure 3-19BATCH SUBMITTAL (Confirmation) SCREEN3-43Figure 3-20EDIT ERROR REPORT3-45                                                                                                    |
| Figure 3-16AFS BATCH EDIT SCREEN3-35Figure 3-17EDIT SUBMITTAL (YEAR OF RECORD) SCREEN3-39Figure 3-18BATCH SUBMITTAL (JCL Parameters) SCREEN3-40Figure 3-19BATCH SUBMITTAL (Confirmation) SCREEN3-43Figure 3-20EDIT ERROR REPORT3-45Figure 3-21EDIT SUMMARY REPORT3-46                                                                                                    |
| Figure 3-16AFS BATCH EDIT SCREEN3-35Figure 3-17EDIT SUBMITTAL (YEAR OF RECORD) SCREEN3-39Figure 3-18BATCH SUBMITTAL (JCL Parameters) SCREEN3-40Figure 3-19BATCH SUBMITTAL (Confirmation) SCREEN3-43Figure 3-20EDIT ERROR REPORT3-45Figure 3-21EDIT SUMMARY REPORT3-46Figure 3-22UPDATE SUBMITTAL SCREEN3-47                                                                                                    |
| Figure 3-16AFS BATCH EDIT SCREEN3-35Figure 3-17EDIT SUBMITTAL (YEAR OF RECORD) SCREEN3-39Figure 3-18BATCH SUBMITTAL (JCL Parameters) SCREEN3-40Figure 3-19BATCH SUBMITTAL (Confirmation) SCREEN3-43Figure 3-20EDIT ERROR REPORT3-45Figure 3-21EDIT SUMMARY REPORT3-46Figure 3-22UPDATE SUBMITTAL SCREEN3-47Figure 3-23UPDATE SUBMITTAL (YEAR OF RECORD) SCREEN3-50                                                                                                    |
| Figure 3-16AFS BATCH EDIT SCREEN3-35Figure 3-17EDIT SUBMITTAL (YEAR OF RECORD) SCREEN3-39Figure 3-18BATCH SUBMITTAL (JCL Parameters) SCREEN3-40Figure 3-19BATCH SUBMITTAL (Confirmation) SCREEN3-43Figure 3-20EDIT ERROR REPORT3-45Figure 3-21EDIT SUMMARY REPORT3-46Figure 3-22UPDATE SUBMITTAL SCREEN3-47Figure 3-23UPDATE SUBMITTAL (YEAR OF RECORD) SCREEN3-50Figure 3-24NOTIFICATION SCREEN3-53                                                                                                    |
| Figure 3-16AFS BATCH EDIT SCREEN3-35Figure 3-17EDIT SUBMITTAL (YEAR OF RECORD) SCREEN3-39Figure 3-18BATCH SUBMITTAL (JCL Parameters) SCREEN3-40Figure 3-19BATCH SUBMITTAL (Confirmation) SCREEN3-43Figure 3-20EDIT ERROR REPORT3-45Figure 3-21EDIT SUMMARY REPORT3-46Figure 3-22UPDATE SUBMITTAL SCREEN3-47Figure 3-23UPDATE SUBMITTAL (YEAR OF RECORD) SCREEN3-50Figure 3-24NOTIFICATION SCREEN3-53Figure 3-25TRANSACTION SUMMARY SCREEN3-56                                                                |
| Figure 3-16AFS BATCH EDIT SCREEN3-35Figure 3-17EDIT SUBMITTAL (YEAR OF RECORD) SCREEN3-39Figure 3-18BATCH SUBMITTAL (JCL Parameters) SCREEN3-40Figure 3-19BATCH SUBMITTAL (Confirmation) SCREEN3-43Figure 3-20EDIT ERROR REPORT3-45Figure 3-21EDIT SUMMARY REPORT3-46Figure 3-22UPDATE SUBMITTAL SCREEN3-47Figure 3-23UPDATE SUBMITTAL (YEAR OF RECORD) SCREEN3-50Figure 3-24NOTIFICATION SCREEN3-53Figure 3-25TRANSACTION SUMMARY SCREEN3-56Figure 3-26ERROR SUMMARY SCREEN3-57                             |
| Figure 3-16AFS BATCH EDIT SCREEN3-35Figure 3-17EDIT SUBMITTAL (YEAR OF RECORD) SCREEN3-39Figure 3-18BATCH SUBMITTAL (JCL Parameters) SCREEN3-40Figure 3-19BATCH SUBMITTAL (Confirmation) SCREEN3-43Figure 3-20EDIT ERROR REPORT3-45Figure 3-21EDIT SUMMARY REPORT3-46Figure 3-22UPDATE SUBMITTAL SCREEN3-47Figure 3-23UPDATE SUBMITTAL (YEAR OF RECORD) SCREEN3-50Figure 3-24NOTIFICATION SCREEN3-53Figure 3-25TRANSACTION SUMMARY SCREEN3-56Figure 3-26ERROR SUMMARY SCREEN3-57Figure 3-27AFS MAIN MENU3-58 |
| Figure 3-16AFS BATCH EDIT SCREEN3-35Figure 3-17EDIT SUBMITTAL (YEAR OF RECORD) SCREEN3-39Figure 3-18BATCH SUBMITTAL (JCL Parameters) SCREEN3-40Figure 3-19BATCH SUBMITTAL (Confirmation) SCREEN3-43Figure 3-20EDIT ERROR REPORT3-45Figure 3-21EDIT SUMMARY REPORT3-46Figure 3-22UPDATE SUBMITTAL SCREEN3-47Figure 3-23UPDATE SUBMITTAL (YEAR OF RECORD) SCREEN3-50Figure 3-24NOTIFICATION SCREEN3-53Figure 3-25TRANSACTION SUMMARY SCREEN3-56Figure 3-26ERROR SUMMARY SCREEN3-57                             |

| Figure 3-30 UTILITY FILE NAME (System Default Option) SCREEN                                               |
|----------------------------------------------------------------------------------------------------|
| Figure 3-31 TSO LOGON MENU 3-70                                                                            |
| Figure 3-32 ISPF LOGON MENU                                                                                |
| Figure 3-33 ISPF PRIMARY OPTION MENU                                                                       |
| Figure 3-34 EPA / NCC OPTION MENU                                                                          |
| Figure 3-35 RACF INFORMATION SCREEN                                                                        |
| Figure 3-36 RACF - SERVICES OPTION MENU                                                                    |
| Figure 3-37 RACF - DATA SET PROFILE SERVICES SCREEN                                                        |
| Figure 3-38 RACF - DATA SET PROFILE SERVICES - ADD SCREEN                                                  |
| Figure 3-39 RACF - ADD DATA SET PROFILE (Optional Information) SCREEN                                      |
| Figure 3-40 RACF - ADD DATA SET PROFILE (ACCESS LIST) SCREEN                                               |
| Figure 3-41 RACF - MAINTAIN DATA SET ACCESS LIST SCREEN                                                    |
| Figure 3-42 RACF - MAINTAIN DATA SET ACCESS LIST SCREEN                                                    |
| Figure 3-42 RACF - MAINTAIN DATA SET ACCESS LIST-ADD SCREEN                                                |
| Figure 3-44 RACF - MAINTAIN DATA SET ACCESS LIST-ADD SCREEN                                                |
|                                                                                                    |
| FIGURE 4-1       AFS MAIN MENU SCREEN       4-1         FIGURE 4-2       AFS UTILITY MENU SCREEN       4-2 |
|                                                                                                    |
| FIGURE 4-3 UTILITY MERGE PLANTS SCREEN                                                                     |
| FIGURE 4-4 UTILITY MERGE POINTS SCREEN                                                                     |
| FIGURE 4-5 UTILITY UNMERGE PLANT SCREEN                                                                    |
| FIGURE 4-6 UTILITY DELETE MENU SCREEN                                                                      |
| FIGURE 4-7 PLANT LEVEL DELETE SCREEN                                                                       |
| FIGURE 4-8 DELETE ENTIRE PLANT CONFIRMATION SCREEN                                                         |
| FIGURE 4-9 STACK LEVEL DELETE SCREEN                                                                       |
| FIGURE 4-10 POINT LEVEL DELETE SCREEN                                                                      |
| FIGURE 4-11 SEGMENT LEVEL DELETE SCREEN 4-23                                                               |
| FIGURE 4-12 SIP INVENTORY DELETE SCREEN 4-25                                                               |
| FIGURE 4-13 ASBESTOS CONTRACTOR DELETE SCREEN                                                              |
| FIGURE 4-14 ASBESTOS LANDFILL DELETE SCREEN                                                                |
| FIGURE 4-15 PERMIT ADMINISTRATION DELETE MENU                                                              |
| FIGURE 4-16 APPLICATION DELETE SCREEN 4-30                                                                 |
| FIGURE 4-17 ASSOCIATION DELETE SCREEN 4-31                                                                 |
| FIGURE 4-18 DELETE PERMIT SCREEN 4-32                                                                      |
| FIGURE 4-19 UNDELETE MENU SCREEN 4-34                                                                      |
| FIGURE 4-20 CANCEL UNPROCESSED DELETES SCREEN                                                              |
| FIGURE 4-21 CANCEL DELETION INFORMATION SCREEN                                                             |
| FIGURE 4-22 COMPLIANCE HISTORY SCREEN 4-37                                                                 |
| FIGURE 4-23 SOURCE/POINT SWAP SCREEN 4-39                                                                  |
| FIGURE 4-24 ARCHIVE SCREEN                                                                                 |
| FIGURE 4-25 DEARCHIVE SCREEN                                                                               |
| FIGURE 4-26 USER JCL PARAMETERS SCREEN                                                                     |
| FIGURE 4-27 TABLE FILE LOOKUP MENU                                                                         |
| FIGURE 4-28 Page 1 - ACTION OPTION of TABLE FILE LOOKUP                                                    |
| FIGURE 4-29 Page 2 - ACTION OPTION of TABLE FILE LOOKUP                                                    |
| FIGURE 4-30 Page 3 - ACTION OPTION of TABLE FILE LOOKUP                                                    |
| FIGURE 4-31 BROWSING ACTION TABLE                                                                          |
| FIGURE 4-32 LISTING ACTION TABLE                                                                           |
| FIGURE 4-33 SIP INVENTORY SELECTION MENU                                                                   |
| FIGURE 4-34 SIP INVENTORY KEY DATA SCREEN                                                                  |
| FIGURE 4-35 SIP INVENTORY DATA SCREEN                                                                      |
| FIGURE 4-36 UPDATE AFS PLANT ID SCREEN                                                                     |
|                                                                                                    |

# LIST OF CHARTS

| Chart 3-1 | Batch Edit/Update Screen Flow   | <br>·29 |
|-----------|---------------------------------|---------|
| Chart 3-2 | Utility Transaction Screen Flow | <br>.30 |

#### 1.0 Introduction

This volume describes the use of the AFS Facility System (AFS) for the storage and modification of compliance, emissions and operating permit data. AFS is a computer-based system for handling the storage and retrieval of information about emissions and compliance data of individual facilities, area and mobile source data, and ambient air quality monitoring data. AFS is the system managing facility data. It is administered by the U. S. Environmental Protection Agency, Office of Enforcement and Compliance Assurance, Enforcement Planning, Targeting and Data Division, located in Washington DC. AFS is installed on the IBM computer system at EPA's National Computer Center in Research Triangle Park, North Carolina. AFS employs the ADABAS database management system to manage its data files and the CICS teleprocessing monitor to provide the interface between users and programs.

#### 1.1 The Purpose of AF3

The purpose of this volume is to describe the operation of AFS relating to the entry and modification of data.

#### **1.2** The Organization of AF3

In addition to this introductory section, this volume contains the following sections describing the methods of data entry and modification of data relating to the AFS:

| Section 2.0: | On-Line Updating |
|--------------|------------------|
| Section 3.0: | Batch Updating   |
| Section 4.0: | Utilities        |

#### 1.3 AFS Data Storage Overview

#### 1.3.1 AFS System

There are 3 related systems:

Geographic, Common, and Maintenance Subsystem (Geo-Common) (GCS)

Air Quality Subsystem (AQS)

Area and Mobile Source Subsystem (AMS)

Figure 1-1 illustrates the relationships among the AFS system and identifies the relevant volumes of the User's Guide.

The Geo-Common Subsystem consists mostly of reference data used by the other subsystems, such as Federal Information Processing Standard (FIPS) state codes and pollutants. It is maintained by the AFS database administrator. Users can browse and generate reports of Geo-Common data but cannot alter its data.

The Air Quality Subsystem (AQS) manages ambient air pollution measurement data collected at thousands of monitoring stations in the United States, its possessions, and trust territories. The Air Quality data include descriptions of air monitoring sites and monitoring equipment, measured concentrations of air pollutants and related parameters, and calculated summary and statistical information.

The Area and Mobile Source Subsystem (AMS) contains emission inventories for sources of area and mobile air pollution for the United States, its possessions, and trust territories.

The AFS Facility System (AFS) contains emission inventory and regulatory compliance data collected at individual facilities in the United States, its possessions, and trust territories. The data include general information about the emitting site, such as location and type, compliance activity and the emissions levels of pollutants.

AFS data are updated interactively through on-line access or batch updating. This volume explains how to update AFS data using On-line Updating, Batch Updating and Utilities.

| AA1<br>Introduction   |                                                                     |                        |                                           |  |  |  |
|-----------------------|---------------------------------------------------------------------|------------------------|-------------------------------------------|--|--|--|
| Air Quality Subsystem | Geographic, Common,<br>and Maintenance<br>(Geo-Common)<br>Subsystem | Air Facility<br>System | Aerometric Mobile and<br>Source Subsystem |  |  |  |
| AQ1: Data Dictionary  | GC1: Data Dictionary                                                |                        | AM1: Data Dictionary                      |  |  |  |
| AQ2: Coding of Data   | GC2: Codes and Values                                               |                        | AM2: Coding of Data<br>AM3: Data Storage  |  |  |  |
| AQ3: Data Storage     | GC3: Data Storage                                                   |                        | AM4: Data Retrieval                       |  |  |  |
| AQ4: Data Retrieval   | GC4: Data Retrieval                                                 |                        |                                           |  |  |  |
| AQ5: Ad Hoc Retrieval |                                                                     |                        |                                           |  |  |  |
|                       |                                                                     |                        |                                           |  |  |  |

| AF1             | AF2            | AF3             | AF4               | AF5                                     |
|-----------------|----------------|-----------------|-------------------|-----------------------------------------|
| Data Dictionary | Coding of Data | Data<br>Storage | Data<br>Retrieval | Ad Hoc<br>and<br>Milestone<br>Reporting |

# FIGURE 1-1 AFS SYSTEM AND RELEVANT USER'S GUIDE VOLUMES

## 1.4 AFS User Support

A toll-free HELPLINE is provided for user support. Users that may be experiencing problems with AFS or may simply have a question concerning the operation of AFS may contact the HELPLINE at 1-800-367-1044.

#### 1.5 AFS Logon Procedures

This section explains how to begin an AFS terminal session. To use AFS you need the equivalent of an IBM 3270 Model 2 Terminal connected to the NCC-IBM computer system through the EPA telecommunications network. The optimal configuration is a 3270-type terminal or a personal computer with a 3270-type emulation card and a high speed communications line. An alternative is the National Computer Center's protocol converter, called the "TCP", which provides 3270 emulation for many brands of asynchronous terminals. The minimum acceptable telecommunications speed is 1200 bps. Higher speeds of 2400 bps or 9600 bps are preferable. Section 1.5.1 TCP Logon provides step by step instructions for AFS access for the "TCP" protocol converter. Section 1.5.2 provides step by step AFS access instructions for the IBM Mainframe (CICS) Logon.

## 1.5.1 TCP Logon

The following instructions are for using the protocol converter, or "TCP", to simulate a 3270-type terminal. If you are using a 3270-type terminal, skip this section and proceed to Section 1.5.2.

- 1. Prepare your equipment for use by turning on power, adjusting terminal settings, executing your PC's communications program, or any other necessary preliminaries. If you do not already know what communications parameter to use, contact the National Computer Center for assistance at 1-800-334-2405.
- 2. Dial the appropriate phone number and establish connection with the EPA telecommunications network. The phone number varies by location. Contact the National Computer Center at 1-800-334-2405 for the phone number or any other assistance needed with this step.
- 3. Once the connection has been made, press the <ENTER> key once or twice until the message "Welcome to the Environmental Protection Agency National Computer Center..." is displayed on your terminal. The complete text of the message is shown in Figure 1-2.
- 4. Type "TCP" to choose the 3270 emulation option and press the <ENTER> key. The message "Connected" will appear on the screen (Figure 1-2).

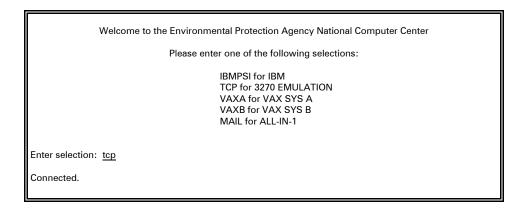

## FIGURE 1-2 TCP LOGON SCREEN (WHEN SIGN-ON CHARACTER IS KNOWN) USER RESPONSES ARE UNDERLINED

5. If you know the "initial sign-on character of your terminal, type it three or four times at half-second intervals until the TCP responds by clearing the screen and displaying a message. Type only the sign-on character; <u>do not</u> press the <ENTER> key. Typical sign-on characters are "m" for a DEC VT-100 terminal and "]" for a Televideo 950 terminal. Proceed to Step 6.

If you <u>do not</u> know the "initial sign-on character" for your terminal, press the <ENTER> key three or four times at half-second intervals until the TCP responds with the message ">>COMMTEX Cx-80 DATA EXCHANGE<<" and follow the instructions displayed on the screen. Figure 1-3 shows an example of this procedure.

>> COMMTEX Cx-80 DATA EXCHANGE >> ENTER YOUR TERMINAL'S CX-80 DEVICE TYPE IF YOU ALREADY KNOW IT. IF NOT, TYPE 'H' FOR HELP. <u>?h</u> ENTER K IF USING A KEYBOARD/DISPLAY TERMINAL, T IF USING A TELEPRINTER, OR C IF USING A MICRO COMPUTER. ?<u>k</u> PLEASE ENTER THE FIRST LETTER OF THE NAME OF THE COMPANY THAT MANUFACTURES YOUR KEYBOARD/DISPLAY. ?<u>d</u> ENTER Y FOR YES, N FOR NO. IS IT: DATA GENERAL? n DATAGRAPHIX? n DATAMEDIA? n DATAPOINT? n DEC? <u>y</u> IS IT A MODEL: VT52? <u>n</u> VT100 WITHOUT ADVANCED VIDEO OPTION? y THE Cx-80'S DEVICE TYPE FOR THE VT100 WITHOUT ADVANCED VIDEO OPTION IS THE NUMBER '20'. FOR FASTER SIGN-ONS, RESPOND WITH THIS NUMBER TO THE INITIAL CX-80 DEVICE THE PROMPT. TYPE 'R' TO RESTART YOUR SIGN-ON, ANY OTHER KEY

#### FIGURE 1-3 TCP LOGON SESSION (WHEN SIGN-ON CHARACTER IS UNKNOWN) USER RESPONSES ARE UNDERLINED.

6. When Step 5 is completed, the TCP knows the kind of terminal you are using and responds by displaying the message "\*\* Cx-80 VER 04.83 \*\* ". The version number may change as the TCP is updated. Don't do anything while this message is displayed; just wait patiently. After a few seconds, you will see the "WELCOME" screen appear shown in Figure 1-4. Your terminal is now effectively a 3270-type and procedures from this point on are the same as for a 3270 terminal. Type "AFS" at the cursor and press the <ENTER> key. The CICS Logon screen (Figure 1-5) will appear. Go to step 5 of Section 1.5.2 to continue the logon process.

WELCOME TO THE U.S. ENVIRONMENTAL PROTECTION AGENCY TELECOMMUNICATIONS NETWORK

TERMINAL ID: T2410920

ENTER COMMAND TO LOGON

## FIGURE 1-4 EPA WELCOME SCREEN

| ZZSNSHT<br>09/08/92<br>14:32:21 |                          | ental Protectior | Agency           | Date:<br>Time: |
|---------------------------------|--------------------------|------------------|------------------|----------------|
| USERID<br>PASSWORD              | ===><br>logon parameters | NEW PASSWOF      | D ===><br>Cancel | (Y/N) ===> N   |

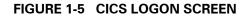

#### 1.5.2 CICS Logon Procedures

This section explains how to gain access to the AFS system.

#### **BEFORE LOGGING ONTO AFS, PLEASE NOTE:**

If you are entering through the TCP, execute Steps 5 through 8.

If you are <u>not</u> entering through the TCP and this is the first time for you to log onto AFS, execute Step 1 and Steps 4 through 8.

If you are <u>not</u> entering through the TCP and have previously established a connection to AFS, execute Steps 1 through 4 and Steps 7 and 8.

On the EPA Menu System screen (Figure 1-6):

- 1. At the Command ===> prompt, type "AIRS".
- 2. At the USERID ===> prompt, type your three character User ID.
- At the PASSWORD ===> prompt, type the password that is associated with your User ID.
- 4. Press the <ENTER> key.

| NETMAIN                               | U.S. Environmental Protection Agency<br>Menu System                                                                                                    | Date: 09/08/92<br>Time: 13:15:48<br>Terminal: T060055<br>Logmode: S3278R2 |
|---------------------------------------|----------------------------------------------------------------------------------------------------|---------------------------------------------------------------------------|
| Please enter sele                     | ction or command and then press ENTER.                                                                                                    |                                                                           |
| 3. MAIL<br>4. APPLICATION             | System Selection Menu<br>EPA Electronic Mail for 3270<br>S EPA Applications Menu<br>Y Inter-Agency Applications Menu                                                         |                                                                           |
| Unauthorized use<br>United States Cod | of this computer is for official Governm<br>of this computer is a criminal offense u<br>le, Section 641, and may subject violator<br>imprisonment of up to 10 years, or both | nder Title 18<br>s to a fine of                                           |
| Command ===> AIRS                     |                                                                                                    |                                                                           |
| Optional Quick Lo                     | gon - USERID ===><br>PASSWORD ===>                                                                                                    |                                                                           |
|                                       | 17=Refresh F12/F24=Cancel                                                                                                    |                                                                           |

#### FIGURE 1-6 EPA MENU SYSTEM SCREEN

On the CICS Logon screen (Figure 1-7):

- 5. At the USERID ===> prompt, type your three character User ID.
- At the PASSWORD ===> prompt, type the password that is associated with your User ID.

If you are a first time user or your password is due to expire (passwords expire every 90 days):

You will need to change your password. Enter the original or expiring password at the PASSWORD prompt and a new password that you create at the NEW PASSWORD prompt. After you press the <ENTER> key, the system will ask you to verify the new password. Re-key your new password at the NEW PASSWORD prompt and press the <ENTER> key. Your new password must consist of at least six digits and not more than eight digits. It must contain at least one alphanumeric character and one numeric character.

| ZZSNSHT           | PRODUCTION CICS logon                  | Time: 14:32:21 |
|-------------------|----------------------------------------|----------------|
| +<br>Enter USERII | D and PASSWORD and then press ENTER.   | +              |
| USERID            | ===>                                   |                |
| PASSWORD          | ===> NEW PASSWORD ===>                 |                |
|                   | r logon parameters (Y/N) ===> N Cancel |                |
| Command ===>      |                                        |                |
| F1/F13=Help       | F3/F15=Exit                            |                |

#### FIGURE 1-7 CICS LOGON SCREEN

If you are a first time user: You will receive the EPA2 TSO/E LOGON screen (Figure 1-8) that requests you to provide the system with accounting information. Enter the information and press the <ENTER> key. If you do not know what data to provide for the prompts on the screen, contact your Regional Office AFS contact.

If you are not a first time user and would like to change your accounting information or report output information, enter a "Y" (yes) to the "change other logon parameters(Y/N = = >)" prompt. You will be presented with the EPA2 TSO/E LOGON screen (Figure 1-8).

| Er     | iter USERID a | and PASSWORD and the | n press ENTER. |      | *          |
|--------|---------------|----------------------|----------------|------|------------|
|        | USERID        | ===>                 |                |      | *          |
|        |               |                      | NEW PASSWORD   | ===> | *          |
| +<br>* |               |                      |                |      | <br>+<br>* |
|        | ACCT ID       | ===>                 | BIN NUMBER     | ===> | *          |
| e<br>e | FIMAS         | ===>                 | PRINT DEST     | ===> | *          |
| ł.     |               |                      |                |      | *          |
| k<br>K | GROUP IDENT   | ===>                 | NOTIFY MSGS    | ===> | *          |
| e.     | INITIAL TRAN  |                      |                |      | *          |
|        |               |                      |                |      | <br>+      |
|        |               |                      |                |      |            |

#### FIGURE 1-8 EPA2 TSO/E LOGON SCREEN

On the AIRS Main Menu screen (Figure 1-9):

- 7. Enter "2" for Facility (AFS) at the PLEASE ENTER SELECTION prompt.
- 8. Press the <ENTER> key.

| 06/14/94 | Aerometric Information Retrieval System AAP000<br>Main Menu |
|----------|-------------------------------------------------------------|
|          | 1. Air Quality (AQS)                                        |
|          | 2. Facility (AFS)                                           |
|          | 3. Area Mobile Source (AMS)                                 |
|          | 4. Geographic/Common (GCS)                                  |
|          | 5. AIRS Graphics (AG)                                       |
|          | Please Enter Selection: <u>2</u>                            |
| PF3=end  | PF5=terminate                                               |

#### FIGURE 1-9 AFS MAIN MENU SCREEN

The AFS Main Menu (Figure 1-10) will appear. Instructions on using the **UPDATE THE DATABASE** feature are found in Section 2 of this manual. Instructions on using the **SELECT A UTILITY** feature are found in Section 4 of this manual.

```
DATE : 09/08/92 AIRS FACILITY SUBSYSTEM PGM: AFPOOD
MAIN MENU MAP: AFMODOI

1 UPDATE THE DATABASE

2 BROWSE THE DATABASE

3 SELECT A REPORT

4 SELECT A UTILITY

ENTER MENU SELECTION: ____

NEED ASSISTANCE? CALL THE AFS HELPLINE AT 1-800-367-1044

PF3=END PF4=SUBSYSTEM MENU PF5=TERMINATE
```

# FIGURE 1-10 AFS MAIN MENU SCREEN

## 1.6 AFS Logoff Procedures

The AFS logoff procedures are explained for both CICS (Section 1.6.1) and TCP (Section 1.6.2). If you are a TCP user, you must execute a CICS logoff prior to disconnecting from TCP.

## 1.6.1 CICS Logoff

When you are ready to end your AFS session, press the <PF5> key to terminate the AFS system. You will receive the EPA CICS Menu System screen shown in Figure 1-11. Type "4" at the Command prompt to exit. You will receive the EPA Menu System screen (Figure 1-12). You have effectively disconnected your CICS connection.

| ZZMNMP1                                                                         | U.S. Environmental Prot<br>Production CICS Me |                                                                    |                                                                 | 09/08/92<br>14:31:45<br>T060055 |
|---------------------------------------------------------------------------------|-----------------------------------------------|--------------------------------------------------------------------|-----------------------------------------------------------------|---------------------------------|
| 1. IN<br>2. SI                                                                  | PLICATIONS EPA Applicati                      | XXXXXXXX XXX<br>XXX XXX<br>XXX XXX<br>XXX XXX<br>XXX XXX<br>XXXXXX | XXXXXXXX<br>XXX<br>XXX<br>XXX<br>XXX<br>XXX<br>XXXXXXXX<br>XXXX | XXXXXX                          |
| Command ===> 4<br>F1/F13=Help F3/F15=Exit F10/F22=Lock F12/F24=CICS <cmd></cmd> |                                               |                                                                    |                                                                 |                                 |

# FIGURE 1-11 EPA CICS MENU SYSTEM SCREEN

| NETMAIN<br>Please enter se         | U.S. Environmental Protection Agency<br>Menu System<br>Date: 09/08/92<br>Time: 13:15:48<br>Terminal: T060055<br>Logmode: S3278R2<br>Lection or command and then press ENTER.                                                       |
|------------------------------------|----------------------------------------------------------------------------------------------------|
| 2. SYSTEM MH<br>3. MAIL            | DNS EPA Applications Menu<br>NCY Inter-Agency Applications Menu                                                                                                    |
| Unauthorized us<br>United States ( | e of this computer is for official Government business only.<br>e of this computer is a criminal offense under Title 18<br>ode, Section 641, and may subject violators to a fine of<br>or imprisonment of up to 10 years, or both. |
|                                    | Logon - USERID ===><br>PASSWORD ===>                                                                                                    |

#### FIGURE 1-12 EPA MENU SYSTEM SCREEN

## 1.6.2 TCP Disconnect

If you are using the TCP (protocol converter) to simulate a 3270-type terminal, you should disconnect from the protocol converter when you have ended your CICS session which is explained in Section 1.6.1.

The TCP has a limited number of ports, when you disconnect your terminal, the port you have been using becomes available to other users. To disconnect from the TCP, hold down the CONTROL key and press the Y key. The TCP clears the screen and displays the message "\*Cx-80 DISCONNECT\*", and disconnects from the telecommunications line.

# 1.7 Function keys

In the AFS, several standard functions are controlled through the use of PF (program function) keys and special keys. The following descriptions apply to 3270-type terminals. Users employing the "TCP" protocol should contact NCC for information if not familiar with the comparable keys on a terminal, or if an attempt to use a PF key causes it to perform improperly. **REMEMBER, IF YOU USE A PF KEY WHILE UPDATING DATA IN AFS, UNLESS YOU'VE "ENTERED" THE RECORD, THE DATA ON THE SCREEN WHEN YOU EXIT VIA THE PF COMMAND WILL NOT BE ADDED TO THE DATABASE**. The only exception to this rule is the PF key for repetitive data entry (PF9). To "enter" data, press the <ENTER> key until you view a menu screen rather than a data screen.

All AFS screens employ function keys to assist users in the operation of the screens. Similarly, logging off of AFS is performed with the use of PF keys.

Depending on the screen, different function keys operations are available. Function key definitions for AFS update and browse screens are as follows:

| PF1=HELP       | The PF1 key displays descriptive information about the current screen.                                                                                                    |
|----------------|----------------------------------------------------------------------------------------------------|
| PF3=END        | The PF3 key terminates the current function and returns you to<br>the previous key input screen or preceding menu option screen.                                                |
| PF4=MAIN       | The PF4 key terminates the current function and returns you to<br>the AFS Main Menu. If you are already at the AFS Main Menu,<br>the PF4 key returns you to the AIRS Main Menu. |
| PF5=TERM       | The PF5 key terminates your AFS session and returns you to the Production CICS screen.                                                                                          |
| PF6=PGUP       | The PF6 key returns you to the previous page of a multiple page screen.                                                                                                    |
| PF7=PREV       | The PF7 key returns you to the preceding sequential record.                                                                                                    |
| PF8=NEXT       | The PF8 key forwards you to the next sequential record.                                                                                                    |
| PF9=DUPL       | The PF9 key is used for repetitive data entry.                                                                                                    |
| PF10=SCRN      | The PF10 key moves the cursor to the SCREEN field on the screen.                                                                                                    |
| PF12=UPDT/BRWS | The PF12 key toggles you between browse and update.                                                                                                    |

# 1.7.1 Other Special Keys

Four other special keys on a 3270-type keyboard are important for AFS.

The **ENTER** key causes the information on the screen to be passed to the AFS program for processing. After processing the information, the program may re-display the same screen or a different screen. In essence, the **ENTER** key tells a program to process the current screen and then do the next thing in logical sequence.

The **TAB** and **<SHIFT>TAB** keys are used to move the cursor through the fields displayed on the screen. Pressing the **TAB** key will move the cursor to the next entry field and **<SHIFT>TAB** will move the cursor to the previous field. If the end of the fields is reached pressing **TAB** will move the cursor to the first field and if the cursor is at the first field pressing **<SHIFT>TAB** will move the cursor to the last field.

The **RESET** key is used when keyboard entry processing has been disrupted. Data entry is prohibited until the keyboard is reset. Symbols and keyboard keys vary by computer configuration. A common symbol indicating that Reset is required is ?+. Common keys used to perform the Reset function are: the Reset Key; PF10 and Alt 0. Contact your resident computer expert for the Reset key(s) specific to your computer installation.

#### 1.8 AFS Security

#### **1.8.1 AFS Security Profile**

In order to access AFS, users must have an NCC account and ID, and also have their ID registered with NATURAL security. In addition to NATURAL security, AFS requires a security profile for users updating AFS data base information (Figure 1-13). Users may retrieve public data without a user profile. The security profile specifies the type of authorization a user has for updating or retrieving (reading) data. It is the responsibility of the AFS Data Base Administer to register each user under NATURAL security and establish a User's security profile.

Included in each security profile are the following data:

NCC IBM User ID

User Classification: identifies EPA National, Regional, State agency, County agency or general public affiliation

Compliance Read Access: identifies the compliance data you may read

Compliance Update Access: identifies the compliance data you may update

Emissions Read Access: identifies the emissions data you may read

Emissions Update Access: identifies the emissions data you may update

SIP Inventory Read Access: identifies the SIP inventory data you may read

SIP Inventory Update Access: identifies the SIP Inventory data you may update

#### 1.8.2 Access Levels

Every AFS User will be assigned separate read and update security levels for compliance, emissions, and SIP data. The security levels for read access are:

- 0 Read access for non-sensitive data
- 1 Read access for both non-sensitive and sensitive information

The security levels for update access are:

- 0 No update access
- 1 Update access to only non-sensitive information
- 2 Update access to both non-sensitive and sensitive information

AFS users will be classified by the security profiling system as members of Headquarters EPA, Regional EPA, State agency, County/local agency, or general public. In addition to the classification type, the geographic area for which the user is responsible will also be included in the profile, as well as the designation of the user as compliance, emissions, SIP, or a combined data user.

Certain data elements within the database may only be updated by users possessing a particular user security profile. Users identified as EPA personnel (Regional and Headquarters) will be given sole update access, in their geographic areas, to the following data elements:

Where Found

#### <u>Data Element</u>

| EPA Pollutant Classification            | Plant Pollutant Air Programs |
|-----------------------------------------|------------------------------|
| EPA Pollutant Compliance Status         | Plant Pollutant Air Programs |
| EPA Attainment/Non-Attainment Indicator | Plant Pollutant Air Programs |
| EPA Compliance Status                   | Point Air Programs           |

Headquarters EPA personnel will be given sole update access to the following data element:

| <u>Data Element</u> | Where Found   |
|---------------------|---------------|
| Priority Code       | Plant General |

The definition and attributes of these data elements are contained in AFS USERS GUIDE - AF1 (AFS Data Dictionary).

#### 1.8.3 Data Ownership

Each data element in AFS has an ownership designation of emissions, compliance, SIP or commonly owned by multiple communities of users. Consequently, user data update capability is determined by comparing the security profile of the user - such as compliance, emission, or both - to the ownership of the data element. Only those users specified as owners of a data element may update that element. Update for a specific piece of data is available to all users with the appropriate security profile. Certain emissions data elements will require additional SIP access when the facility is included in a SIP Inventory.

# FIGURE 1-13 AFS SECURITY PROFILE FORM

#### 1.8.4 Sensitive Data

Sensitive data are particular elements within a facility that have restricted access. Disclosure of this information to the public could hinder enforcement activities and/or reveal facility equipment design and operation secrets. Sensitive information is available only to authorized personnel. Access authorization to this data is contained in the User profile, and controlled by the AFS security system. Section 1.8.2 states how sensitive and non-sensitive data access are determined. The terms "Enforcement Sensitive" and "State Sensitive" are used to further classify the sensitive data elements. The security access requirements are the same for all sensitive data elements.

The following **compliance** data elements are **always** defined as sensitive in AFS. A user cannot designate these data elements non-sensitive. Users must have compliance read sensitive access to retrieve these data elements and compliance update sensitive access to add, change or delete these data elements.

| Data Element                                      | Where Found                         |
|---------------------------------------------------|-------------------------------------|
| Facility Capacity                                 | Plant General                       |
| Facility Capacity Units Prospective actions and   | Plant General<br>Plant/Point Action |
| associated comments                               | Comments                            |
| Enforcement Actions involving Civil Referrals and | Plant/Point Action                  |
| associated comments                               | Comments                            |
| Even Inspection Frequency                         | Plant Air Programs                  |
| Even Inspection Strategy                          | Plant Air Programs                  |
| Even Year of Inspection Frequency                 | Plant Air Programs                  |
| Odd Inspection Frequency                          | Plant Air Programs                  |
| Odd Inspection Strategy                           | Plant Air Programs                  |
| Odd Year of Inspection Frequency                  | Plant Air Programs                  |

Compliance users with update sensitive access may designate all other compliance comments, not referenced above, enforcement sensitive by placing a "Y" in the Enforcement Sensitive Indicator on the comment record. Compliance read sensitive access is required to retrieve enforcement sensitive comments. Sensitive access is not needed to retrieve comments that have an Enforcement Sensitive Indicator value of "N" or blank.

Certain **compliance** data elements may be designated as state sensitive by a user with update sensitive access. The sensitive status is determined by the value of **State Sensitive Indicator** located on the Point General record.

Some action types associated with certification received (State or Federal) have been flagged as non-enforcement sensitive on the AFS Action Table, regardless of the date scheduled associated with the action.

Users with compliance update sensitive access may designate the following compliance data elements on Point General to be state sensitive by placing a "Y" in the State Sensitive Indicator data element available on the record. Compliance read sensitive access is required to retrieve these data elements when they are designated state sensitive. A value of "N" or blank in the State Sensitive Indicator signifies that these data elements are not sensitive.

AFS User's Guide AF3

AFS Data Storage

November 2003 Introduction The following compliance data elements can be designated state sensitive on Point General:Design Capacity (for unmerged compliance points)Point GeneralDesign Capacity Units (for unmerged compliance pointB)Point General

Certain **emissions** data elements may be designated as state sensitive by a user with update sensitive access. The sensitive status is determined by the value of **State Sensitive Indicators** located on the Point General and Segment General records.

Users with emissions update sensitive access may designate the following emissions data elements on Point General and/or Segment General to be state sensitive by placing a "Y" in the State Sensitive Indicator data element available on each record. Emissions read sensitive access is required to retrieve these data elements when they are designated state sensitive. A value of "N" or blank in the State Sensitive Indicator signifies that these data elements are not state sensitive.

The following emissions data elements can be designated state sensitive on Point General:

Design Capacity Design Capacity Units Space Heat (Percent)

The following emissions data elements can be designated state sensitive on Segment General:

- Annual Estimated Emissions Method Code (on the Segment Pollutant Record)
- Annual Fuel Process Rate
- Maximum Operation Rate per Hour
- Peak CO Season Daily Process Rate
- \* Peak Ozone Season Daily Process Rate
- \* Additional SIP Update Sensitive access is required to update these data elements when they are being reported for a SIP inventory.

For merged points, the Point General State Sensitive Indicator from the emissions point will take precedence in the designation of state sensitive information. So, compliance point Design Capacity designated as state sensitive would no longer be state sensitive if the compliance point was merged with an emission point where the emission point state sensitive indicator was "N" or blank.

The definition and attributes of these data elements are contained in AFS USERS GUIDE - AF1 (AFS Data Dictionary).

#### **1.8.5** State and Federal Private Data

#### State Private

Authorized State and County users of AFS may define as State-Private applicable plants and associated records. Examples of these include non-federally reportable plants tracked by the State solely in response to a State regulatory program. For federally reportable plants, the data associated with the following record types may be defined as State-Private:

Pollutant: plant, stack, point and segment levels unless the pollutant is nationally reportable. These pollutants are: CO, SO2, NO2, VOC, PT and PB.

Chemical

Fee certification

Action: plant and point levels for those actions with an action type that does not correspond to a valid Regional Action Type.

Comment: Plant, stack, point and segment levels if the comment is not associated with an action that has a valid Regional Action Type.

Only users with security profiles identifying them as State or County personnel can create, update or retrieve State-Private records for their State or County.

#### Federal Private

Only users with security profiles identifying them as Regional or National personnel can update or retrieve Federal Private records for their region or the country respectively.

Certain administrative penalty action types are defined on the AFS Action Table to be Federal Private. These action types are also defined to be confidential. All comments associated with actions of these types are automatically Federal Private.

Authorized users may make any plant or point comment Federal Private by entering an "F" in the Private Indicator field.

#### 1.9 Update Techniques

AFS offers updating in two modes: on-line and batch.

In the on-line mode, users apply additions or changes to data directly onto the database in a realtime fashion via update screens. Upon successful completion of an on-line update screen, the information is immediately added or changed on the AFS database. Deleting or blanking out of an individual data element can also be achieved through the use of on-line screens. However, if an entire record needs to be deleted, the user must use the Delete function on the AFS Utility menu. The users request for the deletion will be processed as a batch transaction and data will not be deleted until the AFS nightly update. Section 2.0 of this manual is devoted to On-line updating of AFS.

In batch updating, AFS data are formatted into 80-character transactions. The user then submits these transactions for processing via the AFS Utility Menu. The transactions are processed during the night. AFS is updated nightly with any batch transactions which have been submitted during that days activity. It is important to remember that batch updating doesn't impact the database until the time of the nightly AFS update. Adding, changing and deleting of AFS data can all be performed using the batch method of updating AFS data. Section 3.0 of this manual is devoted to batch updating of AFS.

#### 1.9.1 Online Update - Repetitive Data Entry

<u>Purpose</u>: Users wanted to ADD AFS consecutive online transactions in a repetitive fashion in order to circumvent the retyping of data that is common to all records being added.

In order to perform a REPEAT function, the user is required to either input the initial values on the data screen for the first add or use the values previously stored on an existing record for the new one. Then, if he wants to update another record, he presses PF9. The user then replaces only those values he needs to change and again either presses enter to update the database or the PF9 key to update the database and retrieve the data back for the next update.

<u>What can and cannot be repeated</u>: In most cases, the PF9 key can be repeatedly invoked to add several new records consecutively. However, the repeat key can only be invoked once for adding record types which require the addition of more than one record type to be complete.

- 1) The addition of an air program necessitates the need for an 'add' of a air program pollutant. The system 'automatically' takes the user from the air program data screen to the air program pollutant screen upon hitting ENTER. Therefore, the PF9 key will not be present or operational on the new air program's input screen, because the air program's pollutant has not been entered yet. If the user presses PF9 by mistake, he will receive a message saying 'requested function key not allocated'.
- 2) The addition of an emissions point will automatically require the addition of a segment general record. The repeat will not be available on the new point's input screen because the segment information has not been entered yet.
- 3) A repeat key will not be allowed on the addition of the plant general, mailing or fee information because there can not be multiple records of this type. In

addition, for compliance plants, an air program and an air program pollutant record are required for a compliance plant, entailing the situation outlined in item 1 above.

4) If there are multiple data screens, the Repeat function will exist on the last of the series of screens. If the user presses PF9 prior to the last screen, he will receive a message saying 'requested function key not allocated'.

Some fields must be blanked out during the duplication of the existing records. values will be BLANKED OUT for the following conditions:

- The update screens displayed for the new record are different than for the original occurrence of the record. For example, if compliance point 001 is used as a template for emissions point 002, the compliance-only fields must be blanked out before the emissions point is generated.
- 2) The user's security profile does not allow update to data elements which are filled in on the initial record. The user cannot be allowed to store information which he is not allowed to enter himself.
- 3) Emissions were generated and stored on the original record. For example, if the user is entering a new stack pollutant, the new pollutant should not have estimated emissions filled in. The bubbled up estimated emissions for the original record will not be valid for the new stack pollutant. The correct emissions value for the stack will be bubbled up for the new pollutant.
- 4) The emissions were generated for the record by method code '8' or '9'. For example, if segment pollutant 001e/01/CO has a method code of '8' for estimated emissions and the pollutant is used as a template for segment pollutant 002e/02/CO, the emissions must be recalculated. The emissions factors used for computing the estimated emissions for the original record do not apply to the new segment pollutant record, and the value must be recalculated from the correct source classification code/pollutant combination.
- 5) Compliance information is bubbled up and stored. For example, when general point information for point 001 c, the last inspection date and type must be blanked out. The inspection date and type reflect the values attached to point 001 c and not the new one being added.
- 6) The record being added contains fields with generated numbers. For example, if at point general we have requested a 'repeat' on point 001 e and we are adding emissions point 002e, we must blank out the internally stored highest segment, comment and action number. If it is not blanked out, we would be allowing the system to generate the next available segment number based on the previous point's values.
- 7) Fields which are used in the generation/calculation of other fields. For instance, if Point 001's detail data indicates that it's operating schedule is 24 hours a day, 7 days a wee, 365 days a year, and Point 002 is operating 24 hours a day, 7 days a week, but only from December through February; the user must indicate that seasonal change on the operating schedule. If this minor detail is overlooked, the trend analysis for the emissions on that plant could be false. For Point General, the

Percentage-Annual-Thruput-Group and the Normal-Operating-Group will be blanked out upon a repeat. For Segment General, the Annual-Fuel-Process-Rate-Units and Heat-Content will be blanked out upon a repeat.

NOTE: If the user chooses to create a new record from an existing record's information, the existing record would have the appearance of being updated since it would carry the user id and date stamp of the new record. This would happen although a true update did not occur for the existing record.

## 1.10 AFS Data Relationships

To understand how AFS is organized, and to best utilize the variety of features the system has to offer, it's important to first understand how the data in the system is arranged. To do this, you need no experience with data base architecture or design.

A helpful analogy when considering the structure of AFS data is to think of a family tree. On a chart of a family, parents are related to offspring, who in turn may produce offspring. Family trees can be viewed at different levels of interest; the entire family, sides of the family, one group of parents and children, a group of brothers and sisters, or individual family members.

AFS data is stored in logical groupings similar to the families that together make up a clan. Generally, AFS data is maintained in one-to-many relationships, meaning one group of data can have many related offspring. The basic linkage in AFS is between one plant and its associated subparts. For example, one plant can have several point records in which pollutant and emission data are maintained. These points may in turn be related to their own stacks or actions. In AFS, therefore, one is associated to many, each of which in turn can be associated with many.

Knowledge of the database structure is necessary to ensure the correct data is updated. The data on the AFS database are structured into four hierarchical levels:

- **PLANT** The facility for which regulatory compliance or emissions data are recorded
- **STACK** The place within a facility where emissions enter the atmosphere, basically a stack, vent or location of fugitive emissions
- **POINT** A process location or tank within the facility at which pollutants are produced
- **SEGMENT** The components of a process, including physical and operating parameters, that produces emissions

For each level, there exists many files, each containing a different type of data. These files together form a comprehensive picture of an individual facility.

#### 1.10.1 AFS System Files

The system files for each level in AFS and their corresponding Update and Browse screen numbers are listed below to facilitate navigation through the AFS hierarchy. Refer to the AFS Roadmaps in Figure 1-14 and Figure 1-15 to visualize these system files. The screen numbers are also noted in the top of each file box in the roadmaps. Additional information pertaining to system

| Level          | <u>Files</u>                                                                                                    | Screen Number:<br><u>Update/Browse</u>                                                                                                    |
|----------------|----------------------------------------------------------------------------------------------------|----------------------------------------------------------------------------------------------------|
| <u>Plant</u>   | Plant General<br>Plant Pollutants<br>Plant Air Programs<br>Plant Pollutant Air Programs<br>Plant Permit Application<br>Draft Permit General Information<br>Draft Permit Application Association<br>Permit Actions<br>Permit Actions<br>Permit Comments<br>Plant Mailing Label<br>Plant Actions<br>Plant Comments<br>Plant Comments<br>Plant Asbestos Information<br>Plant High Priority Violator<br>Compliance Monitoring Strategy | 300 / 500<br>301 / 501<br>302 / 502<br>303 / 503<br>350 / 550<br>351 / 551<br>360 / 553<br>353 / 554<br>364 / N/A<br>365 / N/A<br>305 / 506<br>306 / 507<br>307 / 508<br>042 / 052<br>314 / 514<br>315 / 516 |
| <u>Stack</u>   | Stack General<br>Stack Pollutants<br>Stack Comments                                                                                                    | 320 / 520<br>321 / 521<br>322 / 522                                                                                                    |
| <u>Point</u>   | Point General<br>Point Pollutants<br>Point Air Programs<br>Point Monitor<br>Point Continuous Emission<br>Point Tank<br>Point Actions<br>Point Comments                                                                                                    | 330 / 530<br>331 / 531<br>332 / 532<br>333 / 533<br>334 / 534<br>335 / 535<br>336 / 536<br>337 / 537                                                                                                    |
| <u>Segment</u> | Segment General<br>Segment Pollutants<br>Segment Chemical<br>Segment Projected Pollutants<br>Segment Comments                                                                                                    | 340 / 540<br>341 / 541<br>342 / 542<br>344 / 544<br>343 / 543                                                                                                    |

navigation using screen numbers is located in section 1.16 - Screen Feature.

# FIGURE 1-14 AFS UPDATE ROAD MAP

# FIGURE 1-15 AFS BROWSE ROAD MAP

## 1.11 Key Data Screens and Detail Data Screens

When you are using the AFS system to enter or change data you will see two types of screens: Key Data Screens and Detail Data Screens. Key data screens (also referred to as Identification screens) are used to identify the record that you wish to operate on and detail data screens are used to enter or modify data associated with a particular record. When you supply key data information using the key data screen for a pre-existing record and press **ENTER** the appropriate detail data screen will appear with the data values associated with the selected record. If the key data you supplied does not match an existing record a fresh detail data screen will be presented to add a new record.

If your intention was not to add a new record, press PF3 to specify different key data.

## 1.12 Mandatory Data

MANDATORY data are data records and elements designated by EPA as the minimum level of information needed when maintaining an AFS record in support of a federal program. For example, EPA requires all emissions inventory facilities tracked in AFS to possess at a minimum plant name, address, standard industrial classification data and inventory year. AFS does not require these data to track the record itself, as it does with key data, but the mandatory data are required to support minimum EPA emissions inventory program standards. As with key data, mandatory data elements must be provided by the user - either online through the use of update screens, or in each batch transaction- or the record will not be successfully updated to the AFS database.

## Mandatory Records

There are minimum data requirements that require the submittal of more than one transaction type/sequence set to successfully add records in AFS. These requirements apply to adding a compliance facility, an air program, an emissions facility, an emissions point, an associated facility and segment pollutant emissions. The transactions required for each are identified below.

The mandatory transaction type/sequences for **adding a compliance facility** are Plant General (transaction type 10, sequence 1,2,3 and 4), an Air Program (transaction type 12) and an Air Program Pollutant (transaction type 13). This combination identifies at least one pollutant being tracked for each regulatory air program at the facility.

The mandatory transaction type for **adding an air program** (transaction type 12) is an air program pollutant (transaction type 13).

The mandatory transaction type/sequences for **adding an emissions facility** are Plant General (transaction type 10, sequence 1,2,3 and 6).

The mandatory transaction type/sequence for **adding an emissions point** (transaction type 30 sequence 3 or 4) is a segment general (transaction type 40, sequence 1). At least one Segment General record must be added for each emissions Point General record. This combination identifies at least one process or process component (segment) for a process location (emissions point).

You must supply both the compliance and emissions facility transactions when **adding an associated facility**. To add an associated facility you must supply the compliance plant ID as the base ID (columns 6-10) and the emissions plant ID in the associated plant ID (columns 56-60). Do not enter an emissions year of record on the transaction or the Batch Submittal Utility screen. The Year of Emissions Increment (columns 16-17) on the transaction type 10/sequence 6 will be used to establish the Emissions Inventory Year of Record.

To ensure that an annual plant pollutant estimated emissions total can be determined based on complete segment pollutant emissions information the following requirements are enforced for **adding segment pollutant** information. Either Estimated Emissions Without Rule Effectiveness (emission type ESTI) or Estimated Emissions With Rule Effectiveness (emission type ESTW) is required. Which emission type is required is dependent on which emission types exist at the plant level. If neither or both ESTI or ESTW exist at the plant level, either or both ESTI or ESTW may be entered. If only ESTI exists at the plant level then ESTI is required. If only ESTW exists at the plant level then ESTI is required. If only ESTW exists at the plant level then ESTI is required. If only ESTW exists at the plant level then ESTI is required. If only ESTW exists at the plant level then ESTW is required. The required emission type on segment pollutant transaction type/sequence 41/1 is submitted with an Update code of A (Add), a update code of C (change) must be used for all other emission types for the same segment pollutant.

## Mandatory Data Elements

As you enter data into the AFS screens, you will encounter fields that are required. This type of data is called MANDATORY. You MUST supply values for these fields in order to continue. Failure to do so will result in an error message stating the required field and the screen will be presented again to the user for entry. Mandatory data items are preceded with an asterisk "\*" on the screens. Exceptions to this rule are identified in the list below.

Batch users must also provide these values for each batch transactions, or the transaction will be rejected during the nightly batch processing cycle.

In addition to the federal reporting requirements, each state and local agency has its own set of data reporting requirements. The federal reporting requirements are minimal. The following data are mandatory in AFS when a record is supplied. This does not mean that each of these types of data is required in AFS. For example, AFS does not require that a Stack General or Point Action record be submitted to AFS. If AFS is the state or locals primary system it is likely that the compliance and emission inventories will be more comprehensive to meet their own requirements.

| <u>FILE</u>            | <u>SCREEN/</u><br>SEQUENCE | TRANSACTION T                                              | YPE- MANDATORY<br>DATA                                                                                                    |
|------------------------|----------------------------|------------------------------------------------------------|----------------------------------------------------------------------------------------------------|
| Plant General          | 300                        | 10-1<br>10-2<br>10-2 <u>or</u> 10-3<br>10-3 <u>or</u> 10-4 | Plant Name<br>Plant Street Address<br>City Code <u>or</u> Plant City<br>Primary Industrial Class Code <u>or</u><br>NAICS Code                                                                                                    |
|                        |                            | 10-4<br>10-6                                               | Governmental Facility Code <sup>1</sup><br>Year of Emission Inventory <sup>2</sup>                                                                                                    |
| Pollutant Plant        | 301                        | 11-1                                                       | At least one complete set of<br>emissions (value decimal units<br>and method code if applicable)                                                                                                    |
| Air Pgm Plant          | 302                        | 12-1                                                       | Air Program Status                                                                                                    |
| Air Pgm Pollutant      | 303                        | 13-1                                                       | State Pollutant Compliance<br>Status *when the pollutant<br>entered is 'VOC', 'SO <sub>2</sub> , 'PT',<br>'PM10" or 'PM2.5 ' and the air<br>program is not '8' then the State<br>Pollutant Classification and State<br>Attainment-Non Attainment<br>Indicator are mandatory as well |
| Plant Mail             | 305                        | 15-1<br>15-2<br>15-2<br>15-2<br>15-3                       | Mailing Plant Name<br>Mailing Street Address<br>Mailing City Name<br>Mailing State<br>Mailing Zip Code                                                                                                    |
| Action Plant           | 306                        | 16-1<br>16-1<br>16-1                                       | Air Program Code<br>Action Type<br>Date Scheduled <u>or</u> Date<br>Achieved                                                                                                    |
| High Priority Violator | 314                        |                                                            | HPV Flag<br>HPV Effective Date                                                                                                    |
| Stack General          | 320                        | 20-1                                                       | Stack Height <u>and</u> Stack Diameter<br><u>and/or</u> Plume Height                                                                                                    |
| Pollutant Stack        | 321 21-1                   |                                                            | At least one complete set of emissions<br>(value, decimal, units and method code<br>if applicable)                                                                                                    |
| Point General          | 330                        | 30-1                                                       | Point Description <sup>1</sup><br>(See Footnote C)                                                                                                    |

May 2008 Introduction

| <u>FILE</u>         | <u>SCREEN/'</u><br>SEQUENCE | TRANSACTION                              | TYPE-  | <u>MANDATORY</u><br><u>DATA</u>                                                                                                    |
|---------------------|-----------------------------|------------------------------------------|--------|----------------------------------------------------------------------------------------------------|
| Pollutant Point     | 331                         | 31-1 <u>or</u><br>31-2 <u>or</u><br>31-3 | (value | st one complete set of emissions<br>, decimal, units and method<br>f applicable)<br>State Regulation Number <sup>1</sup> <u>or</u><br>Emission Limitation Description <sup>2</sup> |
| Air Program Point   | 332                         | 32-1<br>32-1                             |        | State Compliance Status<br>Air Program Status                                                                                                    |
| Cont Emis Monitor   | 333                         | 33-1                                     |        | Monitor Requirement Code                                                                                                    |
| Con Emis EER        | 334                         | 34-1<br>34-1                             |        | Air Program Code<br>Time Period Code                                                                                                    |
| Action Point        | 336                         | 36-1<br>36-1<br>36-1                     |        | Air Program Code<br>Action Type<br>Date Scheduled <u>or</u> Date<br>Achieved                                                                                                    |
| Segment General     | 340                         | 40-1                                     |        | Source Classification Code                                                                                                    |
| Pollutant Segment   | 341                         | 41-1                                     |        | At least one complete set of emissions (value, decimal, units and method code if applicable) <sup>1</sup> .                                                                        |
| Pollutant Chemical  | 344                         | 43-1 <u>or</u> 43-2                      |        | At least one complete set of<br>emissions (value, decimal, units<br>and method code if applicable)<br><u>or</u> Emission Limitation<br>Description                                 |
| Asbestos Contractor | 308                         | 50-1<br>50-2<br>50-3<br>50-3<br>50-3     |        | Contractor Name<br>Contractor Street Address<br>Contractor City<br>Contractor State<br>Contractor Zip Code                                                                         |
| Asbestos Landfill   | 309                         | 51-1<br>51-2<br>51-3<br>51-3<br>51-3     |        | Landfill Name<br>Landfill Street Address<br>Landfill City<br>Landfill State<br>Landfill Zip Code                                                                                   |

<sup>&</sup>lt;sup>1</sup> Either Estimated Emissions with or without rule effectiveness is required. The online and batch sections provide the requirements.

| <u>FILE</u>                        | <u>screen/</u><br>Sequenc | TRANSACTION TYPE-<br>CE                                                      | MANDATORY DATA                                                                                                    |
|------------------------------------|---------------------------|------------------------------------------------------------------------------|----------------------------------------------------------------------------------------------------|
| AFS Application                    | 350                       | A1-1,2,3,4,5<br>A1-1,2,3,4,5<br>A1-1,2,3,4,5<br>A1-1,2,3,4,5<br>A1-1,2,3,4,5 | Plant State Code<br>County Code<br>(AFS) Plant ID<br>Application<br>Application Category                                                                      |
| AFS General Info -<br>Draft Permit | 351                       | A2-1,2,3,4,5<br>A2-1,2,3,4,5<br>A2-1<br>A2-1                                 | Permit State Code<br>Permit<br>Permit Category<br>State Private Indicator                                                                                     |
| AFS Applic. Assoc<br>Draft Permit  | 360                       | A7-1<br>A7-1<br>A7-1                                                         | Plant State Code<br>County Code<br>Permit                                                                                                    |
| AFS Permit Action                  | 353                       | A8-1,2,3,4,5,6,7,8                                                           | Plant State Code                                                                                                    |
|                                    |                           | A8-1,2,3,4,5,6,7,8                                                           | County Code (required for permit actions that track application completeness)                                                                                 |
|                                    |                           | A8-1,2,3,4,5,6,7,8                                                           | (AFS) Plant ID (required for permit action that track application completeness)                                                                               |
|                                    |                           | A8-1,2,3,4,5,6,7,8                                                           | Application (required for permit actions that track application completeness)                                                                                 |
|                                    |                           | A8-1,2,3,4,5,6,7,8                                                           | Permit (required for permit<br>actions that track the review and<br>approval of a permit and for<br>permit actions that track events<br>for an issued permit) |
|                                    |                           | A8-1,2,3,4,5,6,7,8                                                           | Permit Action Type                                                                                                    |
|                                    |                           | A8-1,2,3,4,5,6,7,8                                                           | Permit Action Number                                                                                                    |
|                                    |                           | A8-8                                                                         | EPA Agency Notified <u>or</u> Agency<br>State Notified <u>or</u> Agency State<br>Notified and Local Control<br>Region Notified                                |
|                                    |                           | A8-2                                                                         | Permit Date Achieved <u>or</u> Permit<br>Date Scheduled                                                                                                    |

| FILE                         | <u>SCREEN/</u><br>SEQUENO | TRANSACTION TYPE-<br>CE | MANDATORY DATA                                                                                                    |
|------------------------------|---------------------------|-------------------------|----------------------------------------------------------------------------------------------------|
| AFS Plant Permit<br>Comment  | 364                       | B9-1,2,3,4              | Plant State Code                                                                                                    |
| Comment                      |                           | B9-1,2,3,4              | County Code (required for<br>comments for a plant specific<br>permit)                                                                                                    |
|                              |                           | A7-1                    | (AFS) Plant ID                                                                                                    |
|                              |                           | B9-1,2,3,4              | (AFS) Plant ID (required for comments for a plant specific permit)                                                                                                    |
|                              |                           | B9-1,2,3,4              | Permit                                                                                                    |
|                              |                           | B9-1,2,3,4              | Permit Comment Number                                                                                                    |
|                              |                           | B9-1,2,3,4              | Permit Comment                                                                                                    |
|                              |                           | B9-1                    | Owner Private                                                                                                    |
| AFS Permit Action<br>Comment | 365                       | C1-1,2,3,4,5,6,7,8,9    | Plant State Code                                                                                                    |
| Comment                      |                           | C1-1,2,3,4,5,6,7,8,9    | County Code (required for<br>comments on permit actions<br>that track application<br>completeness)                                                                                       |
|                              |                           | C1-1,2,3,4,5,6,7,8,9    | (AFS) Plant ID (required for comments on permit actions that track application completeness)                                                                                             |
|                              |                           | C1-1,2,3,4,5,6,7,8,9    | Application (required for<br>comments on permit actions<br>that track application<br>completeness)                                                                                       |
|                              |                           | C1-1,2,3,4,5,6,7,8,9    | Permit (required for comments<br>on permit actions that track the<br>review and approval of a permit<br>and for comments on permit<br>actions that track events for an<br>issued permit) |

# FILE SCREEN/TRANSACTION TYPE MANDATORY DATA SEQUENCE MANDATORY DATA

| AFS Plant Permit | 365 | C1-1,2,3,4,5,6,7,8,9 | Permit Action Type    |
|------------------|-----|----------------------|-----------------------|
| Comment          |     | C1-1,2,3,4,5,6,7,8,9 | Permit Action Number  |
|                  |     | C1-1,2,3,4,5,6,7,8,9 | Permit Comment number |
|                  |     | C1-1                 | Owner Private         |

- A When adding a compliance facility (transaction type 10) air program (transaction type 12) and an air program pollutant (transaction type 13) are also mandatory.
- B When adding air program (transaction type 12), an air program pollutant (transaction type 13) is also mandatory.
- C When adding an emissions point (transaction type 30, sequence 3 or 4) a segment general (transaction type 40) is mandatory.

<sup>1</sup>Compliance <sup>2</sup>Emissions

## 1.13 Non-modifiable data fields

The three types of non-modifiable fields in AFS are generated fields, sensitive fields and Frozen SIP Inventory fields. In online mode, the cursor skips over non-modifiable fields.

AFS contains some fields which are not user input. They are generated by AFS and can not be changed or deleted by the user. Several examples are EPA and State Plant Compliance Status, Operating Status, Estimated Emissions at plant, stack and point levels, and Year of Emissions (on all records except Plant General).

Sensitive data are not modifiable by users without update sensitive access. If the user has read sensitive access, the data values will be displayed, otherwise the data values will be blank.

Another type of non-modifiable data is Draft SIP Inventory data. A number of fields become "frozen" while the Inventory is undergoing review. Once approved by EPA Headquarters these fields are permanently locked and any modifications to them must go through the ADBA.

#### 1.14 On-line Help

As you navigate through the AFS screens entering data, you have access to an online Help feature that can provide screen level help as well as individual field level help. Screen **HELP** provides a descriptive purpose of the screen Field Help provides a definition of the field (data element) and possible values where applicable. To activate screen **HELP**, press the PF1 key. To activate on-line **HELP** for a particular field, type a question mark "?" in the first position of the field and press ENTER. Do not enter spaces or any other value next to the "?". For some data elements you will receive more extensive help which when presented prompts you to choose from a list of possible data values. If you select a value and press ENTER you will be returned to the original screen with the value entered into the appropriate field.

#### 1.15 Error and Informational Messages

When you enter invalid data into a field or omit mandatory data elements an appropriate error or informational message will be displayed in the upper left corner of the screen. In the case of one or more data entry errors occurring simultaneously the cursor will be placed at the beginning of the first erroneous data element.

#### 1.16 Screen Feature

AFS is a menu driven system. In order to create or update a desired record, the user chooses a selection from a menu. After you have become familiar with AFS you may often want to bypass the menu system. The **SCREEN** feature provides a way to do this.

All AFS Data screens are identified with a screen number which can be found in the upper lefthand corner of the screen. The Update screens use a "300" number series (Figure 1-14), while the BROWSE screens use a "500" series number (Figure 1-15). If you wish to avoid the AFS menus, you may direct yourself through a facility by identifying the screen numbers. **SCREEN** will be displayed in the lower right hand corner of the screen. **TAB** to this field or use the PF10 key to position the cursor and enter the number of the screen desired. After you press the **ENTER** key the system takes over and will bring up the desired screen if it is both a valid screen and you are authorized to access the data elements on that screen.

If you are on an update data screen when you enter a screen number to go to, the current data screen will be validated. All errors must be corrected and data updated prior to providing the SCREEN specified.

You may switch between update and browse using the SCREEN feature. Upon entering browse the first time you will be asked security questions pertaining to security sensitive data. Your responses will remain in effect for the duration of your AFS session.

## 1.17 Aggregation of Emissions Values (Bubbling)

Aggregating emissions, often referred to as Bubbling, is the automatic summation of pollutant emissions values to a higher level.

The automated aggregation process is performed for specific emission types:

- ESTI Estimated Emissions Without Rule Effectiveness
- ESTW Estimated Emissions With Rule Effectiveness
- CODA Peak CO Season Daily Emissions Without Rule Effectiveness
- CODW Peak CO Season Daily Emissions With Rule Effectiveness
- O3DA Peak Ozone Season Daily Emissions Without Rule Effectiveness
- O3DW Peak Ozone Season Daily Emissions With Rule Effectiveness
- ACTU Actual Uncontrolled
- POTU Potential Uncontrolled
- POTC Potential Controlled

Bubble Up activity is triggered when

- C a user enters or modifies segment pollutant emissions for the following emission types: Estimated With/Without Rule Effectiveness, Peak CO Season Daily With/Without Rule Effectiveness, Peak Ozone Season Daily With/Without Rule Effectiveness, Potential Uncontrolled, Potential Controlled, or Actual Uncontrolled, or
- C a user enters or modifies emissions for Potential Uncontrolled, Potential Controlled, or Actual Uncontrolled at the point pollutant, or
- C a user requests a system generated calculation/recalculation of segment pollutant emissions for the following emission types: Estimated With/Without Rule Effectiveness, Peak CO Season Daily With/Without Rule Effectiveness, Peak Ozone Season Daily With/Without Rule Effectiveness or Actual Uncontrolled emissions.

When Actual Uncontrolled emissions are entered at the plant pollutant, stack pollutant, point pollutant, or segment pollutant a method code must also be entered. Valid values are '2' (user calculated emission value) and '3' (user estimate because no emission data is available). The user may request system generated Actual Uncontrolled emissions by entering a method code of '1'. When a method code of '1' (system generated) is entered (at any level), the emission value with units are not allowed to be entered because the system generates a value from the Estimated Emissions Without Rule Effectiveness.

When Potential Uncontrolled or Potential Controlled emissions are entered at the plant pollutant, stack pollutant, point pollutant, and/or segment pollutant, the method code must be blank and an emission value with units must be supplied.

Estimated With/Without Rule Effectiveness, Peak CO Season Daily With/Without Rule Effectiveness, and Peak Ozone Season Daily With/Without Rule Effectiveness emissions may only be entered at the segment pollutant. A method code is required. Method Code of '8' or '9' will cause the system to generate the emission value. All other method codes ('1' through '7') are user calculated and the emission value with units must be supplied.

## Actual Uncontrolled Emissions (ACTU)

When Actual Uncontrolled emissions are entered, modified or system calculated/recalculated at the segment pollutant, the Actual Uncontrolled segment pollutant emissions are bubbled to the point and stack levels if the Actual Uncontrolled does not exist at the target level or the Actual Uncontrolled exists at the target level with a method code of '1'. When Actual Uncontrolled emissions are entered, modified or bubbled at the point pollutant, the Actual Uncontrolled point pollutant emissions are bubbled to the plant level if the Actual Uncontrolled does not exist at the plant pollutant or the Actual Uncontrolled exists at the plant pollutant with a method code of '1'.

If there are no Actual Uncontrolled emissions at the segment pollutant and an Actual Uncontrolled emission type with method code of '1' was entered at the stack or point level, the Actual Uncontrolled is stored with a method code of '1' with no emission value or units at the level it was entered. Then, when Actual Uncontrolled emissions are entered at the segment pollutant with any method code or is system calculated/recalculated, the bubble up process is invoked and the bubbled value is stored at the stack pollutant and/or point pollutant as described above. If an Actual Uncontrolled emissions type with method code of '1' with no emission value or units. Then, when Actual Uncontrolled emissions are entered at the point pollutant bubbled or units. Then, when Actual Uncontrolled emissions are entered at the point pollutant with any method code or are bubbled/re-bubbled to the point pollutant, the bubble up process is invoked and the bubbled value is stored at the plant pollutant as described above.

The bubbled value is stored with a method code of '1' (indicating system generated).

## Potential Uncontrolled Emissions (POTU) / Potential Controlled Emissions (POTC)

When Potential Uncontrolled or Potential Controlled emissions are entered or modified at the segment pollutant, the emissions are bubbled to the point and stack levels if the Potential Uncontrolled / Potential Controlled does not exist at the level or the Potential Uncontrolled / Potential Controlled exists at the target level with a method code of '1'. When Potential Uncontrolled / Potential Controlled emissions are entered, modified or bubbled at the point pollutant, the emissions are bubbled to the plant level if the Potential Uncontrolled / Potential Controlled missions are entered, modified or bubbled at the point pollutant, the emissions are bubbled to the plant level if the Potential Uncontrolled / Potential Controlled emissions are the plant pollutant or the Potential Uncontrolled / Potential Controlled exists at the plant pollutant or the Potential Uncontrolled / Potential Controlled exists at the plant pollutant with a method code of '1'.

The bubbled value is stored at each level with a method code of '1' (indicating system generated).

Estimated Emissions With/Without Rule Effectiveness (ESTI/ESTW), Peak CO Season Daily With/Without Rule Effectiveness (CODW/CODA), Peak Ozone Season Daily With/Without Rule Effectiveness (O3DW/O3DA) Annual and Daily Estimated Emissions values with and without rule effectiveness can be input directly by users after the emissions are calculated externally to AFS or calculated by AFS. These emissions are only entered or calculated at the segment pollutant level. The aggregation will only populate the point, stack and plant level emissions values if all the segments have emissions values for the pollutant and the type being aggregated. Each emission type is aggregated independently. AFS ensures that a plant pollutant emissions value exist for either ESTI - Estimated Emissions Without Rule Effectiveness OR ESTW - Estimated Emissions With Rule Effectiveness if emissions are reported for a pollutant.

The bubbled up value is stored at each target level with a method code of blank.

## 1.17.1 Example of Bubbleup

The following is an example of an aggregation (bubble-up) based on a facility that has 3 segment pollutant records for VOC. Note that all of these records have Estimated Emissions <u>without</u> rule effectiveness (ESTI) so they meet the requirement that all segments for a pollutant must have the same emission type emissions value populated. The third segment has Estimated Emissions <u>with</u> rule effectiveness. The only level that gets bubbled for the emission type "ESTW" is point. Point 002 E <u>will</u> contain the ESTW segment emissions value since it is the only VOC segment for the point. Plant and Stack level will <u>not</u> contain ESTW.

| ESTI 20 TY ESTI 10 TY ESTI 40 TY<br>ESTW 50 TY | Stack<br>Point<br>Segment<br>Pollutant<br>ESTI | 001<br>001 E<br>01<br>VOC<br>20 TY |  | Stack<br>Point<br>Segment<br>Pollutant<br>ESTI | 002<br>001 E<br>02<br>VOC<br>10 TY |  |  |  |
|------------------------------------------------|------------------------------------------------|------------------------------------|--|------------------------------------------------|------------------------------------|--|--|--|
|------------------------------------------------|------------------------------------------------|------------------------------------|--|------------------------------------------------|------------------------------------|--|--|--|

The aggregation (bubble-up) of these 3 segment pollutant records for the same facility would produce the following results:

| Point Pollutant ESTI emissions for Point 001 E = | 30 TY of VOC   |
|--------------------------------------------------|----------------|
| Point Pollutant ESTI emissions for Point 002 E = | 40 TY of VOC   |
| Stack Pollutant ESTI emissions for Stack 001 =   | 60 TY of VOC   |
| Stack Pollutant ESTI emissions for Stack 002 =   | 10 TY of VOC   |
| Plant Pollutant ESTI emissions                   | = 70 TY of VOC |
| Point Pollutant ESTW emissions for Point 002 E=  | 50 TY of VOC   |

## 1.17.2 Units Conversion

Every time an emissions value changes, AFS aggregates the other levels anew. Though emissions values may be entered in a variety of units, AFS converts all emissions to a standard unit of tons/year (TY) at the aggregated levels. Segment emission values which are entered in hourly units are aggregated using an assumed 24 hour operation schedule (8760 hours). This must be considered when entering the hourly values in order to ensure aggregations equal expected point, stack and plant values. AFS converts emissions values less than 1 ton/year (TY) to pounds/year (PY) by multiplying the emissions value times 2000.

## 1.18 Emissions, Process Rate and Control Equipment Efficiency Calculations

**Annual and Daily Estimated Emissions values with and without rule effectiveness** are calculated by AFS using standard equations when the emissions method code is equal to '8' or '9'. The method of calculation is indicated in the emissions method code. The emission types representing these emissions types are:

- ESTI Estimated Emissions Without Rule Effectiveness
- ESTW Estimated Emissions With Rule Effectiveness
- CODA Peak CO Season Daily Emissions Without Rule Effectiveness
- CODW Peak CO Season Daily Emissions With Rule Effectiveness
- O3DA Peak Ozone Season Daily Emissions Without Rule Effectiveness
- O3DW Peak Ozone Season Daily Emissions With Rule Effectiveness

One of the variables in the algorithm is the emission factor. A method code of '8' directs AFS to use the AP-42 emissions factors maintained in AFS. A method code of '9' directs AFS to use the emission factor supplied by the user. Distinguishing which emission factor to use is the only difference between the two calculation methods. The calculations are the same. If the Rule Effectiveness data element is not valued, a default of 100 is used in the calculation so that Rule Effectiveness has no impact on the result. These emissions are only calculated at the segment pollutant level. Each emission type is aggregated to the point, stack and plant levels (see section 1.17).

**Peak CO Season Daily Process Rate and/or Peak Ozone Season Daily Process Rate** will be calculated automatically if a value has not been supplied and Peak CO Season Daily Emissions and/or Peak Ozone Season Daily Emissions have been requested to be calculated using method code '8' or '9'.

Actual Uncontrolled Emissions, emission type ACTU, is calculated at the segment pollutant level when no user-supplied (method code of '2' or '3') value exists and the point is a merged point. The calculation is based on the most recent year of inventory annual estimated emissions and control efficiency. It is also calculated / re-calculated when an Estimated Emissions Without Rule Effectiveness is entered or modified.

The **Control Equipment Efficiency** for PM10 is calculated when the user enters a 'C' in the control equipment efficiency method code. AFS searches GEOCOMMON tables established to support this activity. The control equipment efficiency is based on either:

| 1. | SCC Specific | - | Pollutant/SCC/Primary and/or Secondary Control Equipment OR |
|----|--------------|---|-------------------------------------------------------------|
|    |              |   |                                                             |

2. Generic - SCC-specific uncontrolled particle size distribution data and typical (not SCC-specific) control device efficiency.

If the data in AFS matches the first SCC-specific table data in the first data comparison, the resulting control equipment efficiency will be supplied with a method code of 'S' - SCC Specific algorithm. If the first data comparison fails, the second algorithm is performed using the more generic data. The resulting control equipment efficiency will be supplied with a method code of 'G' - Generic Algorithm.

The specific calculations for each emissions type, daily process rate and control equipment efficiency are depicted in the Training Workbook. The following is a list of the calculations and the

data elements that comprise the calculation. When one or more of these data elements is modified, the calculations that use them are performed again and the new resulting emissions are stored and aggregated.

| Estimated Emissions Calculation<br>Recalculated when updated                                                                                                    | Where found                                                                                                    |
|----------------------------------------------------------------------------------------------------|----------------------------------------------------------------------------------------------------|
| Source Classification Code (SCC) (Method code = 8)<br>Annual Fuel Process Rate<br>Ash or Sulfur Content<br>Ash, Sulfur, Trace Code<br>Trace Element Percent<br>Control Equipment Efficiency<br>Emission Factor and/or Decimal (method code = 9)<br>Rule Effectiveness Percent<br>Estimated Emissions Method Code to 8 or 9                   | Segment General<br>Segment General<br>Segment General<br>Segment Pollutant<br>Segment Pollutant<br>Segment Pollutant<br>Segment Pollutant<br>Segment Pollutant<br>Segment Pollutant |
| Peak CO Season Daily Emissions Calculation<br>Recalculated when updated                                                                                                    | Where found                                                                                                    |
| Source Classification Code (SCC) (Method code = 8)<br>Peak CO Season Daily Process Rate<br>Ash or Sulfur Content<br>Ash, Sulfur, Trace Code<br>Trace Element Percent<br>Control Equipment Efficiency<br>Emission Factor and/or Decimal (Method code = 9)<br>Rule Effectiveness Percent<br>Peak Co Season Daily Emissions Method Code to 8 or | Segment General<br>Segment General<br>Segment General<br>Segment Pollutant<br>Segment Pollutant<br>Segment Pollutant<br>Segment Pollutant<br>Segment Pollutant                      |

| Peak Ozone Season Daily Emissions Calculation<br>Recalculated when updated                                                                                                    | Where found                                                                                                    |
|----------------------------------------------------------------------------------------------------|----------------------------------------------------------------------------------------------------|
| Source Classification Code (SCC) (Method code = $8$ )                                                                                                    | Segment General                                                                                                    |
| Peak Ozone Season Daily Process Rate<br>Ash or Sulfur Content<br>Ash, Sulfur, Trace Code<br>Trace Element Percent<br>Control Equipment Efficiency<br>Emission Factor and/or Decimal<br>Rule Effectiveness Percent<br>Peak Ozone Season Daily Emissions Method Code to | Segment General<br>Segment General<br>Segment Pollutant<br>Segment Pollutant<br>Segment Pollutant<br>Segment Pollutant<br>Segment Pollutant<br>8 or 9 Segment Pollutant |
| Peak CO Season Daily Process Rate Calculation<br>Recalculated when updated                                                                                                    | Where found                                                                                                    |
| DEC-FEB Percent Annual Thruput<br>Hours Per Day<br>Days Per Week<br>Hours Per Year<br>Annual Fuel Process Rate<br>Peak CO Season Daily Emissions Method Code to 8 o                                                                                                   | Point General<br>Point General<br>Point General<br>Point General<br>Segment General<br>or <b>S</b> egment Pollutant                                                     |
| <u>Peak Ozone Season Daily Process Rate Calculation</u><br><u>Recalculated when updated</u>                                                                                                    | Where found                                                                                                    |
| JUN-AUG Percent Annual Thruput<br>Hours Per Day<br>Days Per Week<br>Hours Per Year<br>Annual Fuel Process Rate<br>Peak Ozone Season Daily Emissions Method Code to                                                                                                    | Point General<br>Point General<br>Point General<br>Point General<br>Segment General<br>8 or 9 Segment Pollutant                                                         |
| Actual Uncontrolled Emissions Calculation<br>Recalculated when updated                                                                                                    | Where found                                                                                                    |
| Estimated Emissions Value Decimal, and/or units<br>Actual Uncontrolled Emissions Method code to 1<br>Control Equipment Efficiency %                                                                                                    | Segment Pollutant<br>Segment Pollutant<br>Segment Pollutant                                                                                                    |
| Control Equipment Efficiency Calculation<br>Recalculated when updated                                                                                                    | Where found                                                                                                    |
| If Control Equipment Efficiency Method Code = S or<br>SCC code<br>Control Equipment<br>Control Equipment Efficiency Method Code to C                                                                                                    | G:<br>Segment General<br>Segment Pollutant<br>Segment Pollutant                                                                                                    |

## 1.19 Utilities

The **Utility** function of AFS provides AFS data management, file maintenance, and miscellaneous system processes. Section 4.0 of this manual describes the **UTILITY** screens and functionality in detail.

## 1.20 Toggle Feature

The "Toggle" feature allows you to switch between Browse and Update and vice versa while working within a plant. This feature is available on any screen that displays the PF12 key.

The three toggle scenarios are described:

1) You can toggle from a Browse data screen to its counterpart Update key screen.

This action initiates an "active" toggle, meaning that the system remembers the browse data that you were viewing. When you return to Browse from Update on the toggle, the first Browse data screen of the record that you were viewing is redisplayed.

2) You can toggle from an Update menu to its Browse counterpart menu.

This is called an "inactive" toggle since you cannot toggle directly back to the Update menu from Browse.

3) You can toggle from an Update data screen to its counterpart Browse data selection screen.

This is called an "inactive" toggle since you cannot toggle directly back to the Update date screen from Browse.

An "active" toggle is broken anytime you go to the Main Menu or use the "Next Screen" function going from an Update program to a Browse program or a Browse program to an Update program. This means that the current "active" toggle no longer exists.

An example of a toggle follows:

PF12 is pressed on the browse data screen.

| UNITED PACKAGI     | ING CORPORATI                                        | ON I                                                                    | ======================================                                           |
|--------------------|------------------------------------------------------|-------------------------------------------------------------------------|----------------------------------------------------------------------------------|
| POLLUTANT CODE: PT | СНЕМІС                                               | AL ABSTRACT                                                             | #:                                                                               |
| CULATE (TSP)       |                                                      |                                                                         | )                                                                                |
|                    |                                                      |                                                                         | 04/16 - DDD )                                                                    |
|                    | EMISSIONS                                            | UNITS                                                                   | METHOD                                                                           |
|                    |                                                      | TONS/YEAR<br>TONS/YEAR                                                  | 2                                                                                |
| LLEDROLLED         | : 0000011.                                           |                                                                         |                                                                                  |
| -                  | UNITED PACKAGI<br>POLLUTANT CODE: PT<br>CULATE (TSP) | UNITED PACKAGING CORPORATI<br>POLLUTANT CODE: PT CHEMIC<br>CULATE (TSP) | POLLUTANT CODE: PT CHEMICAL ABSTRACT<br>CULATE (TSP)<br>( 97/<br>EMISSIONS UNITS |

The respective counterpart Update key screen is displayed with the fields set from the record that was being browsed. The toggle has now become "active".

|            |     |           |           |                 |          |        |       | ===== |
|------------|-----|-----------|-----------|-----------------|----------|--------|-------|-------|
|            |     | UNIT      | ED PACKAG | ING CORPORATION |          |        | YEAR: | 90    |
| STACK: 001 | POL | LUTANT CO | DE: PT    | CHEMICAL        | ABSTRACT | : #: . |       |       |
|            |     |           |           |                 |          |        |       |       |
|            |     |           |           |                 |          |        |       |       |
|            |     |           |           |                 |          |        |       |       |
|            |     |           |           |                 |          |        |       |       |
|            |     |           |           |                 |          |        |       |       |
|            |     |           |           |                 |          |        |       |       |
|            |     |           |           |                 |          |        |       |       |
|            |     |           |           |                 |          |        |       |       |
|            |     |           |           |                 |          |        |       |       |
|            |     |           |           |                 |          |        |       |       |
|            |     |           |           |                 |          |        |       |       |
|            |     |           |           |                 |          |        |       |       |

PF12 is pressed on an Update screen. The toggle is "active", therefore the Browse is a "restart".

| ТΧ   | 355 00       | 0001           | U        | NITED PACK | AGING CORPOR | RATION          | I      | NV YEAR:  | 90 |
|------|--------------|----------------|----------|------------|--------------|-----------------|--------|-----------|----|
| STAC | CK: 001      | POLI           | LUTANT ( | CODE: PT   | Cl           | HEMICAL ABS     | STRACT | #:        |    |
|      |              | SIONS<br>VALUE | UNIT     | METHOD     |              | SSIONS<br>VALUE | UNIT   | METHOD    |    |
|      | MEAS<br>POTC | 1124<br>11     |          |            | ALLW<br>POTU | 12<br>2         |        | -         |    |
|      |              |                |          | -          | I            |                 |        |           |    |
|      |              |                |          |            |              |                 |        |           |    |
|      |              |                |          |            |              |                 | PRIV   | ATE(Y/N): | N  |

The first Browse data screen for the record that was displayed when the toggle was made "active" is redisplayed.

| TX 355 00001                                                |               | UNITED PACKAG | ING CORPORATI                | ON IN                  | IV YEAR: 90  |
|-------------------------------------------------------------|---------------|---------------|------------------------------|------------------------|--------------|
| STACK: 001                                                  | POLLUTANT     | CODE: PT      | CHEMIC                       | CAL ABSTRACT #         | :            |
| SUSPENDED PAR                                               | TICULATE (TS) | ,             |                              |                        | )            |
|                                                             |               |               |                              |                        | 4/25 - DDD ) |
|                                                             |               |               | EMISSIONS                    | UNITS                  | METHOD       |
|                                                             |               |               |                              |                        |              |
| MEASURED<br>ALLOWABLE<br>POTENTIAL CONTI<br>POTENTIAL UNCOI | ROLLED        |               | . : 0000012.<br>. : 0000011. | TONS/YEAR<br>TONS/YEAR | 2            |

## 1.21 Year 2000 - Guidelines for Dates in AFS

A new EPA date standard has been adopted for data processing applications which requires that all EPA systems be Year 2000 compliant by providing for a 4 digit year numeric representation of dates as CCYYMMDD. Modifying AFS solely to be compliant with the new EPA date standard is not cost-effective at this time. The re-engineered AFS will adhere to the new EPA date standard. In the interim, a simpler solution has been implemented to resolve the Year 2000 problem in AFS. AFS will retain its current 2 digit year externally (in online screens, retrievals, batch transaction formats, etc...) but internally recognize the century to provide the proper date computation and sorting. The AFS system will apply the following rule when evaluating years:

If the 2 digit year is greater than 50, assume the century is 19, otherwise, assume the century is 20. This is referred to as the '50' rule.

The '50' rule is applied to all 2 digit year dates discussed in this manual.

## 2.0 On-Line Updating

AFS is a menu driven system. All activities, from choosing AFS at the AIRS Main Menu (Figure 1-9) to updating segment level emissions data are initiated through a menu selection.

In the following section, on-line updating will be described in detail. Each description will include sample figures of the actual on-line update screens. Included in the sample screens will be both the key data screen (or identification screen) and the detail data screen.

## 2.1 Accessing On-Line Update

During the logon procedure outlined in Section 1.5, you logged onto AFS (Figure 1-9) and received the AIRS Facility System Main Menu (Figure 1-10). Updating AFS using the On-line method is accessed through this menu by selecting option 1, entitled '**UPDATE THE DATABASE**' and pressing <ENTER> as shown in Figure 2-1.

|                    | AIRS FACILITY SUBSYSTEM<br>MAIN MENU                                                      | MAP: | AFP000<br>AFM0001 |
|--------------------|-------------------------------------------------------------------------------------------|------|-------------------|
|                    | 1 UPDATE THE DATABASE<br>2 BROWSE THE DATABASE<br>3 SELECT A REPORT<br>4 SELECT A UTILITY |      |                   |
|                    | ENTER MENU SELECTION: 1                                                                   |      |                   |
| NEED ASSISTA       | NCE? CALL THE AFS HELPLINE AT 1-800-367-1                                                 | 044  |                   |
| PF1=HELP PF3=END P | F4=SUBSYSTEM MENU PF5=TERM                                                                |      |                   |

## FIGURE 2-1 AFS MAIN MENU SCREEN

- **UPDATE**: Allows you to add or change AFS data through the use of online screens (Provided your user profile has update authority).
- BROWSE: Provides on-line viewing of AFS data.
- **REPORTS:** Allows you to develop standard Fixed Format or user-defined Ad-Hoc reports.
- **UTILITY:** Provides AFS data management, file maintenance, and miscellaneous system processes.

Your AFS User Profile must be defined for Update access in order to proceed any further. If AFS Security determines that the appropriate access authority is not defined, admission to UPDATE THE

DATABASE will be denied and an error message will be displayed in the upper left corner of this screen.

When the proper Update access is confirmed, the Identification screen (Figure 2-2) will be displayed.

## 2.2 Plant Identification

The IDENTIFICATION screen requires you to identify a plant, asbestos renovation/demolition contractor, or landfill when updating or browsing the database.

| SCREEN: 000                                                                        | AIRS FACILITY SUBSYSTEM<br>IDENTIFICATION                                  | PGM: AFN00001<br>MAP: AFM0002 |
|------------------------------------------------------------------------------------|----------------------------------------------------------------------------|-------------------------------|
| CDS PLANT ID (S<br>NEDS PLANT ID (<br>EPA ID<br>DUN & BRADSTREE<br>STATE REGISTRAT | ANT IDENTIFICATION:       ////                                             | /<br>/                        |
| YEAR OF EMISSIO                                                                    | ONS INVENTORY (OR ANY ALPHA-CHAR(S)                                        | FOR CURRENT YEAR) :           |
| CONTRACTOR I.D.                                                                    | OS CONTRACTOR IDENTIFICATION:<br>(STATE/CONTRACTOR): /<br>CONTRACTOR NAME: |                               |
| OR ENTER (ONE) LANDFI                                                              | DUpdating                                                                  | August 1995                   |
|                                                                                    | ANDFILL NAME :                                                             |                               |

## FIGURE 2-2 IDENTIFICATION SCREEN

To ADD a plant, you must supply a State and County Code, and either a CDS Plant ID, NEDS Plant ID or both. The state field may be either the FIPS State code or the state postal abbreviation. For example New York is "36" or "NY".

The acronym CDS is a "left-over" term referring to Compliance Data System; the data system prior to AFS that stored compliance and enforcement information for the Federal government. If this ID is provided, the facility may be updated with compliance and enforcement related data. The acronym NEDS is also a "left-over" term referring to National Emission Data System; the data system prior to AFS that stored point source emissions information for the Federal government. A NEDS ID indicates that the facility will contain emissions related data. If both CDS and NEDS IDS are assigned, the facility can contain both types of data. To assign an AFS Plant ID you must also enter:

- C the CDS ID if compliance only facility;
- C the NEDS ID if emissions only facility;
- C the CDS ID and NEDS ID if associated facility

If you specify a NEDS Plant ID, the year of emissions inventory field must contain a value. To update an existing emissions inventory, either specify the year of emissions inventory you want to update or enter one or two alphabetic characters and AFS will retrieve the current year. To update data for a new Year of Emissions Inventory, select the current year of inventory, proceed to the Plant General emissions data screen, and increment or decrement the Year of Emission Inventory to the desired year.

If the facility already exists in AFS, you may identify it by one (and only one) of the following identification numbers: AFS Plant ID, CDS Plant ID, NEDS Plant ID, EPA ID, Dunn & Bradstreet Number or State Registration Number. Keep in mind that fields other than CDS and NEDS Plant IDs are optional fields and may not necessarily be filled in for the plant.

Once an identification field is provided, press <ENTER>. At this point, AFS attempts to locate the facility on the database. If the requested plant can not be found on the database, a message is displayed and the user is asked to confirm the add of the new plant. Refer to Figure 2-3. If AFS locates the requested facility on the database, the AFS Update Menu is displayed next. Details on the AFS Update menu can be found in Section 2.3 of this manual.

| DATE : 03/30/94<br>SCREEN: 000    | AIRS FACILITY SUBSYSTEM<br>IDENTIFICATION                                                      | PGM: AFN00001<br>MAP: AFM0002 |
|-----------------------------------|------------------------------------------------------------------------------------------------|-------------------------------|
|                                   | TATE/COUNTY/PLANT) : /<br>TATE/COUNTY/PLANT) : 22 /<br>STATE/COUNTY/PLANT) : /<br>S NOT EXIST. |                               |
|                                   | OS CONTRACTOR IDENTIFICATION:<br>(STATE/CONTRACTOR): /                                         | + FOR CURRENT YEAR) :         |
| STATE: C<br>OR ENTER (ONE) LANDFI | LL IDENTIFICATION:                                                                             |                               |
|                                   | D :<br>ANDFILL NAME :                                                                          |                               |

## FIGURE 2-3 CONFIRMATION TO ADD A NEW FACILITY

If you choose to cancel the request, answer "N" and <ENTER> and you will be returned to the Identification screen where you can re-specify your request. REFER TO FIGURE 2-4 and FIGURE 2-5)

AFS Data Storage

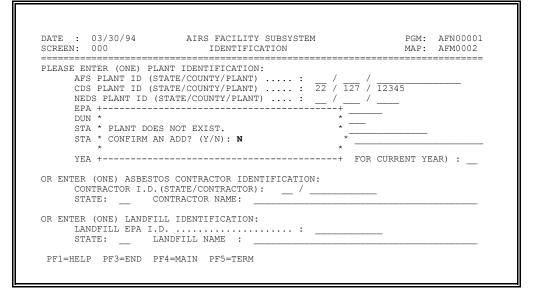

#### FIGURE 2-4 NEGATIVE ANSWER TO CONFIRMATION SCREEN

| SCREEN: 000                                                  | AIRS FACILITY SUBSYSTEM<br>IDENTIFICATION                                                                                       | PGM: AFN00001<br>MAP: AFM0002 |
|--------------------------------------------------------------|----------------------------------------------------------------------------------------------------|-------------------------------|
| NEDS PLANT ID<br>EPA ID<br>DUN & BRADSTREI<br>STATE REGISTRA | LANT IDENTIFICATION:<br>STATE/COUNTY/PLANT): 22 / 127<br>(STATE/COUNTY/PLANT): 22 / 127<br>(STATE/COUNTY/PLANT): /<br>ET NUMBER | _ /                           |
| YEAR OF EMISSI                                               | ONS INVENTORY (OR ANY ALPHA-CHAR(S) F                                                                                           | OR CURRENT YEAR) :            |
| CONTRACTOR I.D                                               | TOS CONTRACTOR IDENTIFICATION:<br>.(STATE/CONTRACTOR): /<br>CONTRACTOR NAME:                                                    |                               |
| OF ENTER (ONE) INTER                                         | ILL IDENTIFICATION:                                                                                                    |                               |

FIGURE 2-5 AFS RESPONSE TO NEGATIVE ANSWER ON CONFIRMATION SCREEN

If the intention is to add a new plant, answer "Y" to the confirmation screen and <ENTER>. A series of screens will be presented depending on the type of Plant Identification number that was entered on the Identification screen. The Plant General screen will always be displayed next. Refer to Section 2.4 for Plant General information.

The IDENTIFICATION screen also supports the use of a State Code and partial plant, contractor or landfill name to prompt AFS to perform a substring search. A substring search looks for the characters you specified in any part of the name on the database. If no match is found between the substring parameters and AFS, an on-screen window informs you that no records were found and offers the opportunity to modify substring search input values. For each plant retrieved during a substring search, a window displays the SCSC, Name, Address, and City (see Figure 2-6). If you select a facility to update from the list you will be taken to the Update Menu (screen 002 - Figure 2-7). To return to the list of selected plants (Plant Name Search), enter "000" in the "screen: \_\_\_\_\_" option at the bottom right hand corner of any update screen.

| DATE | : 08/30/05 | AIRS FACILITY S<br>PLANT NAME S                    | SEARCH  | PGM: AFN00001<br>MAP: AFM00010 |
|------|------------|----------------------------------------------------|---------|--------------------------------|
| ==== |            | TAB TO SELECTION AND                               |         |                                |
|      | SCSC       | NAME                                               | ADDRESS | CITY                           |
|      |            | AMERICAN SLEEVE BEARING<br>AMERICAN SLEEVE BEARING |         |                                |
|      |            |                                                    |         |                                |
|      | PF3=       | END PF5=TERM PF7=PREV PF                           |         |                                |

FIGURE 2-6 PLANT NAME SEARCH SCREEN

September 2005

On-Line Updating

## 2.3 AFS Update Menu

This menu shows up after an existing facility has been identified on the AFS Identification screen (Figure 2-2). The **UPDATE MENU** allows you to select one of four AFS data levels for adding or changing data.

| DATE • 03/30/94  | AIRS FACILITY SUBSYSTEM                                | PGM: AFP002  |
|------------------|--------------------------------------------------------|--------------|
| SCREEN: 002      | UPDATE MENU                                            | MAP: AFM0021 |
|                  |                                                        |              |
|                  |                                                        |              |
|                  | 1 PLANT INFORMATION (040)                              |              |
|                  | 2 STACK INFORMATION (044)<br>3 POINT INFORMATION (046) |              |
|                  | 4 SEGMENT INFORMATION (048)                            |              |
|                  |                                                        |              |
|                  | ENTER MENU SELECTION:                                  |              |
|                  | _                                                      |              |
|                  |                                                        |              |
|                  |                                                        |              |
|                  |                                                        |              |
|                  |                                                        |              |
|                  |                                                        |              |
| PF1=HELP PF3=END | PF4=MAIN PF5=TERM PF10=SCRN                            | SCREEN:      |
|                  |                                                        |              |

# FIGURE 2-7 AFS UPDATE MENU

PLANT INFORMATION The facility for which regulatory compliance and/or emissions data are recorded

| STACK INFORMATION   | The place within a facility where emissions enter the atmosphere, typically a stack, vent or location of fugitive emissions |
|---------------------|----------------------------------------------------------------------------------------------------|
| POINT INFORMATION   | A process location or tank within the facility at which pollutants are produced                                             |
| SEGMENT INFORMATION | The components of a process, including physical and operating parameters, that produces emissions                           |

Plant level data is entered first when adding a new plant to AFS and the appropriate screens are automatically presented to the user. Stack and segment levels are only available to facilities that have a NEDS Plant ID. AFS requires that at least one Segment General record be created for each emissions Point General record. This combination identifies at least one process or process component (segment) for a process location (emissions point). Stack General records describe the physical properties of the stack, vent or location of fugitive emissions. Once a stack has been established in AFS, stacks may be linked to segments to identify the pathway from where pollutant emissions are produced to where the emissions enter the atmosphere. Using this stack linking mechanism, AFS supports not only the one to one relationship where there exists one point, one segment and one stack but also the scenarios where emissions are produced at the same emissions

point and the resultant pollutant emissions are vented through more than one stack or two processes are performed at different emissions points and are vented through the same stack.

To select a particular level to update, type in the desired option number and press <ENTER>. The next menu presented depends on the option selected.

Each of the four AFS levels has an update menu of its own and are described individually in the following sections.

## 2.3.1 AFS Plant Update Menu

The Plant level Update menu provides access to the following plant level data update screens.

| DATE :<br>SCREEN:<br>======= | 040       | AIF                                        |                                                                                                    | SUBSYSTEM                                                                             | - UPDATE                                     |     | AFP040<br>AFM0401<br>======= |
|------------------------------|-----------|--------------------------------------------|----------------------------------------------------------------------------------------------------|---------------------------------------------------------------------------------------|----------------------------------------------|-----|------------------------------|
|                              |           | 2<br>3<br>4<br>5<br>6<br>7<br>8<br>9<br>10 | POLLUTANT<br>AIR PROGRA<br>POLLUTANT<br>PERMIT ADM<br>MAILING LA<br>ACTIONS (3<br>COMMENTS (<br>ASBESTOS I<br>HIGH PRIOR | AIR PROGRAM<br>INISTRATION<br>BEL INFORMA<br>06)<br>307)<br>NFORMATION<br>ITY VIOLATO | r (301)<br>IS (303)<br>r (060)<br>TION (305) | · - | 4)                           |
|                              |           | ENTE                                       | ER MENU SEL                                                                                                    | ECTION: _                                                                             |                                              |     |                              |
| PF1=HEL!                     | P PF3=END | PF4=MAIN                                   | PF5=TERM                                                                                                    | PF10=SCRN                                                                             | PF12=BRWS                                    | SCR | EEN:                         |

## FIGURE 2-8 AFS PLANT LEVEL UPDATE MENU

GENERAL INFORMATIONName, address, SIC, NAICS, general compliance and emissions<br/>inventory data for the plant as a wholePOLLUTANT INFORMATIONPlant pollutant emissions by emission typeAIR PROGRAMSPlant compliance profile by regulatory program type, such as SIP,<br/>NESHAP, PSD, Non-Federal, etc.POLLUTANT AIR PROGRAMSPlant compliance profile by regulated pollutantPERMIT ADMINISTRATIONTracking module for data relating to permit applications, permits and<br/>events related to the life cycle of an application, draft and issued

permit data

| MAILING LABEL<br>INFORMATION   | Plant mailing address data. This address may differ from the actual location of the facility |                                                                                                  |  |  |
|--------------------------------|----------------------------------------------------------------------------------------------|--------------------------------------------------------------------------------------------------|--|--|
| ACTIONS                        | Regulatory actions applied to the plant as a whole                                           |                                                                                                  |  |  |
| COMMENTS                       | Comment text applicable to the plant or actions                                              |                                                                                                  |  |  |
| ASBESTOS INFORMATION           |                                                                                              | to asbestos renovation/demolition, contractor<br>t the plant, or asbestos disposal and landfills |  |  |
| HIGH PRIORITY VIOLATOR         | Data pertaining                                                                              | to the plant's high priority violation status                                                    |  |  |
| COMPLIANCE MONITORING STRATEGY |                                                                                              | Data pertaining to the plant's compliance monitoring strategy                                    |  |  |

To select a particular record to update, type in the desired option number and press <ENTER>. The next screen presented will be the key data screen for the option selected.

Each of the nine Plant level update screens are described individually in the following sections.

## 2.3.1.1 Plant General

The Plant General update screen supports the updating of plant name, address, industry type and other general regulatory compliance and emissions inventory data.

To add a plant to AFS, you must supply information for those mandatory data elements identified by an asterisk displayed next to the input field: Plant Name, Street Address, Primary Standard Industrial Classification (SIC) or North American Industry Class System (NAICS). A city code or city name is also required. The city name will be generated when a city code is entered. The generated city name will be displayed in update, browse and is retrievable using Ad hoc.

The plant's EPA Id is available for update to the Regional Data Stewards; users who have a special access code of 'R'.

AFS Data Storage

| DATE :<br>SCREEN:             | 08/18/08<br>300                                                  | AIRS FACILITY<br>GENERAL PLA   |                                  |            | PGM:<br>MAP: | AFP300<br>AFM3001 |
|-------------------------------|------------------------------------------------------------------|--------------------------------|----------------------------------|------------|--------------|-------------------|
| CDS:<br>EPA ID:               | 00000                                                            | NEDS<br>DUN & BRADST           | :<br>REET:                       | AFS:       |              |                   |
| YEAR OF                       | ANT INFORMATION<br>EMISSIONS INVEN<br>AME :                      | ITORY:                         |                                  | EPA ID:    |              |                   |
| CITY CO<br>ZIP COD<br>NORTH A | ADDRESS :<br>DE :<br>E :<br>MERICAN INDUSTRY<br>D INDUSTRIAL CLA | CITY NA<br>-<br>CLASSIFICATION | IME . :                          | RIAL CODE  | <br>         | i a <u></u> a     |
|                               | ONTROL REGION :                                                  |                                | TERTIARY INDUS                   | TRIAL CODE | 63 63        | i                 |
|                               | OR                                                               |                                | AIR TOXIC INIT<br>SOURCE MONITOR | IATIVE     |              | 0 <u> </u>        |
|                               |                                                                  |                                |                                  |            | MOR          | ₹E                |

FIGURE 2-9 GENERAL INFORMATION FOR PLANT GENERAL SCREEN

The label "More" in the lower right corner of the screen indicates there are additional 'pages' to the update screen. When adding a compliance or emissions-only facility, a second compliance or emissions specific 'page' will be displayed following the completion of the general information page.

| STATE COMPLIANCE STATUS<br>STATE CLASSIFICATION CODE                           |                                          |
|--------------------------------------------------------------------------------|------------------------------------------|
| OPERATING STATUS<br>PRIORITY CODE<br>STATE REGISTRATION NUMBER                 | : _                                      |
| *GOVERNMENTAL FACILITY CODE<br>CONTACT PERSON - COMPLIANCE<br>TELEPHONE NUMBER |                                          |
| PLANT DESCRIPTION                                                              | : PRIVATE(Y/N): N                        |
| PF1=HELP PF3=END PF4=MAIN                                                      | PF5=TERM PF10=SCRN PF12=BRWS SCREEN: 040 |

FIGURE 2-10 COMPLIANCE 'PAGE' OF PLANT GENERAL SCREEN
November 2008
O

**On-Line Updating** 

Plant General data elements specific to the compliance community are contained on this screen. A Government Facility Code must be supplied.

Compliance Status, Classification Code and Operating Status are system generated from Plant Air Program record data, and appear on this screen as display elements only. The worst case State and EPA Pollutant Compliance Status values entered for Plant Pollutant Air Program records become the Compliance Status values for the air program. The worst case State and EPA Pollutant Compliance Status values for Plant Air Program records in turn become the Compliance Status values for the hierarchy of the Pollutant Compliance Status codes from worst (out of compliance for regulatory or procedural requirements) to best (in compliance for regulatory or procedural requirements) is: B, 1, 6, W, Y, 0, A, 7, 5, C, 4, 3, M, 2, 8, 9, P.

The most significant State and EPA Pollutant Classification values entered for Plant Pollutant Air Program records become the Classification values for the air program. The most significant State and EPA Pollutant Classification values generated for Plant Air Program records in turn become the Classification values for the plant as a whole. The hierarchy of the Pollutant Classification codes from most significant to minor source classification is: A, A1, E1, SM, A2, E2, B, ND, C, UK and blank. Pollutant Classification values A1, E1, A2, E2, ND and UK are obsolete values; all fields on existing records can be updated, but new records cannot be created with these code values.

If the air program operating status is shut down, (1.) for the classification bubble up, that air program will not be included in the classification bubble-up, except if a plant only has shut down air programs, then classification would be generated from those air programs even though they are all shut down (2.) for the compliance bubble up for a non-CMS plant, that air program will not be included in the compliance bubble up, except if a plant only has shut down air programs, the compliance would be generated from those air programs are included in the generated from those air programs even though they are all shut down (2.) for the compliance bubble up, except if a plant only has shut down air programs, the compliance would be generated from those air programs even though they are all shut down, and (3.) for compliance bubble up of a CMS plant, all air programs are included in the bubble up, regardless of the air program status.

The 'most operational' Air Program Status value found among the plant air program records is then applied as the Operating Status for the plant as a whole as found on the Plant General record. The hierarchy of valid Operating Status codes from most to least operational is: O, L, R, D, S, I, T, C, P and X.

National EPA users have update access to the Priority Code data element. Existing values for the Priority Code data element will be displayed to all user classifications.

Users with sensitive update access will be allowed to enter values for Facility Capacity and Units. Users with sensitive read-only access will be able to see values for these fields but will not be allowed to modify them. State or county agency update users may designate non-federally reportable facilities as 'State-Private' by entering 'Y' in that field.

When adding a new compliance facility, once you've entered general plant data, AFS will automatically bring you to the Plant Air Programs and Plant Pollutant Air Programs update screens. EPA mandates that all compliance facilities maintained in AFS maintain at least one plant air program and associated pollutant air program record. These mandated records must be added at the same time to establish the facility in AFS.

| SIP PROGRAM       STATUS AREA       LATITUDE (DDMMSS) : 00 : 00 :<br>LONGITUDE (DDDMMSS) : 000 : 00                                                                                                    | I) : 000 . 0                        | UTM ZONE<br>UTM HORIZONTAL COOR (KM)<br>UTM VERTICAL COORD (KM) | EMISSIONS INVENTORY(YY):                                                      | *YEAR OF EMISS                                                 |
|----------------------------------------------------------------------------------------------------|-------------------------------------|-----------------------------------------------------------------|-------------------------------------------------------------------------------|----------------------------------------------------------------|
| TELEPHONE NUMBER       : ( )          NUMBER OF EMPLOYEES       : 00000       USER PLANT ID       :         PROPERTY AREA (ACRES)       : 00000       0 EMERGENCY CONTROL PLAN       :         PRINCIPAL PRODUCT       :       SDE 9       : |                                     |                                                                 |                                                                               |                                                                |
|                                                                                                    | <br>AN : _                          | USER PLANT ID<br>. 0 EMERGENCY CONTROL PLAN                     | NE NUMBER : (<br>OF EMPLOYEES : 00000<br>Y AREA (ACRES) : 00000<br>AL PRODUCT | TELEPHONE NUM<br>NUMBER OF EM<br>PROPERTY ARE<br>PRINCIPAL PRO |
| PRIVATE(Y/N):<br>PF1=HELP PF3=END PF4=MAIN PF5=TERM PF9=DUPL PF10=SCRN PF12=BRWS SCREEN:                                                                                                    | PRIVATE(Y/N): N<br>BRWS SCREEN: 302 |                                                                 | P PF3=END PF4=MAIN PF5=TERM                                                   | PF1=HELP PF3=                                                  |

## FIGURE 2-11 EMISSIONS 'PAGE' OF PLANT GENERAL SCREEN

Plant General data elements specific to the emissions community are contained on this screen. A Year of Emissions Inventory must be supplied.

Multiple years of emissions inventories are resident and updatable in AFS. The year of emissions inventory displayed on this screen indicates the year for which the emissions inventory is being or has been developed for the facility selected. Updating this field to change the year triggers the following special processing. If you increment the Year of Emissions Inventory field, AFS copies current values of emissions-related information for the plant and stores them on archive files. SIP data will be included in the new year of data unless you indicate otherwise in the window supplied at the time the year of inventory is incremented. Only Plant General and Plant Mail information will be copied to the new year if the "no emissions data" option was selected in the window. All subsequent changes to emissions values are for the new year indicated until a different year and/or plant is selected on the Plant Identification screen. If you decrement the Year of Emissions Inventory field, AFS copies current values of emissions-related information for the plant and stores them on archive files. You must indicate whether all emissions data, exclude SIP data, or no emissions data is to be copied in the window supplied at the time the year of inventory is decremented. All subsequent changes to emissions values are still for the most current year, not the decremented year, until a different year and/or plant is selected on the Plant is selected.

You can supply either UTM coordinates or Latitude-Longitude coordinates. Latitude and Longitude coordinates are generated if UTM coordinates are supplied and vice versa.

State agency update users may designate non-Federally reportable facilities as 'State-Private' by entering 'Y' in that field.

The SIP Program and Status Area data elements may be entered to indicate the facility resides in a certain attainment, non-attainment or modeling area. Facilities are subject to SIP processing when a

program/non-attainment status area has been entered for a year of emissions inventory in which a SIP Inventory is required. For a frozen inventory (an inventory which is available for review or has been approved by headquarters) the following fields will be display only:

UTM Zone UTM Horizontal Coordinate UTM Vertical Coordinate Latitude Coordinate Longitude Coordinate SIP Program/Status Area State Data Element 9

| PLEASE ENTER THE CASE-  | BY-CASE MACT DETERMINATION | S THE FACILITY F            | HAS COMPLETED:                                   |
|-------------------------|----------------------------|-----------------------------|--------------------------------------------------|
| MACT<br>CATEGORY        | SUB<br>CATEGORY            | SECTION<br>112<br>INDICATOR | DATE<br>DETERMINATION<br>COMPLETED<br>(YYYYMMDD) |
|                         |                            |                             |                                                  |
| PF1=HELP PF3=END PF4=MP | IN PF5=TERM PF9=DUPL PF10= | -<br>SCRN PF12=BRWS         | SCREEN: 040                                      |

## FIGURE 2-11.1 MACT DETERMINATION 'PAGE' OF PLANT GENERAL SCREEN

The MACT Determination screen is displayed for only emissions and associated facilities. the data on this screen is used to track MACT determinations that have been performed for the facility.

When updating an existing Plant General record, only those screens applicable to the plant type will be displayed:

Compliance plants- the general information and compliance 'page'

Emissions plants- the general information, emissions 'page', and MACT Determination 'page'

Associated (compliance and emissions) plants- the general information, compliance and emissions 'pages', and MACT Determination 'page'

When values concerning plant name and address information are updated, a window is displayed, asking if the information should be automatically reflected in the mailing label record for the plant. A 'Yes' answer causes the address data to be copied to a mailing label record for the plant.

| EAR OF E   | MISSIONS INVENTORY(YY):                | UTM ZONE<br>UTM HORIZONTAL COOR (KM) :<br>UTM VERTICAL COORD (KM) : |
|------------|----------------------------------------|---------------------------------------------------------------------|
| SIP PROGRA | AM STATUS AREA                         | LATITUDE (DDMMSS) :<br>LONGITUDE (DDDMMSS) :                        |
|            | N5601                                  | ·                                                                   |
| OZONE -    | +<br>*                                 | *                                                                   |
|            | * SHOULD THE MAILING LABEL             | INFORMATION FOR *                                                   |
| `          | * THIS PLANT BE UPDATED? (             | Y/N): _ *                                                           |
| CONTACT    | ~<br>*                                 | *                                                                   |
|            | +                                      | +                                                                   |
| PROPERTY A |                                        | USER PLANT ID : 067-0008_<br>. 0 EMERGENCY CONTROL PLAN : 2         |
|            | ······································ |                                                                     |
|            |                                        | PRIVATE(Y/N): 1                                                     |
|            |                                        |                                                                     |

## FIGURE 2-12 CONFIRMATION TO CHANGE MAILING LABEL INFORMATION

# 2.3.1.2 Plant Pollutant

The Plant Pollutant update screen allows users with compliance update access to update pollutant data for specific plant pollutant emissions types. You must enter either a Pollutant Code or a Chemical Abstract Service Number to identify the record in AFS.

The PLANT POLLUTANT key data screen will be displayed in response to selecting option 2 on the Plant Update menu.

|           |       |               |            | BSYSTEM - UPDA<br>NT INFORMATION |              |        | AFP301<br>AFM3011 |
|-----------|-------|---------------|------------|----------------------------------|--------------|--------|-------------------|
|           |       | =======<br>Р. | ARMER BROT | HERS REFINERY                    |              | INV Y  | EAR:              |
| POLLUTANT | CODE: |               |            | СНЕМ                             | IICAL ABSTRA | ACT #: |                   |
|           |       |               |            |                                  |              |        |                   |
|           |       |               |            |                                  |              |        |                   |
|           |       |               |            |                                  |              |        |                   |
|           |       |               |            |                                  |              |        |                   |
|           |       |               |            |                                  |              |        |                   |
|           |       |               |            |                                  |              |        |                   |
|           |       |               |            |                                  |              |        |                   |
|           |       |               |            |                                  |              |        |                   |

## FIGURE 2-13 PLANT POLLUTANT KEY DATA SCREEN

If the Pollutant Code (or CAS #) corresponds to an existing record in the database, the current values for the record will be displayed on the update screen. For new records, entering this key datum will result in the display of a blank data update screen.

|                                 | AIRS FACILITY SUBSYSTEM - UPDATE<br>PLANT POLLUTANT INFORMATION | PGM: AFP301<br>MAP: AFM3012 |
|---------------------------------|-----------------------------------------------------------------|-----------------------------|
|                                 |                                                                 | INV YEAR:                   |
| POLLUTANT CODE:                 | CHEMICAL ABS                                                    | STRACT #:                   |
| EMISSIONS<br>TYPE VALUE<br><br> | EMISSIONS UNIT METHOD TYPE VALUE                                | UNIT METHOD<br><br><br>     |
|                                 |                                                                 | PRIVATE(Y/N): N             |
| PF1=HELP PF3=END PF4=           | MAIN PF5=TERM PF9=DUPL PF10=SCRN PF12=                          | =BRWS SCREEN : 040          |

## FIGURE 2-14 PLANT POLLUTANT UPDATE SCREEN

You may update data for one or more plant pollutant emissions types: Allowable, Potential Controlled, Potential Uncontrolled or Actual Uncontrolled.

You must supply an Emissions Value, Unit Code, and Method Code (where applicable) for each Emissions Type entered. The emissions value supports the entry of a floating decimal point. The use of a Method Code of '1' for Actual Uncontrolled emissions prompts the system to bubble up all segment level Actual Uncontrolled emission values (See Section 1.17).

If the pollutant specified is not a federally regulated pollutant, State or County personnel may specify this record to be State-Private.

#### 2.3.1.3 Plant Air Programs

The AFS Plant Air Programs update screen supports the updating of data about the regulatory programs to which the facility is subject. Compliance users adding a plant must add a minimum of one plant air program record; on-line help will only display air programs which are not permanently shut down (operating status = X). You must enter an air program code to identify the record in the database.

| DATE : 0<br>SCREEN: 3 |            |          |          | SUBSYSTEM -<br>IR PROGRAMS | UPDATE |      | AFP302<br>AFM3021 |
|-----------------------|------------|----------|----------|----------------------------|--------|------|-------------------|
| *AIR PROGR            | AM CODE: _ |          |          |                            |        |      |                   |
|                       |            |          |          |                            |        |      |                   |
|                       |            |          |          |                            |        |      |                   |
| PF1=HELP              | PF3=END F  | PF4=MAIN | PF5=TERM | PF10=SCRN                  |        | SCR. | EEN:              |

# FIGURE 2-15 AFS PLANT AIR PROGRAMS KEY DATA SCREEN

To update an existing Air Program record, enter the air program code. The data associated with the record will then be displayed on the following input screen. For new records, entering this key datum will result in the display of a blank data update screen.

January 2007

**On-Line Updating** 

**AFS Data Storage** 

| DATE : 04<br>SCREEN: 30                   |                                                                               | AIRS FACILITY SUBSY<br>PLANT AIR PF       |                                                                                         | PGM: AFP3<br>MAP: AFM3<br>=======           |     |
|-------------------------------------------|-------------------------------------------------------------------------------|-------------------------------------------|-----------------------------------------------------------------------------------------|---------------------------------------------|-----|
| *AIR PROGRA                               | M CODE:                                                                       |                                           |                                                                                         |                                             |     |
| STATE CLAS:<br>*AIR PROGRAME<br>EVEN YEAR | LIANCE STATUS<br>SIFICATION COD<br>M STATUS<br>DF INSPECTION<br>DF INSPECTION | E :<br>:<br>:                             | EPA COMPLIANCE<br>EPA CLASSIFICAT<br>STATE IMPLEMENT<br>EVEN STRATEGY:<br>ODD STRATEGY: | ION CODE :<br>ATION PLAN :<br>_ FREQUENCY : |     |
| RDE 1<br>RDE 4<br>RDE 7<br>RDE 11         | :                                                                             | RDE 2 :<br>RDE 5 :<br>RDE 9 :<br>RDE 12 : | RDE 6 .<br>RDE 10                                                                       | :                                           |     |
| STAFF CODE                                | :                                                                             | REPORTING REQUIF                          | REMENTS TO REGION                                                                       | : _                                         |     |
| F1=HELP PF3:                              | =END PF4=MAIN                                                                 | PF5=TERM PF9=DUPL E                       | PF10=SCRN PF12=BRW                                                                      | SCREEN:                                     | 303 |

#### FIGURE 2-16 AFS PLANT AIR PROGRAMS UPDATE

The Plant Air Program update screen requires you to supply Air Program Status. The 'most operational' Air Program Status value found among the plant air program records is then applied as the Operating Status for the plant as a whole as found on the Plant General record. The hierarchy for the operating status field from most operational to permanently closed is: O, L, D, R, S, I, T, C, P and X.

State and EPA Compliance Status and Classification Codes are system generated from Plant Pollutant Air Program record data, and appear on this screen as display elements only.

The worst case State and EPA Pollutant Compliance Status values entered for Plant Pollutant Air Program records become the Compliance Status values for the air program. The worst case State and EPA Pollutant Compliance Status values generated for Plant Air Program records in turn become the Compliance Status values for the plant as a whole. The hierarchy of the Pollutant Compliance Status codes from worst (out of compliance for regulatory or procedural requirements) to best (in compliance for regulatory or procedural requirements) is: B, 1, 6, W, Y, 0, A, 7, U, 5, C, 4, 3, M, 2, 8, 9, P.

The most significant State and EPA Pollutant Classification values entered for Plant Pollutant Air Program records become the Classification values for the air program. The most significant State and EPA Pollutant Classification values generated for Plant Air Program records in turn become the Classification values for the plant as a whole. The hierarchy of the Pollutant Classification codes from most significant to minor source classification is: A, A1, E1, SM, A2, E2, B, ND, C, UK and blank. Pollutant Classification values A1, E1, A2, E2, ND and UK are obsolete values; all fields on existing records can be updated, but new records cannot be created with these code values.

Plant inspection programs may be identified on this screen through the use of the Inspection Tracking data fields (year of inspection frequency, strategy and inspection frequency). Depending on the current year value, the current year of inspection program is contained in either the 'Even' or 'Odd' Year of Inspection field, with the associated inspection program and scheduled inspections contained in the associated Even or Odd Strategy and Frequency fields. Upcoming year data are contained in whichever of the even or odd

January 2007

**On-Line Updating** 

fields do not contain current year data.

The sensitive Inspection tracking fields are available for update during the following schedule:

Even inspection tracking fields:

If the current calendar year is even -> update during March <u>and</u> September If the current calendar year is odd -> update during March through November

Odd inspection tracking fields:

If the current calendar year is odd -> update during March <u>and</u> September If the current calendar year is even -> update during March through November

At other times of the year, these values appear as display elements only.

The label "More" in the lower right hand corner of the Plant Air Programs Update screen indicates there is an additional "page" of information for the screen. The additional page of information (Figure 2-16.1) will be displayed to allow the entry of up to twelve subpart values when updating Air Programs: "9" - NSPS; "8" - NESHAP; "M" - MACT NESHAP; "0" - SIP SOURCE; and "1" - "SIP SOURCE UNDER FEDERAL JURISDICTION. The subpart information pertains to sections 60, 61 and 63 of the Code of Federal Regulations respectively. The Air Program being updated is presented in the Subparts label on the screen. The corresponding Subpart descriptions will be displayed with the codes once they have been added to AFS.

| 40 CFI   | R PART 6 | 3 (MACT N | ESHAP) SU | BPARTS:  |          |           |                      |     |
|----------|----------|-----------|-----------|----------|----------|-----------|----------------------|-----|
|          |          |           |           |          |          |           |                      |     |
|          |          |           |           |          |          |           |                      |     |
|          |          |           |           |          |          |           |                      |     |
|          |          |           |           |          |          |           |                      |     |
|          |          |           |           |          |          |           |                      |     |
|          |          |           |           |          |          |           |                      |     |
|          |          |           |           |          |          |           |                      |     |
|          |          |           |           |          |          |           |                      |     |
|          |          |           |           |          |          |           |                      |     |
|          |          |           |           |          |          |           |                      |     |
|          |          |           |           |          |          |           |                      |     |
|          |          |           |           |          |          |           |                      |     |
|          |          |           |           |          |          |           |                      |     |
|          |          |           |           |          |          |           |                      |     |
| PF1=HELP | PF3=END  | PF4=MAIN  | PF5=TERM  | PF6=PGUP | PF9=DUPL | PF10=SCRN | SCREEN:<br>PF12=BRWS | 040 |

# FIGURE 2-16.1 SUBPARTS 'PAGE' OF PLANT AIR PROGRAMS

EPA mandates that all air program records must also have at least one associated pollutant air program record. After adding a new air program record, you will automatically be taken to a Plant Pollutant Air Program update screen for completion. The air program record will not be added to AFS without the successful addition of the Plant Pollutant Air Program record.

January 2006

**On-Line Updating** 

#### 2.3.1.4 Plant Pollutant Air Program

The AFS Plant Pollutant Air Programs update screen supports the definition of the regulatory status of pollutants emitted at a facility and subject to designated air programs. You must add an existing air

program code and pollutant code (or CAS #) to identify a record.

| SCREEN:  | 303        | PL       | ANT POLLUT | SUBSYSTEM - U<br>ANT AIR PROGR | AMS       | MAP:     | AFM3031 |
|----------|------------|----------|------------|--------------------------------|-----------|----------|---------|
| AIR PRO  | GRAM CODE: | POL      | LUTANT:    | Che                            | MICAL ABS | FRACT #: |         |
|          |            |          |            |                                |           |          |         |
|          |            |          |            |                                |           |          |         |
|          |            |          |            |                                |           |          |         |
|          |            |          |            |                                |           |          |         |
|          |            |          |            |                                |           |          |         |
|          |            |          |            |                                |           |          |         |
| PF1=HELI | P PF3=END  | PF4=MAIN | PF5=TERM   | PF10=SCRN                      |           | SCR      | EEN:    |

#### FIGURE 2-17 PLANT POLLUTANT AIR PROGRAMS KEY DATA SCREEN

You may enter information specific to any given pollutant in association with a regulatory air program. Air programs must already be defined for the plant before pollutant air program information can be added. If the Air Program Code and Pollutant (or CAS #) combination corresponds to an existing record, the values for the data elements are displayed for you to update. For new records, entering these key data will result in the display of a blank data update screen.

| #:         |
|------------|
|            |
| status : _ |
| TION :     |
| iment : _  |
| : _        |
|            |
|            |
|            |

# FIGURE 2-18 PLANT POLLUTANT AIR PROGRAM UPDATE SCREEN

The Plant Pollutant Air Programs update screen requires you to supply Pollutant Compliance Status. Users with compliance update access may enter data in the State Pollutant Classification and State Attainment/Nonattainment fields. Should EPA differ in their assessment of these values, they may enter different values in the EPA Compliance Status, Pollutant Classification and Attainment/Nonattainment fields.

The worst case State and EPA Pollutant Compliance Status values entered for Plant Pollutant Air Program records become the Compliance Status values for the air program. The worst case State and EPA Pollutant Compliance Status values generated for Plant Air Program records in turn become the Compliance Status values for the plant as a whole. The hierarchy of the Pollutant Compliance Status codes from worst (out of compliance for regulatory or procedural requirements) to best (in compliance for regulatory or procedural requirements) is: B, 1, 6, W, Y, 0, A, 7, U, 5, C, 4, 3, M, 2, 8, 9, P.

The most significant State and EPA Pollutant Classification values entered for Plant Pollutant Air Program records become the Classification values for the air program. The most significant State and EPA Pollutant Classification values generated for Plant Air Program records in turn become the Classification values for the plant as a whole. The hierarchy of the Pollutant Classification codes from most significant to minor source classification is: A, A1, E1,SM, A2, E2, B, ND, C, UK and blank. Pollutant Classification values A1, E1, A2, E2, ND and UK are obsolete values; all fields on existing records can be updated, but new records cannot be created with these code values.

State Compliance Status is always required. However, classification and attainment status are only required if the air program code is anything except 8 (NESHAP) and the pollutant is PT, VOC, SO2, PM10 or PM2.5.

If the air program operating status is shut down, (1.) for the classification bubble up, that air program will not be included in the classification bubble-up, except if a plant only has shut down air programs, then classification would be generated from those air programs even though they are all shut down (2.) for the compliance bubble up for a non-CMS plant, that air program will not be included in the compliance bubble up, except if a plant only has shut down air programs, the compliance would be generated from those air programs, the compliance would be generated from those air programs, the compliance would be generated from those air programs even though they are all shut down air programs even though they are all shut down and (3.) for compliance bubble up of a CMS plant, all air programs are included in the bubble up, regardless of the air program status.

May 2008

On-line Updating

# 2.3.1.5 Permit Administration

PERMIT ADMINISTRATION is a tracking module for data relating to permit applications, permits and events related to the life cycle of an application, draft and issued permit data.

Enhanced AFS screen designs for ease of data entry allows the key and data portions of each permit record to be presented on one screen instead of two. Also, selection of plants can be done on each permit screen using the AFS Plant Id.

Another AFS enhancement made to the permit module concerns the ADD and CHANGE logic. If the user enters both the key and data portions of a record and hits enter, ADD is assumed. If the record does exist, it is displayed on the screen with an error message overwriting the data the user entered. If the user enters just the key portion of a record and hits enter, change is assumed. If the record exists, it is displayed. If not, an error message is displayed.

Permits is fully integrated with the rest of AFS Update. Users can traverse to other parts of AFS by using the Next Screen function or PF keys. The last plant selected in permits is the one brought into the other parts of AFS.

The minimum requirements necessary in order to utilize this module are the following:

#### \* PLANT MUST HAVE AN AFS PLANT ID

\_

In order to enter plant specific permit data, the plant must have a user-defined AFS Plant ID. The existing Emissions or Compliance ID for a facility may be entered as the AFS Plant ID.

#### \* USER MUST HAVE EITHER COMPLIANCE OR EMISSIONS UPDATE ACCESS

- The facility may have only a Compliance ID or an Emissions ID with an AFS Plant ID; update access to either is required to update Permit Administration data.

# \* PERMIT AUTHORITY MUST BE DEFINED IN AFS

- Title V requirement only
- Identifies the Permit Authority for a given geographic area or single permit.
- Users need compliance or emissions update access for the geographic area of Permit Authority.

If the criteria previously listed can be met, the user may select option 5 on the PLANT UPDATE MENU (Figure 2-8). The following screen is displayed in response to that option being selected.

| DATE : 04/01,<br>SCREEN: 060 |                                                         | AIRS FACILITY SUBSYSTEM - UPDA<br>PERMIT ADMINISTRATION MENU                                                                                                    |                         |
|------------------------------|---------------------------------------------------------|----------------------------------------------------------------------------------------------------|-------------------------|
|                              | 2<br>* 3<br>5<br>* 6<br>* 7<br>* 8<br>* 9<br>* 10<br>11 | APPLICATIONS (350)<br>GENERAL INFORMATION - DRAFT PE<br>CONDITIONS - DRAFT PERMIT (352<br>ASSOCIATIONS - DRAFT PERMIT (0<br>EVENT TRACKING ACTIONS (353)<br>AFFECTED AGENCIES - DRAFT PERM<br>ADMINISTRATIVE CHANGE TO ISSUE<br>PERMIT COMPLIANCE (063)<br>PERMIT COMPLIANCE (355)<br>PERMIT CONTACTS (356)<br>FEES (304)<br>DOCUMENT CATALOGUE (358) | 2)<br>061)<br>MIT (354) |
|                              | EN                                                      | TER MENU SELECTION:                                                                                                    |                         |
| 1                            | * - DENOTE:                                             | 5 THIS OPTION IS CURRENTLY NOT A                                                                                                    | VAILABLE                |
| PF3=END PF4=J                | MAIN MENU                                               | PF5=TERMINATE PF10=NEXT                                                                                                    | NEXT SCREEN:            |

#### FIGURE 2-19 PERMIT ADMINISTRATION UPDATE MENU

At present, the options currently available for use are:

# APPLICATIONS

**GENERAL INFORMATION - DRAFT PERMIT** 

**ASSOCIATIONS - DRAFT PERMITS** 

**EVENT TRACKING ACTIONS** 

FEES

# PERMIT APPLICATIONS

By selecting option 1 on the Permit Administration Menu, the following screen will be displayed.

| <br>*AFS PLA | ANT ID (ST/CNTY/P                                     | <br>LANT): |   | / | <br>EPA      | <br> |
|--------------|-------------------------------------------------------|------------|---|---|--------------|------|
|              | ATION:                                                |            |   |   |              | <br> |
| PARTIAL      | ATION CATEGORY<br>APPLICATION INDI<br>COMPLIANCE STAT | CATOR : _  | - |   | CATION TYPE. | —    |
| PERMIT A     | AUTHORITY STAFF                                       | :          |   |   |              |      |
| PERMIT A     | AUTHORITY DATA EL                                     | ements:    |   |   |              |      |

#### FIGURE 2-20 PERMIT APPLICATIONS UPDATE SCREEN

The **APPLICATIONS** screen supports the updating of a permit application. Application records are optional. Users will be required to supply an application category. The application category element identifies whether a new application, an application renewal or an application for a permit modification is being processed. A value for this field is mandatory because it will be used in the calculation of the milestone due date for issuing a Title V permit. Milestone due dates are calculated in response to a primary and/or secondary event. Other fields on the screen are optional.

To add an application, users must enter an AFS Plant ID, Application and Application Category.

# **GENERAL INFORMATION - DRAFT PERMIT**

By selecting option 2 on the Permit Administration Menu, the following screen will be displayed.

|                     |                                    | AIRS FACILITY<br>GENERAL INFORMA                     |                 |      | AFP351<br>AFM3511 |
|---------------------|------------------------------------|------------------------------------------------------|-----------------|------|-------------------|
| STATE:              | *PERMIT:                           |                                                      |                 | <br> |                   |
|                     | CATEGORY<br>WORK FILE              | :                                                    |                 |      |                   |
| MODIFICA            | ATION/RENEWAL E                    |                                                      | YYYYMMDD):      |      |                   |
| MODIFICA<br>EXPIRAT | ATION/RENEWAL E<br>ION DATE (YYYYM | EFFECTIVE DATE (Y<br>MMDD)<br>ELEMENTS: 1)_          | YYYYMMDD):<br>: | <br> |                   |
| MODIFICA<br>EXPIRAT | ATION/RENEWAL E<br>ION DATE (YYYYM | EFFECTIVE DATE (Y<br>MMDD)<br>ELEMENTS: 1) _<br>2) _ | YYYYMMDD):<br>: | <br> |                   |

# FIGURE 2-21 GENERAL INFORMATION - DRAFT PERMIT UPDATE SCREEN

This screen supports the updating of general information regarding a draft permit. Draft permit information is optional. Information includes critical data about the kind of permit being processed and key dates that identify when a permit becomes effective, when it expires, and when renewal or modification dates are effective (if they apply).

To add a draft permit to the database, users will be required to supply a state, permit and a permit category. The permit identifier must be unique to the state where the facility resides and the permit category is mandatory because the value indicates the kind of permit being processed.

The user has the option to make all data for a permit private if it is a non-Title V permit.

# **APPLICATION ASSOCIATIONS - DRAFT PERMIT**

By selecting option 4 on the Permit Administration Menu, the following menu screen will be displayed.

| DATE : 04/01/94<br>SCREEN: 061 | AIRS FACILITY<br>ASSOCIATIONS                  | SUBSYSTEM - UPDATE<br>MENU - DRAFT PERMIT                                       |              |
|--------------------------------|------------------------------------------------|---------------------------------------------------------------------------------|--------------|
|                                | * 2 STACK<br>* 3 POINT<br>* 4 SEGME<br>5 COMME | CATIONS (360)<br>CS (361)<br>SS (362)<br>NTS (363)<br>NTS (364)<br>U SELECTION: |              |
|                                |                                                | ON IS CURRENTLY NOT A                                                           | VAILABLE     |
| PF3=END PF4=MA                 | IN MENU PF5=TERMINATE                          | pf10=NEXT                                                                       | NEXT SCREEN: |

# FIGURE 2-22 APPLICATION ASSOCIATIONS - DRAFT PERMIT MENU SCREEN

From this screen, users may elect to associate either an application and draft permit to a plant or add a comment to a draft permit. Other options on this menu are currently unavailable.

# **APPLICATION ASSOCIATIONS - DRAFT PERMIT**

By selecting option 1 on the APPLICATION ASSOCIATION Menu, the choice made was to associate an application and draft permit. The following ASSOCIATION screen will be displayed.

|           |            |                                        |                                        | YSTEM - UPDAT<br>NS - DRAFT PE |         |           |       |
|-----------|------------|----------------------------------------|----------------------------------------|--------------------------------|---------|-----------|-------|
| *AFS PLAN | T ID (ST/C | ====================================== | ====================================== |                                | EPA II  | <br>):    |       |
| *PERMIT:  |            |                                        |                                        |                                | COMMENT | г: _      |       |
|           |            |                                        | APPLICATIO.                            | NS :                           |         |           |       |
|           | PF3=END    | PF4=MAIN                               | PF5=TERM                               | PF10=NEXT                      | NE2     | KT SCREEN | : 061 |

# FIGURE 2-23 APPLICATION ASSOCIATIONS - DRAFT PERMIT UPDATE SCREEN

The associations screen allows the user to update the list of applications submitted for a permit or link a permit to a facility. The permit number and applications must be previously established in the database.

When a permit is issued, the application associated with the draft permit will be stored on the associations record for the issued permit. When an event associated with approving draft permits or monitoring issued permits is entered into the system, an associations record is automatically created if it does not already exist.

Comments may be provided for this association by typing any alphanumeric character in the comment field. A comment screen will be displayed at the conclusion of this association screen.

# PLANT PERMIT COMMENTS

Selecting option 5 on the APPLICATION ASSOCIATION Menu provides the user with the ability to add textual comments applicable to an associated draft permit and application. This screen is also displayed if the user typed any alphanumeric character in the comments field on the ASSOCIATION APPLICATION Update screen (Figure 2-23). The following PLANT PERMIT COMMENTS screen will be displayed.

| DATE :<br>SCREEN: | 06/14/94<br>364 | AIRS FACILITY<br>PLANT PI |             |            |           | AFP364<br>AFM3641<br>======= |
|-------------------|-----------------|---------------------------|-------------|------------|-----------|------------------------------|
| AFS PLAN          | T ID (ST/CNTY/P | PLANT): CT / 003          | L /         | EI         | PA ID:    |                              |
| PERMIT:           |                 |                           |             | *COMMEN    | NT #:     |                              |
| EPA:              |                 |                           | STATE/LOCAL | CONTROL RE | GTON:     | /                            |
|                   |                 |                           |             |            |           |                              |
|                   |                 |                           |             |            |           | ·                            |
|                   |                 |                           |             |            | 2 PRIVATE |                              |

# FIGURE 2-24 PLANT PERMIT COMMENTS UPDATE SCREEN

The Plant Permit Comments screen allows the addition or update of comments which relate to a permit, which may or may not be associated with a facility. The permit must be previously established in the database. This capability extends to users who represent the Permitting Authority, the EPA, and Affected Agencies. Users may only update comments owned by their agencies.

Comments can be added using comment number 001 - 998 or generated using 999.

# EVENT TRACKING ACTIONS

By selecting option 5 on the Permit Administration Menu, the following menu screen will be displayed.

| *AFS PLANT ID (ST/C                                  | NTY/PLANT     | ): /      | /                          | EPA     | ID:        |
|------------------------------------------------------|---------------|-----------|----------------------------|---------|------------|
| APPLICATION:                                         |               |           |                            | PERMIT: |            |
| *ACTION TYPE:                                        |               |           |                            |         | *ACTION:   |
| EPA:S'                                               | TATE/LOCA     | L CONTROL | REGION:                    | /       | COMMENT: _ |
| DATE ACHIEVED (YYYY)<br>RESULTS CODE<br>COMPLAINT ID | · · · · · : : |           | DATE SCHEDUI<br>STAFF NAME |         | ) :        |
| ACTION DESCRIPTION<br>ACTION DATA ELEMENT:           |               |           |                            |         |            |

# FIGURE 2-25 EVENT TRACKING ACTIONS UPDATE SCREEN

Once an Application and/or Permit have been established in the database, events connected to the Application or Permit can be tracked by using this screen. Valid action types are maintained on the AFS EPA Action Table. You may input an action type '00' when the permit is a non-Title V private permit. An additional screen may be displayed for agency notification information, depending on the action type specified (See Figure 2-26). These action types indicate that agency notification is required.

To add an action, users must enter an AFS Plant ID, Application and/or permit, action type, action number, ownership, and date scheduled or date achieved. All of the actions entered during the application completeness determination must contain an application. All of the actions entered using the review and approval of the draft permit must contain a permit and may contain an application. All of the actions related to an issued permit must contain a permit.

Actions can be added using action number 001-998 or generated using 999.

Ownership is generated for certain action types after processing the EVENT TRACK ACTION screen(s) if the user is authorized to update data for the designated permit authority.

Comments may be provided for this action by typing any alphanumeric character in the comment field. A comment screen will be displayed at the conclusion of processing the EVENT TRACK ACTION screen(s).

#### **EVENT TRACKING ACTION COMMENTS**

This screen will be displayed as a result of the users providing any alphanumeric character in the comment field of the EVENT TRACKING ACTION Update screen (Figure 2-25).

AFS Data Storage

| ATE :<br>CREEN:<br>======= | 04/05/94<br>365 |           |           | TY SUBSYST<br>KING ACTIO |     |          |       | AFP365<br>AFM3651 |
|----------------------------|-----------------|-----------|-----------|--------------------------|-----|----------|-------|-------------------|
| *AFS PLA                   | NT ID (ST)      | /CNTY/PLA |           | /                        |     | <br>EPA  |       |                   |
| *APPLICA                   | TION:           |           |           |                          |     | PERMIT:  |       |                   |
| *ACTION                    | TYPE: -         |           |           |                          |     |          | *AC1  | rion:             |
| EPA:                       |                 | STATE/LC  | CAL CONTR | OL REGION:               | : / |          | *COMN | 1ENT:             |
|                            |                 |           |           |                          |     | OWNER PR | <br>  | Y/N): N           |
|                            |                 |           |           |                          |     |          |       |                   |

# FIGURE 2-26 EVENT TRACKING ACTION COMMENTS UPDATE SCREEN

EVENT TRACKING ACTION COMMENTS are optional.

The Event Tracking Action Comments screen allows the addition or update of comments which relate to a particular event which may or may not be associated with a facility. This capability extends to users who represent the Permitting Authority, the EPA, and Affected Agencies. Users may only update comments owned by their agency.

The action must be previously established in the database.

Comments can be added using comment number 001 - 998 or generated using 999.

Ownership is generated for certain action types after processing the EVENT TRACK ACTION screen(s) if the user is authorized to update data for the designated permit authority.

# **FEES**

By selecting option 11 on the Permit Administration Menu, the following menu screen FEES UPDATE SCREEN will be displayed.

| ATE :<br>CREEN:<br>======= |                                  |          |          | UBSYSTEM -<br>IFICATION | UPDATE<br>=======              |         | AFP304<br>AFM3041<br>======= |
|----------------------------|----------------------------------|----------|----------|-------------------------|--------------------------------|---------|------------------------------|
| FEE CLAS                   | US<br>SIFICATION<br>CATION REASO | :        |          |                         | HANGE DATE(YY<br>ON REASON - 2 | ,       |                              |
|                            |                                  |          |          |                         | G DATE (YYMME<br>Y DATE (YYMME |         |                              |
|                            | FEE PAYMENT<br>FEE VOUCHER       | CHECK NU | MBER     |                         |                                |         |                              |
|                            |                                  |          |          |                         | P                              | RIVATE( | Y/N): N                      |
| PF1=HELP                   | PF3=END                          | F4=MATN  | PF5=TERM | PF10=SCRN               | PF12=BRWS                      | SCR     | EEN: 060                     |

# FIGURE 2-27 FEE UPDATE SCREEN

The FEE CERTIFICATION update screen supports the updating of fee information to record monetary information relating to plant permitting and compliance processes.

Values pertaining to Status and Classification are user-defined and State or County personnel may specify this record to be private.

# 2.3.1.6 Plant Mailing Label

The AFS Plant Mailing Label update screen supports the entry of plant mailing address data.

|                       | AIRS FACILITY SUBSYSTEM - UPDATE<br>MAILING LABEL INFORMATION | MAP: AFM3051 |
|-----------------------|---------------------------------------------------------------|--------------|
| YEAR OF EMISSIONS INV | ENTORY (YY):                                                  |              |
| *MAILING PLANT N      | AME :                                                         |              |
| *MAILING STREET       | ADDRESS :                                                     |              |
| *MAILING CITY NA      | ME :                                                          |              |
| *MAILING STATE .      | ······ :                                                      |              |
| *MAILING ZIP COD      | E :                                                           |              |
| MAILING LABEL C       | ODE :                                                         |              |
|                       |                                                               |              |
|                       |                                                               |              |

# FIGURE 2-28 PLANT MAILING LABEL UPDATE SCREEN

To establish an optional Mailing Label Record, you must supply values for:

Mailing Plant Name

Mailing Street Address

Mailing City Name

Mailing State Abbreviation/Code

Mailing Zip Code

Mailing label data will be automatically provided if you answer affirmatively to the "Add Mailing Label" prompt that appears when updating a Plant General record. When Plant General name and address information is modified, you will be asked if you want the Mailing Label information updated to reflect the Plant General modification. For a mailing address which differs from the actual location of the plant, you should update the mailing label record accordingly.

#### 2.3.1.7 Plant Actions

The AFS Plant Actions update screen allows you to update scheduled and completed compliance activities for at the plant. You must enter an action number with a value 1- 998 to identify the record in the database. If the action number exists, the values for the action record data elements are displayed for you to update. For new records, entering this key datum will result in the display of a blank data update screen.

| DATE :<br>SCREEN:<br>======= | 306       |          | PLANT    | SUBSYSTEM - 1<br>ACTIONS |            | MAP:   | AFM3061 |
|------------------------------|-----------|----------|----------|--------------------------|------------|--------|---------|
| *ACTION:                     |           |          |          |                          | ACTION (Y/ | ′N): _ |         |
|                              |           |          |          |                          |            |        |         |
|                              |           |          |          |                          |            |        |         |
|                              |           |          |          |                          |            |        |         |
|                              |           |          |          |                          |            |        |         |
|                              |           |          |          |                          |            |        |         |
| PF1=HEL                      | P PF3=END | PF4=MAIN | pf5=term | PF10=SCRN                |            | SCR    | EEN:    |
|                              |           |          |          |                          |            |        |         |

#### FIGURE 2-29 PLANT ACTION KEY DATA SCREEN

Entering '999' in the Action Number field will prompt AFS to generate the next available sequential action number for the plant.

Certain compliance actions (administrative penalty, consent decree, administrative order, violation, full compliance evaluation) result in follow-up activities. AFS allows you to link these activities together. The initiating action is called a 'Key' action. To designate an Action as a key action for action linking, specify 'Y' in the Key Action field. For more information on the usage of 'Action Linking', see the Action Linking User's Guide. A key action will be automatically generated when an action has an action type which corresponds to one of these 9 National action types:

NH - Non-HPV Day Zero 2B - Shared Day Zero 2E - State Day Zero 2U - Unassigned Day Zero 2Z - Federal Day Zero 5E - EPA On-site FCE Pathway 5F - EPA Off-site FCE Pathway 5G - State/Local On-site FCE Pathway 5H - State/Local Off-site FCE Pathway

June 2006

**On-Line Updating** 

| DATE : 01/23/07 AI<br>SCREEN: 306                                             | RS FACILITY SUBSYSTEM - UPDATE PGM: AFP306<br>PLANT ACTIONS MAP: AFM3062 |
|-------------------------------------------------------------------------------|--------------------------------------------------------------------------|
| TEST2 TEST PLANT                                                              | MAPLE STREET                                                             |
| *ACTION: 003                                                                  | KEY ACTION (Y/N): N                                                      |
| *AIR PROGRAM CODE(S) :                                                        | KEY ACTION(S):                                                           |
| *ACTION TYPE                                                                  |                                                                          |
| RESULTS CODE : _<br>STAFF CODE : _<br>POLLUTANT CODE : _<br>CONTRACTOR ID : _ | RDE 8                                                                    |
| RDE 16 : _                                                                    | PRIVATE (Y/N): N                                                         |
|                                                                               | 040                                                                      |

#### FIGURE 2-30 PLANT ACTION UPDATE SCREEN

The Plant Action update screen requires you to supply values for Air Program Code (minimum of 1, maximum of 6), Action Type, and Date Scheduled or Date Achieved. Air programs must be defined at the plant level prior to referencing them on actions.

If the Action Type does not correspond to a valid regional action type, State or County personnel must specify this record to be private. If the record is not declared State-Private, invalid regional action types will not be accepted. Key action types must be used when defining Key Actions, and will result in the display of key action-specific update screens.

The most recent EPA and State Inspection Action Type and Date Achieved, based on Plant Actions, are recorded and can be browsed on Plant General.

Some action types are obsolete, as flagged on the Action Table. New actions cannot be added with obsolete action types. All fields on existing records with obsolete action types can be changed, including changing an obsolete action type to a non-obsolete action type. An existing action type cannot be changed to an obsolete action type.

For penalty amounts greater than 9,999,999, a "K", in the last position of this field may be entered. The "K" used in this manner represents "thousands".

The pollutant code on a key action for a violation will automatically update the associated violating pollutant codes.

January 2007

On-line Updating

Use of the Action Description field is restricted to actions with an Action Type of "00" or those actions designated as State-Private. The Action Description is otherwise generated from the Action Table.

Users without update sensitive data access will not be allowed to enter enforcement sensitive Action Types or access enforcement sensitive action records.

|         | 306 PLA | NT ACT |       |         |     |        |          | TE<br>IVE ORDER<br>======= |         |      |
|---------|---------|--------|-------|---------|-----|--------|----------|----------------------------|---------|------|
|         |         |        |       |         |     |        |          |                            |         |      |
|         |         |        |       |         |     |        | STRATION | GOVT FACI                  | L: 0 HE | v.   |
|         | · ,     |        | , -   |         |     |        |          | T NUMBER:                  |         |      |
| NEW     | ACT     | ION    | A     | CTION   |     | DATE   | DATE     | PENALTY                    | RESULTS | ST   |
| ACTION? | NUMBER  | /TYPE  | DES   | CRIPTIC | N   | SCHED  | ACHVD    |                            |         | PRIV |
| -       |         |        |       |         |     |        |          |                            |         | -    |
| N       | 001     | Х3     | FED C | ON DCR  | ISS | 940401 | 940401   | 0000000                    |         | N    |
| -       |         |        |       |         |     |        |          |                            |         | -    |
| -       |         |        |       |         |     |        |          |                            |         | -    |
| -       |         |        |       |         |     |        |          |                            |         | -    |
| -       |         |        |       |         |     |        |          |                            |         | -    |
|         |         |        |       |         |     |        |          |                            |         | _    |
| —       |         |        |       |         |     |        |          |                            |         | _    |
| _       |         |        |       |         |     |        |          |                            |         |      |

#### FIGURE 2-31 PLANT ACTION - CONSENT DECREE/ADMINISTRATIVE ORDER PATHWAY UPDATE SCREEN

The Plant Actions-Consent Decree/Administrative Order update screen is specific to the updating of actions resulting from the issuance of a consent decree or administrative order against the facility. The upper part of the screen displays air program and plant-level compliance information. The lower part of the screen allows you to add or change actions linked to the original Key Action consent decree or administrative order. For more information on 'Action Linking' functionality, refer the Action Linking User's Guide.

The first action listed will be the key action itself.

| DATE :<br>SCREEN:                                |                                        |                                  | AIRS FACILITY :<br>PLANT ACTIO                                                              |                                |          | TE                      |            | P30604<br>M3065 |
|--------------------------------------------------|----------------------------------------|----------------------------------|---------------------------------------------------------------------------------------------|--------------------------------|----------|-------------------------|------------|-----------------|
| TEST1 TE                                         | ST HPV                                 | PLANT                            |                                                                                             |                                | TEST     |                         |            |                 |
| COMP STAT<br>LEAD AGEN<br>VIOLATION<br>DAY 60: 0 | (EPA/S<br>CY: F V<br>TYPE C<br>21130 D | T) :<br>IOLATI<br>ODE:<br>AY 150 | V STI<br>/ B CLASS: A<br>ON IDENTIFIER: F<br>DIS M2C<br>: 030301 DAY 270<br>0 UNADDRESSED I | STAFF:<br>VIOLATIN<br>: 030629 | G PLLTS: | GOVT FACIL<br>THAP_ AB_ |            | HPV: I          |
| ACTION?                                          | NUMBER                                 | /TYPE                            | ACTION<br>DESCRIPTION                                                                       | SCHED                          | ACHVD    | PENALTY                 | RESULTS    | PRI             |
| N                                                | 001<br>002                             | J1<br>FE                         | FEDERAL DAY ZER                                                                             |                                |          | ()                      | MV         | N               |
| N                                                |                                        | TE                               | EPA/ONSITE-EPA_<br>EPA RQ STKT REV                                                          | <u></u> .                      | 020930   | 2 <b></b>               | MV         | N               |
| N                                                | 004                                    | L5                               | EPA NOV                                                                                     |                                |          | () <del></del>          | 1000       | N               |
| N                                                | 019                                    | AB                               | STTE NOV                                                                                    |                                | 070210   |                         | 10 <b></b> | N               |
| N                                                | 200                                    | FF                               | FCE/OFFSITE-ST_                                                                             |                                | 070101   |                         |            | N               |
|                                                  | s                                      |                                  |                                                                                             | ÷                              |          |                         |            | 13 <del></del>  |
|                                                  | 3 <b></b> 3                            |                                  | 2                                                                                           |                                |          |                         | MORE       | 8               |

#### FIGURE 2-32 PLANT ACTION - VIOLATIONS PATHWAY UPDATE SCREEN

The Plant Actions-Violations update screen is specific to the updating of actions resulting from the designation of a plant as in violation.

The upper part of the screen displays air program, plant-level compliance and Day 60, 150, 270, and 300 and Days Used to Address information. The Days Used to Address and Unaddressed Days calculations include actions that are resolved . This is because a pathway may not include an addressed action; the pathway could go directly to being resolved from a Day Zero action. An addressing action must be entered before a resolution action, except if the resolving action is National Action Type '2K', '7G', 'C7' or "WD".

The lower part of the screen allows you to add or change actions linked to the original Key violation Action. For more information on 'Action Linking' functionality, refer the Action Linking User's Guide.

The first action listed will be the key action itself.

When the user presses the ENTER key to save the data, system logic is performed to determine if a Plant HPV record must be generated. A new Plant HPV record is generated if the calculation determines that a violation exists that is worst than the current violation recorded on the Plant HPV record.

The violating pollutants will be automatically updated as follows:

1.) If a new key action is added with a pollutant, the pollutant will be put in the 1<sup>st</sup> position of the violating pollutant codes.

2.) If an existing pollutant on a key action is changed, the matching violating pollutant code will be overlaid with the changed pollutant.

3.) If the existing pollutant on a key action is blanked out and subsequently replaced with a different pollutant code, the pollutant code is inserted into an empty violating pollutant position or if all 3 positions are filled, the pollutant overlays the existing violating pollutant in the 2<sup>nd</sup> position.

November 2008 On-Line Updating

|                        |                  |              |                                        |         |        |         | <br>           |
|------------------------|------------------|--------------|----------------------------------------|---------|--------|---------|----------------|
| COMP STAT<br>LEAD AGEN | (EPA/ST<br>CY: _ | ) :<br>VIOLA | 0 \$<br>/ 3 CLASS:<br>ATION IDENTIFIER | B STAFF |        |         | v:             |
|                        |                  |              | ACTION<br>DESCRIPTION                  |         |        | PENALTY | <br>ST<br>PRIV |
| -<br>N                 | 005              | AA           | 113D APO COMPL_                        |         | 940501 | 0000000 | <br>_<br>N     |
| _                      |                  |              |                                        |         |        |         | <br>_          |
| _                      |                  |              |                                        |         |        |         | <br>_          |
| -                      | ·                |              |                                        |         |        |         | <br>-          |
| -                      |                  |              |                                        |         |        |         | <br>-          |
| -                      |                  |              |                                        |         |        |         | <br>-          |
| _                      |                  |              |                                        |         |        |         | <br>_          |
| _                      |                  |              |                                        |         |        |         | <br>_          |

# FIGURE 2-33 PLANT ACTION - ADMINISTRATIVE PENALTY PATHWAY UPDATE SCREEN

The Plant Actions-Administrative Penalty update screen is specific to the updating of actions resulting from the issuance of an administrative penalty against the facility. The upper part of the screen displays air program and plant-level compliance information. The lower part of the allows you to add or change actions linked to the original Key Action administrative penalty.

The first action listed will be the key action itself. For more information on 'Action Linking' functionality, refer the Action Linking User's Guide.

|                                                                                                    | 08/26/0<br>306  |     |              |          | SUBSYSTEM - L<br>NS - FCE PATH |                  |         | AFP30605<br>AFM3066 |  |  |
|----------------------------------------------------------------------------------------------------|-----------------|-----|--------------|----------|--------------------------------|------------------|---------|---------------------|--|--|
| TEST1 TE                                                                                                    | ST 1 PL         | АИТ |              |          | TES                            | ST 1 STREET      |         |                     |  |  |
| AIR PROGRAM CODE(S) : 0 STATE REGISTRATION NUMBER:<br>COMP STAT (EPA/ST) : / 1 CLASS: A1 STAFF: GOVT FACIL: 1 HPV: E<br>CMS SOURCE CATEGORY : -<br>CMS MINIMUM FREQUENCY INDICATOR : |                 |     |              |          |                                |                  |         |                     |  |  |
| NEW<br>ACTION?                                                                                                    | ACT:<br>NUMBER. |     | ACT<br>Descr |          | DATE<br>SCHEDULED              | DATE<br>ACHIEVED | RESULTS | ST<br>PRIV          |  |  |
| –<br>N                                                                                                    | 033             | 5E  | EPA ONS      | ITE PATH | 050826                         |                  |         | N                   |  |  |
| -                                                                                                    |                 | —   |              |          |                                |                  | —       | -                   |  |  |
| -                                                                                                    |                 | —   |              |          |                                |                  | —       | -                   |  |  |
| -                                                                                                    |                 | _   |              |          |                                |                  |         | -                   |  |  |
|                                                                                                    |                 | _   |              |          |                                |                  |         | _                   |  |  |
| II –                                                                                                    |                 |     |              |          |                                |                  |         | _                   |  |  |
| -                                                                                                    |                 |     |              |          |                                |                  | _       | -                   |  |  |
|                                                                                                    |                 |     |              |          |                                |                  | MORE    |                     |  |  |

# FIGURE 2-33A PLANT ACTION - FCE PATHWAY UPDATE SCREEN

The Plant Actions - FCE Pathway update screen is specific to the updating of actions that lead to a full compliance evaluation of a facility. The upper part of the screen displays air program, plant-level compliance, CMS Source Category and the CMS Minimum Frequency Indicator information. The lower part of the screen allows you to add or change actions linked to the original Key Action for the FCE pathway.

The first action listed will be the key action itself. For more information on 'Action Linking' functionality, refer the Action Linking User's Guide.

#### 2.3.1.8 Plant Comments

The Plant Comments update screen supports the online addition of textual comments about the plant or a plant action. For comments associated with the plant as a whole, you must supply a Comment Number 1-998; for Plant Action Comments you must also enter an existing Action Number in the key field. Plant Action Comments may only be added for existing Plant Actions. The entry of '999' in the Comment Number field will result in the system automatically generating the next available sequential plant comment number for the comment or plant action comment.

|          | 04/01/04   | ATDO     | EACTL TRY  | CIIDOVOTEM    |   | PGM:        | AED207  |
|----------|------------|----------|------------|---------------|---|-------------|---------|
| SCREEN:  | 307        |          | PLANT LE   | EVEL COMMENTS | S | MAP:        | AFM3071 |
| =======  |            |          |            |               |   |             |         |
| ACTION:  |            |          |            |               |   | *COMMENT #: |         |
|          |            |          |            |               |   |             |         |
|          |            |          |            |               |   |             |         |
|          |            |          |            |               |   |             |         |
|          |            |          |            |               |   |             |         |
|          |            |          |            |               |   |             |         |
|          |            |          |            |               |   |             |         |
|          |            |          |            |               |   |             |         |
|          | P PF3=END  | DE4-MAIN | DEE-TEDM   | DE10-CODN     |   | cor         | REEN:   |
| PF1=ngni | 5 543=FIND | PF4=MAIN | PF 5=1 EKM | PF10=SCRN     |   | 201         | EEN ·   |
|          |            |          |            |               |   |             |         |

# FIGURE 2-34 PLANT COMMENTS KEY DATA SCREEN

Comment Numbers have an associated one position field identifying the comment as related to compliance information, "C", or emissions information, "E". AFS automatically fills this field when adding comments for compliance or emissions-only plants, or for users with update access to only compliance or emissions information. Users with update access to both compliance and emissions information must identify the comment as being either emissions or compliance related when updating associated/merged plants.

| DATE :<br>SCREEN: |           |                   | JITY SUBSYSTEM - UPD.<br>IT LEVEL COMMENTS |                       |      | AFP307<br>AFM3072 |
|-------------------|-----------|-------------------|--------------------------------------------|-----------------------|------|-------------------|
|                   |           |                   |                                            |                       |      |                   |
| ACTION:           |           |                   |                                            |                       |      |                   |
| YEAR OF           | EMISSIONS | INVENTORY (YY):   |                                            |                       |      |                   |
| COMMENT           | # 001 C : |                   |                                            |                       |      |                   |
|                   |           |                   |                                            |                       |      |                   |
|                   |           |                   |                                            |                       |      |                   |
|                   |           |                   | ENFORCE                                    | MENT SENSITI<br>PRIVA |      | (N): N<br>(N): N  |
| PF1=HEL           | P PF3=END | PF4=MAIN PF5=TERM | 1 PF9=DUPL PF10=SCRN                       | PF12=BRWS             | SCRI | EEN: 040          |
|                   |           |                   |                                            |                       |      |                   |

## FIGURE 2-35 PLANT COMMENTS UPDATE SCREEN

Comments consist of 240 characters arranged over four, sixty-character lines. Plant level comments may be declared State-Private, but only compliance comments may be designated as enforcement sensitive.

You may provide as many as 998 comments for a plant and 998 comments for a plant action but remember, as with all other written communication, "Brevity is the soul of wit".

# 2.3.1.9 Plant Asbestos Information

The Asbestos Information Menu provides asbestos topics to support the entry of data pertaining to asbestos renovation/demolition, contractors performance at the facility and asbestos disposal and landfills. Compliance update access is required to address asbestos information.

When selecting to update Asbestos Information, you will be presented with a menu screen and may choose to update the following data:

| DATE : 0<br>SCREEN: 0<br>======= |         | AIRS     |            | SUBSYSTEM -<br>INFORMATIO                          |           |     | AFP042<br>AFM0421<br>======= |  |
|----------------------------------|---------|----------|------------|----------------------------------------------------|-----------|-----|------------------------------|--|
|                                  |         | 2<br>3   | LANDFILL I | INFORMATIO<br>NFORMATION<br>E INFORMATI<br>ECTION: | (309)     |     |                              |  |
| PF1=HELP                         | PF3=END | PF4=MAIN | PF5=TERM   | PF10=SCRN                                          | PF12=BRWS | SCR | EEN:                         |  |

# FIGURE 2-36 PLANT ASBESTOS UPDATE MENU

| CONTRACTOR INFORMATION | Data pertaining to asbestos<br>Renovation/Demolition contractors |
|------------------------|------------------------------------------------------------------|
| LANDFILL INFORMATION   | Data pertaining to EPA certified asbestos landfills              |

**PERFORMANCE INFORMATION** Data pertaining to Renovation/Demolition activities at a facility

When a Contractor ID, Contractor or Landfill name search are selected in the Identification screen (Figure 2-2) you are presented with the Asbestos Information Menu. When a Landfill ID is entered on the Identification screen, the Plant Asbestos Update Menu is bypassed and you are taken directly to the Asbestos Landfill Information screen (Figure 2-39).

|            |           |          |          | SUBSYSTEM - UP<br>ACTOR INFORMAT |      |      |
|------------|-----------|----------|----------|----------------------------------|------|------|
| *CONTRACT  | OR ID: LA |          |          |                                  | <br> |      |
|            |           |          |          |                                  |      |      |
|            |           |          |          |                                  |      |      |
|            |           |          |          |                                  |      |      |
|            |           |          |          |                                  |      |      |
|            |           |          |          |                                  |      |      |
|            |           |          |          |                                  |      |      |
|            |           |          |          |                                  |      |      |
| DE1 1181 5 |           |          |          |                                  |      |      |
| 5E.T=HEFF  | PF3=END   | PF4=MAIN | PF5=TERM | PF10=SCRN                        | SCR  | EEN: |

#### FIGURE 2-37 ASBESTOS CONTRACTOR KEY DATA SCREEN

The Asbestos Contractor Information update screen supports the tracking of asbestos renovation/demolition contractors and their certification status within their states of operation. You must enter a unique contractor State Identification Number, prefixed by a State Code, to identify the record in the database. The state code is prefilled with the state code selection on the Identification screen (Figure 2-2). The state code value may be changed on the key data screen to target different contractor information.

| SCREEN:                                  | 308                         | ASBESTOS CONTRACTO   | YSTEM - UPDATE I<br>R INFORMATION N         | MAP: | AFM3082 |
|------------------------------------------|-----------------------------|----------------------|---------------------------------------------|------|---------|
| *CONTRAC                                 | TOR ID:                     |                      |                                             |      |         |
| *STREET .<br>*CITY<br>COUNTY<br>*STATE A | ADDRESS                     | ····· :              |                                             |      |         |
|                                          |                             | 0 : 0<br>R :         | METHOD CODE :<br>EPA REGION : (             | 06   |         |
|                                          | (YYMMDD)<br>CATION (YYMMDD) | ····· :              | DELISTING (YYMMDD)<br>DECERTIFICATION (YYMM |      |         |
| PF1=HEL                                  | P PF3=END PF4=M             | AIN PF5=TERM PF9=DUP | L PF10=SCRN PF12=BRWS                       | SCRE | EN: 042 |

# FIGURE 2-38 ASBESTOS CONTRACTOR UPDATE SCREEN

When an existing key data combination is input, the values for the remaining data elements are displayed for you to update. For new records, entering these key data will result in the display of a blank data update screen.

| 04/01/94<br>309                        |      | SUBSYSTEM - UPDA<br>FILL INFORMATION |         |
|----------------------------------------|------|--------------------------------------|---------|
| ====================================== | <br> |                                      |         |
| <br>                                   | <br> |                                      | <br>    |
|                                        |      |                                      |         |
|                                        |      |                                      |         |
|                                        |      |                                      |         |
|                                        |      |                                      |         |
|                                        |      |                                      |         |
|                                        |      |                                      |         |
|                                        |      |                                      |         |
|                                        |      |                                      |         |
|                                        | <br> | PF10=SCRN                            |         |
|                                        |      |                                      | SCREEN: |

# FIGURE 2-39 ASBESTOS LANDFILL KEY DATA SCREEN

The AFS Asbestos Landfill update screen allows you to add landfills where asbestos has been deposited. You must enter a landfill identification number to identify the record in the database. Landfill ID's are unique nationwide.

For existing records, the entry of the Landfill ID will result in the display of the existing landfill record data. When entering a new Landfill ID, a blank data update screen will be displayed.

All landfills referenced in contractor performance records must be previously defined in the database or they can not be accepted in the performance record.

| SCREEN: 309          | AIRS FACILITY SUBSYSTEM - UPDATE<br>ASBESTOS LANDFILL INFORMATION | MAP: AFM3092    |
|----------------------|-------------------------------------------------------------------|-----------------|
| *LANDFILL EPA ID:    |                                                                   |                 |
|                      |                                                                   |                 |
| *LANDFILL NAME       | E :                                                               |                 |
| *STREET ADDRES       | 35:                                                               |                 |
| *CITY                | . :                                                               |                 |
| *STATE               | . :                                                               |                 |
| *ZIP CODE            | . :                                                               |                 |
|                      |                                                                   |                 |
|                      |                                                                   |                 |
| PF1=HELP PF3=END PF4 | 4=MAIN PF5=TERM PF9=DUPL PF10=SCRN PF12=B                         | RWS SCREEN: 042 |

# FIGURE 2-40 ASBESTOS LANDFILL UPDATE SCREEN

The Asbestos Landfill update screen requires you to supply:

Landfill Name Landfill Street Address City Name State Abbreviation or State Code Zip Code The AFS asbestos performance update screen allows you to identify an AFS facility, an asbestos renovation/demolition contractor, and the performance of reno/demo work at the plant.

| DATE : 04/01/94<br>SCREEN: 310 | AIRS FACILITY SUBSYSTEM - UPDATE<br>ASBESTOS PERFORMANCE | PGM: AFP310<br>MAP: AFM3101 |
|--------------------------------|----------------------------------------------------------|-----------------------------|
| *CONTRACTOR ID: LA -           |                                                          | POINT:                      |
|                                |                                                          |                             |
|                                |                                                          |                             |
| PF1=HELP PF3=END               | PF4=MAIN PF5=TERM PF10=SCRN                              | SCREEN:                     |

# FIGURE 2-41 ASBESTOS PERFORMANCE KEY DATA SCREEN

Each Asbestos Performance screen requires you to enter an existing AFS plant ID and an existing contractor ID. To isolate a specific location within a plant where reno/demo work was performed, you may also specify an existing AFS compliance point ID. For existing records, the entry of the key data will result in the display of the existing asbestos performance record data. When entering new key data, a blank data update screen will be displayed.

This screen supports the updating of data pertaining to a contractor's asbestos reno/demo removal and disposal activities at a facility.

| CONTRACTOR I         | <br>D:     |              |                |          | POINT:     |            |
|----------------------|------------|--------------|----------------|----------|------------|------------|
| BUILDING OWN         | ER/OPER.:  |              |                |          |            |            |
| STREET               | ADDRESS: _ |              |                | -        |            |            |
| CITY<br>CONTRACTOR O |            |              |                | _ ST:    | ZIP:       |            |
|                      |            |              | METHOD CODE(S) |          |            |            |
|                      |            |              | METHOD(Z) DESC |          |            |            |
| 00                   | 00000 CUB. | FT.(VOLUME)  |                |          |            |            |
|                      |            |              |                | POSAL SI | TE UNKNOWN | J (Y/N): _ |
| LANDFILL EPA         | IDS        | UNAUTHORIZEI |                |          |            |            |
| #1:                  |            |              |                |          |            |            |
| #2:                  |            |              |                |          |            |            |
| #3:                  |            |              | ZIP CODE:      |          |            |            |

# FIGURE 2-42 ASBESTOS PERFORMANCE UPDATE SCREEN

The plant, contractor, and landfill EPA IDs must be already be established in AFS before they can be referenced in this screen.

The building owner address represents the address of the owner or operator of the facility where asbestos Demolition/Renovation activities are being performed.

AFS also automatically creates asbestos contractor performance records whenever an asbestos contractor Identification Number is included in the action data. These system created records are generated to support faster Ad Hoc reporting retrievals of asbestos contractor performance at a given facility.

# 2.3.1.10 Plant High Priority Violator Utility

The Plant High Priority Violator Utility supports the entry of plant high priority violator information. The 12 HPV Flags are displayed in order from group 1 through group 12 as they are stored on the AFSS-PLANT-HPV table record. The flags are stored on the record by order of addition to the record, with the most recent entry first.

|                     |                     |          |            |            |          |                            | MAP:   | ======== |
|---------------------|---------------------|----------|------------|------------|----------|----------------------------|--------|----------|
|                     | GRAM CO<br>COMPL ST |          |            | E          | PA COMPL | STAT:                      |        |          |
| FLAG ENI<br>POS HPV |                     |          |            |            |          | DATE OF ACT<br>DATE MOD US |        |          |
| 1                   |                     |          |            |            |          |                            |        |          |
| 2<br>3              |                     |          |            |            |          |                            |        |          |
| 4<br>5              |                     |          |            |            |          |                            |        |          |
| 6                   |                     |          |            |            |          |                            |        |          |
| 7<br>8              |                     |          |            |            |          |                            |        |          |
| 9                   |                     |          |            |            |          |                            |        |          |
| 10<br>11            |                     |          |            |            |          |                            |        |          |
| 12                  |                     |          |            |            |          |                            |        |          |
| PF1=HEI             | P PF3=E             | ND PF4=M | AIN PF5=TE | RM PF9=NEW | PF10=SCR | N PF11=RECAI               | LC SCR | EEN:     |

# FIGURE 2-42.1 PLANT HIGH PRIORITY VIOLATOR UPDATE UTILITY SCREEN

The HPV Flag, HPV Effective Date and HPV Action Number fields may be modified on any flag line item displayed. When the record is updated to the database, the flag line item is updated on the record with the User ID of the person making the update, the current system date and "U" for HPV-FLAG-SOURCE (indicating that the user updated the flag manually).

The PF9 key is available for adding a new flag. When PF9 is pressed, a pop-up window is displayed with the HPV Flag, HPV Effective Date, and HPV Action Number fields available for entry. When ENTER is pressed in the pop-up window, the HPV Update Utility screen is redisplayed. The newly entered flag is placed on the first line of the screen and all previous flag line items are shifted down a position. For example: previous position 1 becomes position 2, previous position 2 becomes position 3, etc., and previous position 12 values are deleted. When the record is updated to the database, the flag line item is updated on the record with the User ID of the person making the update, the current system date and "U" for HPV-FLAG-SOURCE indicating that the user updated the flag manually.

Blanking out the HPV Flag field and the HPV Effective Date fields results in the deletion of the entire line of data. Both fields must be blank to trigger the deletion of the remaining data on the line. The gap that the deleted flag leaves on the record is corrected by repositioning the HPV Flags from the subsequent lines. The user can cancel the deletion of a flag by pressing the PF3 function key.

Users may modify data on a line(s), delete data on a line(s), and then add a line of data in one session of the screen.

A user can invoke the recalculation of the current HPV Flag for a plant by pressing the PF11 function

key. This is used primarily to "turn on" flag generation for a plant for which the automatic generation logic is not being invoked because the Flag Source value of the current HPV flag is "U" (user generated). It can also be used at any time to recalculate the HPV Flag if there is a need or if one wishes to verify the current calculations provided by the system. The result of the recalculation is to generate the most current HPV Flag value with a Flag Source of "S" (system generated). If there are no Day Zero action linked data for the plant resulting in no HPV Flag being generation, a message window is displayed indicating "A RECALCULATION CANNOT BE PERFORMED BECAUSE NO VIOLATION PATHWAYS COULD BE FOUND."

When the value of the current HPV Flag is changed, this activity will be recorded to the CDE file.

# 2.3.1.11 Compliance Monitoring Strategy (CMS)

The Compliance Monitoring Strategy update screen allows you to update CMS related fields. CMS data forms the basis for planning, implementing and evaluating stationary source air compliance monitoring programs. AFS supports the data collection activities associated with identifying facilities and conducting full compliance evaluations.

| SCREEN: 315                                                                            | AIRS FACILITY SUBSYSTEM - UPDATE<br>COMPLIANCE MONITORING STRATEGY                                                                                                    |         |
|----------------------------------------------------------------------------------------|----------------------------------------------------------------------------------------------------|---------|
|                                                                                        | 123 TEST DRIVE                                                                                                    |         |
| CMS SOURCE CAT                                                                         | ( 2001/09/17 - JH1 )<br>EGORY: A                                                                                                    |         |
| CMS MINIMUM FRE                                                                        | QUENCY INDICATOR: 6                                                                                                    |         |
| FISCAL YEAR A:<br>FISCAL YEAR B:<br>FISCAL YEAR C:<br>FISCAL YEAR D:<br>FISCAL YEAR E: | OF FULL COMPLIANCE EVALUATION (FCE):<br>ON-SITE VISIT PLANNED (Y/N): _<br>2011 ON-SITE VISIT PLANNED (Y/N): Y<br>2012 ON-SITE VISIT PLANNED (Y/N): N<br>2015 ON-SITE VISIT PLANNED (Y/N): Y<br>2020 ON-SITE VISIT PLANNED (Y/N): N |         |
| COMMENT: ROBS                                                                          | TEST COMMENT                                                                                                    |         |
| PF1=HELP PF3=EN                                                                        | D PF4=MAIN PF5=TERM PF10=SCRN                                                                                                    | SCREEN: |

# FIGURE 2-42.2 PLANT COMPLIANCE MONITORING STRATEGY UPDATE SCREEN

When a CMS source category code is entered, the associated minimum frequency indicator must be entered. The source category identifies the CMS facility and the minimum frequency indicator indicates the number of years allowed between full compliance evaluations.

Update access to the CMS screen is restricted to those users with compliance access to the geographic area where the facilitity is located and have a special access code of 'S' in their security profile.

# 2.3.2 AFS Stack Update Menu

Stack level data is optional information. However, AFS supports the on-line updating of three stack level record types if desired.

```
DATE : 03/31/94 AIRS FACILITY SUBSYSTEM - UPDATE PGM: AFP044
SCREEN: 044 STACK INFORMATION (320)

1 GENERAL INFORMATION (321)

2 POLLUTANT INFORMATION (321)

3 COMMENTS (322)

ENTER MENU SELECTION: _
```

# FIGURE 2-43 AFS STACK LEVEL UPDATE MENU

**GENERAL INFORMATION** Stack descriptive data

**POLLUTANT INFORMATION** Stack pollutant emissions data

**COMMENTS** Text comments pertaining to stacks or stack activities

Only users with update access for emissions data may update Stack General data. Compliance users may update Stack Pollutant with compliance emission types for existing stacks on associated facilities.

To select a particular record to update, type in the desired option number and press <ENTER>. The next screen presented will be the key information screen for the option selected.

Each of the three Stack level update records are described individually in the following sections.

# 2.3.2.1 Stack General

The Update General Stack Information screen supports the updating of general stack descriptive data. You must identify a stack by entering a unique Stack Number, 1-998. The entry of '999' in the Stack Number field will result in the system automatically generating the next available sequential stack number.

| DATE :<br>SCREEN:<br>======== |         |          |          | SUBSYSTEM - UPDATE<br>ACK INFORMATION | M: AFP320<br>P: AFM3201 |
|-------------------------------|---------|----------|----------|---------------------------------------|-------------------------|
| *STACK:                       |         |          |          |                                       | <br>                    |
|                               |         |          |          |                                       | <br>                    |
|                               |         |          |          |                                       |                         |
|                               |         |          |          |                                       |                         |
|                               |         |          |          |                                       |                         |
|                               |         |          |          |                                       |                         |
|                               |         |          |          |                                       |                         |
| PF1=HELP                      | PF3=END | PF4=MAIN | PF5=TERM | PF10=SCRN                             | SCREEN:                 |
|                               |         |          |          |                                       |                         |

# FIGURE 2-44 AFS STACK KEY DATA SCREEN

For existing records, the entry of the key data will result in the display of all associated record data. When entering new key data, a blank data update screen will be displayed.

```
DATE : 04/01/94 AIRS FACILITY SUBSYSTEM - UPDATE PGM: AFP320

SCREEN: 320 GENERAL STACK INFORMATION MAP: AFM3202

**STACK:

YEAR OF EMISSIONS INVENTORY (YY):

STACK HEIGHT (FT) .....: STACK DIAMETER (FT) .....: 0.000000

EXIT GAS TEMPERATURE (F) : 0000 GAS FLOW RATE (ACFM) .....: 0.000000

EXIT GAS VELOCITY (FT/SEC) : 000 . 0 EMISSION RECORDER ...... _

PLUME HEIGHT (FT) ....... _ STACK LINING ....... _

STACK TYPE CODE ....... _ STACK LINING ....... _

STACK TYPE CODE ....... _ ROUGH TERRAIN INDICATOR .... _

STACK DESCRIPTION ...... 000 . 00 UTM VERT COORD (KM) .... : 0000 . 00

LATITUDE (DDMMSS) ..... : 000 : 00 LONGITUDE (DDDMMSS) .... : 000 : 00 : 00

G.E.P. STACK HEIGHT (FT) : 0000 G.E.P. BUILDING HEIGHT (FT) : 0000

G.E.P. BUILDING LENGTH (FT): 0000 G.E.P. BUILDING WIDTH (FT) : 0000

PF1=HELP PF3=END PF4=MAIN PF5=TERM PF9=DUPL PF10=SCRN PF12=BRWS SCREEN: 044
```

## FIGURE 2-45 AFS STACK GENERAL UPDATE SCREEN

The Stack General update screen requires you to enter Stack Height and Stack Diameter and/or Plume Height.

You may use either UTM coordinates or Latitude-Longitude coordinates to identify a stack location. Latitude and Longitude coordinates are generated if UTM coordinates are supplied, and vice-versa. A UTM Zone will be generated from stack UTM coordinates and stored at the plant level if one does not already exist.

If the stack is already included in a frozen AFS SIP Inventory and has stack pollutant records for SIP inventory pollutants, data in the following fields will be display only:

| Stack Height               | Stack Diameter          |
|----------------------------|-------------------------|
| Plume Height               | Longitude Coordinate    |
| Latitude Coordinate        | UTM Vertical Coordinate |
| UTM Horizontal Coordinate  | Stack Gas Flow Rate     |
| Stack Exit Gas Temperature |                         |
| Stack Exit Gas Velocity    |                         |

#### 2.3.2.2 Stack Pollutant

The Stack Pollutant update screen allows you to update pollutant data for stack pollutant emissions types. You must enter a stack number and either a Pollutant Code or a Chemical Abstract Service Number to identify the record in AFS.

|         |         |           |          | BSYSTEM - UPDAT<br>NT INFORMATION |          |       | AFP321<br>AFM3211 |
|---------|---------|-----------|----------|-----------------------------------|----------|-------|-------------------|
|         |         |           |          |                                   |          | INV Y | =======<br>EAR:   |
| *STACK: |         | POLLUTANT | CODE:    | CHEMICAL                          | ABSTRACT | #:    |                   |
|         |         |           |          |                                   |          |       |                   |
|         |         |           |          |                                   |          |       |                   |
|         |         |           |          |                                   |          |       |                   |
|         |         |           |          |                                   |          |       |                   |
|         |         |           |          |                                   |          |       |                   |
|         |         |           |          |                                   |          |       |                   |
|         |         |           |          |                                   |          |       |                   |
|         |         |           |          |                                   |          |       |                   |
| DE1 TET | DE3-END | DF4=MAIN  | DF5=TERM | PF10=SCRN                         |          | SCR   | EEN:              |

# FIGURE 2-46 AFS STACK POLLUTANT KEY DATA SCREEN

For existing records, the entry of the key data will result in the display of all current record data. When entering new key data, a blank data update screen will be displayed.

| SCREEN: 321 |                       |                  | JBSYSTEM - UPDATE<br>ANT INFORMATION | MAP: AFM3212            |
|-------------|-----------------------|------------------|--------------------------------------|-------------------------|
| *STACK:     | POLLU                 | FANT CODE:       | CHEMICAL ABS                         | INV YEAR:<br>STRACT #:  |
|             | SSIONS<br>VALUE 1<br> | JNIT METHOD<br>  | EMISSIONS<br>TYPE VALUE<br><br>      | UNIT METHOD<br><br><br> |
|             |                       |                  |                                      | PRIVATE(Y/N): N         |
| PF1=HELP PF | 3=END PF4=M           | AIN PF5=TERM PF9 | =DUPL PF10=SCRN PF12=                | BRWS SCREEN: 044        |

#### FIGURE 2-47 AFS STACK POLLUTANT DATA UPDATE SCREEN

Depending upon your update access profile and the merge status of the facility, your update screen will allow update access to either compliance only, emissions only or merged stack emissions types.

For associated plants, users authorized to address both emissions and compliance information may enter data for one or more of the following pollutant emission types: Measured, Allowable, Potential Controlled, Potential Uncontrolled, Actual Uncontrolled.

For associated plants, users authorized to address only compliance information may update data for one or more of the following pollutant emission types: Allowable, Potential Controlled, Potential Uncontrolled, Actual Uncontrolled.

Users authorized to address only emissions information may enter data for the Measured emissions type.

You must supply an Emissions Value, Unit Code, and a Method Code (for measured or actual uncontrolled emissions) for each Emissions Type entered. The emissions value supports the entry of a floating decimal point. The use of a Method Code of '1' for Actual Uncontrolled emissions will result in the system bubbling up segment level emissions values for this emissions type.

The Year of Inventory entered when you first identified the plant for updating is applied to all emissions community emissions types updated on the stack pollutant screen. The present year is applied to compliance emissions types.

If the pollutant specified is not a federally regulated pollutant, State personnel may specify this record to be State-Private.

#### 2.3.2.3 Stack Comment

The Stack Comments update screen supports the online addition of textual comments about the stack. You must enter an existing stack number and a comment number 1-998 to update a record. The entry of '999' in the Comment Number field will result in the system automatically generating the next available sequential stack comment number for the stack comment.

| DATE : 0<br>SCREEN: 3 | AIRS     |          | SUBSYSTEM - UPDATE<br>VEL COMMENTS |             | AFP322<br>AFM3221<br>======== |
|-----------------------|----------|----------|------------------------------------|-------------|-------------------------------|
| *STACK:               | <br><br> |          |                                    | *COMMENT #: |                               |
|                       |          |          |                                    |             |                               |
|                       |          |          |                                    |             |                               |
|                       |          | PF5=TERM |                                    |             | EEN:                          |

## FIGURE 2-48 AFS STACK COMMENT KEY DATA SCREEN

Comment Numbers have an associated one position field identifying the comment as related to compliance information, "C", or emissions information, "E". AFS automatically fills this field when adding comments for compliance or emissions-only plants, or for users with update access to only compliance or emissions information. Users with update access to both compliance and emissions information must identify the comment as being either emissions or compliance related when updating associated plants.

Comments consist of 240 characters arranged over four, sixty-character lines. Stack level comments may be declared State-Private, but only compliance comments may be designated as enforcement sensitive.

You may provide as many as 998 comments for a stack.

| SCREEN: | 322       |                                                | PGM: AFP322<br>MAP: AFM3222  |
|---------|-----------|------------------------------------------------|------------------------------|
| STACK:  |           |                                                |                              |
| YEAR OF | EMISSIONS | INVENTORY (YY):                                |                              |
| COMMENT | # 001 C : |                                                |                              |
|         |           |                                                |                              |
|         |           | ENFORCEMENT SENSI<br>PRI                       | TIVE(Y/N): N<br>VATE(Y/N): N |
| PF1=HEL | P PF3=END | PF4=MAIN PF5=TERM PF9=DUPL PF10=SCRN PF12=BRWS | SCREEN: 044                  |
|         |           |                                                |                              |

## FIGURE 2-49 AFS STACK COMMENT UPDATE SCREEN

#### 2.3.3 AFS Point Level Update Menu

The Update Point Information menu provides access to the point level data update screens. AFS supports Point level compliance and emissions information for both compliance related points and emission related points. Selecting option 3 on the AFS Update Menu (FIGURE 2-8) will cause the following menu to be displayed.

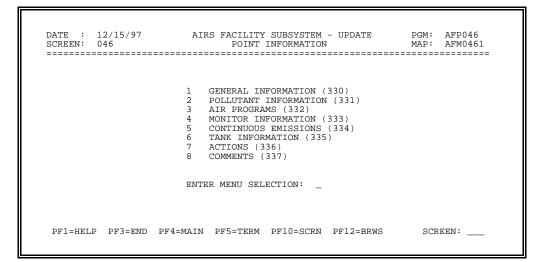

## FIGURE 2-50 AFS POINT LEVEL UPDATE MENU

| GENERAL INFORMATION   | General descriptive information about the point                                                       |
|-----------------------|----------------------------------------------------------------------------------------------------|
| POLLUTANT INFORMATION | Point pollutant emissions by emission type                                                            |
| AIR PROGRAMS          | Point compliance profile by regulatory program type                                                   |
| MONITOR INFORMATION   | Data on continuous emission monitors at the point                                                     |
| CONTINUOUS EMISSIONS  | Quarterly point continuous emissions monitoring exceedance data                                       |
| TANK INFORMATION      | Descriptive data for points that are tanks                                                            |
| ACTIONS               | Regulatory actions applied to the point                                                               |
| COMMENTS              | Comment text applicable to the point, point monitors, point excess emissions reports or point actions |

Only users with update access for compliance data may update air programs, monitor, continuous emissions and action point data.

To select a particular record to update, type in the desired option number and <ENTER>. The next screen presented will be the key information screen for the option selected.

Each of the eight Point level update records are described individually in the following sections.

#### 2.3.3.1 Point General

The AFS General Point Information update screen supports the updating of general description and operating data about compliance and emissions points within a facility.

| DATE : 0<br>SCREEN: 3 |         |          |          | SUBSYSTEM - UPDATE<br>NT INFORMATION |   | : AFP330<br>: AFM3301 |
|-----------------------|---------|----------|----------|--------------------------------------|---|-----------------------|
| *POINT:               |         |          |          |                                      |   |                       |
|                       |         |          |          |                                      |   |                       |
|                       |         |          |          |                                      |   |                       |
|                       |         |          |          |                                      |   |                       |
|                       |         |          |          |                                      |   |                       |
| PF1=HELP              | PF3=END | PF4=MAIN | PF5=TERM | PF10=SCRN                            | S | CREEN:                |

## FIGURE 2-51 AFS POINT GENERAL KEY DATA SCREEN

You must enter a point number to update a General Point Information record. Point numbers may be alphanumeric. For existing records, the entry of this key datum will result in the display of all associated record data. When entering a new point number, a blank data update screen will be displayed. The data screen will differ depending on your update access status or the emissions-only, compliance-only or merged configuration of your plant or point.

Point numbers have an associated one position field identifying the points as related to compliance information, "C", emissions information, "E" or both compliance and emissions information, "M" (merged). AFS automatically fills this field when adding points for compliance or emissions-only plants, or for users with update access to only compliance or emissions information. Users with update access to both compliance and emissions information must identify the point as being either emissions, compliance or merged related when updating merged or associated plants.

An identifier of "M" may only be specified to update compliance and emissions information on merged facilities.

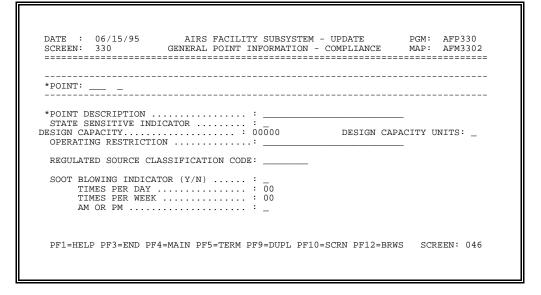

#### FIGURE 2-52 AFS POINT GENERAL UPDATE SCREEN COMPLIANCE POINT

This screen is displayed for users updating an unmerged compliance point. Users adding a point are required to supply a point description.

Compliance points which remain unmerged possess fields for Design Capacity and Design Capacity Units. Compliance users with update sensitive access can assign State sensitive status to Design Capacity and Design Capacity Units by entering 'Y' in the State Sensitive Indicator. Refer to section 1.8.4 Sensitive Data for additional information.

This next screen supports emissions update users in the update of emissions data on emissions-only points. All data fields on this screen are optional. Emissions users can assign State sensitive status to Design Capacity, Design Capacity Units, and Space Heat by entering 'Y' in the State Sensitive Indicator.

| CREEN: 330 GENE            | RAL POIN    | T INFORMATION   | - EMISSION | NS MAF     | • AFM  | 3304 |
|----------------------------|-------------|-----------------|------------|------------|--------|------|
| POINT: 001 E               |             |                 |            |            |        |      |
| YEAR OF EMISSIONS INVENTOR | <br>V (VV): |                 |            |            |        |      |
| STATE SENSITIVE INDICATOR  |             | SPACE-HEAT ( PE | RCENT) :   | 00.0       |        |      |
| DESIGN CAPACITY            |             |                 |            |            |        |      |
| PERCENTAGE ANNUAL THRUPUT  |             | DEC - FEB       |            |            | · :    | 00   |
|                            |             | JUN - AUG       | : 00       | SEP - NOV  | :      | 00   |
| NORMAL OPERATING SCHEDULE  | :           | HOURS PER DAY   | : 00       | DAYS PER   | WEEK : | 0    |
|                            |             | HOURS PER YEA   | R: 0000    |            |        |      |
| CONTROL REGULATION         | : /         | /               | USER POINT | Г ID       | :      |      |
| BURNER TYPE - MAKE         |             |                 | BURNER TYP | PE - MODEL | :      | _    |
| INSTALLATION DATE (YYMMDD) |             |                 |            |            |        |      |
| DRAFT TYPE                 |             |                 | DRAFT CONT |            |        | _    |
| DRAFT CONTROL LOCATION     |             |                 | SDE 2 : _  |            | 3:     |      |
| SDE 4 : SDE 5 :            | PO          | INT DESCRIPTIO  | N :        |            |        |      |
|                            |             |                 |            |            |        |      |
|                            |             |                 |            |            | 000    |      |
| PF1=HELP PF3=END PF4=MAI   | N PF5=T     | ERM             |            | M          | IORE   |      |

#### FIGURE 2-53 AFS POINT GENERAL UPDATE SCREEN EMISSIONS POINT

If the display of 'More' is in the lower right corner, this indicates that an additional data 'page' will be displayed upon completion of data updating on this screen.

If the point is included in a 'frozen' SIP Inventory and the point has point pollutant records for the SIP Inventory pollutants, the following fields will be display-only:

Percent Annual Thruput:

| Dec-Feb | Normal Operating Hours Per Day  |
|---------|---------------------------------|
| Mar-May | Normal Operating Days Per Week  |
| Jun-Aug | Normal Operating Hours Per Year |
| Sep-Nov |                                 |

For 'unfrozen' SIP inventory facilities, modifications to the seasonal throughput (Dec-Feb for CO and Jun-Aug for Ozone) or the operating parameter fields will initiate a recalculation of the Peak CO and/or Ozone Season Daily Process Rate, if the process rate was system-calculated and not user input.

2-57

The next screen (figure 2-54) is the first of two screens displayed for users updating a merged point. The first screen is the same as the compliance screen (figure 2-52) except that the design capacity and design capacity units fields have been removed because they may be updated on the emissions screen (Figure 2-53,) displayed second.

|                                   | AIRS FACILITY SUBSYSTEM - UPDATE<br>GENERAL POINT INFORMATION - COMPLIA |      |
|-----------------------------------|-------------------------------------------------------------------------|------|
|                                   |                                                                         |      |
| *POINT:                           |                                                                         |      |
| YEAR OF EMISSIONS IN              | NVENTORY (YY):                                                          |      |
| *POINT DESCRIPTION .              | ::                                                                      |      |
| OPERATING RESTRICTI(              | DN :                                                                    |      |
| REGULATED SOURCE CL               | ASSIFICATION CODE:                                                      |      |
| TIMES PER DAY .<br>TIMES PER WEEK | TOR (Y/N) : 00<br>                                                      |      |
| PF1=HELP PF3=END F                | PF4=MAIN PF5=TERM                                                       | MORE |

#### FIGURE 2-54 AFS POINT GENERAL UPDATE SCREEN MERGED POINT

To establish a merged point, the facility must be associated and the State must have undergone "Direct Data Merging." This screen will not be presented if you do not have access to merged data.

The Point Description is mandatory. After completing the emissions Point General Screen (figure 2-53,) AFS will take you to the Segment General Screen to enter the mandatory requirements.

| DATE :<br>SCREEN: |            |            |      |          | PDATE<br>EMISSIONS |        |               |
|-------------------|------------|------------|------|----------|--------------------|--------|---------------|
|                   |            |            |      | <br>     |                    |        |               |
| *POINT:           |            |            |      | <br>     |                    |        |               |
|                   |            |            |      |          |                    |        |               |
| OPERATI           | ON START 1 | TIME (HHMI | 4) : | OPERATIO | N END TIME         | (HHMM) | :             |
| OPERATI           | ON START 1 | TIME (HHMI | 4) : | OPERATIO | N END TIME         | (HHMM) | :             |
| OPERATI           | ON START 1 | TIME (HHMI | 4) : | OPERATIO | N END TIME         |        | :<br>EEN: 340 |

## FIGURE 2-55 AFS POINT GENERAL UPDATE SCREEN 'EMISSIONS PAGE 2'

It is mandatory that at least one Segment general record be attached to each Emissions Point. Upon the successful completion of a new POINT GENERAL EMISSION POINT, AFS will automatically take the user to a Segment General update screen (FIGURE 2-75). This is required without regard to the SIP Inventory status.

SIP update access is required to address these fields on facilities included in a SIP inventory.

If the facility is included in a frozen SIP Inventory and the point has point pollutant records for the frozen SIP Inventory pollutants, the fields on this screen will be display-only. SIP inventory data are frozen, not updatable, when the SIP inventory has been submitted for review and remains frozen once the inventory has been approved by EPA headquarters. To modify frozen SIP inventory data, the inventory must be disapproved by EPA. The status of SIP inventories is maintained using the SIP Inventory Utility.

#### 2.3.3.2 Point Pollutant

The Point Pollutant update screen supports the updating of pollutant data for point emissions types. You must enter an existing point number and either a Pollutant Code or a Chemical Abstract Service Number to identify the record in AFS.

| DATE :<br>SCREEN: |           |          |          | BSYSTEM - UPDAT |            |       | AFP331<br>AFM3311 |
|-------------------|-----------|----------|----------|-----------------|------------|-------|-------------------|
|                   |           |          |          |                 |            | INV Y | EAR:              |
| *POINT:           |           |          |          |                 |            |       |                   |
| POLLUTA           | NT CODE:  | _        |          | CHEMICA         | L ABSTRACT | #:    |                   |
|                   |           |          |          |                 |            |       |                   |
| PF1=HEL           | P PF3=END | PF4=MAIN | PF5=TERM | PF10=SCRN       |            | SCR   | EEN:              |

## FIGURE 2-56 POINT POLLUTANT KEY DATA SCREEN

For existing records, the entry of the key data will result in the display of all associated record data. When entering new key data, a blank data update screen will be displayed.

Depending upon your update access profile and the merge status of the facility, your update screen will allow update access to either compliance only, emissions only or merged point emissions types.

|                         | POINT POLLUTAN |                         | MAP: AFM3312<br>INV YEAR: |
|-------------------------|----------------|-------------------------|---------------------------|
| *POINT:                 |                |                         |                           |
| POLLUTANT CODE:         |                | CHEMICAL ABS            | TRACT #:                  |
| EMISSIONS<br>TYPE VALUE | UNIT METHOD    | EMISSIONS<br>TYPE VALUE | UNIT METHOD               |
|                         |                |                         |                           |
|                         |                |                         |                           |
| STATE REGULATION        | :              |                         | PRIVATE(Y/N): N           |

#### FIGURE 2-57 POINT POLLUTANT UPDATE SCREEN

For associated/merged points, users authorized to address both emissions and compliance information may update one or more types of pollutant emissions: Measured, State Defined, Emission Limitation, Allowable, Potential Controlled, Potential Uncontrolled, Actual Uncontrolled.

For compliance points or merged points, users authorized to address only compliance information may enter data for one or more of the following emissions types: Allowable, Potential Controlled, Potential Uncontrolled, Actual Uncontrolled.

Users authorized to address only emissions information may enter data for the Measured, State Defined and/or Emission Limitation emissions types. If the pollutant is included in a SIP inventory, SIP access is required to enter data for the Emission Limitation emission type.

The State Regulation field will only be displayed on the screen to users with Compliance Update access on Compliance only or associated facilities.

You must supply an Emissions Value, Unit Code, and Method Code for each Emissions Type entered. Method Code only applies to Measured and Actual Uncontrolled Emissions. The emissions value supports the entry of a floating decimal point. The use of a Method Code of '1' for Actual Uncontrolled emissions will result in the bubbling up segment level Actual Uncontrolled emissions.

#### 2.3.3.3 Point Air Programs

The AFS Point Air Programs update screen is used to identify the regulatory programs to which the point is subject. You must enter an existing point ID and valid air program to update a Point Air Programs record. The air program provided for the point must exist at the plant level. Point Air Program records must exist if users plan on adding, Excess Emission Reports or Actions to the point.

| DATE :<br>SCREEN: |           |          |          | SUBSYSTEM -<br>IR PROGRAMS |                | AFP332<br>AFM3321 |
|-------------------|-----------|----------|----------|----------------------------|----------------|-------------------|
| *POINT: _         |           |          |          |                            | <br>*AIR PROGR | AM CODE: _        |
|                   |           |          |          |                            |                |                   |
|                   |           |          |          |                            |                |                   |
| PF1=HELP          | , PF3=END | PF4=MAIN | PF5=TERM | PF10=SCRN                  | SC             | CREEN:            |

## FIGURE 2-58 POINT AIR PROGRAMS KEY DATA SCREEN

For existing records, the entry of the key data will result in the display of all associated record data. When entering new key data, a blank data update screen will be displayed.

The Point Air Programs update screen requires you to supply a State Compliance and Air Program Status.

| *POINT:  |             |            | *AIR )             | PROGRAM CODE: |
|----------|-------------|------------|--------------------|---------------|
|          |             | us : _     | EPA COMPLIANCE STA | TUS : _       |
| *AIR PRO | GRAM STATUS | ······ : _ | STATE IMPLEMENTATI | ON PLAN: _    |
| RDE 7 .  |             | ····· · -  | RDE 15             | ····· : _     |
| POLLUTA  | NT CODE     | :          | CHEMICAL ABSTRACT  | # :           |
|          |             |            |                    |               |

## FIGURE 2-59 POINT AIR PROGRAMS UPDATE SCREEN

Users with compliance update access may enter data in the State Compliance and Air Program Status fields. Should EPA differ in their assessment of the State Compliance Status, they should enter their status determination in the EPA Compliance Status.

Unlike Plant Air Program Compliance Status data, point level data are not assessed for a worst case scenario, nor is a worst case compliance status value applied to the point as a whole.

The label "More" in the lower right hand corner of the Plant Air Programs Update screen indicates there is an additional "page" of information (Figure 2-59.1) for the screen. The additional page of information will be displayed to allow the entry of up to nine subpart values when updating Air Programs: "9" - NSPS; "8" - NESHAP ; "M" - MACT NESHAP; "0" - SIP SOURCE; and "1" - SIP SOURCE UNDER FEDERAL JURISDICTION. The subpart information pertains to sections 60, 61 and 63 of the Code of Federal Regulations respectively.

| 40 CFR PART 60 (NSPS) SUBPARTS                                           |
|--------------------------------------------------------------------------|
|                                                                          |
|                                                                          |
|                                                                          |
|                                                                          |
|                                                                          |
|                                                                          |
|                                                                          |
|                                                                          |
|                                                                          |
|                                                                          |
|                                                                          |
|                                                                          |
|                                                                          |
|                                                                          |
| SCREEN: 046                                                              |
| PF1=HELP PF3=END PF4=MAIN PF5=TERM PF6=PGUP PF9=DUPL PF10=SCRN PF12=BRWS |
|                                                                          |
|                                                                          |
|                                                                          |

## FIGURE 2-59.1 SUBPARTS 'PAGE' OF POINT AIR PROGRAMS

Additionally, point data are not considered when determining plant values.

## 2.3.3.4 Point Monitor

The AFS Point Monitor update screen supports users in the tracking of manufacturer, installation and performance data associated with continuous emission monitoring devices.

Point Monitor records require that you enter a Point ID, and a Channel Number. For existing records, the entry of the key data will result in the display of all associated record data. When entering new key data, a blank data update screen will be displayed.

The first position of a Channel Number must correspond to a valid parameter code, which represents the pollutant type being monitored. The second position for a Point Monitor channel number must be a '1', which indicates the channel number pertains to a Point Monitor record (as opposed to continuous emissions record). The third character is used to indicate whether the monitor is a single monitor for an emissions point (as indicated by a '1'), or one of a clustered group of monitors (as indicated by '2' through '9').

| DATE : 04<br>SCREEN: 33 |              |               | SUBSYSTEM - UPDATE<br>OR INFORMATION | PGM: AFP333<br>MAP: AFM3331 |
|-------------------------|--------------|---------------|--------------------------------------|-----------------------------|
| *POINT:                 |              |               |                                      | *CHANNEL #:                 |
|                         |              |               |                                      |                             |
|                         |              |               |                                      |                             |
| PF1=HELP                | PF3=END PF4= | MAIN PF5=TERM | PF10=SCRN                            | SCREEN:                     |

## FIGURE 2-60 POINT MONITOR KEY DATA SCREEN

The Point Monitors update screen requires you to provide a Monitor Requirement Code.

AFS keeps track of the Performance Specification Test values you enter for a Point Monitor record as you update the record with the most current test status. The system will increment the number of Tests and the number of Passes or Failures whenever the date and result of a Specification Test is modified. The total number of tests, number of passes, and number of failures is displayed in the Point Monitor Browse screen for the specific monitor record.

If you supply a date for a Specification Test, you will be required to enter a valid test status.

|                                          | 04/01/94<br>333                                                                            |                                              |         | ITY SUBSY<br>DR INFORM                 |          | DATE      |         | AFP333<br>AFM3332 |
|------------------------------------------|--------------------------------------------------------------------------------------------|----------------------------------------------|---------|----------------------------------------|----------|-----------|---------|-------------------|
| *POINT:                                  |                                                                                            |                                              |         |                                        |          |           | *CHANN  | 1EL #:            |
| MONITOR                                  | MANUFACTURE<br>MODEL NUMBE<br>SERIAL NUME                                                  | R :                                          |         |                                        |          |           |         |                   |
| *MONITOR                                 |                                                                                            |                                              |         |                                        |          |           |         |                   |
|                                          | REQUIREMENT                                                                                | CODE                                         | -       |                                        | CEM ENFO | RCEMENT A | GENCY : | -                 |
| PERMISS<br>INSTALL<br>PERFORM<br>PERFORM | REQUIREMENT<br>IBLE EMISSIC<br>ATION DATE (<br>ANCE SPECIFI<br>ANCE SPECIFI<br>CATION DATE | N LIMIT :<br>YYMM)<br>CATION TE<br>CATION TE | ST DATE | :::::::::::::::::::::::::::::::::::::: |          | RCEMENT A | GENCY : | _                 |

## FIGURE 2-61 POINT MONITOR UPDATE SCREEN

#### 2.3.3.5 Point Continuous Emissions

The AFS Continuous Emissions Update screen supports users in the tracking of quarterly excess emissions reports submitted by the facility.

Continuous Emissions records, also referred to as Excess Emissions Report (EER) records, require you to enter a Point ID, Channel Number, and a Reporting Quarter. For existing records, the entry of the key data will result in the display of all associated record data. When entering new key data, a blank data update screen will be displayed.

The first position of a Channel Number must correspond to a valid parameter code, which represents the pollutant type being monitored. The second position for a EER channel number must be a '9', which indicates the channel number pertains to an EER record (as opposed to an Point Monitor record). The third character must have either a '5' (indicating "percentage reduction for SO2 and Nox") or '9' (indicating the EER applies for all pollutants).

|                 | ONTINUOUS EMISSI |                         | 3341<br>===== |
|-----------------|------------------|-------------------------|---------------|
| CHEMICAL ABSTRP | ACT #:           | *REPORT QUARTER (YYQQ): | <br>          |
| CHEMICAL ABSTRA | ACT #:           | *REPORT QUARTER (YYQQ): |               |
| CHEMICAL ABSTR# | ACT #:           | *REPORT QUARTER (YYQQ): |               |
|                 |                  |                         |               |
|                 |                  |                         |               |
|                 |                  |                         |               |
|                 |                  |                         |               |

## FIGURE 2-62 CONTINUOUS EMISSIONS KEY DATA SCREEN

The Point Continuous Emissions update screen requires you to supply an Air Program Code (minimum 1, maximum 6), and a Time Period Code.

Air Programs must be defined at the point air program level prior to referencing them for a continuous emissions record.

The 'exceedance reason' fields contained on this screen are aggregated into logical groups on the associated Continuous Emissions Browse screen, and a percentage that each 'reason' was responsible for the total exceedance reported in the EER is displayed.

Once you <enter> data on this screen, you will be brought to the second 'page' for updating continuous emissions data.

| DATE : 1<br>SCREEN: 3 |                                                                                                    | AIRS FACILITY SUBSY:<br>CONTINUOUS EM |              | PGM: AFP<br>MAP: AFM |  |
|-----------------------|----------------------------------------------------------------------------------------------------|---------------------------------------|--------------|----------------------|--|
| *POINT:               |                                                                                                    |                                       |              |                      |  |
| *CHANNEL ‡            | CHEM:                                                                                                   | ICAL ABSTRACT #:                      | *REPORT      | QUARTER:             |  |
|                       |                                                                                                    | ::<br>NG TIME:                        | - *TIME PERI | OD CODE:             |  |
|                       | JRCE OPERATII<br>STARTUP/SHU<br>CLEANING/SU<br>UNKNOWN EXU<br>CONTROL EQU<br>PROCESS PRO<br>PROCESS PRO | NG TIME:                              | CCEPTABLE    |                      |  |

FIGURE 2-63 CONTINUOUS EMISSIONS UPDATE SCREEN - 1ST PAGE This is the second page of the Continuous Emissions screen.

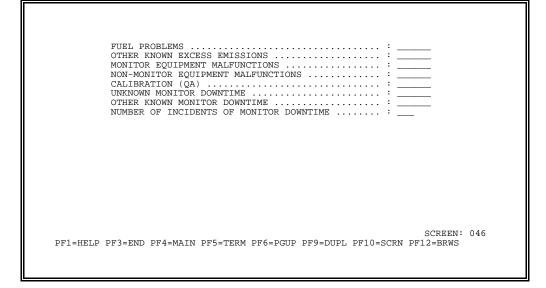

## FIGURE 2-64 CONTINUOUS EMISSIONS UPDATE SCREEN - 2ND PAGE

Data entered into the ' downtime reason' fields contained on this screen will be aggregated into logical groups on the associated Continuous Emissions Browse screen, with percentages assigned to each 'reason's' contribution to the total monitor downtime reported in the EER.

## 2.3.3.6 Point Tank

The AFS Point Tank Update screen supports the identification of a point as a storage tank, and the maintenance of tank descriptive data used in calculating tank emissions.

Tank records are identified by a Point ID. Point Tank records may only be added to existing emissions points and only one tank record may be added per point. For existing point tank records, the entry of the key data will result in the display of all associated record data. When entering new key data, a blank data update screen will be displayed.

|                              | 04/01/04  |          |          |                                  | DOM: | 177225                      |
|------------------------------|-----------|----------|----------|----------------------------------|------|-----------------------------|
| DATE :<br>SCREEN:<br>======= |           |          |          | SUBSYSTEM - UPI<br>K INFORMATION |      | AFP335<br>AFM3351<br>====== |
| *POINT:                      |           |          |          |                                  | <br> |                             |
|                              |           |          |          |                                  |      |                             |
|                              |           |          |          |                                  |      |                             |
|                              |           |          |          |                                  |      |                             |
|                              |           |          |          |                                  |      |                             |
| PF1=HEL                      | P PF3=END | PF4=MAIN | PF5=TERM | PF10=SCRN                        | SCR  | EEN:                        |

## FIGURE 2-65 POINT TANK KEY DATA SCREEN

This screen supports the updating of tank descriptive data typically used in the performance of tank emissions calculations. AFS does not perform these calculations.

## FIGURE 2-66 POINT TANK UPDATE SCREEN

Point Tank Information is optional and should only be addressed if the physical emission point is a storage tank.

## 2.3.3.7 Point Action

The AFS Point Actions update screen allows you to track compliance activities performed at the point. Actions for a point are identified by an existing point ID and a unique numeric Action Number with a value 1-998. For existing point action records, the entry of the key data will result in the display of all associated record data. When entering new key data, a blank data update screen will be displayed.

| SCREEN: 3 | 336     |          | POINT      | SUBSYSTEM - UPDATE<br>ACTIONS |     | MAP:   | AFM3361  |
|-----------|---------|----------|------------|-------------------------------|-----|--------|----------|
| POINT:    |         |          | *ACTION: _ |                               | KEY | ACTION | (Y/N): _ |
|           |         |          |            |                               |     |        |          |
|           |         |          |            |                               |     |        |          |
|           |         |          |            |                               |     |        |          |
|           |         |          |            |                               |     |        |          |
|           |         |          |            |                               |     |        |          |
| PF1=HELP  | PF3=END | PF4=MAIN | PF5=TERM   | PF10=SCRN                     |     | SCRI   | CEN:     |

## FIGURE 2-67 POINT ACTION KEY DATA SCREEN

The entry of '999' in the Action Number field will result in the system automatically generating the next available sequential point action number for the point action.

Certain compliance actions (administrative penalty, consent decree, administrative order, violation) result in follow-up activities. AFS allows you to link these activities together. The initiating action is called a 'Key' action. To designate an Action as a key action for action linking, specify 'Y' in the Key Action field. Refer to the Action Linking User's Guide for additional information on the functionality of Action Linking.

Point actions cannot be linked to an FCE pathway.

The Point Action update screen requires you to supply values for Air Program Code (minimum of 1, maximum of 6), Action Type, and Date Scheduled or Date Achieved. Air programs must be defined on point air program record(s) prior to referencing them on point actions.

| DATE : 10/16/<br>SCREEN: 336   |          | Y SUBSYSTEM - UPDATE<br>NT ACTIONS                               | PGM: AFP336<br>MAP: AFM3362 |
|--------------------------------|----------|------------------------------------------------------------------|-----------------------------|
| *POINT:                        | ACTION:  | KEY                                                              | ACTION (Y/N):               |
| *ACTION TYPE<br>ACTION DESCRIE | DDE(S) : | KEY ACTION(S):<br>ACTION TYPE CATEGORY<br>DATE ACHIEVED (YYMMDD) | -                           |
| STAFF CODE<br>POLLUTANT CODE   |          | PENALTY AMOUNT<br>RDE 8<br>CHEMICAL ABSTRACT #                   | :                           |

## FIGURE 2-68 POINT ACTION UPDATE SCREEN

If the Action Type does not correspond to a valid regional action type, State or County personnel may specify the record to be private. If the record is not declared State-Private, invalid regional action types will not be accepted.

Key action types must be used when defining Key Actions, and will trigger the display of key action-specific update screens.

Use of the Action Description field is restricted to actions with an Action Type of "00" or those actions designated as State-Private.

Users without update sensitive data access will not be allowed to enter enforcement sensitive Action Types or access enforcement sensitive action records.

The most recent EPA and State Inspection Action Type and Date Achieved, based on Point Actions, are recorded and can be browsed on Point General.

Some action types are obsolete, as flagged on the Action Table. New actions cannot be added with obsolete action types. All fields on existing records with obsolete action types can be changed, including changing an obsolete action type to a non-obsolete action type. An existing action type cannot be changed to an obsolete action type.

For penalty amounts greater than 9,999,999, a "K", in the last position of this field may be entered. The "K" used in this manner represents "thousands".

November 2003

**On-Line Updating** 

The Point Actions-Consent Decree/Administrative Order update screen is specific to the updating of actions resulting from the issuance of a consent decree or administrative order against the point. The upper part of the screen displays air program and point-level compliance information. The lower part of the screen allows you to add or change actions linked to the original Key Action consent decree or administrative order.

| CREEN:   | 336 POINT         | ACTI   | ONS - COI  | NSENT DE | CREE/ADM | INISTRAT | IVE ORDER | MAP: AFM | 13364      |
|----------|-------------------|--------|------------|----------|----------|----------|-----------|----------|------------|
|          |                   |        |            |          |          |          |           |          |            |
| POINT: _ |                   |        |            |          |          |          |           |          |            |
| AIR PROG | RAM CODE(         | s) :   | 8          | ST       | ATE REGI | STRATION | NUMBER:   |          |            |
| COMP STA | T (EPA/ST         | ) :    | / 3 (      | CLASS: E | 1 STAFF  | :        | GOVT FACI |          | v:         |
| LEAD AGE | NCY: _            | VIC    | DLATION II | DENTIFIE | R: _     | DOCUMEN  | r number: |          |            |
|          | ACTIC<br>NUMBER/I |        |            |          |          |          | PENALTY   |          | ST<br>PRIV |
| –<br>N   | 001               | <br>Y1 | EPA 113A   | STP OT   |          | 940401   | 0000000   |          | –<br>N     |
| _        |                   |        |            |          |          |          |           |          | _          |
| _        |                   |        |            |          |          |          |           |          | _          |
| _        |                   |        |            |          |          |          |           |          | -          |
| _        |                   |        |            |          |          |          |           |          | -          |
| -        |                   |        |            |          |          |          |           |          | -          |
| PF1=HELP | PF3=END           | PF4    | =MAIN PI   | 5=TERM   |          |          |           | MORE     |            |
|          |                   |        |            |          |          |          |           |          |            |

#### FIGURE 2-69 POINT ACTION UPDATE SCREEN FOR CONSENT DECREE/ADMINISTRATIVE ORDER PATHWAY

The first action listed will be the key action itself.

The Point Actions-Administrative Penalty update screen is specific to the updating of actions resulting from the levy of an administrative penalty against the point. The upper part of the screen displays air program and point-level compliance information. The lower part of the screen allows you to add or change actions linked to the original Key Action administrative penalty.

|                                        | 336                                       |                                   | AIRS FACILITY<br>POINT ACTIONS - A         |               |               |            |        |                 |
|----------------------------------------|-------------------------------------------|-----------------------------------|--------------------------------------------|---------------|---------------|------------|--------|-----------------|
| POINT:                                 |                                           |                                   |                                            |               |               |            |        |                 |
|                                        |                                           |                                   |                                            |               |               |            |        |                 |
| AIR PROG                               |                                           |                                   | ST.<br>/ CLASS:                            |               |               | GOVT FACI  | т.: не | w:              |
| LEAD AGE                               | ENCY: _                                   | VIOL                              | ATION IDENTIFIER:                          |               |               | 0001 11101 |        | •               |
| LEAD AGE<br>VIOLATIC<br>NEW            | ENCY:<br>ON TYPE (<br>ACT:                | VIOL<br>CODE:                     | ATION IDENTIFIER:                          | <br><br>DATE  | DATE          | PENALTY    |        |                 |
| LEAD AGE<br>VIOLATIC<br>NEW<br>ACTION? | ENCY:<br>ON TYPE (<br>ACT:<br>NUMBER,<br> | VIOL<br>CODE:<br>ION<br>/TYPE<br> | ATION IDENTIFIER:<br>ACTION<br>DESCRIPTION | DATE<br>SCHED | DATE<br>ACHVD | PENALTY    |        | ST<br>PRIV<br>- |
| LEAD AGE<br>VIOLATIC<br>NEW            | ENCY:<br>ON TYPE (<br>ACT:                | VIOL<br>CODE:<br>ION<br>/TYPE<br> | ATION IDENTIFIER:                          | DATE<br>SCHED | DATE<br>ACHVD |            |        | ST              |
| LEAD AGE<br>VIOLATIC<br>NEW<br>ACTION? | ENCY:<br>ON TYPE (<br>ACT:<br>NUMBER,<br> | VIOL<br>CODE:<br>ION<br>/TYPE<br> | ATION IDENTIFIER:<br>ACTION<br>DESCRIPTION | DATE<br>SCHED | DATE<br>ACHVD | PENALTY    |        | ST<br>PRIV<br>- |
| LEAD AGE<br>VIOLATIC<br>NEW<br>ACTION? | ENCY:<br>ON TYPE (<br>ACT:<br>NUMBER,<br> | VIOL<br>CODE:<br>ION<br>/TYPE<br> | ATION IDENTIFIER:<br>ACTION<br>DESCRIPTION | DATE<br>SCHED | DATE<br>ACHVD | PENALTY    |        | ST<br>PRIV<br>- |

#### FIGURE 2-70 POINT ACTION UPDATE SCREEN FOR ADMINISTRATIVE PENALTY PATHWAY

The first action listed will be the key action itself.

The Point Actions-Violations update screen is specific to the updating of actions resulting from the designation of a point as in violation. The upper part of the screen displays air program, plant-level compliance and Day 60, 150, 270, and 300 and Days Used to Address information. The Days Used to Address and Unaddressed Days calculations include actions that are resolved. This is because a pathway may not include an addressed action; the pathway could go directly to being resolved from a Day Zero action. The lower part of the screen allows you to add or change actions linked to the original Key violation Action.

| ATE :<br>CREEN:                        |                                 | 4<br>======                        | AIRS FAC<br>POINT                            |         |                          |         |           | PGM: AFF<br>MAP: AFM |      |
|----------------------------------------|---------------------------------|------------------------------------|----------------------------------------------|---------|--------------------------|---------|-----------|----------------------|------|
| POINT:                                 |                                 |                                    |                                              |         |                          |         |           |                      |      |
|                                        | AM CODE                         | (g) ·                              |                                              |         | ATE DECT                 |         | NIIMDED . |                      |      |
| OMP STAT                               | CODE<br>CEPA/S                  | (S) :<br>F) :                      | / CLAS                                       | SS:     | STAFF                    | :       | GOVT FACI | L: HF                | v:   |
|                                        |                                 |                                    | ON IDENTIFI                                  |         |                          |         |           |                      |      |
|                                        |                                 |                                    |                                              |         |                          |         |           |                      |      |
|                                        |                                 |                                    |                                              |         |                          | -       |           |                      |      |
| DAY 60:                                | D                               | AY 150                             | DAY                                          |         |                          | DAY 30  | 0:        |                      |      |
| DAY 60:                                | D                               | AY 150                             |                                              |         |                          | DAY 300 | ):        |                      |      |
| DAY 60:<br>DAYS USED<br>NEW            | Di<br>TO ADDI<br>ACT:           | AY 150:<br>RESS: (<br>ION          | DAY<br>UNADDRI<br>ACTION                     | ESSED   | DAYS: 0<br>DATE          | DATE    |           |                      |      |
| DAY 60:<br>DAYS USED<br>NEW<br>ACTION? | DI<br>TO ADDI<br>ACT:<br>NUMBER | AY 150:<br>RESS: (<br>ION<br>/TYPE | DAY<br>DAY<br>UNADDRI<br>ACTION<br>DESCRIPT: | ESSED : | DAYS: 0<br>DATE<br>SCHED | DATE    | PENALTY   |                      | PRIV |
| DAY 60:<br>DAYS USED<br>NEW<br>ACTION? | Di<br>TO ADDI<br>ACT:           | AY 150:<br>RESS: (<br>ION<br>/TYPE | DAY<br>UNADDRI<br>ACTION                     | ESSED : | DAYS: 0<br>DATE<br>SCHED | DATE    |           |                      |      |
| DAY 60:<br>DAYS USED<br>NEW<br>ACTION? | DI<br>TO ADDI<br>ACT:<br>NUMBER | AY 150:<br>RESS: (<br>ION<br>/TYPE | DAY<br>DAY<br>UNADDRI<br>ACTION<br>DESCRIPT: | ESSED : | DAYS: 0<br>DATE<br>SCHED | DATE    | PENALTY   |                      | PRIV |
| DAY 60:<br>DAYS USED<br>NEW<br>ACTION? | DI<br>TO ADDI<br>ACT:<br>NUMBER | AY 150:<br>RESS: (<br>ION<br>/TYPE | DAY<br>DAY<br>UNADDRI<br>ACTION<br>DESCRIPT: | ESSED : | DAYS: 0<br>DATE<br>SCHED | DATE    | PENALTY   |                      | PRIV |
| DAY 60:<br>DAYS USED<br>NEW<br>ACTION? | DI<br>TO ADDI<br>ACT:<br>NUMBER | AY 150:<br>RESS: (<br>ION<br>/TYPE | DAY<br>DAY<br>UNADDRI<br>ACTION<br>DESCRIPT: | ESSED : | DAYS: 0<br>DATE<br>SCHED | DATE    | PENALTY   |                      | PRIV |
| DAYS USED<br>NEW<br>ACTION?            | DI<br>TO ADDI<br>ACT:<br>NUMBER | AY 150:<br>RESS: (<br>ION<br>/TYPE | DAY<br>DAY<br>UNADDRI<br>ACTION<br>DESCRIPT: | ESSED : | DAYS: 0<br>DATE<br>SCHED | DATE    | PENALTY   |                      | PRIV |

## FIGURE 2-71 POINT ACTION UPDATE SCREEN FOR VIOLATION PATHWAY

The first action listed will be the key action itself.

#### 2.3.3.8 Point Comments

The Point Comments update screen supports the online addition of textual comments about a point, point action monitor and/or Continuous Emissions excess emissions report. The keys specified determine which of the aforementioned point information records the comment is referencing. The Point Id and comment number are always required. Specification number to update a comment pertaining to a particular action. Specify a channel number to update a comment pertaining to a particular monitor. Specify a channel number and a Report Quarter to update a comment for a particular Continuous Emissions (EER) record. supply a Comment Number 1-998; Point Action Comments can only be added for existing Point Actions. 998 comments may be update for each combination of keys entered.

| DATE :<br>SCREEN:<br>====== |    |         | SUBSYSTEM -<br>EVEL COMMENTS |            |       | AFP337<br>AFM3371<br>======= |
|-----------------------------|----|---------|------------------------------|------------|-------|------------------------------|
| *POINT:                     |    | ACTION: | <br>CHANNEL #: _             | <br>REPORT | QUART | ER:                          |
| *COMMENT                    | #: |         | <br>                         | <br>       |       |                              |
|                             |    |         |                              |            |       |                              |
|                             |    |         | <br>                         |            |       |                              |
|                             |    |         |                              |            |       |                              |
|                             |    |         |                              |            |       |                              |
|                             |    |         |                              |            |       |                              |
|                             |    |         |                              |            |       |                              |
|                             |    |         |                              |            |       |                              |

## FIGURE 2-72 POINT COMMENT KEY DATA SCREEN

The entry of '999' in the Comment Number field will trigger AFS to generate the next available sequential point comment number for the point key specific comment.

Comments consist of 240 characters arranged over four, sixty-character lines. Point level comments may generally be declared State-Private, but point comments linked to actions associated with valid regional Action Types may not. Only compliance comments may be designated as enforcement sensitive.

|                     |                      | E PGM: AFP337<br>MAP: AFM3372            |
|---------------------|----------------------|------------------------------------------|
|                     |                      |                                          |
|                     |                      |                                          |
| :                   |                      |                                          |
|                     | ENFORCEM             | ENT SENSITIVE(Y/N): N<br>PRIVATE(Y/N): N |
| D PF4=MAIN PF5=TERM | PF9=DUPL PF10=SCRN P | F12=BRWS SCREEN: 046                     |
|                     | POINT<br>ACTION:<br> | :<br>                                    |

## FIGURE 2-73 POINT COMMENT UPDATE SCREEN

You may provide as many as 998 comments for a point.

#### 2.3.4 AFS Segment Level Update Menu

Segments are components of processes, as defined by an eight-character source classification code, that generate pollutants.

The Update Segment Information menu allows you to access update screens for the following Segment record types.

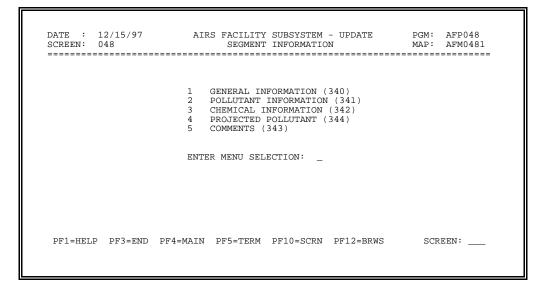

#### FIGURE 2-76 AFS SEGMENT LEVEL UPDATE MENU

| GENERAL INFORMATION   | General descriptive and operating data about a process                                  |
|-----------------------|-----------------------------------------------------------------------------------------|
| POLLUTANT INFORMATION | Process-based pollutant emissions data                                                  |
| CHEMICAL INFORMATION  | Density and weight data for chemicals utilized by the process                           |
| PROJECTED POLLUTANT   | Projected process-based emissions, based on the SIP emissions inventory for the process |
| COMMENTS              | Comments pertaining to the process segment                                              |

Only users with update access for emissions data may update segment data.

To select a particular record to update, type in the desired option number and <ENTER>. The next screen presented will be the key information screen for the option selected.

Each of the five Segment level update records are described individually in the following sections.

#### 2.3.4.1 Segment General

The AFS General Segment Update screen allows you to update general descriptive data about a

process within a facility. These descriptive data may be used in conjunction with Segment Pollutant data to support AFS-generated estimated emissions for the segment.

Segment records require a Point ID and Segment Number. Segment Numbers are unique within a point. You can supply a value between '1' and '98' for a Segment Number. The entry of '99' in the Segment Number field will trigger AFS to generate the next available sequential segment number for that segment.

| DATE : 04<br>SCREEN: 34 |         |          |          | SUBSYSTEM - UPDATE<br>MENT INFORMATION |           | AFP340<br>AFM3401 |
|-------------------------|---------|----------|----------|----------------------------------------|-----------|-------------------|
| STACK:                  |         |          | *POINT:  |                                        | *SEGMENT: |                   |
|                         |         |          |          |                                        |           |                   |
|                         |         |          |          |                                        |           |                   |
| PF1=HELP                | PF3=END | PF4=MAIN | PF5=TERM | PF10=SCRN                              | SCF       | REEN:             |

## FIGURE 2-77 SEGMENT GENERAL KEY DATA SCREEN

For existing records, the entry of the key data will result in the display of all associated record data. When entering new key data, a blank data update screen will be displayed.

Stack Numbers are not required to establish a segment in AFS, but provide you with a method of indicating the stack through which a segment's emissions enter the atmosphere. Only numbers for existing stacks may be associated to a segment.

It is not necessary to specify the stack number once a stack has been linked (associated) to a segment. To unlink (unassociate) a stack from a segment, utilize the Segment Level Unlink Stack option of the Delete Utility. This will only unlink the stack. It will not delete any portion of the stack or segment data.

The Segment General update screen requires you to provide a Source Classification Code. Source classification code is an eight-character number that defines a process and its valid pollutant types, emission factors and emissions units.

| STACK:                                | *POINT:                                    | *SEGMENT:                                                           |
|---------------------------------------|--------------------------------------------|---------------------------------------------------------------------|
|                                       | TION CODE :                                | POLLUTION PREVENTION IND : _<br>STATE SENSITIVE IND : _             |
| STD. FUEL PROCESS                     | SS RATE :<br>RATE UNITS :<br>RATE UNITS :  | MAX OPER RATE-PER HR . : 0000 . 00                                  |
| ASH/SU<br>HEAT C                      | LFUR SOURCE :<br>ONTENT(MMBTU): 00000 . 00 | ASH (%) : 00 . 0<br>ASH/SULFUR ORIGIN :                             |
| FUEL/MATERIAL SUP<br>TANK DATA: VAPOR |                                            | VAPOR MOLE.WT.(LB/LB MOLE): 000                                     |
| SOLVENT PURCHASED                     | (GAL) : 000000                             | ) INSTALLATION DATE (YYMMDD):<br>SOLVENT REPROCESSED (GAL) : 000000 |
|                                       | ATTA CITETT (VV) ·                         | SDE 6 : SDE 7 :                                                     |

## FIGURE 2-78 SEGMENT

#### GENERAL UPDATE SCREEN

Emissions users may utilize the State Sensitive Indicator to make the following fields State sensitive for the segment: Annual Fuel Process Rate, Maximum Operation Rate Per Hour, Peak Ozone Season Daily Process Rate, Peak CO Season Daily Process Rate, and Annual Estimation Methods. SIP update sensitive access is required to update State sensitive daily process rates on SIP facilities.

For existing segments, where segment level estimated emissions are AFS calculated (as identified by an annual or daily estimated emissions Method Code = 8 or 9 or Actual Uncontrolled method code = 1), modifications to the following fields will initiate re-calculations for these Emissions. Summary explanations of emissions aggregations and calculations are in sections 1.17 and 1.18.

Source Classification Code Annual Fuel Process Rate Fuel Data: Ash or Sulfur Content Percent

If the facility is included in a frozen ozone or CO SIP inventory and the segment has segment pollutant record(s) for the SIP inventory pollutant(s), the following fields will be display only:

| Stack Number             | Source Classification Code       |
|--------------------------|----------------------------------|
| Annual Fuel Process Rate | Maximum Operation Rate Per Hour  |
| Ash and Sulfur Content   | Optional Fuel Process Rate Units |

A Pollution Prevention Indicator of 'Y' indicates that a segment comment exists detailing the pollution prevention measures that are in place.

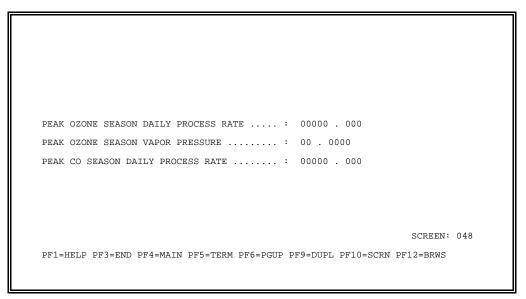

#### FIGURE 2-79 PAGE - SEGMENT GENERAL UPDATE SCREEN

This is a continuation 'page' of the Segment General screen.

For existing segments, where segment level estimated emissions are AFS calculated (as identified by a daily estimated emissions Method Code = 8 or 9), modifications to the following fields will initiate re-calculations and bubble-up of segment pollutant CO Season Daily and/or Ozone Season Daily Emissions. Summary explanations of emissions aggregations and calculations are in sections 1.17 and 1.18.

Peak CO Season Daily Process Rate

Peak Ozone Season Daily Process Rate

If the facility is included in a frozen ozone SIP inventory and the segment has segment pollutant record(s) for the SIP inventory pollutants (CO,NO2,VOC), the following fields will be displayed and not allowed to be updated:

Peak Ozone Season Daily Process Rate

Peak Ozone Season Vapor Pressure

If the facility is included in a frozen CO SIP inventory and the segment has segment pollutant record(s) for the SIP inventory pollutant (CO), the following fields will be displayed and not allowed to be updated:

Peak CO Season Daily Process Rate

#### 2.3.4.2 Segment Pollutant

The AFS Segment Pollutant update screen supports the identification of emission types and pollutant amounts emitted as a result of segment process operations.

Segment pollutant records require a Point ID, Segment Number, and either a Pollutant Code or Chemical Abstract Service Number. For existing records, the entry of the key data will result in the display of all associated record data. When entering new key data, a blank data update screen will be displayed.

| DATE : 0<br>SCREEN: 3 |         |          |          | BSYSTEM - UP<br>ANT INFORMAT |         |             | AFP341<br>AFM3411 |
|-----------------------|---------|----------|----------|------------------------------|---------|-------------|-------------------|
|                       |         |          |          |                              |         | INV 1       | =======<br>YEAR:  |
| STACK:                |         | *        | POINT:   |                              |         | *SEGMENT:   |                   |
| POLLUTANT             | CODE:   |          |          | СН                           | IEMICAL | ABSTRACT #: |                   |
|                       |         |          |          |                              |         |             |                   |
| PF1=HELP              | PF3=END | PF4=MAIN | PF5=TERM | PF10=SCRN                    |         | SC          | REEN:             |

## FIGURE 2-80 SEGMENT POLLUTANT KEY DATA SCREEN

Users authorized to address compliance information may enter data for one or more of the following emissions types on a merged point (Compliance Emissions Identifier = "M"): Allowable, Potential Controlled, Potential Uncontrolled, Actual Uncontrolled.

Users authorized to address emissions information may enter Estimated (with or without Rule Effectiveness) and/or Measured Emissions types. Minimum requirements are: An annual estimated emissions value (ESTI or ESTW) must be entered. Which type is required is dependent on which emission types exist at the plant level. If neither or both ESTI or ESTW exist at the plant level, either or both ESTI or ESTW may be entered. If only ESTI exists at the plant level then ESTI is required. If only ESTW exists at the plant level then ESTW is required. In addition, the following emissions types may be entered for pollutants not being recorded as part of a SIP inventory: Peak CO Season Daily (with or without Rule Effectiveness), Peak Ozone Season Daily (with or without Rule Effectiveness), Annual Banked, Emission Limitation. For merged points, users authorized to address emissions and compliance information may enter data for one or more of the above mentioned emission types.

| CREEN: 34 | /31/95 AIR:<br>1 SI     | EGMENT POLLUTA                                  |           |                    |                        | : AFM3412              |
|-----------|-------------------------|-------------------------------------------------|-----------|--------------------|------------------------|------------------------|
|           |                         |                                                 |           |                    | INV                    | YEAR:                  |
| STACK:    | *POINT:                 |                                                 | *SEGMENT: |                    | scc:                   |                        |
| POLLUTANT | CODE:                   |                                                 | СН        | EMICAL AB          | STRACT #:              |                        |
|           | SSIONS<br>VALUE UNI<br> | r method<br><br>-<br>-<br>-<br>-<br>-<br>-<br>- |           | SIONS<br>VALUE<br> | UNIT M<br><br><br><br> | IETHOD<br><br><br><br> |
|           |                         | IN PF5=TERM                                     |           |                    |                        | IORE                   |

#### FIGURE 2-81 SEGMENT POLLUTANT UPDATE SCREEN

For emissions and merged points, users authorized to address SIP information for a segment pollutant record in a SIP Inventory may enter data on one or more of the following emissions types in addition to those listed for emissions access: Estimated (with Rule Effectiveness, Peak CO Season Daily (with or without Rule Effectiveness), Peak Ozone Season Daily (with or without Rule Effectiveness), Annual Banked, Emission Limitation. When authorized users enter Estimated emissions without Rule Effectiveness for a merged point, the system will automatically compute Actual Uncontrolled emissions where no user-supplied value exists.

You must supply Emissions Type, Emissions Value, Unit Code, and Method Code (where applicable) for each emission type entered. The emissions value supports the entry of a floating decimal point. When using a Method Code to have AFS calculate emissions, enter only the Emissions Type and the Method Code.

If the segment is included in a frozen SIP Inventory and the segment has segment pollutant records for the SIP inventory pollutants, the following fields will be displayed and not allowed to be updated: Estimated Emissions Value, Estimated Emissions Units, Estimated Emissions Method.

If the pollutant specified is not a federally regulated pollutant, State personnel may specify this record to be State-Private.

The Pollutant Form is required for a hazardous air pollutant (HAP).

This is the second 'page' of the Segment Pollutant update screen for segments associated with emissions-only points.

|                                                                            | INV YEAR:                                                                                |
|----------------------------------------------------------------------------|------------------------------------------------------------------------------------------|
| PRIMARY/SECONDARY CONTROL<br>EQUIPMENT : /<br>MANUFACTURER : /             | CONTROL EQUIPMENT<br>EFFICIENCY (%): 00 . 000 METHOD: _                                  |
| EMISSION FACTOR :<br>EMISSION FACTOR ORIGIN:<br>STD EMISSION FACTOR UNITS: | EMISSION FACTOR SOURCE : _                                                               |
| ASH/SULFUR/TRACE CODE : _<br>TRACE ELEMENT PERCENT : 00 . 0000000          | SDE 8 : _<br>TRACE ELEMENT METHOD CODE : _                                               |
| SIP RULE IN PLACE :                                                        | YEAR REGULATED (YY) :<br>YEAR LAST MODIFIED (YY) :<br>RULE EFFECTIVENESS METHOD CODE : _ |
|                                                                            | PRIVATE(Y/N) : N<br>SCREEN : 04                                                          |

#### FIGURE 2-82 2ND PAGE - SEGMENT POLLUTANT UPDATE SCREEN

For existing segment pollutant records that utilize a Method Code = 8 or 9 to trigger AFS to calculate emissions values, modifications to the following fields will initiate re-calculations for Estimated emissions and Peak CO and Ozone Season Daily (with and without Rule Effectiveness) emissions. Summary explanations of emissions aggregations and calculations are in sections 1.17 and 1.18.

Ash/Sulfur/Trace Code

Trace Element Percent

Control Equipment Efficiency

Emission Factor (Method Code = 9)

Rule Effectiveness Percent (with Rule Effectiveness emissions)

Emissions Method Code to 8 or 9

Modifications to Estimated Emissions values will initiate recalculations for Actual Uncontrolled Emissions when using a Method code for computer-calculated values (1).

The emission factor supports the entry of a floating decimal point.

If the segment is included in a frozen SIP Inventory, the following fields will be display only on SIP inventory segment pollutant records:

| С | Estimated Emissions<br>with and without Rule Effectiveness                   | С | Seasonal Adjustment Factor,            |
|---|------------------------------------------------------------------------------|---|----------------------------------------|
| С | Peak CO and Ozone Season Daily Emissions with and without Rule Effectiveness | С | Primary/Secondary Control<br>Equipment |
| С | Annual Banked Emissions                                                      |   | C Control Equipment<br>Efficiency      |
| С | Emission Limitation data                                                     |   | C Emission Factor                      |
| С | SIP Rule data                                                                |   |                                        |

If the pollutant specified is not a federally regulated pollutant, State personnel may specify this record to be State-Private.

#### 2.3.4.3 Segment Chemical

The AFS Segment Chemical update screen supports updating of chemical records as identified by Point ID, Segment Number and a Chemical Abstract Service Number.

| SCREEN: | 04/08/94<br>342 |          | SEGMENI  | CHEMICAI |           |         | MAP:  | AFM3421 |
|---------|-----------------|----------|----------|----------|-----------|---------|-------|---------|
|         |                 |          |          |          |           |         | INV Y | EAR:    |
| STACK:  | *P01            | ENT:     | *SEGMEN  | rt:      | *CHEMICAL | ABSTRAC | Ст #: |         |
|         |                 |          |          |          |           |         |       |         |
|         |                 |          |          |          |           |         |       |         |
|         |                 |          |          |          |           |         |       |         |
|         |                 |          |          |          |           |         |       |         |
|         |                 |          |          |          |           |         |       |         |
|         |                 |          |          |          |           |         |       |         |
|         |                 |          |          |          |           |         |       |         |
| PF1=HEL | P PF3=END       | PF4=MAIN | PF5=TERM | PF10=SCF | RN        |         | SCR   | EEN:    |
|         |                 |          |          |          |           |         |       |         |

#### FIGURE 2-83 SEGMENT CHEMICAL KEY DATA SCREEN

For existing records, the entry of the key data will result in the display of all associated record data. When entering new key data, a blank data update screen will be displayed.

All segment chemical records require you to supply:

Chemical Density and its Decimal Position, or

**Chemical Weight Percent** 

State personnel may specify this record to be State-Private.

| SCREEN: 34 |              |           | ILITY SUBSYSTE<br>SEGMENT CHEMI | M – UPDATE<br>CAL |          | AFP342<br>AFM3422 |
|------------|--------------|-----------|---------------------------------|-------------------|----------|-------------------|
|            |              |           |                                 |                   | INV Y    | EAR:              |
| STACK:     | *POINT       | :         | *SEGMENT:                       | *CHEMICAL ABSTR   | ACT #:   |                   |
|            |              |           |                                 |                   |          |                   |
|            |              |           |                                 |                   |          |                   |
| CHEM       | ICAL DENSIT  | <i></i> : | 00000                           | DECIMAL POSITIO   | on: _    |                   |
| CHEM       | IICAL WEIGHT | PERCENT:  | 00.00                           |                   |          |                   |
|            |              |           |                                 |                   |          |                   |
|            |              |           |                                 |                   |          |                   |
|            |              |           |                                 | PI                | RIVATE ( | Y/N): N           |
|            |              |           |                                 |                   |          |                   |

## FIGURE 2-84 SEGMENT CHEMICAL UPDATE SCREEN

#### 2.3.4.4 Segment Projected Pollutant

The AFS Segment Projected Pollutant update screen supports the input of projected emissions values subject to State Implementation Plan (SIP) 1990 baseline and follow-up inventory reporting requirements.

Projected pollutant records require a Projection Year, Point ID, a Segment Number, an Emission Type Indicator, an Inventory Type and either a SIP Program Pollutant Code or Chemical Abstract Service Number for SIP facilities. Projected information may be supplied for any existing segment pollutant on non-SIP Inventory reportable facilities. For existing records, the entry of the key data will result in the display of all associated record data. When entering new key data, a blank data update screen will be displayed.

|          |             |           |           | SUBSYSTEM -<br>POLLUTANT IN |       |            |       |
|----------|-------------|-----------|-----------|-----------------------------|-------|------------|-------|
|          |             |           |           |                             |       | INV        | YEAR: |
| STACK:   |             | *P        | ROJECTION | YEAR:                       |       | *POINT     | :     |
| *SEGMENT | : 01        | *EMISSION | TYPE INDI | CATOR:                      | *INVE | NTORY TYPE | :     |
| POLLUTAN | NT CODE: VO |           |           |                             |       | ABSTRACT # | :     |
|          |             |           |           |                             |       |            |       |
|          |             |           |           |                             |       |            |       |

#### FIGURE 2-85 SEGMENT PROJECTED POLLUTANT KEY DATA SCREEN

Users authorized to address emissions information who are updating a facility under a SIP inventory may select this screen to enter data. If the pollutant selected is a pollutant included in a SIP inventory for the facility, SIP update authority is needed. Projected Pollutant information may be entered for all other pollutants on SIP plants and/or all pollutants on non-SIP plants.

Projected (estimated emissions for a SIP projection year) and/or Projected Emission Limitation may be entered on the data screen.

|                          |                        | INV YEAR:                           |
|--------------------------|------------------------|-------------------------------------|
| STACK:                   | *PROJECTION YE         | AR: *POINT:                         |
| *SEGMENT:                | *EMISSION TYPE INDICAT | OR: *INVENTORY TYPE:                |
| POLLUTANT CODE:          | scc:                   | CHEMICAL ABSTRACT #:                |
| EMISSION.<br>TYPE V.<br> | S<br>ALUE UNIT METHOD  | EMISSIONS<br>TYPE VALUE UNIT METHOD |
| EMISSION LIMITA          | TION DESCRIPTION:      |                                     |

#### FIGURE 2-86 SEGMENT PROJECTED POLLUTANT UPDATE SCREEN

You must supply an emission Type, Unit Code, and Method Code (where applicable) if an Emissions value is entered. The emissions value supports the entry of a floating decimal point.

If the segment is subject to a frozen SIP Inventory and the segment has segment projected pollutant records for the SIP Inventory pollutants, the entire screen will be displayed and not allowed to be updated.

This is the second 'page' of the Projected Pollutant update screen.

This screen supports the update of growth factor, control efficiency and SIP rule variable data.

| SIP RULE IN PLACE :                        |                                                     |
|--------------------------------------------|-----------------------------------------------------|
| PRIMARY/SECONDARY<br>CONTROL EQUIPMENT : / | CONTROL EQUIP<br>EFFICIENCY (%): 00 . 000 METHOD: _ |
| GROWTH FACTOR : 00 . 00                    |                                                     |
| RULE EFFECTIVENESS PERCENT :               | RULE EFFECT. PERCENT METHOD : _                     |
|                                            |                                                     |
|                                            |                                                     |
| PF1=HELP PF3=END PF4=MAIN PF5=TERM PF6=PGU | SCREEN: 048<br>P pF9=DUPL PF10=SCRN PF12=BRWS       |
|                                            |                                                     |

# FIGURE 2-87 2ND PAGE - SEGMENT PROJECTED POLLUTANT UPDATE SCREEN

If the segment is subject to a frozen SIP Inventory and the segment has segment projected pollutant records for the SIP Inventory pollutants, the entire screen will be displayed and may not be updated.

#### 2.3.4.5 Segment Comments

The Segment Comments update screen supports the online addition of textual comments about the segment. Segment Comments can only be added for existing segments. You must supply the point ID and segment number the comment references. You must supply a Comment Number 0-998 and a Comment Identifier of 'M' (merged), 'E'(emissions), or 'P' (pollution prevention remark).

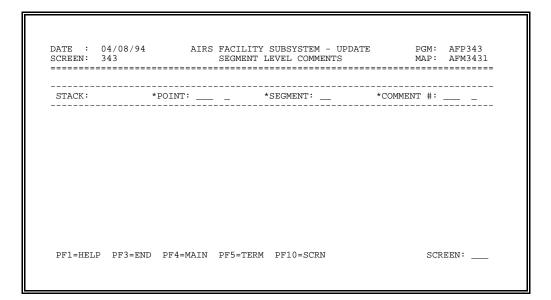

# FIGURE 2-88 SEGMENT COMMENTS KEY DATA SCREEN

The entry of '999' in the Comment Number field will result in the system automatically generating the next available sequential segment comment number.

Comments consist of 240 characters arranged over four, sixty-character lines. Segment and segment-stack comments may be declared State-Private. Users with compliance update sensitive access may declare comments enforcement sensitive.

| STACK:           | *POINT:            | *SEGMENT:                                        |
|------------------|--------------------|--------------------------------------------------|
| YEAR OF EMISSION | NS INVENTORY (YY): |                                                  |
| COMMENT # 001 C  | :                  |                                                  |
| COMMENT # 001 C  | ·                  |                                                  |
|                  |                    |                                                  |
|                  |                    |                                                  |
|                  | H                  | ENFORCEMENT SENSITIVE(Y/N): N<br>PRIVATE(Y/N): N |
|                  |                    | LO=SCRN PF12=BRWS SCREEN: 048                    |

# FIGURE 2-89 SEGMENT COMMENT UPDATE SCREEN FOR 'E' AND 'C' COMMENTS

r=

|         | 08/31/95<br>343 | AIRS FACILITY SUBSYSTEM<br>SEGMENT LEVEL COMME |                                                 |
|---------|-----------------|------------------------------------------------|-------------------------------------------------|
| STACK:  |                 | *POINT:                                        | *SEGMENT:                                       |
| YEAR OF | EMISSIONS       | INVENTORY (YY):                                |                                                 |
|         |                 | POLLUTION PREVENTION RE                        | MARKS                                           |
| COMMENT | # 001 P :       |                                                |                                                 |
|         |                 |                                                |                                                 |
|         |                 |                                                |                                                 |
|         |                 |                                                |                                                 |
|         |                 | <br><br>EN                                     | IFORCEMENT SENSITIVE(Y/N): N<br>PRIVATE(Y/N): N |

# FIGURE 2-89.1 SEGMENT COMMENT UPDATE SCREEN FOR 'P' COMMENTS

You may provide as many as 998 comments for a segment.

#### 3.0 Batch Updating

#### 3.1 Introduction

In addition to the On-Line processing described in Section 2 of this manual, AFS allows users to add, change, or delete data in a batch mode. Batch users supply datasets in a supported batch transaction format, and submit the transaction file for processing.

The Batch Update function includes two separate, related processes: the Compare Process and the Edit/Update Process. Section 3.2 of this manual describes the input transactions used by both processes. Section 3.3 describes the Compare Process, and Section 3.4 describes the Edit/Update Process.

The AF1 - Data Dictionary and AF2 - Data Coding Manual also provide valuable information on each data element in AFS and the requirements for supplying these data to AFS utilizing the Batch Update process. Agencies submitting data in Batch may also refer to Section 2 - On-Line Updating for a visual aid. The majority of the data processing rules and validations apply to both Online and Batch data submittals.

#### 3.2 Update Transactions

#### **3.2.1 Transaction Formats**

Transactions contain the information to be added, changed or deleted in AFS. The format of the transaction is predefined for AFS to interpret. Transactions may be created in any computing environment. These typically include computer generated from a local or state system, TSO/ISPF and PC editors. However created, they must be in a transaction format acceptable to AFS, and reside on the NCC-IBM prior to executing a batch submittal using the Batch Edit/Update Process. Files transferred to the NCC IBM are automatically assigned a first qualifier consisting of your User ID and Account Code.

You can perform a batch update of AFS by submitting datasets containing transactions in one of the following formats:

- AFS (AIR Facility Subsystem) Transaction Format, 80-character records
- AFX Transaction Format

The AFX Transaction Format is an expanded format, 120 characters rather than 80, designed to use the 15-character AFS plant ID and a number of other new or enhanced data fields.

This Section 3.2 describes the AFS and AFX Transaction Formats.

Section 3.4 describes the Edit/Update Process in detail. Edit validates the user's transaction dataset and produces reports that detail the errors. Data that pass Edit can be written to a file of accepted transactions, and data that fail can be written to a file of rejected transactions.

Update works very much like Edit, except that valid data elements are applied to the database. Invalid data are written to a file of rejected transactions for subsequent correction and reprocessing.

#### 3.2.2 General Format of AFS and AFX Batch Transactions

AFS and AFX Batch transactions are designed in accordance with the AFS On-Line system. A transaction set (transaction type and sequences) has been developed for each AFS record type and each set follows the data flow pattern of the On-Line Update screens where possible. Due to the transaction length constraints some flexibility of field placement was used so contiguous fields found on an on-line update screen are not always contiguous on the comparable batch update transaction format.

Separate batch transaction sequences have been developed for the AFS users who access Compliance only or Emissions only data. These transaction sequences were created in order to avoid the confusion that may exist if either a Compliance only or Emissions only user is confronted with a set of transactions containing data fields irrelevant for their specific use.

AFS and AFX Batch transactions consist of fixed-format records. Each record contains:

- Transaction Type
- Sequence Number
- Key Fields
- Data Elements
- Update Code

**Transaction type** is the 2-position code that identifies a specific transaction. Each of the transaction types corresponds to the AFS on-line update screen(s). Batch transactions are identified by a 2-position transaction type code, that distinguishes the AFS record type, and a 1-digit sequence number that determines the data sequence within the record. In most cases, the first character of the transaction number identifies the transaction level (i.e., plant, point, etc) and the second character determines the transaction type within the level (i.e., pollutant, air program, action, etc.). The hierarchy of AFS batch transactions is shown in Figure 3-1.

**Sequence number** is the number associated with the transaction type to provide a means of sequencing transaction sets that require more than one record to contain all of the data elements of the corresponding AFS on-line update screen.

**Key fields** are the required fields for each transaction type that uniquely identify the record to be affected by the transaction being processed. These key fields correspond to the required key fields on the related AFS on-line update screen. All positions of key fields must be entered, including any leading zeros.

The Federal Information Processing Standard (FIPS) State and County codes and the plant identifier are key fields on the majority of transactions. The plant identifiers supported in AFS batch transactions are the 5-position compliance (CDS) plant ID, the 4-position emissions (NEDS) plant ID and the 15-position AFS plant ID. The AFS plant ID is supported on both AFS and AFX permit data transaction formats, as well as on all other AFX transactions that use plant ID. Users entering emissions plant ID's must enter the ID beginning in the first column (6) and leave the last column (10) blank.

The Year of Record is a key field that indicates which year of emissions data is to be updated. The Year of Record must be supplied on all emissions-only transactions and for all emissions-only plants, <u>regardless</u> of the type of plant ID used (NEDS, CDS, or AFS plant ID). Year of Record is

required whenever updating emissions information, including emission data types for a merged plant. The owner, or "data type" of each field can be found in the data dictionary.

Compliance data are cumulative. All the data for a facility throughout the years of operation are kept together. Year of Record should not be addressed for compliance-only transactions or plants.

**Data elements** are the individual data fields in the transaction that correspond to the individual data fields on the related AFS on-line update screen.

**Update code** is the action code to be performed for a record as a whole that corresponds to the related AFS on-line update screen(s). Valid update codes are A (add), C (change) or D (delete).

AFS Batch Transaction Format Graphic representations are available. The text representation is in Appendix A of this manual. New versions are reissued as part of any enhancement developed which results in a change in the formats. You may contact the AFS Helpline to request the latest version.

| <u>Level</u> | Level<br>Type                         | Transaction<br>Type                       | Transaction Seque<br><u>Name Numbe</u>                                                                                                    |                                                |
|--------------|---------------------------------------|-------------------------------------------|----------------------------------------------------------------------------------------------------|------------------------------------------------|
| A            | Permit                                | 1<br>2<br>7<br>8                          | Application<br>Draft Permit<br>Application Association<br>Event Tracking Action                                                                                                    | 1-5<br>1-5<br>1<br>1-8                         |
| В            |                                       | 9                                         | Plant Permit Comment                                                                                                    | 1-4                                            |
| С            |                                       | 1                                         | Event Tracking Action<br>Comment                                                                                                    | 1-9                                            |
| 1            | Plant                                 | 0<br>1<br>2<br>3<br>4<br>5<br>6<br>7<br>8 | General Plant Information<br>Plant Pollutant Information<br>Plant Air Program<br>Plant Pollutant Air Program<br>Fee Certification<br>Mailing Label Information<br>Plant Action<br>Plant Level Comment<br>Compliance Monitoring Strategy | 1-9<br>1<br>1<br>1-3<br>1-4<br>1-4<br>1-4<br>1 |
| 2            | Stack                                 | 0<br>1<br>7                               | General Stack Information<br>Stack Pollutant Information<br>Stack Level Comment                                                                                                    | 1-2<br>1<br>1-4                                |
| 3            | Point                                 | 0<br>1<br>2<br>3<br>4<br>5<br>6<br>7      | General Point Information<br>Point Pollutant Information<br>Point Air Program<br>Point Monitor Information<br>Continuous Emission<br>Point Tank Information<br>Point Action<br>Point Level Comment                                      | 1-4<br>1-3<br>1-2<br>1-3<br>1<br>1-4<br>1-4    |
| 4            | Segment                               | 0<br>1<br>2<br>3<br>7                     | General Segment Information<br>Segment Pollutant Information<br>Segment Chemical<br>Segment Projected Pollutant<br>Segment Level Comment                                                                                                | 1-5<br>1-3<br>1<br>1-3<br>1-4                  |
| 5            | Contractor<br>Landfill<br>Performance | 0<br>1<br>2                               | Asbestos Contractor Information<br>Asbestos Landfill Information<br>Asbestos Performance Information                                                                                                    | 1-4<br>1-3<br>1-9                              |
| 6            | Utility                               | 0<br>1<br>4<br>5                          | Merge Plant<br>Archive Plant<br>Source/Point Swap<br>Merge Point                                                                                                    | 1<br>1<br>1<br>1                               |

#### Figure 3-1 AFS BATCH TRANSACTION HIERARCHY

# 3.2.3 General Coding Instructions

Four general types of values are used to code AFS Batch Transactions:

• CODES

- DATES
- NUMERIC DATA
- ALPHANUMERIC DATA
- SPECIAL CHARACTERS

**Codes** must be entered exactly as they are listed in the AFS and Geographic/Common Table files. For example, a county code is three digits, and all three digits of the code are required (including any leading zeros). Code values are listed in AF1 - Data Dictionary if the list is short. Batch listings of code values may be produced from the AFS Table Lookup option. Refer to the Table Lookup option in the Utilities Section 4 for operational instructions. Batch listings may also be obtained from the Batch Retrievals option in Geographic/Common.

**Dates** are entered in CCYYMMDD or YYMMDD format. CC is the century portion of the year, YY is the decade portion of the year, MM is the month number and DD is the day number. No blanks are allowed.

To address the Y2K date problem, the AFS system applies the "50" rule when evaluating 2-digit years. The "50" rule states that if the 2-digit year is greater than 50, the century is processed as 19, otherwise, the century is processed as 20. The '50' rule is applied to all 2 digit year dates discussed in this manual.

**Numeric** values can be entered left-justified or entered with leading zeros in the fields of batch transactions. When entering a value beginning in the first position of the field (left-justified) it is unnecessary to fill the field with leading zeros. Numeric fields may never contain leading blanks. For example, to express an emissions value of 150 tons/year, you could enter:

| 000015 | 0 (leading zeros and right-justified) or |
|--------|------------------------------------------|
| 150    | (left-justified and trailing blanks) or  |
| 0150   | (left-justified and trailing blanks).    |

For batch transactions, **Decimal Points (.) may not be entered** within a numeric field. When a numeric field may have differing numbers of decimal places a separate companion field exists for the **Decimal Position**. When a numeric field has a fixed decimal position, the field itself is an **Implied Decimal** field.

Numeric fields and companion **Decimal Position** values are used in batch transactions to identify the number of positions that the numeric value contains that should be right of the decimal. For example, the Emissions Decimal is a companion field to the Emissions field, the value for an estimated emission of 123.45 could be entered in any of the following ways:

| EMIS            | SION  |                                   |
|-----------------|-------|-----------------------------------|
| <b>EMISSION</b> | DECIN | <u>MAL</u>                        |
| 0012345         | 2     | (leading zeros, right-justified)  |
| 12345           | 2     | (left-justified, trailing blanks) |

Numeric fields that have an **Implied Decimal** place must be entered in relation to the decimal position. For example, Control Equipment Efficiency % is defined as a 5 position field (99,999) with an implied decimal between positions 2 and 3. Typical values would be entered as follows:

 VALUE
 ENTERED FIELD

 85%
 85000

 62.55%
 62550

**Alphanumeric** values should be entered left-justified in the field. Any letter or number may be used. Input data fields entered in lower-case alpha characters are converted to upper-case characters.

**Special Characters**: Three special characters are reserved and may <u>not</u> be entered on transaction formats. These are: semicolon (;); carrot (^); and the broken bar (|).

#### 3.2.4 Year of Emission Inventory Processing

AFS supports the entry and maintenance of multiple years of emission inventory data. To access emission inventory data, you must indicate which year of inventory data to update. This is accomplished by entering the last two digits of the year in the Emissions Inventory Year of Record. Alternatively, if you are submitting transactions for a single year of emissions inventory, you may leave the Emissions Inventory Year of Record field blank and supply the Emissions Inventory Year of Record on the Batch Submittal Year of Record screen (see Figure 4-30) when you submit your transactions. Every transaction in your submittal is assigned the Emissions Inventory Year of Record specified (except blank) on the Batch Submittal Year of Record screen, regardless of any years supplied on your transactions.

AFS uses the **Emissions Year of Increment** field on the Plant General transaction type 10, sequence 6 to enable users to retain a copy of the current year of inventory to use as the base inventory for the new year. This newly created emissions year may be greater than or less than the current year. The new year's inventory may be updated with any appropriate changes (adds, changes and/or deletes). This process is accomplished by submitting a Plant General transaction type 10, sequence 6 with a change update code with the **Emissions Year of Increment** value other than the most recent value on AFS. This results in special processing being performed. Changing (incrementing or decrementing) the value of this data element indicates that a new year of emissions inventory data is to be created for the plant. AFS copies all current values of emissions-related information for the plant to the new year. SIP data will be included in the new year of data unless you indicate "Annual Only" on the Batch Submittal Copy Options screen (Figure 4-30) when the transaction file is submitted. All other emissions data submitted will be applied to the year of record indicated (either in the Year of Record field or on the Batch Submittal Utility screen).

#### 3.2.5 General Edits

**Required fields**: Each AFS Batch Transaction must contain the following required fields:

- TRANSACTION TYPE
- SEQUENCE CODE
- KEY FIELDS
- UPDATE CODE

**Key and Data Field Edit checks**: The data value, range, relational and format checks that are in place for On-Line processing are also enforced for Batch processing. An example of a relational edit is: Control Equipment must be valued in order to add Control Equipment Efficiency Percent.

**Security Edits:** The security edit checks the user's security profile to verify update access to the plant (state/county).

#### **3.2.6 Add Transactions**

The Update code for Adding a transaction to the AFS database is A.

To Add a record, a record with the same key fields must not exist on AFS. If you attempt to add a record that already exists, the transaction will be rejected and reported on the Edit/Update Error Report with the message:

#### RECORD TO BE ADDED WAS FOUND ON FILE

Transaction Types (records) are generally comprised of multiple sequences in order to accommodate all of the data on the record. The simplest way to determine which update code to use to add a record is to specify an "A" (Add) update code on all unique sequence numbers for a given transaction. At a minimum all sequences that contain mandatory data elements must have an update code of "A" to add a record. When submitting multiple same sequences, for example two sequence 1 transactions, for a single transaction type, one must be an add and the others must be changes. When adding a new pollutant record with multiple emission types, for example, one of the transaction type sequence 1 transactions must have an update code of "A" (Add) and all other transaction type sequence 1's for additional emissions types must have an update code of "C". When adding a new segment pollutant record, one emission type is required (refer to Adding a Segment Pollutant later in this section). The transaction type 41/sequence 1 which has the required emissions type must have the update code of "A" and the other transaction type 41/sequence 1's must have an update code of "C" (Change). Please refer to the following examples.

|                | Example 1:    | Transaction                               | Туре 41 -  | - Segment P | Pollutant   |             |   |      |
|----------------|---------------|-------------------------------------------|------------|-------------|-------------|-------------|---|------|
|                |               | quence transac<br>update code of<br>cord. |            |             |             |             |   |      |
| 8              | 1             | 2                                         | 3          | 4           | 5           | 6           | 7 |      |
| 1234567890123  | 4567890123456 | 78901234567890                            | 123456789  | 0123456789  | 0123456789  | 01234567890 |   |      |
|                | 010010001 41  | <b>1</b> 90001E01VOC                      | ESTIC      | 0345006TY3  | 5           |             |   |      |
| A              | 010010001 41  | <b>2</b> 90001E01VOC                      | 00100      | 2989892     | 003         | 34265STATE  |   | 098E |
| NA             | 010010001 41  | <b>3</b> 90001E01VOC                      |            | NC          | EMISSION    | LIMIT       |   |      |
| Y8989 <b>A</b> |               |                                           | - 41       |             |             |             |   |      |
|                | Example 2:    | Transaction                               | Type 41 -  | - Segment P | ollutant    |             |   |      |
|                |               | ree sequence 1<br>utant record.           | . transact | ions to ad  | ld data for | the VOC     |   |      |
| 8              | 1             | 2                                         | 3          | 4           | 5           | 6           | 7 |      |
| 1234567890123  | 4567890123456 | 78901234567890                            | 123456789  | 0123456789  | 0123456789  | 01234567890 |   |      |
|                | 010010001 41  | <b>1</b> 90001E01VOC                      | ESTIC      | 0345004TY3  | 5           |             |   |      |
| A              | 010010001 41  | <b>1</b> 90001E01VOC                      | ESTWO      | 0365004TY3  |             |             |   |      |
| c<br>c         | 010010001 41  | <b>1</b> 90001E01VOC                      | ACTUC      | 0370004TY3  | 1           |             |   |      |

There are minimum data requirements that require the submittal of more than one transaction type/sequence set to successfully add records in AFS. These requirements apply to adding a compliance facility, an air program, an emissions facility, an emissions point, an associated facility and segment pollutant emissions. The transactions required for each are identified below. Refer to Section 1.12 - Mandatory Data for additional information.

#### Adding a Compliance Facility

The mandatory transaction type/sequences for <u>adding a compliance facility</u> are Plant General (transaction type 10, sequence 1, 2, 3, and 4), an Air Program (transaction type 12, sequence 1) and an Air Program Pollutant (transaction type 13, sequence 1). This combination identifies at least one pollutant being tracked for a regulatory air program at the facility.

#### Adding an Air Program

The mandatory transaction type for <u>adding an air program</u> (transaction type 12) is an air program pollutant (transaction type 13, sequence 1). This combination identifies at least one pollutant being tracked for each regulatory air program at the facility.

#### Adding an Emissions Facility

The mandatory transaction type/sequences for <u>adding an emissions facility</u> are Plant General (transaction type 10, sequence 1, 2, 3, and 6).

#### **Adding an Emissions Point**

The mandatory transaction type/sequence for adding an emissions point (transaction type 30) is a

segment general (transaction type 40, sequence 1). At least one Segment General record must be added for each emissions Point General record. This combination identifies at least one process or process component (segment) for a process location (emissions point).

#### Adding an Associated Facility

You must supply both the compliance and emissions facility transactions when <u>adding an</u> <u>associated facility</u>. To add an associated facility you must supply the compliance plant ID as the base ID (columns 6-10 on all transaction types submitted) and the emissions plant ID in the associated plant ID (transaction type 10, sequence 1, columns 56-60). Do not enter an emissions year of record on the transaction or the Batch Submittal Copy Options screen. The Year of Emissions Increment field on the transaction type 10, sequence 6 will be used to establish the Emissions Inventory Year of Record.

#### Adding a Segment Pollutant

To ensure that an annual plant pollutant estimated emissions total can be determined based on complete segment pollutant emissions information the following requirements are enforced for <u>adding segment pollutant</u> information:

Either Estimated Emissions Without Rule Effectiveness (emission type ESTI) or Estimated Emissions With Rule Effectiveness (emission type ESTW) is required. Which emission type is required is dependent on which emission type(s) exist at the plant level. If neither or both ESTI or ESTW exist at the plant level, either or both ESTI or ESTW may be entered.

If only ESTI exists at the plant level then ESTI is required.

If only ESTW exists at the plant level then ESTW is required.

The required emission type on segment pollutant transaction type/sequence 41/1 is submitted with an Update code of A (Add), a update code of C (change) must be used for all other emission types for the same segment pollutant.

For example: To add a segment pollutant record for VOC with estimated emissions without rule effectiveness supply transaction type/sequence 41/1 with ESTI emission type and an update code of A.

To add additional emission types such as ESTW (estimated emissions with rule effectiveness), O3DA (peak Ozone season daily emissions without rule effectiveness) and CODA (peak Ozone season daily emissions without rule effectiveness) to the same segment for VOC (all segment pollutant keys must be identical), supply three transaction type/sequence 41/1's one each for ESTW, O3DA and CODA emission type with an update code of C. The emission type, value, units code and method code must be supplied unless using method code 8 or 9. Supply only the emission type with method code 8 or 9.

The previous example assumes either this is the first VOC pollutant record for the facility or that all previously entered VOC emissions were entered with a minimum of estimated emissions without rule effectiveness (ESTI). Otherwise all of the 41/1 transactions would have failed because estimated emissions with rule effectiveness (ESTW) would be required.

Once a transaction type (record) has been successfully added to AFS for a given key, an update

code of A (ADD) should not be used to access that record in later submittals.

#### 3.2.7 Change Transactions

The Update code for Changing a transaction on the AFS database is C.

To change a record, a record with the same key fields must exist on AFS. If you attempt to change a record that does not exist, the transaction will be rejected and reported on the Edit/ Update Error Report with the message:

#### RECORD TO BE CHANGED DOES NOT EXIST

Any valid **Transaction Type** and **Sequence** can be used with a Change Update Code. The exception is that an update code of "C" may not be used on an Association Application transaction type A7. Application is the only modifiable field on this record. The following information on blanking out existing data values provides additional information.

A **BLANK data field** in an AFS Batch Transaction with a Change Update code is treated by AFS as a data field being skipped and not changed. The value existing on AFS will be unaffected.

#### Blanking Out Existing Data Values

If you wish to blank out data values already stored in AFS without deleting the record, use a Change Update Code and **place an asterisk (\*) in the first position of the data field** in the AFS Batch Transaction. For example, to delete (blank out) the Compliance Contact Person data element, submit a Plant General transaction type 10 sequence 5 with the state, county and plant ID keys, an "\*" in column 14 of AFS transactions (the first column of the Compliance Contact Person data element) with an Update Code of "C" (change). Do **not** use an update code of "D" - Delete to blank out data elements. The exception to this rule is the Application Association record, transaction type A7. To blank out an application submit the A7 transactions for information on how to delete entire records.

Note that for the Plant General record, the MACT Determination fields may not be deleted individually. You may only delete the logical grouping of fields which includes MACT Category, Sub Category, Section 112 Indicator, and Date Determination Completed. To do this, submit a Plant General transaction type 10 sequence 8 with the State, County, Plant ID, MACT Category, Sub Category, and Section 112 keys, an "\*" in column 55 (the first column of the Date Determination Completed data element) with an Update Code of "C" (change). Do **not** use an update code of "D" - Delete.

#### 3.2.8 Delete Transactions

The Update code for Deleting a record on the AFS database is D.

To delete a record, a record with the same key fields must exist on AFS. If you attempt to delete a record that does not exist, the transaction will be rejected and reported on the Edit/Update Error Report with a message stating that the specific record selected for deletion does not exist.

To delete an AFS record, you need only supply the key fields and an update code of D on the transaction. Data fields are ignored if populated, except for transaction type A7 as explained in Section 3.2.7. Deletes may be requested by submitting any transaction type sequence that identifies the record. For example, to delete an entire facility submit a transaction type 10, any single sequence with the keys, state, county, plant ID and a D in the update code.

Deletions will be made in accordance to the system hierarchy (see Section 1.10.1, Figure 1-14 - AFS Update Road Map). Consequently, records subordinate to a deleted record will also be deleted. This cascade effect is reflected in the following example: By specifying the deletion of an emissions point, all existing point level records tied to that point will be deleted as part of the point delete. These records include: comment, point pollutant, segment, segment pollutant, segment comment, chemical and projected pollutant. Security is checked only on the parent record, not on subordinate records.

There is no recovery for information deleted by an Update job. It is recommended that you contact your Regional Coordinator if you have questions about the implications of a delete request. A backup of facility data transactions may be obtained by running the fixed format report AFS transaction generator workfile (654). This backup transaction file will enable you to resubmit transactions that may be deleted inadvertently.

#### 3.2.9 Error Reporting

The Batch Edit/Update Process allows as much data as possible is validated and updated to the database. Those fields in error are highlighted on the Edit/Update Error Report, but if the mandatory data elements are valid, the record is added or changed (depending on the Update Code). An error message will be reported for every error encountered in the submittal. Refer to Sections 3.4 and 3.5 for examples of the Edit/Update Edit and Summary Reports.

#### 3.2.10 Accept and Reject Files

The Batch Edit/Update Process creates the Accept, Reject, and Sorted transaction files. In an Edit job, the creation of Accept, Reject, or Sorted output transaction files is optional. In an Update job, the Reject file is mandatory and the Accept file is optional. The Sorted transaction file is for Edit jobs only and is not available in an Update job.

An Accept file is a sequential transaction file, of valid transactions suitable for re-submittal to Edit or Update. These transactions include all the valid data fields from the transactions submitted by the user. The invalid, non-mandatory data fields are "blanked out" on the corresponding Accept file transactions. An Accept file transaction is created for each user-submitted transaction having valid key field information and at least one updatable data element.

A Reject file is similar to the Accept file, except that it contains copies of the user-submitted transactions that had errors. Valid non-key data fields are not written to the Reject file transactions; these go to the Accept file in an Edit job, and to the Accept file and to the database in an Update job. The erroneous data fields <u>are</u> written, unmodified, to the Reject file transactions. The user can then use ISPF Edit to correct the transactions and resubmit them to the Edit Process.

The Sorted output file can be selected in an Edit job as an alternative to the Accept and Reject files.

More detailed information regarding the Accept, Reject, and Sorted transaction files is contained in Section 3.4.3.

#### 3.3 AFS Compare Submittal

The purpose of the AFS Compare Submittal is to allow users to create AFS emissions, compliance and permit transactions on their state system, submit the transactions to AFS and have AFS determine if the transactions are adds or changes. Delete transactions are not created. The output file produced from the Compare Submittal may be submitted to the batch Edit or Update to validate and apply the data to AFS. The Compare Submittal does not perform any updates to AFS.

The Compare Submittal screen is accessed by selecting Option 1, UPDATE THE DATABASE, from the AFS Main Menu (Figure 3-13), selecting Option 2, BATCH, from the Update Menu (Figure 3-14) and selecting Option 1, COMPARE from the Batch Update Menu (Figure 3-15).

#### **Compare Selection Criteria**

| DATE : 06/15/95 AIRS F<br>SCREEN: U4801 CON                                                                                                    | PACILITY SUBSYSTEM<br>MPARE SUBMITTAL          | PGM: AFP480<br>MAP: AFM4801 |
|----------------------------------------------------------------------------------------------------|------------------------------------------------|-----------------------------|
| INPUT FILE NAME:                                                                                                    |                                                | -                           |
| TRANSACTION FORMAT: $1 (1 = AFS,$                                                                                                    | 2 = AFX)                                       |                             |
| OUTPUT FILE NAME: EIKASWD                                                                                                    | · ·                                            | · ·                         |
| REPORT OPTION(S):<br>X GENERATE BEFORE-AFTER COMPA                                                                                              | RISON REPORT                                   |                             |
| OPTIONS APPLICABLE TO EMISSIONS TH<br>YEAR OF RECORD: (REQ IF COL<br>TRANS. IF V                                                                |                                                |                             |
| *IF YOU HAVE CHANGED THE YEAR<br>DATA TO BE COPIED OVER TO THI<br>_ ALL EMISSIONS DATA, INC<br>_ ONLY ANNUAL EMISSIONS D<br>_ NO EMISSIONS DATA | S NEW YEAR FROM THE PREVIOU<br>LUDING SIP DATA |                             |
| PF1=HELP PF3=END PF4=MAIN PF5=                                                                                                    | TERM                                           | MORE                        |

Figure 3-2 COMPARE SUBMITTAL SCREEN

The Compare Submittal screens allows users to select options and submit a batch job. Selections that may be made are:

- C input file name
- C transaction format
- C output file name
- C produce a Before-After Comparison report
- C year of record to be placed on each emissions transaction
- C type of emissions data to be copied to the new year when incrementing/decrementing the Year of Emissions Inventory

The selection information is validated. Online validation is performed to ensure both file names have been supplied and that the file names are in valid NCC format. The Input File Name may be a sequential dataset or a partitioned dataset with a member name specified in parentheses. The first qualifier of the Output File Name is prefilled with your User ID and Account Code. This qualifier may not be changed.

A transaction format must be selected. The default selection is AFS Format (1). Two formats for input transactions are supported; an 80 character AFS transaction and an 120 character AFX transaction.

- C AFS Compare Transaction Format (AFS Transaction Format with update codes blank)
- C AFX Compare Transaction Format (AFX Transaction Format with update codes blank)

A Before-After Comparison Report will be created if the user selected to have one printed. The default is to produce the report. This report will display a snapshot, in the transaction format submitted, of the database before any changes are applied as well as the changes which have been requested.

The selections that pertain to **emissions** transaction types are identifying a Year of Record and the amount of emissions data to be copied to a new year when the Emissions Inventory Increment field is supplied on a transaction type 10 sequence 6.

Emissions transaction types must either have a Year of Record specified on each transaction in columns 14-15 **or** you must specify a Year of Record on the Compare Submittal screen to be applied to all of the emissions transactions in the input file. If you specify a Year of Record on the selection screen, the Compare Submittal will replace all emission inventory year of record (columns 14-15 AFS format, columns 25-26 AFX format) values with the screen selection value. Input files that do not contain emissions transaction types should leave this selection blank. The selection will be ignored for non-emissions transaction types.

When an Emissions Inventory Increment value is supplied on a transaction type 10 sequence 6 (AFS format columns 16-17 or AFX format columns 27-28) and it is different than the Year of Emissions Inventory on Plant General, special emissions inventory copy processing is invoked during an update. The Compare Submittal <u>simulates</u> the Update processing to compare your data appropriately. Emission Inventory data will be compared assuming what AFS will look like if the copy option was performed. You must select one of the three copy options presented on the Compare Submittal if your input file contains transaction type 10 sequence 6 transactions that meet the stated criteria. If you do **not** select a copy option and the Compare Submittal encounters this situation all of the emissions transactions for the facility will not be compared and will be appended to your output file for correction. The copy option: "No Emissions Data" assumes that you are replacing all stack, point and segment inventory data with new data for the new year specified in the Emissions Year of Increment columns thus making all these transaction types adds. Whichever copy option you specify on the Compare Submittal screen should also be selected on the Edit and Update submittal screens to produce the correct results.

An audit page is produced for each Compare Submittal stating the selection criteria used for the submittal.

After specifying the criteria and pressing <ENTER> you will be presented with the second screen to

specify the Job Control Language (JCL) parameters to execute your Compare Submittal. The JCL parameters are validated and the JCL is generated to execute the Compare Submittal in batch (refer to Figure 3-3).

| DATE : 06/15/95 AIRS FACILITY SUBSYSTEM<br>SCREEN: U4802 COMPARE SUBMITTAL                                                                            | PGM: AFP480<br>MAP: AFM4802                                      |
|----------------------------------------------------------------------------------------------------|------------------------------------------------------------------|
| TIME ( MMMM SS ) : 1<br>PRIORITY CODE : 2<br>MSGCLASS : P<br>NUMBER OF COPIES : 1<br>FORM NUMBER :<br>ROOM/BIN NUMBER : MEIK<br>HOLD OUTPUT? (Y/N): Y | DEFAULT<br>ASWD<br>AFSED<br>5 0<br>2<br>A<br>1<br>1<br>MEIK<br>Y |
| PRINTER SITE ID : R255<br>PRESS ENTER TO SUBMIT JOB<br>PF1=HELP PF3=END PF4=MAIN PF5=TERM PF6=PGUP                                                    | R255                                                             |

Figure 3-3 COMPARE SUBMITTAL JCL PARAMETERS SCREEN

#### **Compare Functionality**

The Compare Submittal compares the user supplied input workfile of AFS or AFX format transactions to the AFS database and assigns an update code of "A" (add) or "C" (change) to each transaction. The output file will contain the transactions in the selected format with update codes applied. Transactions that would not alter the database are not written to the output file. The comparison is performed field by field to enable individual fields to be removed from the output file (blanked out) if they match the field value which is already contained on the data base. This improves the batch update efficiency. The output file created by the comparison may subsequently be submitted to the AFS batch edit / update process.

# The Compare Submittal performs a comparison of the data submitted and the data in AFS, it does not update AFS. The adds and changes produced in the Compare have not been validated except for the conditions stated below. The independent Batch Edit and Update perform the validations to determine whether to apply the data to AFS.

Transactions containing Number Generation requests are accepted in the Compare Submittal. Stack, Segment, Action and Comment Numbers may be generated using 9's as their field value. These transactions will have an 'A' update code applied and are appended to the end of the output file preceding any transactions found to be in error. The Number Generation transactions are written to the file in the order in which they were submitted. Note that there are limits to the number of number generation requests that may be submitted at one time in the Edit and Update Submittals. Refer to Section 3.4 for specifics.

#### Validations

The Compare Submittal performs very few data validations. The majority of data validation is performed by the Batch Edit and Update software. Transactions found to be in error during Compare Submittal processing are written to the end of the output file for correction. The errors that will be reported are:

- C Transactions that are submitted with a value in the update code field (AFS format column 80; AFX format column 1). Update codes must be blank. The original transactions are written to the output file for correction.
- C Transactions that are submitted with invalid transaction types (AFS format column 11-12; AFX format column 22-23). Transaction types must not only be a valid type but be submitted with a valid sequence number for the transaction type. The original transactions are written to the output file for correction.
- C If no copy option was selected and an emissions transaction type 10 sequence 6 had a value in the Year of Increment field different from the value in the Year of Emissions Inventory on Plant General, the 10-6 transaction is reported as an error and all other emissions transactions for that facility are not compared or reported but are written to the end of the output workfile. Compliance and Permit transactions submitted for the same facility will be compared.
- C Emissions transactions that do not have a valid Year of Record entered in columns 14-15 and the user did not specify a Year of Record on the Compare Submittal screen.
- C Transactions submitted in AFX format that are not for update to a Direct Data Merged state.

Compare Submittals produce a Before - After Comparison Report, upon request, for user review. If the transaction is an add, the input transaction is displayed in the transaction format submitted (AFS or AFX). If the transaction is a change two lines are printed. The first transaction listed displays a before picture of the existing database values. The second transaction displays the proposed changes to the database as a result of the comparison between the transaction submitted and the existing database values.

Refer to the following figures for examples of AFS and AFX Before - After Comparison Reports and Compare Transaction Status Reports.

#### Report Formats

The following figures show the report outputs produced from the Compare Submittal:

- Figure 3-4 AFS Before-After Comparison Report Audit Report
- Figure 3-5AFS Before-After Comparison Report Non-Permit Transactions
- Figure 3-6AFS Before-After Comparison Report Permit Transactions
- Figure 3-7 AFS Compare Transaction Status Report Non-Permit Transactions
- Figure 3-8 AFS Compare Transaction Status Report Permit Transactions
- Figure 3-9 AFX Before-After Comparison Report Audit Report
- Figure 3-10 AFX Before-After Comparison Report
- Figure 3-11 AFX Compare Transaction Status Report

| DATE : 04December 1995<br>TIME : 11:06:09.8                                                                                                    | PAGE : 1 |
|----------------------------------------------------------------------------------------------------|----------|
| INPUT FILE NAME: EIKA026.SRF739.INP521C.AFS<br>TRANSACTION FORMAT: 1 (1 = AFS, 2 = AFX)<br>OUTPUT FILE NAME: EIKA026.SRF739.OUT521D.AFS                                                              |          |
| REPORT GERERATE) BEFORE AFTER COMPARISON REPORT<br>X<br>Obtitore to emissions terminas.                                                                                                    |          |
| VETICUS MELLINGE TO MULTEROTE CODSTRATES, 25/26-AFX ARE BLANK ON EMIS<br>YEAR OF RECORD: 91                                                                                                    |          |
| *if you h <del>àve</del> Emañsebn <del>e</del> hea <del>vea</del> r <sup>i</sup> ngli <u>en</u> enseisñfory, please indicate<br>data to be copied over to this new year from the previous year.<br>X |          |
| TRANSACTION ENTERED ON 12/04/95 AT 11:05:33.9<br>ONLY ANNUAL EMESSIONS DATA (OMIT SIP DATA)<br>NO EMISSIONS DATA                                                                                     |          |
| AFS COMPARISON AUDIT REPORT<br>TRANS. IF VALUED, OVERRIDES COLS 14/15-AFS, 25/26-AFX)                                                                                                    |          |
|                                                                                                    |          |
|                                                                                                    |          |
|                                                                                                    |          |
|                                                                                                    |          |
|                                                                                                    |          |
|                                                                                                    |          |
|                                                                                                    |          |
|                                                                                                    |          |

# Figure 3-4 AFS COMPARISON AUDIT REPORT

| N                  | I UPDATE<br>NOTE                                                                                                    | BEFORE<br>AFTER                            | BEFORE<br>AFTER                                                                             | BEFORE<br>AFTER                                                  | BEFORE<br>AFTER           | BEFORE<br>AFTER                                                                                                    | BEFORE<br>AFTER                                   | BEFORE<br>AFTER                                              | BEFORE<br>AFTER                                                                 | BEFORE<br>AFTER                                    |
|--------------------|----------------------------------------------------------------------------------------------------|--------------------------------------------|---------------------------------------------------------------------------------------------|------------------------------------------------------------------|---------------------------|----------------------------------------------------------------------------------------------------|---------------------------------------------------|--------------------------------------------------------------|---------------------------------------------------------------------------------|----------------------------------------------------|
|                    | UPDATE-CODE UPDATE                                                                                                    |                                            | U                                                                                           | U                                                                | υ                         | υ                                                                                                    | υ                                                 | υ                                                            | υ                                                                               | υ                                                  |
| FACILITY SUBSYSTEM | IOTE * UPDATE EDITS HAVE NOT YET BEEN APPLIED. THE FORMAT FOR REPORT SEQUENCE WILL BE AS FOLLOWS :         FIRST CARD LISTED WILL DISPLAY A BEFORE PICTURE OF THE DATABASE VALUES.         SECOND CARD LISTED WILL DISPLAY A VIEW OF THE PROPOSED CHANGES TO THE DATABASE VALUES.         CNTY PLNT TRANS-TYPE SEQU-NO       2         2       3       4         2       3       4         2       3       4         2       3       4 | ABC MAIN STREET 001<br>ABC 809 LINCOLN AVE | ABC LANDFILL ABC<br>ABC ABC LANDFILL                                                        | ETTIENE PAINT SUPPLY FABRICATION INC.<br>ACME PAINT INCORPORATED | 098090684AA<br>87686876AS | 001CCOMMENT 001 C NN<br>001CCOMMENT 001 C ALL THE WAY TO THE END OF THE AVAILABLE XY                                                                                                    | 001EERED. ALL F<br>001EEMISSIONS                  | 002CCOMMENT 002 C NOTALLY FULL LINE, NO EXTRA SPACE ON THEXY | 002CCOMPLIANCE<br>002CCOMPLIANCE FA, LALA, LALA, LALA, LALA END OF THE LINE WOW | 00109878770034000002450133N02341D STACK 001<br>001 |
|                    | 'ET BEEN 2<br>.Y A BEFOF<br>.AY A VIEW<br>SEQU-NO<br>2                                                                                                    | 7 7                                        | нн                                                                                          | нн                                                               | ოო                        | 1<br>5 AT 11:05:33.9                                                                                                    | REPORT 2                                          | гп                                                           | 0 0                                                                             | нн                                                 |
|                    | UPDATE EDITS HAVE NOT YET BEEN APPLIED.<br>CARD LISTED WILL DISPLAY A BEFORE PICTU<br>CARD LISTED WILL DISPLAY A VIEW OF THE<br>TY PLNT TRANS-TYPE SEQU-NO                                                                                                    | 50<br>50                                   | 51<br>51                                                                                    | 15<br>15                                                         | 15<br>15                  | 17<br>1 12 <sup>1</sup> 74/95 A                                                                                                    |                                                   | 17<br>17                                                     | 17<br>17                                                                        | 20                                                 |
| 11:06:09.9         | DATE EDITS<br>RD LISTED ARD LISTED<br>ARD LISTED<br>PLNT T<br>PLNT T                                                                                                    |                                            |                                                                                             | XXXXX                                                            | XXXXX                     | XXXXX 17<br>XXXXX<br>ENTERED ON 12/04/9                                                                                                    | - XXXXX<br>- AXXXX<br>XXXXX<br>COMPAR<br>F<br>SON | XXXXX                                                        | XXXXX                                                                           | XXXXX                                              |
| ••                 | DTE * UPI<br>FIRST CAF<br>SECOND C7<br>CNTY                                                                                                    |                                            |                                                                                             | 666<br>666                                                       | 666<br>666                | 999<br>1890 - 100 - 100 - 1 | веғо <u>8</u> 99-                                 | 666<br>666                                                   | 666<br>666                                                                      | 666<br>666                                         |
| TIME               | * NOTE<br>THE FIR.<br>THE SEC                                                                                                    | 989                                        | 5<br>5<br>5<br>5<br>5<br>5<br>5<br>5<br>5<br>5<br>5<br>5<br>5<br>5<br>5<br>5<br>5<br>5<br>5 | 6 6<br>6 6                                                       | 6 6<br>6 6                | 99<br>TBBNS                                                                                                    | а <b>89</b> а<br>99                               | 6 6<br>6                                                     | 6 6<br>6 6                                                                      | 6 6<br>6                                           |

# Figure 3-5 AFS BEFORE - AFTER COMPARISON REPORT - NON PERMIT TRANSACTIONS

| <pre>NOTE * UPDATE EDITS HAVE NOT YET BEEN APPLIED. THE FORMAT FOR REPORT SEQUENCE MI FIRST CARD LISTED WILL DISPLAY A DEFORE PICTURE OF THE DATABASE VALUES. SECOND CADD LISTED WILL DISPLAY A VIEW OF THE PROPOSED CHANGES TO THE DATABASE V CNTY ARS PLANT ID TRANS-TYPE SEQU-NO 345 678901234567890 12 33 2 CARD COLUMNS : 345 678901234567890 12 33 2 CARD COLUMNS : 32 CARD COLUMNS : 33 CARD COLUMNS : 33 CARD COLUMNS : 33 CARD COLUMNS : 33 CARD COLUMNS : 33 CARD COLUMNS : 345 CARD COLUMNS : 345 CARD COLUMNS : 345 CARD COLUMNS : 345 CARD COLUMNS : 345 CARD COLUMNS : 345 CARD COLUMNS : 345 CARD COLUMNS : 345 CARD COLUMNS : 345 CARD COLUMNS : 345 CARD COLUMNS : 345 CARD COLUMNS : 345 CARD COLUMNS : 345 CARD CARD CARD CARD CARD CARD CARD CARD</pre> | DATE : 04Dec<br>TIME : 11:06                                                                | 04December 1995<br>11:06:09.9                               | EPA                          | AEROMETI            | EPA AEROMETRIC INFORMATION RETRIEVAL<br>FACILITY SUBSYSTEM |                                           | SYSTEM (AIRS)           |                                           | PAGE : 2              |                     |
|----------------------------------------------------------------------------------------------------|---------------------------------------------------------------------------------------------|-------------------------------------------------------------|------------------------------|---------------------|------------------------------------------------------------|-------------------------------------------|-------------------------|-------------------------------------------|-----------------------|---------------------|
| RD LITSTED WILL DISPLAY A DEFORE PICTURE OF<br>AFS PLANT ID TRANS-TYPE SEQU-NO<br>678901234567890 12 3<br>678901234567890 12 3<br>72 4<br>72 4<br>72 4<br>72 4<br>72 7<br>72 7<br>72 7<br>72 7                                                                                                    | NOTE                                                                                        | DATE EDITS HAVE NOT Y                                       | ET BEEN APPL                 |                     | HE FORMAT FOR RE                                           | PORT SEQUENCE WI                          | AS                      | FOLLOWS :                                 |                       |                     |
| AFSPLANTTRANS-TYPESEQU-NO6789013456789012367780134567890123XXXXXXXXXXXXXXX $\mathbb{A}2$ 4XXXXXXXXXXXXXX $\mathbb{A}1$ 1XXXXXXXXXXXXXXXXXXX $\mathbb{A}1$ 1XXXXXXXXXXXXXXX $\mathbb{A}1$ 1XXXXXXXXXXXXXXX $\mathbb{A}1$ 1XXXXXXXXXXXXXXXXXXXXXXX $\mathbb{A}1$ 1XXXXXXXXXXXXXXXXXXXXXXXXXXXXXXXXXXX                                                                                                    |                                                                                             | .RD LISTED WILL DISPLA<br>ARD LISTED WILL DISPLA            | Y A BEFORE P<br>AY A VIEW OF | ICTURE (<br>THE PR( |                                                            | VALUES.<br>O THE DATABASE V               | 'ALUES.                 |                                           |                       |                     |
| A2       A2       3       2       THIS         A2       A2       3       2       THIS         XXXXXXXXXXXXXX       A1       1       2       THIS         XXXXXXXXXXXXXXXXXXXXXXXXXXXXXXXXXXXX                                                                                                    | U<br>O                                                                                      |                                                             |                              | EQU-NO<br>3         | 3<br>45678901234567                                        | CARD COLUMNS :<br>4 5<br>8901234567890123 | 6<br>4567890123         | 7<br>84567890123456789                    | UPDATE-CODE<br>8<br>0 | UPDATE<br>NOTE      |
| A2A2THEXXXXXXXXXXXA112TWDXXXXXXXXXXXXXXA112RNIPXXXXXXXXXXXXXXXXXXXXXXXXXXXXXXXXXXX                                                                                                    |                                                                                             |                                                             | A2<br>A2<br>A2               | i<br> <br> <br>  mm | 0 0                                                        | 1 10                                      | ST PERMIT               | AUTH DATA ELEM.                           | ں<br>ا                | <br>BEFORE<br>AFTER |
| XXXXXXXXXA112RNIPS03ALEXANDEXXXXXXXXXXXXXXXXXXXXXXXXXXXXXXXXXXX                                                                                                    | 5<br>5<br>5<br>5<br>5<br>5<br>5<br>5<br>5<br>5<br>5<br>5<br>5<br>5<br>5<br>5<br>5<br>5<br>5 |                                                             | A2<br>A2                     | 44                  | 0 0                                                        |                                           | IIT AUTHORI             | ITY DATA ELEMENT                          | υ                     | BEFORE<br>AFTER     |
| AFFERE TOLETHANSACT2ONSIT WAS A COLD AXXXXXXXXXXXXXXXXXXXXXXXXXXXXXXXXXXX                                                                                                    | იი                                                                                          | XXXXXXXXXXXXXXXXXXXXXXXXXXXXXXXXXXXXXXX                     | A1<br>A1                     | нн                  | 0 0                                                        | RNIPS03ALEXANDE<br>NNBEC01DAVE            | R ROBERT C              | CHAPMAN                                   | υ                     | BEFORE<br>AFTER     |
| XXXXXXXXXXXXXXXXXXXXXXXXXXXXXXXXXXXXXX                                                                                                    | 9999<br>9999                                                                                | . A <b>rter</b> xøøme <b>arte</b> øn<br>XXXXXXXXXXXXXXXXXXX | 1                            |                     | CT2ONS                                                     | A COLD                                    | ND STORMY               | ДАҮ ТНАТ ДАҮ                              | υ                     | BEFORE<br>AFTER     |
| 999XXXXXXXXXA82FULLAPPLICATION2999XXXXXXXXXXXA83FULLAPPLICATION2999XXXXXXXXXXXA83FULLAPPLICATION2999XXXXXXXXXXXXA88FULLAPPLICATION2999XXXXXXXXXXXXXA88FULLAPPLICATION2999XXXXXXXXXXXXXXA88FULLAPPLICATION2999XXXXXXXXXXXXXXXXXA8122999XXXXXXXXXXXXXXXXXXA8322999XXXXXXXXXXXXXXXXXXXXXXXXXXXXXXXXX                                                                                                    | 999<br>TAANSACT 10N                                                                         | XXXXXXXXXXXXXXXX<br>XXXXXXXXXXXXXXXXXXXXX                   | A8<br>A8<br>T 11:05:33.9     |                     | FULLAPPLICATIO.<br>FULLAPPLICATIO.                         | N2<br>N2                                  | XX00104<br>XX001        | VALERIE EUGENIY<br>DAVE                   | υ                     | BEFORE<br>AFTER     |
| 999XXXXXXXXXXA83FULLAPPLICATION2999XXXXXXXXXXXXA88FULLAPPLICATION2999XXXXXXXXXXXXXA88FULLAPPLICATION2999XXXXXXXXXXXXXA8122999XXXXXXXXXXXXXA8122999XXXXXXXXXXXXXA8122999XXXXXXXXXXXXXA8322999XXXXXXXXXXXXA8322999XXXXXXXXXXXXXXXA8522999XXXXXXXXXXXXXXXXXXA8522999XXXXXXXXXXXXXXXXXA8622999XXXXXXXXXXXXXXXXXXXXXXXXXXXXXXXXX                                                                                                    |                                                                                             | XXXXXXXXXXXXXXXXXXXXXXXXXXXXXXXXXXXXXXX                     | A8<br>A8                     | 0 0                 | FULLAPPLICATIO<br>FULLAPPLICATIO                           | N2<br>N2                                  | XX00101195<br>XX001 199 | XX001011990010119901010<br>XX001 19901010 | υ                     | BEFORE<br>AFTER     |
| 999XXXXXXXXXXA8BFULLAPPLICATION2999XXXXXXXXXXXXA8122999XXXXXXXXXXXXA8222999XXXXXXXXXXXXA8322999XXXXXXXXXXXXA8322999XXXXXXXXXXXXXXXA8322999XXXXXXXXXXXXA8522999XXXXXXXXXXXXXXXA8622999XXXXXXXXXXXXXXXA8622999XXXXXXXXXXXXXXXXXXXA8722                                                                                                    |                                                                                             | XXXXXXXXXXXXXXXXXXXXXXXXXXXXXXXXXXXXXXX                     | A8<br>A8                     | ოო                  | FULLAPPLICATIO<br>FULLAPPLICATIO                           | N2<br>N2                                  | XX001ABC-X<br>XX001ABC  | (YZ-12                                    | υ                     | BEFORE<br>AFTER     |
| 999       XXXXXXXXX       A8       1       2         999       XXXXXXXXXXX       A8       2       2         999       XXXXXXXXXXXX       A8       3       2       2         999       XXXXXXXXXXXX       A8       3       2       2         999       XXXXXXXXXXXX       A8       5       2       2         999       XXXXXXXXXXXX       A8       6       2       2         999       XXXXXXXXXXXXX       A8       6       2       2         999       XXXXXXXXXXXX       A8       7       2       2                                                                                                    | იი                                                                                          | XXXXXXXXXXXXXXXXXXXXXXXXXXXXXXXXXXXXXXX                     | д8<br>д8                     | ထထ                  | FULLAPPLICATIO<br>FULLAPPLICATIO                           | N2<br>N2                                  | XX001<br>XX0010NE       |                                           | υ                     | BEFORE<br>AFTER     |
| 999         XXXXXXXXXXX         A8         2         2         2           999         XXXXXXXXXXXXX         A8         3         2         2           999         XXXXXXXXXXXXXX         A8         3         2         2           999         XXXXXXXXXXXXXX         A8         5         2         2           999         XXXXXXXXXXXXX         A8         6         2         2           999         XXXXXXXXXXXXXXX         A8         6         2         2           999         XXXXXXXXXXXXXX         A8         7         2         2                                                                                                    | 6                                                                                           | XXXXXXXXXXXXXXXXX                                           | A8                           | Ч                   | 7                                                          |                                           | XX001                   | DAVE                                      | A                     | ADD                 |
| 999       XXXXXXXXXX       A8       3       2       2         999       XXXXXXXXXXX       A8       5       2       2         999       XXXXXXXXXXXX       A8       6       2       2         999       XXXXXXXXXXXX       A8       6       2       2         999       XXXXXXXXXXXXX       A8       7       2       2                                                                                                    |                                                                                             | XXXXXXXXXXXXXXXXX                                           | A8                           | 7                   | 2                                                          | 2                                         | XX00101195              | XX00101199010101901010                    | A                     | ADD                 |
| 999         XXXXXXXXX         A8         5         2         2           999         XXXXXXXXXXX         A8         6         2         2           999         XXXXXXXXXXXX         A8         6         2         2           999         XXXXXXXXXXXXXXXX         A8         7         2         2                                                                                                    | 6                                                                                           | XXXXXXXXXXXXXXXXX                                           | A8                           | ю                   | 2                                                          | 2                                         | XX001ABC                |                                           | A                     | ADD                 |
| 999 XXXXXXXXXXX A8 6 2 2 2 2 999 XXXXXXXXXXXXXXXXXXXXXXXXX                                                                                                    |                                                                                             | XXXXXXXXXXXXXXXXX                                           | A8                           | £                   | 2                                                          | 2                                         | XX0010NE                |                                           | A                     | ADD                 |
| 999 XXXXXXXXXXXXXX A8 7 2 2 2                                                                                                    |                                                                                             | XXXXXXXXXXXXXXXXX                                           | A8                           | 9                   | 2                                                          | 2                                         | XX001TWO                |                                           | A                     | ADD                 |
| لالا<br>م                                                                                                    | 666 66                                                                                      | XXXXXXXXXXXXXXXXX                                           | A8                           | 7                   | Ŋ                                                          | 7                                         | XX001THREE              |                                           | A                     | ADD                 |

| DATE : 0<br>TIME : 1                                                                                       | : 04December 1995<br>: 11:06:01.7                                                                                                    |                                                                                                    |                                                                                                    | 5PA AEROMETRIC                                                                                                    | EPA AEROMETRIC INFORMATION RETRIEVAL<br>FACILITY SUBSYSTEM                                                                                                    | TRIEVAL SYSTEM (AIRS)<br>YSTEM                                                                                                    | (AIRS)                                                                                                    |                                                                 | PAGE : 1                                |   |
|----------------------------------------------------------------------------------------------------|----------------------------------------------------------------------------------------------------|----------------------------------------------------------------------------------------------------|----------------------------------------------------------------------------------------------------|----------------------------------------------------------------------------------------------------|----------------------------------------------------------------------------------------------------|----------------------------------------------------------------------------------------------------|----------------------------------------------------------------------------------------------------|-----------------------------------------------------------------|-----------------------------------------|---|
| NOTE :<br>ST<br>ST<br>MEKE-HNA<br>99<br>* TRAN<br>99<br>* TRAN<br>99<br>* TRAN<br>78<br>ANSACT<br>AFS COMF | ALL TRANSACTIONS IN T<br>NOTE :<br>CUTY PLNT TRANS-TYPE<br>ST 1<br>0<br>0<br>0<br>0<br>0<br>0<br>0<br>0<br>0<br>0<br>0<br>0<br>0<br>0<br>0<br>0<br>0<br>0<br>0 | TIONS IN TH<br>TRANS-TYPE<br>12<br>P0 12<br>P0 12<br>P0 12<br>P12<br>P2<br>P2<br>P2<br>P2<br>P2<br>P2<br>P2<br>P2<br>P2<br>P2<br>P2<br>P2<br>P2 | CHIS REPORT HAVI<br>E SEQU-NO<br>12<br>MUST-BE-CORREC<br>MUST-5 3 AI<br>1<br>4 A AI<br>4 A AI<br>1 1<br>1 1<br>1 1<br>1 1<br>1 1<br>1 1<br>1 1<br>1 1<br>1 1<br>1 | IS REPORT HAVE BEEN APPENDED<br>SEQU-NO 2 45678<br>UST-BE-CORRECTED-OR-THEY-WILL<br>5 3<br>INVALID SEQUENCE NUMBER FOR 9<br>1NVALID SEQUENCE NUMBER FOR 9<br>INVALID SEQUENCE NUMBER FOR 9<br>INVALID SECOUR 9<br>INVALID SECOUR 9<br>INVALID SECOUR 9 | <pre>HIS REPORT HAVE BEEN APPENDED TO THE END OF THE COMPARED<br/>SEQU-NO 2 CARD COLUMNS: 5<br/>12 SEQU-NO 2 45678901234567990123456<br/>MUST-BE-CORRECTED-OR-THEX-WEIL-REJECT-INTHE-DETTYJEPENTE<br/>MUST-BE-CORRECTED-OR-THEX-WEIL-REJECT-INTHE-DETTYJEPENTE<br/>5 3 ABC 1ABCDEFGH9009990080890070790060<br/>1004<br/>HUSTLD SEQUENCE NUMBER FOR SPECIFIED TRANSACTION TYPE.<br/>1004<br/>HUVALID SEQUENCE NUMBER FOR SPECIFIED TRANSACTION TYPE.<br/>11 001MC0 ACTU 1<br/>1 001MC0 ACTU 1<br/>1 001MC0 ACTU</pre> | NDED TO THE END OF THE COMPARED O<br>CARD COLUMNS: 5<br>3 4 5<br>56789012345678901234567<br>-WILL-REJECT-IN THR EDB1F/UFDATE-<br>1ABCDEFGH900909900808900707900606<br>FOR SPECIFIED TRANSACTION TYPE.<br>FOR SPECIFIED TRANSACTION TYPE.<br>FOR SPECIFIED TRANSACTION TYPE.<br>ACTU 1<br>1<br>ACTU 1<br>1 | ENDED TO THE END OF THE COMPARED OUTPUT FILE. THESE TRANSACTIONS<br>CARD COLUMNS: 5 6 7 0 UPDATE-CC<br>3 4 5 6 7 8 9<br>45678901234567890123456789012345678901234567890123456789<br>TWILL REJECT IN THE EDIT/UPDATE:<br>1ABCDEFGH900909900808900707900606<br>FOR SPECIFIED TRANSACTION TYPE.<br>FOR SPECIFIED TRANSACTION TYPE.<br>ACTU 1<br>ACTU 1<br>C 3 6 7 8 6 7 8 8 8 8 8 8 8 8 8 8 8 8 8 8 8 | . THESE TRANSACTIONS<br>7 UPDATE-<br>8<br>890123456789012345676 | ACTIONS<br>UPDATE-CODE<br>8<br>23456789 | 0 |
| * TRAN<br>99<br>* TRAN                                                                                     | TRANSACTION ERROR MESSAGE<br>999 XXXXX 11<br>TRANSACTION ERROR MESSAGE                                                                                         |                                                                                                    | INVALID SE<br>3<br>INVALID SE                                                                                                    | SEQUENCE NUMBER FOR<br>PT ACTU<br>SEQUENCE NUMBER FOR                                                                                                    | SPECIFIED<br>1<br>SPECIFIED                                                                                                    | TRANSACTION TYPE<br>TRANSACTION TYPE                                                                                                    | ы<br>с ы                                                                                                    | Ν                                                               |                                         |   |
| 99<br>* TRAN                                                                                               | 999 XXXXX 14<br>TRANSACTION ERROR MESSAGE                                                                                                    |                                                                                                    | 4<br>INVALID SE                                                                                                    | A900909BCD98 <sup>-</sup><br>SEQUENCE NUMBER                                                                                                    | 70909008086897(<br>FOR SPECIFIED                                                                                                    | 00900909901111987<br>TRANSACTION TYPE                                                                                                    | 654                                                                                                    | 901212 N                                                        |                                         |   |
| 99<br>* TRAN<br>99<br>* TRAN                                                                               | 999 XXXXX 15<br>TRANSACTION ERROR MESSAGE<br>999 XXXXX 16<br>TRANSACTION ERROR MESSAGE                                                                         |                                                                                                    | 5<br>INVALID SF<br>6<br>INVALID SF                                                                                                    | MAIN STREET<br>SEQUENCE NUMBER FOR<br>001001FS<br>SEQUENCE NUMBER FOR                                                                                                    |                                                                                                    | BUCKEYE<br>SPECIFIED TRANSACTION TYPE<br>VOC<br>SPECIFIED TRANSACTION TYPE                                                                                                    | Вс. Вс.                                                                                                    | 0                                                               |                                         |   |

# Figure 3-7 AFS COMPARE TRANSACTION STATUS REPORT - NON PERMIT TRANSACTIONS

| DATE<br>TIME                    | : 04December<br>: 11:06:01.6 | mber 1995<br>01.6                                        | EPA .               | AEROMETF     | EPA AEROMETRIC INFORMATION RETRIEVAL<br>FACILITY SUBSYSTEM | RETRIEVAL SYSTEI<br>UBSYSTEM                                                                                                    | SYSTEM (AIRS)                                                               | PAGE : 1              |
|---------------------------------|------------------------------|----------------------------------------------------------|---------------------|--------------|------------------------------------------------------------|----------------------------------------------------------------------------------------------------|-----------------------------------------------------------------------------|-----------------------|
| NOTE                            | : ALL                        | ALL TRANSACTIONS IN T                                    | HIS REPORT HAVE     | E BEEN ?     | BEEN APPENDED TO THE                                       | END OF THE                                                                                                    | COMPARED OUTPUT FILE. THESE TRANSACTIONS                                    | ACTIONS               |
| ST<br>0                         | CNTY<br>345                  | AFS PLANT ID<br>1<br>678901234567890                     | TRANS-TYPE SI<br>12 | SEQU-NO<br>3 | 3<br>4567890123456                                         | CARD COLUMNS :<br>4 5<br>78901234567890123                                                                                                    | CARD COLUMNS : 0<br>3 4 5<br>4567890123456789012345678901234567890123456789 | UPDATE-CODE<br>8<br>0 |
| 12<br>WERE                      | UNABLE T                     | 10                                                       | MUSTABE CORREC      | TED OR 1     | HEY WILL REJEC                                             | MUSTABE CORRECTED OR THZY WILL REJECT THREEE EDIT/UPDATE                                                                                                    | DATE.                                                                       |                       |
| 55<br>*                         | RANSACTI                     | * TRANSACTION ERROR MESSAGE :                            | INVALID SEQUE!      | NCE NUME     | ER FOR SPECIFI                                             | INVALID SEQUENCE NUMBER FOR SPECIFIED TRANSACTION TYPE.                                                                                                    | YPE.                                                                        |                       |
|                                 | 666                          | XXXXXXXXXXXXXXXXXX                                       | Al                  | Å            | 2                                                          | BOB                                                                                                    | SHARON                                                                      |                       |
| г<br>*<br>66                    | RANSACTI                     | TRANSACTION ERROR MESSAGE :                              | INVALID SEQUE       | NCE NUME     | ER FOR SPECIFI                                             | INVALID SEQUENCE NUMBER FOR SPECIFIED TRANSACTION TYPE                                                                                                    | YPE.                                                                        |                       |
| Ċ                               | 666                          | XXXXXXXXXXXXXXXXX                                        | Al                  | В            | 2                                                          | ONE                                                                                                    |                                                                             |                       |
| AFG<br>AFG                      | BRARETT                      | TEMN ARETTEMNER RORONESSAGES:                            | rengruid serme:     | NCTRANGE     | KERIENS SPECIFI                                            | RENUMBIN SEGMENCERNNERSEIONS SPECIFIED TRANSACTION TYPE                                                                                                    | YPE.                                                                        |                       |
|                                 | 666                          | XXXXXXXXXXXXXXXXXX                                       | Al                  | σ            | 2                                                          | OMT                                                                                                    |                                                                             |                       |
| TRANG                           | <b>AGR JANTE</b>             | <sup>TR</sup> anfranskusentertertor <sup>n</sup> 1364695 |                     | NCE NUME     | ER FOR SPECIFI                                             | ${\rm \hat{A}}{\rm \hat{W}}{\rm \hat{A}}{\rm \hat{L}}{\rm \hat{1}}{\rm \hat{B}}^{5}{\rm \hat{s}}{\rm \hat{e}}{\rm \hat{g}}{\rm v}{\rm \hat{B}}{\rm Nce}$ number for specified transaction type | YPE.                                                                        |                       |
| :                               | 666                          | XXXXXXXXXXXXXXXXXX                                       | A7                  | A            | 2                                                          | 2                                                                                                    |                                                                             |                       |
| г<br>*<br>66                    | RANSACTI                     | * TRANSACTION ERROR MESSAGE :                            | INVALID SEQUE!      | NCE NUME     | ER FOR SPECIFI                                             | INVALID SEQUENCE NUMBER FOR SPECIFIED TRANSACTION TYPE                                                                                                    | YPE.                                                                        |                       |
|                                 | 666                          | XXXXXXXXXXXXXXXXXX                                       | A8                  | A            | FULLAPPLICATION2                                           | ONZ                                                                                                    | XX001TWO                                                                    |                       |
| г<br>*<br>66                    | RANSACTI                     | * TRANSACTION ERROR MESSAGE :                            | INVALID SEQUE:      | NCE NUME     | ER FOR SPECIFI                                             | INVALID SEQUENCE NUMBER FOR SPECIFIED TRANSACTION TYPE                                                                                                    | YPE.                                                                        |                       |
|                                 | 666                          | XXXXXXXXXXXXXXXXXX                                       | A8                  | щ            | FULLAPPLI CATION2                                          | ON2                                                                                                    | XX001THREE                                                                  |                       |
| г<br>*<br>55                    | RANSACTI                     | TRANSACTION ERROR MESSAGE :                              | INVALID SEQUE!      | NCE NUME     | ER FOR SPECIFI                                             | INVALID SEQUENCE NUMBER FOR SPECIFIED TRANSACTION TYPE                                                                                                    | YPE.                                                                        |                       |
|                                 | 666                          | XXXXXXXXXXXXXXXXX                                        | B9                  | 9            | 7                                                          | 001THE FIRST COMMENT.                                                                                                    | OMMENT. THE SECOND LINE, -                                                  |                       |
| ь<br>т<br>т<br>т<br>т<br>т<br>т | RANSACTI                     | * TRANSACTION ERROR MESSAGE :                            | INVALID SEQUE       | NCE NUME     | ER FOR SPECIFI                                             | INVALID SEQUENCE NUMBER FOR SPECIFIED TRANSACTION TYPE                                                                                                    | YPE.                                                                        |                       |

## Figure 3-8 AFS COMPARE TRANSACTION STATUS REPORT - PERMIT TRANŠACTIONS

<u>AF</u>3

| DATE : 04December 1995<br>TIME : 11:21:23.3                                                                                                    | PAGE : 1 |
|----------------------------------------------------------------------------------------------------|----------|
| INPUT FILE NAME: EIKA026.SRF739.INP521C.AFX<br>TRANSACTION FORMAT: 2 (1 = AFS, 2 = AFX)<br>OUTPUT FILE NAME: EIKA026.SRF739.OUT521D.AFX                                                                                                    |          |
| report Generate) before after comparison report<br>X<br>Options additioned to emissions transactions.                                                                                                    |          |
|                                                                                                    |          |
| *if you h <del>åv</del> e Emañseb <sup>na</sup> fie <sup>r</sup> æa <sup>r</sup> ear <sup>i</sup> ng <sup>l</sup> emetusgiðn <sup>p</sup> irðtendy, please indicate<br>data to be copied over to this new year from the previous year.<br>x |          |
| TRANSACTION ENTERED ON 12/04/95 AT 11:20:50.3<br>ONLY ANNUAL EMISSIONS DATA (OMIT SIP DATA)<br>NO EMISSIONS DATA                                                                                                    |          |
| AFX COMPARISON AUDIT REPORT<br>TRANS. IF VALUED, OVERRIDES COLS 14/15-AFS, 25/26-AFX)                                                                                                    |          |
|                                                                                                    |          |
|                                                                                                    |          |
|                                                                                                    |          |
|                                                                                                    |          |
|                                                                                                    |          |
|                                                                                                    |          |
|                                                                                                    |          |
|                                                                                                    |          |

# Figure 3-9 AFX COMPARISON AUDIT REPORT

| PAGE : 2                    | UN<br>DO<br>D<br>112345678901234567890                                                                                                    | AFT<br>AFT<br>AFT<br>AFT<br>AFT<br>AFT<br>AFT<br>AFT<br>AFT<br>AFT                                                                                                    |
|-----------------------------|----------------------------------------------------------------------------------------------------|----------------------------------------------------------------------------------------------------|
|                             | TET BEEN APPLIED. THE FORMAT FOR REPORT SEQUENCE WILL BE AS FOLLOWS :<br>Y A BEFORE PICTURE OF THE DATABASE VALUES.<br>AY A VIEW OF THE PROPOSED CHANGES TO THE DATABASE VALUES.<br>CARD COLUMNS :<br>CARD COLUMNS :<br>CARD COLUMNS :<br>67890123456789012345780123456789012345678901234567890180000000000000000000000000000000000                        | THIS IS THE FIRST PERMIT AUTH DATA ELEM.<br>ONE<br>THE SECOND PERMIT AUTHORITY DATA ELEMENT<br>TWO<br>TWO<br>STREET<br>I LINCOLM AVE<br>DFILL ABC<br>I LINCOLM AVE<br>DFILL ABC<br>I LANDFILL<br>RNIPS03ALEXANDER ROBERT CHAPMAN<br>NNBECOLDAVE<br>IT WAS A COLD AND STORMY DAY THAT DAY<br>THREE<br>TT WAS A COLD AND STORMY DAY THAT DAY<br>THREE<br>TT WAS A COLD AND STORMY DAY THAT DAY<br>THREE<br>XX00104 VALERIE EUGENIY<br>XX0011 19901010<br>2 XX0011 19901010<br>2 XX001ABC-XYZ-12<br>2 XX001ABC-XYZ-12<br>2 XX0 |
| ME                          | NOT YET BEEN APPLIED. THE FORM<br>DISPLAY A BEFORE PICTURE OF THE<br>DISPLAY A VIEW OF THE PROPOSED<br>TT S<br>AP Q<br>AP Q<br>NE # 3<br>23 4 56789012345678901234567890:                                                                                                    | 32THIS IS THE32ONEINE42THE SECOND2421ABCMAIN STREET2ABC809 LINCOLN AVE1ABC1 ABC1ABC1 ABC1ABCLANDFILL ABC9ÅT 11:20:50.3BCLANDFILL ABC9ÅT 11:20:50.3BCANDEC01DAVE2THREETHREE2THREETHREE4FULLAPPLICATION2FULLAPPLICATION2FULLAPPLICATION2FULLAPPLICATION2FULLAPPLICATION28FULLAPPLICATION28FULLAPPLICATION282228222822232323232424252525252525252525252525252525252525252525252525252525<                                                                                                    |
| 4December 1995<br>1:21:23.6 | <pre>* NOTE * UPDATE EDITS HAVE NOT YET BEEN APPLIED. THE FORMAT FOR REPORT SEQUENCE WILL BE<br/>THE FIRST CARD LISTED WILL DISPLAY A BEPORE PICTURE OF THE DATABASE VALUES.<br/>THE SECOND CARD LISTED WILL DISPLAY A VIEW OF THE PROPOSED CHANGES TO THE DATABASE VALUES<br/>UPD<br/>UFO BT TT S<br/>UFO D APP 0<br/>TT ST CNTY AFS PLANT ID NE # CARD COLUMNS :<br/>TE ST CNTY AFS PLANT ID NE # 3 4 5<br/>1 23 456 789012345678901 23 4 56789012345678901234567890100000000000000000000000000000000000</pre> | c       99       32       3       2         99       99       32       4       2         59       99       50       2       ABC         59       99       50       2       ABC         76       99       50       2       ABC         76       99       51       1       ABC         76       99       99       51       1       ABC         76       999       999       52       ABC       1       2         76       999       999       52       24       2       2       1       1       2         76       99       99       52       25       2       2       2       2       2       2       2       2       2       2       2       2       2       2       2       2       2       2       2       2       2       2       2       2       2       2       2       2       2       2       2       2       2       2       2       2       2       2       2       2       2       2       2       2       2       2       2       2                                                                                                    |

Figure 3-10 AFX BEFORE - AFTER COMPARISON REPORT

| DATE : 04December 1995<br>TIME : 11:21:12.3                                                                                                    | EPA AEROMETRIC INFORMATION RETRIEVAL SYSTEM (AIRS)<br>FACILITY SUBSYSTEM                                                                                                    |                   |
|----------------------------------------------------------------------------------------------------|----------------------------------------------------------------------------------------------------|-------------------|
| ALL TRANSACTIONS IN THIS REPORT HAVE BEEN NOTE :                                                                                                    | BEEN APPENDED TO THE END OF THE COMPARED OUTPUT FILE. THESE TRANSACTIONS                                                                                                    |                   |
| UFO<br>DD<br>DD<br>TE ST CNTY AFS PLANT ID NF Q<br>TE ST CNTY AFS PLANT ID NF Q<br>NBRE UNABLE TOIBE COMPARED AND MUST BE CORRECTED OI<br>1 23 456 789012345678901 23 4 567890123456789012                                                                                                    | CARD COLUMNS :<br>UST BE CORRECTED OR THEY BILL REJECT IN THE EDIT/UPDATE8 9 1 1 1 2<br>56789012345678901234567890123456789012345678901234567890123456789012345678901234567890 | 1<br>2<br>4567890 |
| A2 9 2 THREE                                                                                                    |                                                                                                    |                   |
| 99* TRANSACTION ERROR MESSAGE : INVALID SEQUENCE N                                                                                                    | SEQUENCE NUMBER FOR SPECIFIED TRANSACTION TYPE.                                                                                                    |                   |
| 50 5 ABC IABCDE                                                                                                    | 1ABCDEFGH900909900808900707900606                                                                                                    |                   |
| 99* TRANSACTION ERROR MESSAGE : INVALID SEQUENCE NUMBER FOR                                                                                                    | UMBER FOR SPECIFIED TRANSACTION TYPE.                                                                                                    |                   |
| 51 4 ABC TUCSON                                                                                                    | 04989877                                                                                                    |                   |
| 99* TRANSACTION ERROR MESSAGE : INVALID SEQUENCE N                                                                                                    | INVALID SEQUENCE NUMBER FOR SPECIFIED TRANSACTION TYPE.                                                                                                    |                   |
| TRANSACTION ENTERED ON 12/04/95 AT 11:20:50.3<br>AFX COMPARE TRANSACTION STATUS REPORTNCO ACTU                                                                                                    | σ 1                                                                                                    |                   |
| 99*938AXXAXXXXXXXXXXXXXXXXAGE : INVALID TRANSACTION                                                                                                    | N TYPE.                                                                                                    |                   |
| 021E01021P THIS                                                                                                    | IS A BAD TRANSACTION AND SEQUENCE NUMBER                                                                                                    |                   |
| 99*938AXXXXXXXXXXXXXXXXXXAGE : INVALID TRANSACTION                                                                                                    | N TYPE.                                                                                                    |                   |
| BOB                                                                                                    | SHARON                                                                                                    |                   |
| 99*938A¥\$ <del>\$\$T¥</del> \$¥ <del>x</del> \$ <u>₹</u> ₹ <u>₹</u> \$ <u>8</u> \$ <u>8</u> 8 <u>8</u> 83<br>99*93894<br>99                                                                                                    | UMBER FOR SPECIFIED TRANSACTION TYPE.                                                                                                    |                   |
| ONE                                                                                                    |                                                                                                    |                   |
| $_{99}$ 9 $^{4}$ 9 $^{4}$ 8 $^{4}$ 8 $^{4}$ 8 $^{4}$ 8 $^{4}$ 8 $^{4}$ 8 $^{4}$ 8 $^{4}$ 8 $^{6}$ 8 $^{6}$ 8 | INVALID SEQUENCE NUMBER FOR SPECIFIED TRANSACTION TYPE.                                                                                                    |                   |
|                                                                                                    |                                                                                                    |                   |
|                                                                                                    |                                                                                                    |                   |
|                                                                                                    |                                                                                                    |                   |
|                                                                                                    |                                                                                                    |                   |
|                                                                                                    |                                                                                                    |                   |
|                                                                                                    |                                                                                                    |                   |

# Figure 3-11 AFX COMPARE TRANSACTION STATUS REPORT

#### 3.4 Batch Edit/Update Process

#### 3.4.1 Introduction

The AFS Batch Edit/Update Process has been completely re-designed. This section describes this new process in detail.

#### 3.4.1.1 What Has Changed

- <u>New Menus / Screens</u> for batch job submission.
- <u>Supported Transactions</u> CDS and NEDS format transactions are no longer supported. AFS transactions and the new AFX (an extended AFS format) transactions are used in the new system.
- <u>Separate Processes</u> For Edit, Update, and Compare, each invocation of the process generates a single batch job. The 'dummy update' has been replaced by a new Edit process designed solely for the batch editing task.
- <u>Compare Process</u> The Compare Process processes all AFS or AFX Compliance, Emissions, and Permits transactions - not just Emissions transaction types. It also supports the option of retaining no emissions data in the new current year when incrementing the Emissions Inventory Year of Record.
- <u>Field Level Updating</u> Some transactions will no longer be subject to "all or nothing" editing. Where it is practical to do so, correct data from a transaction that also contains errors will be allowed to update the AFS Database.
- <u>Edit and Update Reports</u> Edit and Update perform the same validations (depending on edit level chosen), and produce the same Edit report. No Regional or National reports are produced. Rather, the new Notification process may be used to send report copies to other users.
- <u>Critical Data Element (CDE) Reports</u> The CDE processing produces the same CDE report. However, the report is no longer produced automatically as part of the Batch Update. It is now solely a Fixed Format report.
- <u>New Processing Options For Update</u>

Job Submission by Users: You can submit a batch Update (as well as a batch Edit) job any time that the system is available. This choice is now also available for the updating of utility transactions that are created "online."

Central Support Submission: As an alternative to submitting your own jobs, you can request that your transactions be run as part of the nightly (Monday - Friday) Central Update. An individual job will be created for each person's file of transactions. Your job will be monitored by one of the AFS Production Control Staff.

User-Controlled, or Automatic Submission for Online Utilities: You can be an "Automatic User," which is the default arrangement. The Online Utilities that you run generate transactions that are automatically included in the Central Update. Or, if you wish, you can be defined as a "Manual User," in which case transactions generated by the Online Utilities

will be written to a file you name, and processed by an Update job that you submit. Users are defined as "Manual Users" via a Special Access Code of "P" entered on their User Profile record.

- <u>Increased Reliability</u> As stated above, a separate job is created for each person's file of transactions, regardless of whether the job is submitted immediately by the user, or later as part of the Central Support Submission. The "lone, large, long" nightly job has been eliminated. If one agency's transactions encounter problems, the processing of other transactions is not affected.
- <u>Flexibility for the Future</u> A new transaction format has been added to AFS. The new "AFX" format supports an expanded 120-character record. It uses a 15-character AFS Plant-ID. It will also accommodate a future modification to AFS that will expand the size of the Stack, Point, and Segment number fields.
- <u>Alternate User Notification</u> This is actually two new capabilities. You can specify that a copy of the Edit or Update reports be printed for another user by specifying an Alternate User ID. You also can indicate, through the new Notification component of the State-Code table, that you want to receive a "message" when another user submits data with your state code.
- <u>Batch Update to Assign AFS Plant ID</u> The AFS plant ID has been added to transaction 10, sequence 1, and provides a mechanism for any user with update access to assign this ID. Previously, it could only be assigned interactively or with a special utility executed by TRC.

#### 3.4.1.2 Edit Work Group Recommendations Added

Edit changes recommended by the Edit Work Group have been incorporated into the New AFS Batch Edit processing. These include the following:

- <u>City Code or City Name</u> Either code or name must be supplied to add a plant. If the city code is entered, it is validated as an existing city code for the state-county combination. If the city code is valid for the county, then the corresponding city name is retrieved from AIRS GEO-COMMON, and is saved on the PLANT-GENERAL record. If both code and name are supplied, the user-entered city name is flagged with an error, and is ignored.
- <u>ZIP Code</u> ZIP Code is not required to add a plant.
- <u>Geographic Coordinates</u> At both plant and stack level, if the latitude or longitude is outside the range for the county, as defined in AIRS GEO-COMMON, the values may be updated to the database, but a warning message is given. If the values are outside the range for the state as well, an error message is given, and the values are invalidated.
- <u>Plume Height</u> Stack height, stack diameter, and plume height may all be stored whenever they are reported.
- <u>Skipped Year of Emissions</u> The system has been modified to allow the "in-filling" of a missing emissions year when there are both earlier and later emissions years already entered. For example, emissions data for 1991, 1992, or both, may be created when only 1990 and 1993 currently exist for a plant.

# 3.4.1.3 Overview

The basics of entering data into AFS via batch updates are similar to what they were previously:

<u>Enter</u> your AFS or AFX format transactions into a file on the NCC mainframe. This file can be either a sequential data set or a member in a partitioned data set (fixed length, blocked format, record length = 80 for AFS, 120 for AFX).

You can run <u>Edit</u>, followed by a separate <u>Update</u> (see Charts 1 and 2). Make corrections to your transactions until one or more passes edit level 3. The Edit reports will flag all of your errors. Utility-generated transactions do not require a separate Edit job - they are generated error-free by the online processes.

Alternatively, you can run Update without having run the separate Edit job. Update automatically performs all the same validations that Edit does, and then updates the valid transactions to the database.

If you wish to run the Compare Process against your AFS or AFX transaction data set, invoke that process first. Then submit the Compare output data set to the Edit and Update processes.

<u>Submit</u> your transactions for update. You can submit and monitor the Update job yourself or request that your data be included as part of a nightly Update job.

Track the status of your Edit and Update jobs by using the Notification screens.

The following pages show you how to submit AFS or AFX transactions for the Compare Process, Batch Edit, and Batch Update processing, and how to use the Notification screens. The procedures for creating a data set profile under Resource Access Control Facility (RACF) are also included. If you have any questions, please call the AFS Help Line at: 1-800 367-1044.

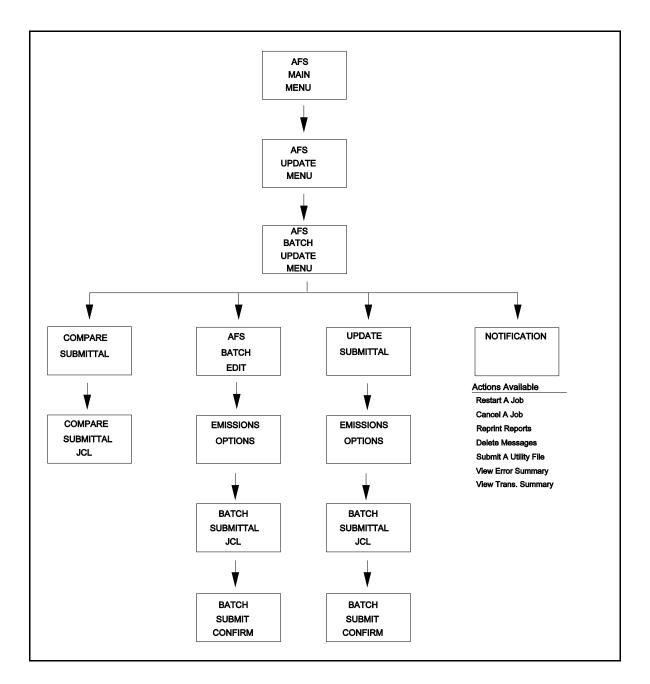

Chart 3-1 Batch Edit/Update Screen Flow

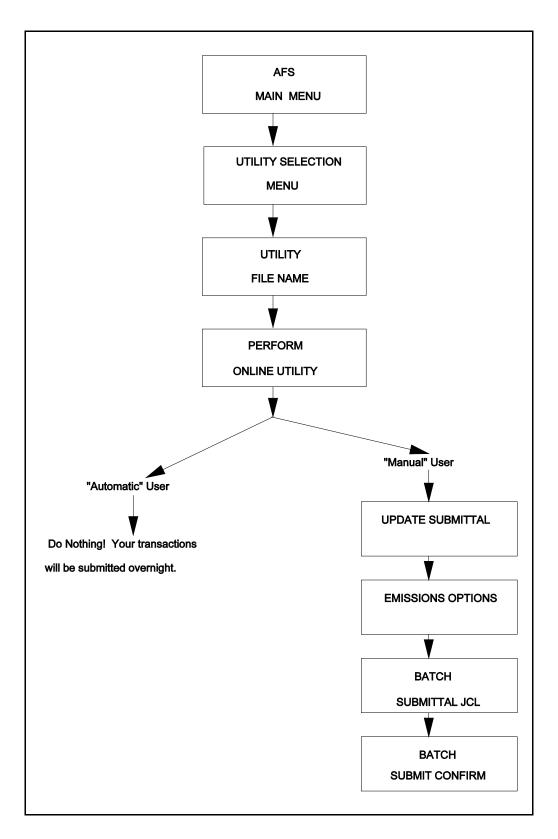

**Chart 3-2 Utility Transaction Screen Flow** 

# 3.4.2 Invoking the New AFS Batch Update Processes

This section describes the steps required to access the new AFS Batch Update processes: Compare, Edit, Update, and Notification. Figures 3-12 through 3-15 contain the AIRS Main Menu, the AFS MAIN MENU, the AFS UPDATE MENU, and the AFS BATCH UPDATE MENU, and describe the steps required to reach the process that you want to use.

# STEP 1:

| 02/24/96 | Aerometric Information Retrieval System<br>Main Menu | ΔΔΡ000 |
|----------|------------------------------------------------------|--------|
|          | 1. Air Quality (AQ5)                                 |        |
|          | 2. Facility (AF:5)                                   |        |
|          | 3. Area Mobile Source (AMS)                          |        |
|          | 4. Geographic/Common (GC5)                           |        |
|          | 5. AIR.5 Graphics (AG)                               |        |
| ŗ        | Please Enter Selection: 2                            |        |
| PF3=en   | d PF5=terminate                                      |        |

Figure 3-12 AIRSMAINMENU

# **Instructions**

Enter "2" to select "Facility (AFS)".

STEP 2:

Figure 3-13 AFSMAINMENU

Instructions

Enter "1" to select "UPDATE THE DATABASE".

STEP 3:

| DATE: 02/24/96<br>5CREEN: 011 | AIRS FACILITY SUBSYSTEJ<br>AFS UPDATE. MENU |  |
|-------------------------------|---------------------------------------------|--|
| 1.0NL<br>2.BA                 |                                             |  |
| ENTE                          | ER MENU SELECTION: 2                        |  |
|                               |                                             |  |
|                               |                                             |  |
| PFI=HELP PF3=END              | ) PF4=MAIN PF5=TERM                         |  |

Figure 3-14 AFS UPDATE MENU

Instructions

Enter "2" to select "BATCH".

# STEP 4:

| DATE: 02/24/96<br>SCREEN: 012 | AIR:5 FACILITY SUBSYSTEM<br>AFS BATCH UPDATE MENU   | PGM: AFP012<br>MAP: AFM0012 |  |
|-------------------------------|-----------------------------------------------------|-----------------------------|--|
| 2.E<br>*3. c<br>4.L           | OMPARE<br>EDIT<br>CORRECT<br>IPDATE<br>IOTIFICATION |                             |  |
| EN                            | TER MENU SELECTION: 2                               |                             |  |
| * OPTION NOT                  | T AVAILABLE                                         |                             |  |
| PFI=4ELP PF3=EI               | ND PF4=MAIN PF5=TERM                                |                             |  |

Figure 3-15 AFS BATCH UPDATE MENU

# Instructions

To invoke the Compare Process, enter "1".

To invoke Edit, enter "2" .

To invoke Update, enter "4" .

To invoke Notification, enter "5" .

# 3.4.3 Submitting an Edit Job

The AFS BATCH EDIT screen (Figure 3-16) is invoked by selecting option "2. EDIT" on the AFS BATCH UPDATE MENU (Figure 3-15). You will use the AFS BATCH EDIT screen to specify input and output files and other options. Instructions are included for completing this screen, as well as the EDIT SUBMITTAL (YEAR OF RECORD) screen (Figure 3-17) and the BATCH SUBMITTAL (JCL Parameters) screen (Figure 3-18). The final screen of this section is the confirmation BATCH SUBMITTAL screen (Figure 3-19) for your Batch Submittal job.

## STEP 1:

| DATE: 02/24/96 AR:S FACILITY SUBSYSTEM PGM: AFP404<br>SCREEN: 404 AFS BATCH EDIT MAP: AFM0404 |
|-----------------------------------------------------------------------------------------------|
| NPUT FILE NAME: ABCA026.texplant.vocs0995<br>NPUT FILE TYPE: 1 1 = PUBLIC 2 = PRIVATE         |
| TRANSACTION FORMAT: $I = AFS = 2 = AFX$                                                       |
| EDIT LEVEL: 3                                                                                 |
| OUTPUT FILE PREFERENCE: (OPTIONAL)                                                            |
| 50RTED FILE NAME: ABCA026                                                                     |
| ACCEPT FILE NAME: ABCA026                                                                     |
| REJECT FILE NAME: ABCA026                                                                     |
| PFI=HELP PF3=END PF4=MAN PF5=TERM MOREI                                                       |

Figure 3-16 AFS BATCHEDITICREEN

## Instructions

Use this screen to specify input and output files and other options. Complete this screen by entering the name of the file containing your AFS transactions. Change any of the default values as needed. Use the TAB and BACK TAB keys to move to the fields you wish to change. Press ENTER when finished.

**INPUT FILE NAME**: This is the name of the file containing the AFS or AFX transactions that you want to submit for Editing. This file can be either a sequential data set or a member in a partitioned data set (fixed or variable length, blocked format). When you have completed this screen and press ENTER, the system will verify that this file exists.

**INPUT FILE TYPE:** The default setting is "1" (Public), which will allow notified users to print a copy of the Edit report for this job from the Notification screen. They can also view Transaction and Error summary screens. Entering 2 will cause your edit and update reports (which report the data that is input to the job) to be marked as private. Only the job owner can print the reports, or view the summary screens, for a private job. Other users may by notified of the job's status, but they may not print or view the results.

NOTE: This field is not a substitute for the NCC's RACF security. If you have strict security needs, contact your Resource Security Administrator or the AFS Help Line. The default for this field is: 1, Public.

**TRANSACTION FORMAT**: The default for this field is: 1, AFS. This is the current format. The AFX format supports the new, expanded 120-character record format. The AFX format is designed to support the 15-character AFS Plant-ID as the key Plant-ID on all transaction types. It will also accommodate a future modification to AFS that will expand the size of the Stack, Point, and Segment number fields to five characters.

**EDIT LEVEL**: Editing of transactions can be performed at three levels of complexity. Transactions accepted at level 3 will be accepted by the Update process, provided that changes to the data in the database have not been made between the time the Edit and Update batch jobs were run. The default is 3.

- Level 1: Validates the values for individual fields.
- Level 2: Validates the values for individual fields and relationships between multiple transactions. Level 2 edits also check for duplicate transactions.
- Level 3: Level 3 editing performs level 1 and 2 edits, plus validation against the AFS database values at the time that the Edit is run. The level 3 edit capabilities are not as extensive as those of the update and, therefore, may not always recognize the relationship between a precedent data item and subsequent data within a transaction file. Should this occur, disregard the level 3 edit error.

**SORTED FILE NAME, ACCEPT FILE NAME, AND REJECT FILE NAME**: All of these files are optional; there are no default values. If a file name is entered, a new file will be created. You would enter a Sorted File Name to obtain a file of all of your transactions that were in the input file, sorted in processing sequence. Accept and Reject files may only be specified for edit level 3. Both the Accept and Reject File Names must be entered for this option. The Accept file contains the transactions that pass Edit Level 3. The Reject file contains the transactions that pass Edit Level 3. The Reject file contains the transactions that pass Edit Level 3. The Reject file can be processed through Update at any time. You can update these Accept file transactions to the database while errors on the Reject file transactions are being corrected. Any file names entered will be checked to verify that they do not already exist.

#### **Validations**

## BOTH ACCEPT & REJECT FILE NAMES REQUIRED FOR THIS OPTION.

Both files must be specified for this option.

## DUPLICATE FILE NAMES ARE NOT ALLOWED.

The same file name cannot be entered more than once on this screen.

## ENTER 1 OR 2.

FILE-TYPE must be "1" or "2". FILE-FORMAT must be "1" or "2".

# ENTER 1, 2, OR 3.

EDIT-LEVEL must be "1" or "2" or "3".

## FILE EXISTS. CHANGE NAME OR DELETE BEFORE SUBMITTING.

The Batch system creates new output files for each submit, in order to avoid accidently overwriting existing files.

#### FILE IS PARTITIONED, A MEMBER NAME IS REQUIRED.

Enter the correct member name.

#### FILE NAME IS INVALID.

This message is displayed for one or more of the following:

Blank(s) within the file name.

The first character of each qualifier must be A - Z, or "#", "\$", or "@". Position 2 - 8 of each qualifier must be either A - Z, 0 - 9, "#", "\$", "@" or "-".

## FILE NAMES ARE LIMITED TO 5 QUALIFIERS OR LESS.

More than five qualifiers were specified on the Load file.

#### **INPUT FILE IS REQUIRED.**

The Load file name is blank.

## MEMBER NAME INVALID. FILE IS NOT A PDS.

Sequential files are not allowed to have member names.

## MEMBER NAME MUST BE 8 CHARACTERS OR LESS.

The member name specified has more than eight characters.

## MEMBER NOT FOUND. CHECK THE SPELLING

Member names must be entered exactly as they appear on the NCC mainframe.

#### NO FILE WITH THIS NAME EXISTS. CHECK THE SPELLING.

Confirm the full name of the file on the NCC mainframe that contains your Load transactions.

# NOT VALID WHEN SORT FILE OPTION SELECTED.

Accept and Reject output file options cannot be entered if the Sorted output file option is entered.

# ONLY VALID FOR EDIT LEVEL 3.

Accept and Reject output file options can only be specified for Edit Level 3.

STEP 2:

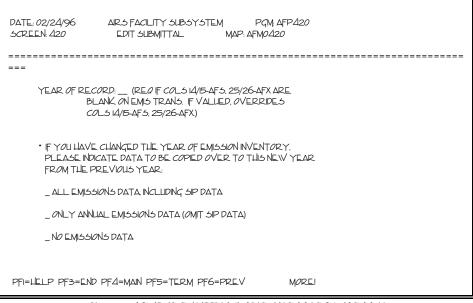

Figure 3-17 EDIT SUBMITTAL (YEAR OF RECORD) SCREEN

## Instructions

Enter a Year of Record (required in some cases, as described below). In addition, if the Year of Emission Inventory is being incremented or decremented, specify the data to be copied to the new year:

```
ALL EMISSIONS DATA, INCLUDING SIP DATA
or
ONLY ANNUAL EMISSIONS DATA (OMIT SIP DATA)
or
NO EMISSIONS DATA
```

If a Compare job has been submitted for the file being edited, you must select the same "data to be copied" options for this Edit job as were used for the Compare job.

**YEAR OF RECORD**: Providing a Year of Record indicates to which Year of Emission Inventory the submitted Emissions data will be applied. A value for Emissions Inventory Year of Record is **required** on all Emissions transactions (columns 14 and 15 for AFS format or columns 25 and 26 for AFX format). If Year of Record is not valued on your transactions, you should enter a year on this screen. A value entered here **will override** the value specified in the transaction.

## **Validations**

## ONLY ONE COPY OPTION MAY BE SELECTED

Only one of the three possible emissions data copy options listed on the screen may be selected.

STEP 3:

| DATE. : 02/24/96<br>5CREEN: 430                                                                                                    | ARS FACILITY SUBSYSTEM<br>BATCH SUBMITTAL | РСМ: АГР <i>430</i><br>МАР: АГМ0430 |   |
|----------------------------------------------------------------------------------------------------|-------------------------------------------|-------------------------------------|---|
| ===                                                                                                    |                                           |                                     |   |
| PLEASE MAKE ANY N                                                                                                    | ECESSARY JOL MODIFICATION                 | :                                   |   |
| JOB NAME : ABCT<br>ACCOUNT CODE : AC<br>FIMAS ID : AFSCP<br>TIME (MMM SS) :<br>PRIORITY CODE : 2<br>MSGCLASS : A<br>NUMBER OF COPIES :<br>FORM NUMBER :<br>ROOM/BIN NUMBER : !<br>HOLD OUTPUTP (Y/N);<br>PRINTER SITE ID : RO | D26<br>_20000<br><br>L<br>BI23<br>Y       |                                     |   |
| PRES:                                                                                                    | 5 ENTER TO SUBMIT JOB                     |                                     |   |
| PFI=HELP PF3=END                                                                                                    | PF4=MAIN PF5=TERM PF6=P1                  | REV MORE                            | 1 |

Figure 3-18 BATCH SUBMITTAL (JCL Parametere) SCREEN

## Instructions

The BATCH SUBMITTAL screen (Figure 3-18) is used to specify the Job Control Language (JCL) information for the batch job. The data from the screen will be used to control your batch job. The default values (from your User JCL record) can be changed. You can find more information about the User JCL record in Section 4 of the AFS Data Storage Manual. Also see Section 4 of the NCC-IBM User's Guide for more information about any of the BATCH SUBMITTAL screen parameters. When you have finished entering JCL parameters or making changes to the default parameters, press ENTER. Your batch job will be immediately submitted to the NCC system.

**JOB NAME**: The eight-character job name for the batch job to be submitted. The first three characters are your User-ID and cannot be changed. The default value of the last five characters is the type of job being submitted, such as "EDIT1" or "UPD1". You may change the last five characters of job name to any value consisting of letters and numbers.

**ACCOUNT CODE:** The NCC-IBM account to which the cost of the batch job will be charged. The initial value shown on the screen is what you specified for account code on the AFS User Profile screen. You can change the account to a different value, but it must be a valid code that you are authorized to use.

**FIMAS ID**: The FIMAS code links the batch run to an application, such as AFS. Enter "AFSCP" if you are a Compliance user, or "AFSEP" if you are an Emissions user.

**TIME (MMMM,SS)**: The maximum CPU time allowed for your batch job. You may change the default to another value so long as it is a valid job time. The amount of time

specified affects when the job will run; jobs with shorter times generally run sooner than jobs with longer times. The NCC-IBM User's Guide explains the allowed formats of the job time parameter and the effect of job time on job scheduling.

**PRIORITY CODE:** A one-digit code that affects job scheduling and cost. The default value "2" is normal priority. You may specify a lower priority of "1", which causes a job to be executed at night and costs less. A priority of "0" is the least expensive and causes the job to be executed over the following weekend.

**MSGCLASS**: A one-character code that defines a category (message class) of printed output. The default value "A" is a general category.

**NUMBER OF COPIES**: The number of copies of batch job output to be printed. The default value is 1; permissible values are 1 through 99.

**FORM NUMBER**: A four-digit code for the type of paper on which your output will be printed, the number of lines printed per inch, and whether lower-case letters are printed. The default value is blanks, which results in usage of the standard form (STD). For the local printers at NCC the standard form is 8381, for upper- and lower-case at eight lines per inch on 11 x 8.5-inch paper. Other common forms are 6311, for upper- and lower-case at six lines per inch on 15 x 11-inch paper. Be aware that remote printers probably cannot handle anything but the standard form. If you are directing output to a remote printer, select the standard form by leaving the form number field blank or by entering "STD".

**ROOM/BIN NUMBER**: A four-character code used by the Computer Center for distribution of printed output to the appropriate location. The initial value shown on the screen is what you specified on the AFS User Profile screen. You may change it to another valid bin number.

**HOLD OUTPUT (Y/N):** A yes/no field that specifies whether the output of your batch job is to be held in the output queue of the computer system ("Y") or to be printed ("N"). The default value is "N" (no).

**PRINTER SITE ID**: The printer site-ID where the output of your batch job is to be printed. The initial value shown on the screen is what you specified on the AFS User Profile screen. You may change it to another valid printer site-ID, such as "LOCAL" or "R321". This field is not used if you specify "Y" for Hold Output.

**ALTERNATE USER ID (optional)**: Enter the NCC User-ID of the person that you want to receive a copy of the Edit report produced by this job. The system will fill in the defaults for this user from the AFS User JCL Record for this User-ID. You may change the defaults for the alternate user by typing over the contents of these fields. If the alternate user does not have an AFS User Profile record defined in the system, an error message is produced.

#### **Validations**

# JOB NAME MUST BE ALPHANUMERIC.

JOB NAME can be blank or contain one through five letters and numbers, with no intervening spaces or special characters such as "-".

#### PLEASE ENTER A VALID MESSAGE CLASS.

The message class must be a letter or a number. Usual values are A and F.

#### PLEASE ENTER AN ACCOUNT CODE.

The account code cannot be blank. Enter a four-character code.

#### PLEASE ENTER AN ALPHANUMERIC PRINTER SITE-ID.

The printer site-ID must be alphanumeric. Examples of valid site-IDs are "RMT321" and "LOCAL".

#### PLEASE ENTER TIME IN MINUTES, SECONDS.

The minutes and seconds fields both contain zeros or spaces. At least one of these two fields must contain a valid numeric value greater than zero.

## PLEASE ENTER VALID MINUTES.

Minutes must be numeric in the range 0000 through 9999.

#### PLEASE ENTER VALID SECONDS.

Seconds must be numeric in the range 00 through 59.

#### PLEASE ENTER "Y" OR "N".

HOLD OUTPUT must be either "Y" to hold output or "N" to print output.

#### PLEASE USE A VALID PF-KEY.

You used a PF key not defined for this screen.

#### **ROOM/BIN NUMBER MUST BE ALPHANUMERIC.**

ROOM/BIN NUMBER must consist of letters and numbers.

## THE NUMBER OF COPIES MUST BE IN THE RANGE OF 1 TO 99.

The NUMBER OF COPIES requested is not in the range of 01 through 99.

#### USER JCL PROFILE NOT ON FILE - CONTACT AFS HELPLINE.

There must be a JCL Profile record on file in order to generate the appropriate information for the batch Job Card. Contact the AFS Helpline for assistance with this problem.

STEP 4:

| DATE: 02/24/96<br>5CREEN: 985 | ARS FACILITY SUBSYSTEM<br>BATCH SUBMITTAL | PGMAFC985P1<br>MAP: AFM0985 |  |
|-------------------------------|-------------------------------------------|-----------------------------|--|
| JøL                           | 9 Status                                  |                             |  |
| Jøb 17                        | '299 JUBMITTED                            |                             |  |
|                               |                                           |                             |  |
|                               |                                           |                             |  |
| PFI=1 E1 P PF3=END            | PE/I=MAIN PE5=TEPM                        |                             |  |
| PFI=LELP PF3=END              | PF4=MAIN PF5=TERM                         |                             |  |

Figure 3–19 BATCH SUBMITTAL (Confirmation) SCREEN

# Instructions

The BATCH SUBMITTAL (Confirmation) screen displays the job number that the NCC system has assigned to your job. You may wish to write this number down before moving to another screen.

# 3.4.4 Edit/Update Output Reports

Figure 3-20 is a sample of the Error Report produced by the Batch Edit process. The Update Error Report is identical in format; the word "UPDATE" appears in the title in place of "EDIT". Each field of the input transaction that contains an error is marked with an "E" (error) or "W" (warning) indication, with asterisks used to fill out the length of the field in error. For example, an error for a five-position field would be marked "E\*\*\*\*". An error indication results when the Edit/Update program finds something wrong, for example, data missing from a required field, alphabetic or alphanumeric data in a numeric field, or incorrect or invalid data.

For each "E" or "W" error indication, there is a corresponding message printed below the transaction. The messages for the fields in error are listed in an order corresponding to the positions of these fields on the transaction, reading the transaction from left to right.

Figure 3-21 is a sample of the Summary Report produced by the Batch Edit process. The Update Summary Report is identical in format; the word "UPDATE" appears in the title in place of "EDIT". This report provides a tally of all errors noted in this batch and also include counts for all transactions by sequence. This summary information is also available from the Notification screen by using the "T" (TRANS SUMMARY) or "E" (ERROR SUMMARY) action codes.

## **Identifying Your Output**

Under normal circumstances, your printed reports will begin with a banner page. The banner page has in large letters: Job Name, Job Number, and Output Bin Number. For Edit and Update jobs that you submit yourself and print this will not change. For jobs that you submit with an alternate user ID (to send a copy of your report to another user) the Job Name that will be printed will appear as your user Id followed by the alternate user ID followed by "ED" or "UP. Example: your user ID is AAA and you want to send a copy of your Edit reports to user ID XXX. The banner page job name will be AAAXXXED for both sets of printed reports. Be sure to tell the intended recipient what to look for.

For Updates that are Central Submit, the first three characters will be JH1 followed by your user ID. Be sure that your User JCL Parameter (an option on the Utility Selection Menu) has the correct printer ID for your printer. If you want the reports to print automatically, set the Hold Output field to "N". If you want to preview them from TSO/ISPF before printing, set the Hold Output field to "Y". Then look for your job under prefix "JH1\*".

| DATE: 04/30/96 AEROMETRIC NFORMATIAN RETRIEVAL SYSTEM PAGE: I<br>TME: 13:412 ARS FACUTY SUBSYSTEM PQM; AFERIOPI<br>EDIT ERROR REPORT FOR LEVEL 3 |
|----------------------------------------------------------------------------------------------------|
| 5T.CNTY PLANTP<br>                                                                                                    |
| RE <i>CORD</i><br>++3+5+5+7+8                                                                                                    |
| 2000545210395 #1 A<br>E                                                                                                    |
| 5T CNTY PLANT D<br>                                                                                                    |
| RE <i>cord</i><br>++2+5+6+7+8                                                                                                    |
| 20007654x09950Z0NEN57600Z0NEN57600Z0NE #962.C) #A                                                                                                |
| STATUS APEA IS REAURED.<br>CANNOT LIAVE DUPLICATE. STATUS AREAS.<br>CANNOT LIAVE DUPLICATE. SIP PROGRAMS FOR NON-ATTANMENT AREAS.                |
| ST CNTY PLANT D                                                                                                    |
| 20 00176543                                                                                                    |
| RECORD                                                                                                    |
| ++2+3+6+5+8                                                                                                    |
| 2000765431095 1234<br>E                                                                                                    |
| 2000765430295 A A<br>E<br>STREET ADPRESSIS REAURED.<br>EITLER GTY COPE OR CITY NAWE IS REAURED.                                                  |
| E                                                                                                    |
| NVALD PRMARY NDUSTRAL CLASSFICATION COPE.<br>NVALD SECONDARY NDUSTRIAL CLASSFICATION COPE.<br>ZP COPE FORMAT MUST BE '99999' 0R' 99999-9999'.    |

AF3

Figure 3-20 EDITERROR REPORT

| DATE: 04/30/96<br>TME: 13412<br>F0                                                                                                    | AE ROMETRIC NFORMATION RETREVAL SYSTEM PAGE I<br>AR S FAOLITY SUBSYSTEM PGM, AFERIOPI<br>EDT SUMMARY REPORT FOR LEVEL 3<br>FOR FILE. NILLAO26AFSFLETTTOADDNPUT AFS                                                                                                    |
|----------------------------------------------------------------------------------------------------|----------------------------------------------------------------------------------------------------|
| JOB INFORMATION                                                                                                    |                                                                                                    |
| JOBNAME: NILIEDTS AC<br>JOBNIMBER: JOB20305<br>JOB-DATE: 04/30/96<br>JOB-TIME: 134.03                                                                                                    | ACCEPT ALTRUT FLE: NILLAO26AFSFLE.TTIOADPL_ACCEPTAFX<br>REJECT ALTPUT FILE: NILLAO26AFSFLE.TTIOADPL_AREJECTAFX                                                                                                    |
| TRANSACTION SUMMARY                                                                                                    | EEROR SUMMARY                                                                                                    |
| TRANS SED COUNT ERROR                                                                                                    | count description                                                                                                    |
| 0     2     -     -     >     ETH       0     3     2     -     2     PZI       0     9     -     -     -     -       1014.5     5     -     -     -     -       1014.5     5     -     -     -     -       1014.5     5     -     -     -     -       1014.5     5     -     -     -     -       1014.5     1     -     -     -     -       1014.5     5     -     -     -     -       1014.5     1     -     -     -     -       1014.5     1     -     -     -     -       1014.5     1     -     -     -     -       1014.5     1     -     -     -     -       1014.5     1     -     -     -     -       1014.5     1     -     -     -     -       1014.5     1     -     -     -     -       1014.5     1     -     -     -     -       1014.5     1     -     -     -     -       1014.5     1     -     - | <ul> <li>ETHER OTY CORE OR OTY NAME IS REAURED.</li> <li>PRAMARY NDUSTRIAL CLASSFCATION CORE IS REAURED.</li> <li>I STATUS ARELA IS RELAURED.</li> <li>I CANNAT LIAVIC DIPLICATE. SI PRAQ PARIS FOR NANIATTAMENT ARELAS.</li> <li>I CANNAT LIAVIC DIPLICATE. SP PRAQ PARIS FOR NANIATTAMENT ARELAS.</li> <li>I CANNAT INAME. IS RECAURED.</li> <li>STREET ADPRESS IS REQUIRED.</li> <li>STREET ADPRESS IS REQUIRED.</li> <li>STREET ADPRESS IS REQUIRED.</li> <li>STREET ADPRESS IS REQUIRED.</li> <li>STREET ADPRESS IS REQUIRED.</li> <li>STREET ADPRESS IS REQUIRED.</li> <li>STREET ADPRESS IS REQUIRED.</li> <li>STREET ADPRESS IS REQUIRED.</li> <li>STREET ADPRESS IS REQUIRED.</li> <li>STREET ADPRESS IS REQUIRED.</li> <li>STREET ADPRESS IS REQUIRED.</li> <li>STREET ADPRESS IN NULLS THAN TO A STREET ADPRESS IN NALLD TREPARY INDUSTRIAL CLASSFFCATION CORE.</li> <li>NALLD TREPARY INDUSTRIAL CLASSFFCATION CORE.</li> <li>NALLD TREPARY INDUSTRIAL CLASSFFCATION CORE.</li> <li>NALLD TREPARY INDUSTRIAL CLASSFFCATION CORE.</li> <li>NALLD TREPARY INDUSTRIAL CLASSFFCATION CORE.</li> <li>NALLD TREPARY INDUSTRIAL CLASSFFCATION CORE.</li> <li>NALLD TREPARY INDUSTRIAL CLASSFFCATION CORE.</li> <li>NALLD TREPARY INDUSTRIAL CLASSFFCATION CORE.</li> <li>NALLD TREPARY INDUSTRIAL CLASSFFCATION CORE.</li> <li>NALLD TREPARY INDUSTRIAL CLASSFFCATION CORE.</li> <li>NALLD TREPARY INDUSTRIAL CLASSFFCATION CORE.</li> <li>NALLD TREPARY INDUSTRIAL TASSFFCATION CORE.</li> <li>NALLD TREPARY INDUSTRIAL TASSFFCATION CORE.</li> <li>NALLD TREPARY INDUSTRIAL TASSFFCATION CORE.</li> <li>NALLD TREPARY INDUSTRIAL TASSFFCATION CORE.</li> <li>NALLD TREPARY INDUSTRIAL TASSFFCATION CORE.</li> <li>NALLD TREPARY INDUSTRIAL TASSFFCATION CORE.</li> <li>NALLD TREPARY INDUSTRIAL TASSFFCATION CORE.</li> <li>NALLD TREPARY INDUSTRIAL TARSFFCATION CORE.</li> <li>NALLD TREPARY INDUSTRIAL TARSFFCATION CORE.</li> <li>NALLD TREPARY INDUSTRIAL TARSFFCATION CORE.</li> <li>NALLD TREPARY INDUSTRIAL TARSFFCATION CORE.</li> <li>NALLD TREPARY INDUSTRIAL TARSFFCATION CORE.</li> <li>NALLD TREPARY INDU</li></ul> |

Figure 3-21 EDITSUMMARY REPORT

## 3.4.5 Submitting an Update Job

This section describes the steps required to submit an AFS Update job. The AFS Batch UPDATE SUBMITTAL screen (Figure 3-22) is invoked by selecting option "4. UPDATE" from the AFS BATCH UPDATE MENU (Figure 3-15). The UPDATE SUBMITTAL screen, which is similar to the AFS BATCH EDIT screen shown in Figure 3-16, is used to specify input and output files and other options. Figure 3-23 contains the UPDATE SUBMITTAL (YEAR OF RECORD) screen.

# STEP 1:

| DATE: 02/24/95 AIR:3 FACILITY SUBSYSTEM PGM: AFP406<br>SCREEN: 406 UPDATE: SUBMITTAL MAP: AFM0406 |
|---------------------------------------------------------------------------------------------------|
| ===<br>NPUT FILE NAME: ABCA026.tesplant.vocs0995                                                  |
| WAS THIS NPUT FILE CREATED FROM THE ONLINE UTILITIES: N                                           |
| SUBMIT INPUT FILE FOR CENTRAL UPDATE: N                                                           |
| NPUT FILE. TYPE: I (I = PUBLIC, 2 = PRIVATE.)                                                     |
| TRANSACTION FORMAT: 1 (I = $AF5, 2 = AFX$ )                                                       |
| OUTPUT FILE PREFERENCE: (ACCEPT FILE 15 OPTIONAL)                                                 |
| ACCEPT FILE NAME: ABCA026                                                                         |
| REJECT FILE NAME: ABCA026.texplant.vocs0995.rejects                                               |
| PFI=HELP PF3=END PF4=MAN PF5=TERM MOREI                                                           |

Figure 3-22 UPDATE SUBMITTAL SCREEN

## Instructions

**INPUT FILE NAME**: This is the name of the file containing the AFS or AFX transactions that you want to submit for Editing. This file can be either a sequential data set or a member in a partitioned data set (fixed or variable length, blocked format). When you have completed this screen and press ENTER, the system will verify that this file exists.

**INPUT FILE TYPE:** The default setting is "1" (Public), which will allow notified users to print a copy of the Edit report for this job from the Notification screen. They can also view Transaction and Error summary screens. Entering 2 will cause your edit and update reports (which report the data that is input to the job) to be marked as private. Only the job owner can print the reports, or view the summary screens, for a private job. Other users may by notified of the job's status, but they may not print or view the results.

NOTE: This field is not a substitute for the NCC's RACF security. If you have strict security needs, contact your Resource Security Administrator or the AFS Help Line. The default for this field is: 1, Public.

**TRANSACTION FORMAT**: The default for this field is: 1, AFS. This is the current format. The AFX format supports the new, expanded 120-character record format. The AFX format is designed to support the 15-character AFS Plant-ID as the key Plant-ID on all transaction types. It will also accommodate a future modification to AFS that will expand the size of the Stack, Point, and Segment number fields to five characters.

**WAS THIS INPUT FILE CREATED FROM THE ONLINE UTILITIES:** If you want to submit a file of transactions that you created using one or more of the utilities, change the default "N" to "Y". If you move to this screen from the UTILITY SELECTION MENU (Figure 3-28), this field will already contain a "Y".

**SUBMIT INPUT FILE FOR CENTRAL UPDATE:** If you wish your data to be run as a "centrally monitored" nightly update, change the default "N" to "Y". If you enter "Y" you will not see the BATCH SUBMITTAL (Job Control Language) screen (Figure 3-18). Following the UPDATE SUBMITTAL (YEAR OF RECORD) screen (Figure 3-23), you will be returned to the BATCH UPDATE MENU (Figure 3-15). Your file will be automatically submitted as a Batch Update during the evening, and your update reports will be available the next morning.

If you wish to submit and monitor the job yourself, leave this value as "N". If you enter "N" you will next see the BATCH SUBMITTAL (Job Control Language) screen (Figure 3-18). After you make any needed entries on this screen, and press enter, the job is submitted, and you are given the job number so that you can monitor its progress.

**ACCEPT FILE NAME AND REJECT FILE NAME**: The REJECT FILE NAME <u>must</u> be specified. The ACCEPT FILE NAME is optional. However, writing the accepted transactions to the Accept file is the only way to record, for later review, which transactions were actually updated to the database. **If you entered "Y" for the "SUBMIT INPUT FILE FOR CENTRAL UPDATE" option,** the second part of both file names must be "AFSFILE", because of RACF security profile considerations (discussed in section 3.4.10).

## **Validations**

BOTH ACCEPT & REJECT FILE NAMES REQUIRED FOR THIS OPTION.

Both files must be specified for this option.

## DUPLICATE FILE NAMES ARE NOT ALLOWED.

The same file name cannot be entered more than once on this screen.

## ENTER 1 OR 2.

FILE-TYPE must be "1" or "2". FILE-FORMAT must be "1" or "2".

## FILE EXISTS. CHANGE NAME OR DELETE BEFORE SUBMITTING.

The Batch system creates new output files for each submit, in order to avoid accidently overwriting existing files.

#### FILE IS PARTITIONED, A MEMBER NAME IS REQUIRED.

Enter the correct member name.

#### FILE NAME IS INVALID.

This message is displayed for one or more of the following:

Blank(s) within the file name.

The first character of each qualifier must be A - Z, or "#", "\$", or "@". Position 2 - 8 of each qualifier must be either A - Z, 0 - 9, "#", "\$", "@" or "-".

# FILE NAMES ARE LIMITED TO 5 QUALIFIERS OR LESS.

More than five qualifiers were specified on the Load file.

# INPUT FILE IS REQUIRED.

The Load file name is blank.

## MEMBER NAME INVALID. FILE IS NOT A PDS.

Sequential files are not allowed to have member names.

## MEMBER NAME MUST BE 8 CHARACTERS OR LESS.

The member name specified has more than eight characters.

## MEMBER NOT FOUND. CHECK THE SPELLING

Member names must be entered exactly as they appear on the NCC mainframe.

## NO FILE WITH THIS NAME EXISTS. CHECK THE SPELLING.

Confirm the full name of the file on the NCC mainframe that contains your Load transactions.

# AN OPEN UTILITY FILE DOES NOT EXIST.

You must first run one of the AFS Utilities to create a file of transactions. Return to the AFS Main Menu (Figure 3-13) and select "SELECT A UTILITY".

## FOR CENTRAL UPDATE, SECOND PART OF THE NAME MUST BE "AFSFILE".

The nightly Central Update will need to create Accept and Reject file names on the NCC system that begin "uuuaaaa.AFSFILE" where: uuu = your User-ID and aaaa = your account code.

STEP 2:

```
AIRS FACILITY SUBSYSTEM
DATE: 02/24/96
                                                                  PGM: AFP420
SCREEN: 420
                                UPDATE SUBMITTAL
                                                                  MAP: AFM0420
 _____
            YEAR OF RECORD: ____ (REQ IF COLS 14/15-AFS, 25/26-AFX ARE
                           BLANK ON EMIS TRANS. IF VALUED, OVERRIDES
COLS 14/15-AFS, 25/26-AFX.)
              IF YOU HAVE CHANGED THE YEAR OF EMISSION INVENTORY, PLEASE INDICATE DATA TO BE COPIED OVER TO THIS NEW YEAR
               FROM THE PREVIOUS YEAR:
               _ ALL EMISSIONS DATA, INCLUDING SIP DATA
               _ ONLY ANNUAL EMISSIONS DATA (OMIT SIP DATA)
               _ NO EMISSIONS DATA
PF1=HELP PF3=END PF4=MAIN PF5=TERM PF6=PREV
                                                                    MORE !
```

Figure 3-23 UPDATE SUBMITTAL (YEAR OF RECORD) SCREEN

## **Instructions**

Enter a Year of Record (required in some cases, as described below). In addition, if the Year of Emission Inventory is to be incremented or decremented, specify the data that is to be copied to the new year:

ALL EMISSIONS DATA, INCLUDING SIP DATA or ONLY ANNUAL EMISSIONS DATA (OMIT SIP DATA) or NO EMISSIONS DATA

If Compare and/or Edit jobs have been submitted for the file being updated, you must select the same "data to be copied" options for this Update job as were used for those previous jobs.

**YEAR OF RECORD**: Providing a Year of Record indicates to which Year of Emission Inventory the submitted Emissions data will be applied. A value for Emissions Inventory Year of Record is **required** on all Emissions transactions (columns 14 and 15 for AFS format or columns 25 and 26 for AFX format). If Year of Record is not valued on your transactions, you should enter a year on this screen. A value entered here **will override** the value specified in the transaction.

Complete the Update process by following the steps described for Figure 3-18, BATCH SUBMITTAL (JCL Parameters) Screen, in section 3.4.5, **Submitting An Edit Job**. The BATCH SUBMITTAL (Confirmation) screen (Figure 3-19) will appear.

## **Validations**

# ONLY ONE COPY OPTION MAY BE SELECTED.

Three options are available when changing the Year of Emissions Inventory and copying Emissions data from the "current" year to the new year. Only one of these may be selected.

# 3.4.6 Notification

The ability to provide information about your Edit and Update jobs to other users is one of the new features of the AFS Batch Edit/Update process. Other users can, likewise, provide this information to you. The Notification screen (Figure 3-24) displays information about the status of your Batch Edit and Update jobs, and the jobs submitted by other users who are "notifying" you. This is an interactive screen; from it, you may select a number of actions to be executed for each of the jobs displayed. These action choices are explained below.

Each user decides whether or not the reports produced by the Edit or Update job will be available to the notified users for viewing or printing. This is done by setting the "INPUT FILE TYPE" option on the Edit or Update submittal screen to "Public" or "Private".

## 3.4.6.1 Copying Reports to Another User

Sending a copy of your Edit or Update reports to another user is a separate, but related capability explained in Section 4, **Submitting An Edit Job**, under "ALTERNATE USER ID". The reports can be sent to any valid remote "PRINTER SITE ID". Be sure to tell the intended recipient to look for the report. The jobs sent to another user via the "ALTERNATE USER ID" capability will **not** appear as an entry on the NOTIFICATION screen.

# 3.4.6.2 Notifying Other Users by State Code

Another new feature - Notification - is the ability to be notified whenever transactions are submitted for a particular state code. A state user may want to know when another user in the state has submitted data. A regional user might want to track Edit and/or Update activity for one or more states within his or her region.

The AFS database administrators, who maintain the AIRS Geo-Common State Table, will set up the Notification by state code feature. A third screen has been added to the State Table Update process for this purpose. You may notify other users about Edit jobs, Update jobs, or both.

This section describes how to use the Notification process features. The AFS NOTIFICATION screen (Figure 3-24) is invoked by selecting option "5. NOTIFICATION" on the AFS BATCH UPDATE MENU (Figure 3-15). Figure 3-24 contains the NOTIFICATION screen, which displays the status of your jobs, and those you are being notified for. Figure 3-25 is the TRANSACTION SUMMARY report screen, and Figure 3-26 is the ERROR SUMMARY screen. These are online edit reports generated for the Edit and Update jobs that are listed on the NOTIFICATION screen.

**AFS Data Storage** 

STEP 1:

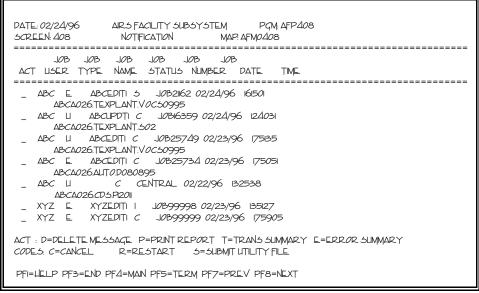

Figure 3-24 NOTIFICATION SCREEN

#### Instructions

Review the status of your jobs and specify which action to take for each (for example, CANCEL or RESTART a job, or PRINT a report).

The codes that appear on the report represent the following job categories:

| JOB TYPE:   | E = Edit<br>U = Update                                                                                       |
|-------------|----------------------------------------------------------------------------------------------------|
| JOB STATUS: | U = Utility<br>S = Submitted<br>$I^* = Incomplete^*$<br>I = Incomplete<br>$C^* = Complete^*$<br>C = Complete |
| JOB NUMBER: | The number assigned by the NCC mainframe system to your job.                                                 |

Jobs you submit are always listed first. If you are being notified by another user, the messages for their jobs will appear after the messages for your jobs. An asterisk (\*) accompanying a job status of "I" or "C" indicates the submittal includes a utility transaction(s). Within these two "user" groupings, jobs are arranged by job submittal date. For each job submittal date, the messages will appear in order by job status, and within job status by job submittal time. The most recently submitted jobs appear first. The order of

Job Status is: Utility, Submitted, Incomplete\*, Incomplete, and Complete\*, and Completed jobs.

Messages for your User-ID will be listed as two lines. The first line displays the status information. The second line displays the name of the transaction file that you specified for this job. Messages from other users will only display a status line.

This screen has been designed to assist you in managing your jobs and messages. From this screen you can perform the following job disposition or view functions, by entering the appropriate one-character code under the "ACT"ion header in the space corresponding to the job:

**D** = **Delete** a message.

NOTE: You should delete messages you do not need. But when you delete a message it is gone forever. You will not be able to view or print a report corresponding to the message later. If you do not delete these job message records, there is an automatic clean-up process executed once a week that deletes records older than 60 days.

**P** = **Print** another copy of the Edit or Update reports.

**C** = **Cancel** a job that belongs to you. Must have a Job Status of "S" (Submitted).

**R** = **Restart** a job that belongs to you. Must have a Job Status of "I" or "I\*" (Incomplete).

S = Submit a Utility file for Update. Must have a Job Status of "U" (Utility).

The following options, "T" and "E", can be applied only to **completed** jobs, i.e., job status = "C" or "C\*".

**T** = View the **Transaction Summary** (Figure 24) for a given job.

**E** = View the **Error Summary** (Figure 25) for a given job.

# <u>Validations</u>

## ALREADY AT THE BEGINNING OF SELECTED RECORDS.

There are no records before these for your User-ID.

# DETAIL RECORD(S) COULD NOT BE FOUND - CONTACT AFS HELPLINE.

## END OF SELECTED RECORDS.

These are the last records for your User-ID.

## FILE IS SET FOR AUTO SUBMISSION, YOU CANNOT SUBMIT IT MANUALLY.

Your User Profile has been set up so that this job will automatically be included in the nightly Batch Update job.

#### INVALID ACTION CODE.

Valid codes are "C", "D", "E", "P", "R", "S", or "T".

#### JOB STATUS MUST BE "C" or "C\*".

A job must have a status of "C" or "C\*" for this Action.

#### JOB STATUS MUST BE "I" or "I\*".

You can only restart an incomplete job.

#### JOB STATUS MUST BE "S".

A job must have a status of "S" for this Action.

#### JOB STATUS MUST BE "U".

You can only SUBMIT Utility file jobs from this screen.

## ONLY 1 ACTION CAN BE SPECIFIED AT A TIME.

More than one Action Code cannot be specified on a screen at a time.

## ONLY THE FILE OWNER CAN CANCEL THIS JOB.

You cannot cancel this job; only the owner can.

#### ONLY THE FILE OWNER CAN RESUBMIT THIS JOB.

You cannot restart this job; only the owner can.

# RESUBMIT DENIED - SAME JOB CAN BE SUBMITTED A MAX. OF 20 TIMES.

If you have restarted this job 20 times, you should consult with the AFS Helpline.

## STATISTICS RECORD COULD NOT BE FOUND - CONTACT AFS HELPLINE.

#### THE OWNER HAS MARKED THIS FILE AS PRIVATE, REQUEST DENIED.

You cannot reprint the reports for this job; only the owner can.

STEP 2:

| DATE: 02/24/96<br>SCREEN: 412 | AIF<br>T    |          |          |                       | PGM<br>MAP |           |
|-------------------------------|-------------|----------|----------|-----------------------|------------|-----------|
| USER: XYZ TYPE: E             | JOB NUMBER: | JOB99999 | JOB DAT  | ========<br>E: 02/23/ | 96 JOB TI  | ME: 17590 |
| TRANSACTION SEQ               | UENCE COU   | INT E    | RROR     |                       |            |           |
| 11                            | 1           | 20       | 10       |                       |            |           |
| 12                            | 1           | 18       | 9        |                       |            |           |
| 13                            | 1           | 16       | 8        |                       |            |           |
| 14                            | 1           | 14       | 7        |                       |            |           |
| 15                            | 1           | 12       | 6        |                       |            |           |
| 16                            | 1           | 10       | 5        |                       |            |           |
| 17                            | 1           | 8        | 4<br>3   |                       |            |           |
| 18                            | 1           | 6        | 3        |                       |            |           |
| 19<br>20                      | 1           | 4<br>2   | 2        |                       |            |           |
| 20                            | 1           | 2        | Ţ        |                       |            |           |
| TOTAL                         | 'S:         | 110      | 55       |                       |            |           |
| PF1=HELP PF3=END              | PF4=MAIN F  | F5=TERM  | PF7=PREV | PF8=NEXT              | PF9=ERROR  | SUMMARY   |

Figure 3-25 TRANSACTION SUMMARY SCREEN

# Instructions

The TOTALS line appears on the last screen of the TRANSACTION SUMMARY. For multiple screens, use PF keys 7 and 8 to move back and forward. Use the PF9 key if you wish to view the online Error Summary. The COUNT column represents the total for this transaction/sequence for this job. The ERROR column contains the total number of errors detected for this transaction/sequence.

**AFS Data Storage** 

STEP 3:

DATE: 02/24/95 AIRS FACILITY SUBSYSTEM PGM: AFP410 SCREEN: 410 ERROR SUMMARY MAP: AFM0410 \_\_\_\_\_ USER: XYZ TYPE: E JOB NUMBER: JOB99999 JOB DATE: 02/23/96 JOB TIME: 17590 COUNT DESCRIPTION CRITERIA POLLUTANT, STATE PRIVATE INDICATOR MUST BE 'N'. EMIS. YEAR OF INCREMENT MUST BE GREATER THAN YEAR OF EMIS. INV. 1 2 INVALID EMISSIONS TYPE FOR TRANSACTION 11. INVALID EMISSIONS TYPE FOR TRANSACTION 41. COMPLIANCE EMISSION IDENTIFIER MUST BE 'E'. 3 4 5 POLLUTANT ABBREV OR CASN IS REQUIRED. 6 7 8 INVALID EMIS TYPE FOR OTHER THAN SEGMENT LEVEL UPDATE. EMISSIONS TYPE INVALID FOR POINT. INVALID EMIS TYPE FOR A NON-EMISSION USER. INVALID EMIS TYPE FOR A NON-COMPLIANCE USER. 9 10 PF1=HELP PF3=END PF4=MAIN PF5=TERM PF7=PREV PF8=NEXT PF9=TRANS SUMMARY

Figure 3-26 ERROR SUMMARY SCREEN

# **Instructions**

The COUNT column is the total number of this particular error detected during this job. Use PF keys 7 and 8 to move back and forward if there are multiple screens. Ideally, this will not be necessary. Use the PF9 key if you wish to view the online Transaction Summary.

## 3.4.7 Submitting Utility Transactions

This section describes the steps required to submit an AFS Utility Transaction. Figures 3-27 and 3-28 contain the AFS MAIN MENU and the AFS UTILITY SELECTION MENU. Figures 3-29 and 3-30 show you how to either specify a UTILITY FILE NAME or accept the system default name.

# STEP 1:

| DATE : 02/24/96       |                                                                                                    | PGM: AFP000<br>MAP: AFM0001 |
|-----------------------|----------------------------------------------------------------------------------------------------|-----------------------------|
|                       | <ol> <li>UPDATE THE DATABASE</li> <li>BROWSE THE DATABASE</li> <li>SELECT A REPORT</li> <li>SELECT A UTILITY</li> </ol> |                             |
|                       | ENTER MENU SELECTION: 4_                                                                                                |                             |
| NEED ASSISTANCE       | ? CALL THE AFS HELPLINE AT 1-800-367-104                                                                                | 44                          |
| PF1=HELP PF3=END PF4= | SUBSYSTEM MENU PF5=TERM                                                                                                 |                             |

Figure 3-27 AFSMAINMENU

Instructions

Enter "4" to select "SELECT A UTILITY".

**AFS Data Storage** 

STEP 2:

|                           | IRS FACILITY SUBSYSTEM      |               |  |
|---------------------------|-----------------------------|---------------|--|
| SCREEN: 081 U             | JTILITY SELECTION MENU      | MAP: AFM0081  |  |
|                           |                             | ==========++= |  |
| 1                         | MERGE PLANTS (ASSOCIATION)  |               |  |
| 2                         | MERGE POINTS                |               |  |
| 3                         | UNMERGE PLANTS              |               |  |
| 4                         | DELETE INFORMATION          |               |  |
| 5                         | UNDELETE INFORMATION        |               |  |
| 6                         | COMPLIANCE HISTORY          |               |  |
| 7                         | SOURCE/POINT SWAP           |               |  |
| 8                         | ARCHIVE                     |               |  |
| 9                         | DEARCHIVE                   |               |  |
| 10                        |                             |               |  |
| 11                        |                             |               |  |
| 12                        | SIP INVENTORY               |               |  |
| 13                        |                             |               |  |
| 14                        | SUBMIT CURRENT UTILITY FILE |               |  |
| ENTER MENU SELECTION:     |                             |               |  |
| PF1=HELP PF3=END PF4=MAII | N PF5=TERM                  |               |  |

Figure 3-28 UTILITY SELECTION MENU

## Instructions

Enter a number from "1" to "14" to select the appropriate Utility process to be performed.

There are two ways that the transactions that you create from running one or more of the Utilities can be submitted. The difference depends on whether your User Profile has been set up as an "automatic" or "manual" user. A Special Access Code of "P" is used to define a Manual user (the default is Automatic):

**Automatic**: You do not have to do anything to submit an Update job after running a Utility and creating transactions. The system will automatically submit the transactions as part of the next nightly batch update. The system will automatically assign the files that your job needs:

Your transactions will be put into a file with the name

uuuaaaa.AFSFILE.UTILFILE.DTyymmdd

| where: uuu | = your User-ID      |
|------------|---------------------|
| aaaa       | = your Account Code |
| yymmdd     | = the current date  |

Similarly, your Accept(ed) and Reject(ed) transactions will be put into files named:

uuuaaaa.AFSFILE.ACCEPT.UTILFILE.DTyymmdd

and

uuuaaaa.AFSFILE.REJECT.UTILFILE.DTyymmdd

**Manual**: When you select an option from the UTILITY SELECTION MENU, you will be prompted to specify a Utility file name if a file is not currently open (see Figure 3-29). All of the transactions from any of the Utilities that you run will be placed in this file until you submit the Update.

If you are a Manual user, it is your responsibility to submit and monitor your Utility file Update job. To do this, you may select option 14, SUBMIT CURRENT UTILITY FILE, from the UTILITY SELECTION MENU (Figure 3-28). Selecting this option will take you to the UPDATE SUBMITTAL screen (Figure 3-22). Use this screen to specify input and output files and other options, as described in Section 6, **Submitting an Update Job**.

NOTE: For "automatic" users, selection 14, SUBMIT CURRENT UTILITY FILE, will not be displayed on the UTILITY SELECTION MENU (Figure 3-28). STEP 3:

| DATE : 02/24/96<br>SCREEN: 083                             | AIRS FACILITY SUBSYSTEM<br>UTILITY FILE NAME | PGM: AFP008<br>MAP: AFM0083 |  |  |
|------------------------------------------------------------|----------------------------------------------|-----------------------------|--|--|
| NO UTILITY FILE CURRENTLY OPEN, PLEASE SPECIFY A FILE NAME |                                              |                             |  |  |
| UTILITY FILE NAM                                           | E: ABCA026                                   | · ·                         |  |  |
|                                                            |                                              |                             |  |  |
|                                                            |                                              |                             |  |  |
| PF1=HELP PF3=END PF                                        | 4=MAIN PF5=TERM                              |                             |  |  |

Figure 3-29 UTILITY FILE NAME (User-specified Option) SCREEN

# **Instructions**

Specify a Utility transaction file name. If you would like the system to create a file name for you, press ENTER without specifying a file name. When you do so, a pop-up box appears to confirm that choice.

# **Validations**

# FILE NAME IS INVALID.

This message is displayed for one or more of the following:

Blank(s) within the file name.

The first character of each qualifier must be A - Z, or "#", "\$", or "@". Position 2 - 8 of each qualifier must be either A - Z, 0 - 9, "#", "\$", "@" or "-".

AFS Data Storage

STEP 4:

Figure 3-30 UTILITY FILE NAME (System Default Option) SCREEN

Instructions

The Manual user may choose the default file name: uuuaaaa.AFSFILE.UTILFILE.DTyymmdd. Enter "Y" for "yes" or "N" for "no".

Accept and Reject file names will be specified during the actual Update submittal (see section 3.4.5).

### 3.4.8 Edit/Update Processing Details

## Number Generation

C The Edit/Update Process performs requested number generations for transactions which have the number generator functionality (all levels of actions, all levels and types of comments, segment numbers, and stacks). The number generator functionality is invoked when a user supplies 9's for the supported keys. These keys are action numbers, comment numbers, stack numbers, segment numbers and asbestos plant ID's. AFS attempts to supply the next highest number for the field requested. If a number cannot be generated because the highest number has already been used, the transaction is rejected and the error condition reported. The following are the limits on the amount of number generation requests that may be submitted in a single update:

| Action Numbers:  | plant (350)<br>point (350)<br>permit (250)                                                                        |
|------------------|----------------------------------------------------------------------------------------------------|
| Comment Numbers: | plant (200)<br>stack (100)<br>point (350)<br>segment (100)<br>permit comment (200)<br>permit action comment (150) |

Stack Numbers:(100)

Segment Numbers: (100)

If these limits are exceeded the edit/update reports will tell you the next transaction to be processed. You will need to resubmit the remaining transactions in your input file.

Number generator requests for action comments, stack comments and segment comments will be rejected in the case where the action number, stack number or segment number was requested on the comment record but a valid number generator request was not found in the transactions for the action, stack or segment record. For example an action comment (transaction type 17, sequence 1) is submitted with action number '999' and comment number '001'. There must have been an plant action transaction (transaction type 16, sequence 1) with an action number '999' to be generated, otherwise an error will be reported. If the plant action number '999' had been submitted with a '999' action number, AFS will apply the same action number generated to any comments with an action number '999' that follow the action transaction. Similar processing is invoked for generating asbestos plant ID's.

The Load Program (the first step of any Edit or Update job) identifies errors associated with generating numbers for stack and segment numbers, all levels of actions and plant, stack and point levels of comments. Currently, there are three error conditions which will be seen in this section:

- If a record already exists on AFS with the highest possible number, a message stating that AFS was unable to generate the next highest number : NO MORE NUMBERS TO GENERATE. The highest numbers for two digit and three digit fields are 98 and 998 respectively. If you receive this error condition you will need to assign an unused number (if available). Unused numbers often exists where gaps have been left between numbers or records have been deleted.
- 2) Validations are performed to ensure that a previously generated number exists for a submitted dependent transaction also requesting number generation. If the parent and dependent record are not submitted together you will receive an error condition: NO STACK NUMBER or ACTION NUMBER OF 999 TO LINK TO THIS TRANSACTION. You must submit the parent transaction, either action number or stack number, with the same number generator request as the transaction that failed and resubmit the transaction that failed.
- 3) There is a limit on the number of transactions requesting number generation that can be processed in one submittal. If the limit is reached, all transactions submitted prior to reaching the limit are processed and the transaction that exceeded the limit is identified. The transaction indicated is the first transaction that did not get processed and is the resubmittal position in the user's input file. Refer to Section 3.4.1 for the number of transactions limit in a given submittal.

## Level 1, Level 2, and Level 3 Data Validation

The new Batch Edit Process allows the user to choose the level of complexity and detail for each Edit job submitted.

<u>Level 1</u> -- Level 1 edits are mainly field-level edits, verifying that each field value, of itself, is valid. Many of these edits are AFS table look-ups to check that codes entered on transactions are valid. Some are checks of Update-Code, Transaction-Type, and Sequence-Number, as described below.

- a. Transactions with update codes valued other than "A" (Add), "C" (Change) or "D" (Delete) are reported with the message: INVALID UPDATE CODE. Provide a valid update code and resubmit the transaction. Multiple applications may be added to or deleted from the Application Association record, transaction type A7. An update code of "A" is used to add the record as well as add additional applications. An update code of "D" is used to delete individual applications.
- b. Each record in AFS corresponds to a transaction type for batch processing. Appendix A contains the AFS batch transaction type formats depicting the layout of the data contained in each transaction type. The following error

message is reported when an unsupportable transaction type is submitted: INVALID TRANSACTION TYPE. Provide a valid transaction type and resubmit the transaction.

c. Each transaction type has specific sequence numbers corresponding to the data addressable for each AFS record. Appendix A contains the AFS batch transaction type formats which details each sequence for transaction types. The following error message is reported when the sequence number is not valid for the transaction type submitted: INVALID SEQUENCE NUMBER FOR SPECIFIED TRANSACTION TYPE. Provide the correct sequence number corresponding to the data to be updated and resubmit the transaction.

Other Level 1 edits are key data validations. Each transaction type has key data that uniquely identify a record in AFS. These data are required for AFS to perform update requests. The following is a list of error messages that will be displayed for each associated transaction type encountered with missing or invalid key data. If you receive these messages, provide the information requested and resubmit the transaction(s).

| Transaction<br><u>Types</u> | Error<br><u>Messages</u>                      |
|-----------------------------|-----------------------------------------------|
| All                         | INVALID STATE.                                |
| All                         | INVALID COUNTY FOR STATE SPECIFIED.           |
| All                         | INVALID PLANT ID.                             |
| 10                          | CANNOT ASSOCIATE TWO EMISSION IDS.            |
| 10                          | CANNOT ASSOCIATE TWO COMPLIANCE IDS.          |
| 12,13                       | INVALID AIR PROGRAM CODE.                     |
| 12,13                       | AIR PROGRAM CODE IS REQUIRED.                 |
| 20,21,27                    | STACK NUMBER IS REQUIRED.                     |
| 16,36                       | ACTION NUMBER IS REQUIRED.                    |
| 11,13,21,31,41,43           | POLLUTANT CODE OR CAS NUMBER IS REQUIRED.     |
| 42                          | CHEMICAL ABSTRACT SERVICE NUMBER IS REQUIRED. |
| 11,13,21,31,41,43           | INVALID POLLUTANT.                            |

| 17,27,37,47                                                  | COMMENT NUMBER IS REQUIRED.                      |
|--------------------------------------------------------------|--------------------------------------------------|
| 17,27,37,47                                                  | BOTH COMMENT NUMBER AND IDENTIFIER ARE REQUIRED. |
| 30,31,32,33,34, POIN<br>35,36,37,40,41,<br>42,43,47,64,65    | NT IS REQUIRED.                                  |
| 30,31,32,33,34, BOT<br>35,36,37,40,41, REQ<br>42,43,47,64,65 | H POINT NUMBER AND IDENTIFIER ARE<br>UIRED.      |
| 40,41,42,43,47 SEG                                           | MENT NUMBER IS REQUIRED.                         |
| 50,51,52                                                     | STATE AND CONTRACTOR ID ARE BOTH REQUIRED.       |
| 50,52                                                        | CONTRACTOR ID IS REQUIRED.                       |
| 33,34                                                        | CHANNEL NUMBER IS REQUIRED.                      |
| 34                                                           | REPORT QUARTER IS REQUIRED.                      |
| 43                                                           | PROJECTION YEAR IS REQUIRED.                     |
| 43                                                           | EMISSIONS TYPE INDICATOR IS REQUIRED.            |
| 43                                                           | INVALID EMISSION TYPE INDICATOR.                 |
| 43                                                           | PROJECTION YEAR MUST BE NUMERIC.                 |
| 43                                                           | PROJECTED POLLUTANT DOES NOT EXIST.              |
| A2,A7,B9                                                     | PERMIT IS REQUIRED                               |
| A1                                                           | APPLICATION IS REQUIRED                          |
| A8,C1                                                        | ACTION NUMBER IS REQUIRED                        |
| A8,C1                                                        | ACTION TYPE IS REQUIRED                          |
| A8,C1                                                        | EITHER PERMIT OR APPLICATION IS REQUIRED         |
| B9,C1                                                        | COMMENT NUMBER IS REQUIRED                       |

<u>Level 2</u> -- Level 2 edits are inter-transaction edits, e.g., duplicate record checks. Additionally, they verify that required transaction relationships are properly coded, as detailed below.

- a. AFS requires a Plant General, an Air Program and an Air Program Pollutant record be added at the same time to add a compliance facility. These records correspond to transaction types 10, 12 and 13 respectively. The error message: CANNOT ADD COMPLIANCE PLANT WITHOUT VALID 12-1 AND 13-1 TRANS is issued if you attempt to add a compliance or associated facility without valid 12-1 or 13-1 Add transactions. Submit all three transaction types (10, 12 and 13) together as adds to add a compliance or associated facility.
- b. AFS requires an Air Program and an Air Program Pollutant record be added at the same time to add a new Air Program. These records correspond to transaction types 12 and 13 respectively. The error message: CANNOT ADD AIR PROGRAM WITHOUT VALID 12-1 AND 13-1b TRANS is issued if you attempt to add an Air Program with both required transactions. Submit both transactions (12-1 and 13-1) together as adds to add an air program.
- c. AFS requires each emissions point to be associated to at least one segment. A Point General with a compliance/emissions identifier of 'E' or 'M' and a Segment General record must be added at the same time to add a new emissions point. These records correspond to transaction types 30 and 40 respectively. The error message: CANNOT ADD EMISS. POINT GENERAL WITHOUT 30-3 OR 4, AND 40-1 TRANS is issued if you attempt to add an emissions ('E') point without these required transactions. Submit both transactions (30-3 or -4, and 40-1) together as adds to add an emissions point.

The error message: CANNOT ADD MERGED POINT GENERAL W/O 30-1, 3, OR 4, AND 40-1 TRANS is issued if you attempt to add a merged ('M') point without the 30-1 (for the compliance information), 30-3 or 30-4 (for the emissions information), and 40-1 (for the segment information).

d. The Point General record, transaction type 30, has compliance information on sequences 1 and 2 and emissions information on sequences 3 and 4. The compliance/ emissions indicator must be a "C" (compliance) or "M" (merged) on sequences 1 and 2, and an "E" (emissions) or "M" (merged) on sequences 3 and 4. If a compliance indicator is submitted with a value of "C" in either sequence 3 or 4 the following error message is provided: COMPLIANCE EMISSION IDENTIFIER MUST BE 'E' OR 'M'. If a compliance/emissions indicator is submitted with a value of "E" in either sequence 1 or 2 the following error message is provided: COMPLIANCE EMISSIONS IDENTIFIER MUST BE 'C' OR 'M'.

<u>Level 3</u> -- Level 3 edits relate the transactions to the contents of the AFS database. To Add an entitity, it must not already exist. To Change or Delete an entity, it must already exist.

# 3.4.9 Resource Access Control Facility (RACF)

In order to submit an AFS Batch **Update** job as part of the Central nightly update, you need to create a Data Set Profile within the Resource Access Control Facility (RACF). The EPA's National Computer Center uses RACF to control access to all mainframe resources. You may grant and/or restrict access to your files by using RACF, which is available under TSO/ISPF. Only you or the regional Resource Security Administrator who controls your account can grant the necessary access. You can revoke access at any time.

Each region has its own predefined groups of users and RACF procedures. The regional Resource Security Administrators must have "alter" access to your ID and regional Program users must have "read" access to your ID. The examples in this section are just that - examples of how one might set up the RACF access. You should follow your regional procedure for setting up RACF accesses.

You need to create a profile to allow the Central User-ID "JH1" limited access to create the necessary files under your User-ID/Account. In addition to the Central User-ID, you should add "TSDGRP" to the profile. "TSDGRP" is the Information Management Group at the Office of Air Quality Planning and Standards; they will be able to manage any files should your User-ID and/or Account become inactive.

The Rejected and Accepted (optional) transactions written by the Update process will be written to these files. The access that you grant will be limited to files that have the format:

uuuaaaa.AFSFILE.name3.name4.name5

Where:

uuuaaaa is your User-ID and Account,

AFSFILE indicates that this is a Batch Update process file, and name3, name4, and name5 are names that you enter to make each file unique. Names should be indicative of the contents or purpose of the file.

NOTE: The Data Set Profile is <u>required only for centrally submitted nightly Updates</u>; it is not required for Edit runs or for Batch Update runs that you submit yourself.

The following pages show the steps necessary to establish the Data Set Profile. Once you have completed these steps, it will take approximately 30 minutes for the RACF system to update the access master files.

STEP 1:

NETMAIN U.S. Environmental Protection Agency Date: 12/15/95 Time: 15:21:05 Menu System Terminal:H04222F8 Logmode: M2SDLCQ Please enter selection or command and then press ENTER. 1. INFORMATION News Alerts and User Memos 2. SYSTEM MENU 3. MAIL 4. APPLICATIONS System Selection Menu EPA Electronic Mail for 3270 EPA Applications Menu Inter-Agency Applications Menu Public Access Applications Menu 5. INTER-AGENCY 6. PUBLIC WARNING: The use of this computer is for official Government business only. Unauthorized use of this computer is a criminal offense under Title 18 United States Code, Section 641, and may subject violators to a fine of up to \$10,000, or imprisonment of up to 10 years, or both. Command ===> tso Optional Quick Logon - USERID USERID ===> abc PASSWORD ===> F1/F13=Help F5/F17=Refresh F12/F24=Cancel

Figure 3-31 TSO LOGONMENU

### Instructions

Logon to TSO by entering "tso" in the Command line, and then entering your USERID and PASSWORD at the prompts.

AFS Data Storage

STEP 2:

| ICH700011 ABC LAST ACCESS AT 11:06:46 ON FRIDAY,<br>IKJ564551 ABC LOGON IN PROGRESS AT 11:48:17 ON DECEMBE<br>95/12/12: CHRISTMAS HOLIDAY SHUTDOWN<br>95/12/12: DB2 VERSION 3R1 DEVELOPMENT IMPLEMENTATION<br>95/12/11: ISFF 4.2 IMPLEMENTATION<br>95/12/11: ISFF 4.2 IMPLEMENTATION<br>95/12/11: IBM HLASM VIR2 AVAILABLE FOR TESTING<br>95/12/07: NATURAL ISFF INSTALLATION IN PCICS<br>95/12/07: NSC ROUTER MAINTENANCE IN RTP 12/17<br>95/12/04: SAS AND S2K EXPIRATION WARNINGS<br>95/12/01: A LIST OF RECENTLY RELEASED EPA MEMOS<br>READY<br>ispf | <pre>R 15, 1995 - SEE NEWS ALERT3 - SEE NEWS ALERT2 - SEE NEWS ALERT5 - SEE NEWS ALERT9 - SEE NEWS ALERT10 - SEE NEWS ALERT11 - SEE NEWS ALERT6 - SEE NEWS ALERT8</pre> |
|----------------------------------------------------------------------------------------------------|----------------------------------------------------------------------------------------------------|
|                                                                                                    |                                                                                                    |

Figure 3-32 ISPF LOGON MENU

Instructions

Logon to ISPF by entering "ispf" at the READY prompt.

STEP 3:

| Menu                                                                                                    | Utilities                                                                                                    | Compilers                                                                                                    | Options                                                                            | Status      | Help |
|----------------------------------------------------------------------------------------------------|----------------------------------------------------------------------------------------------------|----------------------------------------------------------------------------------------------------|------------------------------------------------------------------------------------|-------------|------|
| Option ===> e                                                                                                    | ISPF                                                                                                    | Primary Option Men                                                                                                    | <br>u                                                                              |             |      |
| 0 Settings<br>1 View<br>2 Edit<br>3 Utilities<br>4 Foreground<br>5 Batch<br>6 Command<br>7 Dialog Test<br>8 LM Facility<br>9 IBM Products<br>10 SCLM<br>E EPA<br>G Group<br>U User<br>Enter X to Termi | Create or chang<br>Perform utility<br>Interactive lam<br>Submit job for<br>Enter TSO or WC<br>Perform dialog<br>Library adminis<br>IBM program dev<br>SW Configuratic<br>EPA/NCC Applicat<br>Group Applicati | data or listings<br>re source data<br>functions<br>guage processing<br>language processing<br>testing<br>strator functions<br>relopment products<br>on Library Manager<br>tion Option Menu<br>oplication Option M | Nove<br>Su Mo T<br>5 6 7<br>g 12 13 14<br>19 20 21<br>26 27 28<br>Time .<br>Day of | 22 23 24 25 |      |

Figure 3-33 ISPF PRIMARY OPTION MENU

**Instructions** 

Enter "e" to display the EPA/NCC Application Option Menu.

STEP 4:

| <br>OPTION ===> | EPA/NCC OPTION MENU                        |
|-----------------|--------------------------------------------|
| OPIION ===>     |                                            |
| A ASM2          | - Disk Storage Management System           |
| ARB ARBI        |                                            |
|                 |                                            |
| C COBA          |                                            |
| D DB2           |                                            |
| FA FILE         |                                            |
| FL FLSF         |                                            |
| FO FOCU         |                                            |
| G GOPH          |                                            |
| IDEA IDEA       | - Integrated Data for Enforcement Analysis |
| INFO INFO       |                                            |
| ISMF ISMF       |                                            |
| J JSTS          |                                            |
|                 | IAN - Perform Librarian Services           |
|                 | Y – EPA SoftCopy Library                   |
|                 | AIL - UCLA Mail BITNET Interface           |
| PDS PDS/        |                                            |
| PLS PLSO        | - Phase Linear Sort Panels Product         |
| PP PUB/         | F – Publishing and Printing                |
| R RACF          | - Resource Access Control Facility         |
|                 |                                            |
|                 |                                            |

Figure 3-34 EPA/NCC OPTION MENU

Instructions

Enter "r" to select "RACF - Resource Access Control Facility".

STEP 5:

| OPTION | ===>     |                                                 |
|--------|----------|-------------------------------------------------|
|        |          |                                                 |
|        |          |                                                 |
|        | PLEASE 1 | NOTE :                                          |
|        |          | In the following RACF dialog, not all functions |
|        |          | will work for all users.                        |
|        |          | Some functions are restricted to systems or     |
|        |          | administrative personnel.                       |
|        |          |                                                 |
|        |          |                                                 |
|        |          |                                                 |
|        |          |                                                 |
|        |          |                                                 |
|        |          |                                                 |

Figure 3-35 RACFINFORMATION SCREEN

### Instructions

No input is required for this screen; it displays a message for information only. Press ENTER.

# STEP 6:

RACF - SERVICES OPTION MENU
OPTION ===> 1
SELECT ONE OF THE FOLLOWING:
 DATA SET PROFILES
 GENERAL RESOURCE PROFILES
 GROUP PROFILES AND USER-TO-GROUP CONNECTIONS
 USER PROFILES AND YOUR OWN PASSWORD
 SYSTEM OPTIONS
99 EXIT
Licensed Materials - Property of IBM
5695-039 (C) Copyright IBM Corp. 1983, 1993
All Rights Reserved - U.S. Government Users
Restricted Rights, Use, Duplication or Disclosure
restricted By GSA ADP Schedule Contract with IBM Corp.

Figure 3-36 RACF- SERVICES OPTION MENU

### Instructions

Enter "1" to select "DATA SET PROFILES".

STEP 7:

```
RACF - DATA SET PROFILE SERVICES

OPTION ===> 1

SELECT ONE OF THE FOLLOWING:

1 ADD Add a profile

2 CHANGE Change a profile

3 DELETE Delete a profile

4 ACCESS Maintain the access lists

5 AUDIT Monitor access attempts (for auditors only)

8 DISPLAY Display profile contents

9 SEARCH Search the RACF data base for profiles
```

Figure 3-37 RACF- DATA JETPROFILE JERVICEJ JCREEN

**Instructions** 

Enter "1" to select "ADD - Add a profile".

STEP 8:

| RACF - DATA SET PROFILE SERVICES - ADD<br>COMMAND ===> |                |                                                            |  |  |  |
|--------------------------------------------------------|----------------|------------------------------------------------------------|--|--|--|
| ENTER THE FOLLOWING                                    | INFORMATION:   |                                                            |  |  |  |
| PROFILE NAME                                           | ===> AFSFILE.* |                                                            |  |  |  |
| TYPE                                                   | ===> GENERIC   | MODEL, TAPE, GENERIC,<br>or blank                          |  |  |  |
| VOLUME SERIAL                                          | ===>           | If a discrete profile and the data set is not cataloged    |  |  |  |
| UNIT                                                   | ===>           | If you are adding a profile<br>and specified VOLUME SERIAL |  |  |  |
| PASSWORD                                               | ===>           | Data set password, if the data<br>is password protected    |  |  |  |
|                                                        | ===>           | Re-enter password to verify                                |  |  |  |
| USE A MODEL                                            | ===>           | YES or NO                                                  |  |  |  |
|                                                        |                |                                                            |  |  |  |

Figure 3-38 RACF- DATA SET PROFILE SERVICES - ADD SCREEN

Instructions

Enter "AFSFILE.\*" to set up a profile for all files that begin with "uuuaaaa.AFSFILE".

STEP 9:

| COMMAND ===>               | ACF - ADD DATA  | SET PROFILE                                      |
|----------------------------|-----------------|--------------------------------------------------|
| PROFILE: AFSFILE.*         |                 |                                                  |
| ENTER OR CHANGE THE FOLLOW | ING INFORMATION | J :                                              |
| OWNER =                    | ==> ABC         | Userid or group name                             |
| LEVEL =                    |                 | 0-99                                             |
| FAILED ACCESSES =          | ==> FAIL        | FAIL or WARN                                     |
| UACC =                     |                 | NONE, READ, UPDATE,<br>CONTROL, ALTER OT EXECUTE |
| AUDIT SUCCESSES =          |                 | READ, UPDATE, CONTROL,<br>ALTER, or NOAUDIT      |
| AUDIT FAILURES =           | ==> READ        | READ, UPDATE, CONTROL,<br>ALTER, or NOAUDIT      |
| INDICATOR =                | ==>             | SET, NOSET, or ONLY                              |
| NOTIFY =                   | ==>             | Userid                                           |
| ERASE ON DELETE =          | ==>             | YES or blank                                     |
| TO ADD OPTIONAL INFORMATIO | N, ENTER YES    | ===> yes                                         |

Figure 3-39 RNCF- NDD DNTN SETPROFILE (Optional Information) SCREEN

# Instructions

Enter "yes" to add optional information.

STEP 10:

RACF - ADD DATA SET PROFILE COMMAND ===> PROFILE: AFSFILE.\* TO ADD THE FOLLOWING INFORMATION, ENTER YES: OTHER VOLUMES ===> NO SECURITY LEVEL Or CATEGORIES ===> NO SECURITY LABEL ===> NO SECURITY LABEL ===> NO DFP-RELATED PARAMETERS ===> NO ACCESS LIST ===> Yes TAPE-RELATED PARAMETERS ===> NO

Figure 340 RACF- ADD DATA JETPROFILE (ACCESS LISTI SCREEN

Instructions

Enter "yes" to perform ACCESS LIST maintenance.

STEP 11:

```
RACF - MAINTAIN DATA SET ACCESS LIST
OPTION ===> 1
PROFILE: AFSFILE.*
SELECT ONE OF THE FOLLOWING:
1 ADD Add users or groups.
Copy the access list from an existing profile.
2 REMOVE Remove specific users and groups from the access list.
3 RESET Remove all users and groups from the access list.
```

Figure 3-41 RACF-MAINTAIN DATA SETACCESS LIST SCREEN

Instructions

Enter "1" to ADD users or groups to an existing access list.

STEP 12:

```
RACF - MAINTAIN DATA SET ACCESS LIST - ADD

COMMAND ===>

PROFILE: AFSFILE.*

ENTER YES FOR EITHER OR BOTH OF THE FOLLOWING:

COPY ===> NO YES to copy the access list from another

profile.

SPECIFY ===> yes YES to specify the users and groups to be

added to the access list.
```

(1 of 2)

## **Instructions**

Enter "yes" to SPECIFY the users and groups to be added to the access list.

STEP 13:

| COMMAND ===>   | RACF - M                                                          | AINTAIN DATA S       | SET ACCESS LIST                              | - ADD                        |   |
|----------------|-------------------------------------------------------------------|----------------------|----------------------------------------------|------------------------------|---|
| PROFILE: AF    | SFILE.*                                                           |                      |                                              |                              |   |
| Enter the acce | ss authority                                                      | to be granted        | 1:                                           |                              |   |
| AUTHORITY      | ===>                                                              |                      | IE, READ, UPDAT<br>ITROL, ALTER or           |                              |   |
| Enter the user | s or groups                                                       | for which entr       | ries are to be                               | added:                       |   |
| ===>           | ===> tsdg<br>===><br>===><br>===><br>===><br>ntries to th<br>===> | ===><br>===><br>===> | ===><br>===><br>===><br>===><br>access list, | ===><br>===><br>===><br>===> |   |
|                |                                                                   |                      |                                              |                              | 1 |

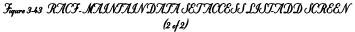

### Instructions

Enter "alter" in the AUTHORITY command line, and "jh1" and "tsdgrp" in the "users or groups" area of the screen. Press ENTER when finished.

STEP 14:

|                                                      | RACF - DATA SET PROFILE SERVICES                                   |
|------------------------------------------------------|--------------------------------------------------------------------|
| PROFILE ADDED<br>OPTION ===>                         |                                                                    |
| SELECT ONE OF THE FOLLOW                             | ING:                                                               |
| 1 ADD<br>2 CHANGE<br>3 DELETE<br>4 ACCESS<br>5 AUDIT | Delete a profile                                                   |
|                                                      | Display profile contents<br>Search the RACF data base for profiles |
|                                                      |                                                                    |

Figure 3.44 RACF - DATA SET PROFILE SER VICES SCREEN (Confirmation)

## Instructions

This screen confirms that the profile has been added (see top right corner of screen). Press PF4 to return to the ISPF Primary Option Menu.

## 4.0 AFS Utilities

AFS utilities provide you with the ability to accomplish complex data management functions through the use of simple user input utility screens.

In the following sections, Utilities will be described in detail. Each description will include sample figures of the Utility screens.

### 4.1 Accessing Utilities

During the logon procedure outlined in Section 1.5, you logged onto AFS (Figure 1-7) and received the AIRS Facility System Main Menu (Figure 1-8). Performing AFS utilities is accessed through this menu by selecting option 4, entitled 'SELECT A UTILITY' and pressing <ENTER> as shown in Figure 4-1.

| DATE : 03/30/94                                          | AIRS FACILITY SUBSYSTEM<br>MAIN MENU                                                      |  | AFP000<br>AFM0001<br>======= |  |
|----------------------------------------------------------|-------------------------------------------------------------------------------------------|--|------------------------------|--|
|                                                          | 1 UPDATE THE DATABASE<br>2 BROWSE THE DATABASE<br>3 SELECT A REPORT<br>4 SELECT A UTILITY |  |                              |  |
|                                                          | ENTER MENU SELECTION: 4                                                                   |  |                              |  |
| NEED ASSISTANCE? CALL THE AFS HELPLINE AT 1-800-367-1044 |                                                                                           |  |                              |  |
| PF1=HELP PF3=END PF4:                                    | SUBSYSTEM MENU PF5=TERM                                                                   |  |                              |  |

### FIGURE 4-1 AFS MAIN MENU SCREEN

Utilities (Figure 4-2) offer the following functions:

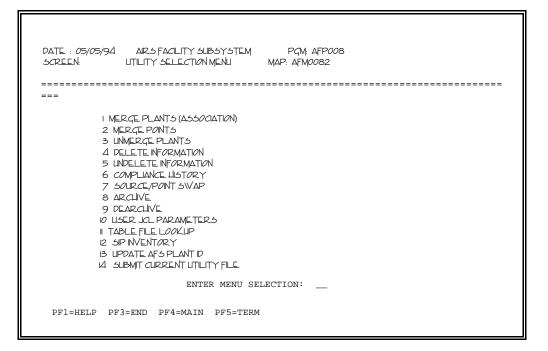

# FIGURE 4-2 AFS UTILITY MENU SCREEN

To access a particular Utility, type the desired option number and press the <ENTER> key. The next screen presented will be the Utility screen for the selected Utility option.

Because of the need to maintain on-line responsiveness, most utilities are processed in a batch mode.

All utilities are invoked on-line through the use of the specific utility screen. However, the **five utilities that are processed on-line are**: Option 5 - Undelete Information; Option 10 - User JCL Parameters; Option 11 - Table File Lookup; Option 12 - SIP Inventory; and Option 13 - Update AFS Plant Id. These Utilities are performed similar to online update. If the request is error free it is performed when the <ENTER> key is pressed.

The utility request has passed the online edits if no error messages are returned to the screen. When you press the <ENTER> key, processing is returned to the Utility Selection Menu. A batch transaction has been generated for the AFS batch update for each utility not processed online.

The results of any AFS Utility that is processed in batch will be reported in the successful or failed Utility Transaction section of the AFS batch processing report.

Error messages associated with each utility are explained at the end of each utility section.

The Merge Plants (association), Merge Points and Source/Point Swap Utilities may also be performed by creating and submitting AFS batch transactions. The transaction types for these

utilities are 60, 65 and 64 respectively. The layout of these batch transaction formats are included in Appendix A. The Delete Utility is also supported using the update AFS batch transactions.

## 4.2 Utility - Merge Plants (Association)

The Merge Plants (Association) utility allows you to take separate compliance and emissions facility records for the same plant and combine them so that an 'associated' profile is created, replacing the previous compliance-only and emission-only profiles. Associating of plants provides you with the ability to update and retrieve both compliance and emissions data by specifying any of the IDs applicable to the plant (CDS, NEDS, EPA, Dun & Bradstreet, etc.).

Each AFS plant meets one of three profiles:

- COMPLIANCE AFS data pertains only to the plant's regulatory compliance
- EMISSIONS AFS data pertains only to the plant's annual and/or SIP emission inventories
- ASSOCIATED AFS data pertains to a combination of the plant's regulatory compliance and emission inventory.

To access the MERGE PLANTS (Association) Utility, select option 1 on the UTILITY MENU (Figure 4-2) and press the <ENTER> key. The MERGE PLANTS (Association) Utility screen is shown in Figure 4-3.

| DATE : 05/01/94    | AIRS FACILITY SUBS<br>MERGE PLANTS (ASSOC |            |   | AFP022<br>AFM0221 |
|--------------------|-------------------------------------------|------------|---|-------------------|
| PLEASE ENTER PLANT | IDENTIFICATION:                           |            |   |                   |
| CDS PLANT I.       | D. (STATE/COUNTY/PLANT)                   | ·······: / | / | -                 |
| PLEASE ENTER IDENT | IFICATION OF PLANT TO B                   | E MERGED:  |   |                   |
| NEDS OR CDS PI     | LANT I.D. (STATE/COUNTY                   | /plant): / | / | -                 |
|                    |                                           |            |   |                   |
|                    |                                           |            |   |                   |
|                    |                                           |            |   |                   |
|                    |                                           |            |   |                   |
|                    |                                           |            |   |                   |
| PF1=HELP PF3=END   | PF4=MAIN PF5=TERM                         |            |   |                   |
|                    |                                           |            |   |                   |

### FIGURE 4-3 UTILITY MERGE PLANTS SCREEN

Two types of plant associations may be performed through this utility: compliance-to-compliance and compliance-to-emissions. In both types of associations, the data elements on the primary compliance facility common to both compliance and emissions facilities, such as name and address, are retained for the associated plant general record. Those of the secondary plant are discarded.

To perform a compliance-to-compliance merge, fill in the state, county, and plant I.D. for the first compliance plant on the first line. On the second line provide the state, county and plant I.D. of the compliance plant you want merged into the first one. To perform a compliance-to-emissions merge, fill in the state, county, and plant I.D. for the compliance plant on the first line and on the second line provide the state, county and plant I.D. of the emission plant.

The results of the MERGE PLANT Utility will be reported in the successful or failed Utility Transaction section of the AFS batch processing report.

All facility merge (association) information is retained for 3 months. Elements from the plantgeneral records of emissions plants which have been associated to compliance plants are retained to allow "dis-association" (unmerge) processing which can restore the original emissions plant general information if associations occur in error. "Disassociation" (unmerge) processing performed after the 3 month time frame will retain the compliance plant general information for both the compliance and emissions facilities. See Section 4.4 for instructions on Unmerging.

Another way of performing this same type of Utility operation, is to create an AFS batch transaction. The user would create a transaction type 60 providing the same fields as the on-line screens. Additional fields necessary for batch are the transaction type, sequence number and update code. This batch transaction would then be processed by utilizing the Update process (refer to Section 3.4.5).

## Error Conditions:

Basic error conditions such as "invalid state" or "plant does not exist" are validated for all utilities and reported with self explanatory error messages. Clarification of the unfamiliar error conditions specific to the Merge Plants (Association) Utility are described below.

Error Message: MERGED PLANTS CANNOT HAVE DUPLICATE AIR PROGRAMS.

| Explanation: | The two compliance facilities requested to be merged (associated) have the same   |
|--------------|-----------------------------------------------------------------------------------|
|              | air program code. One of the duplicate Air Programs must be deleted prior to      |
|              | resubmitting the Merge Plant request. If the facilities do not have duplicate air |
|              | programs the message refers to the compliance history for the facility. Contact   |
|              | the AFS Help Line to delete duplicate history records.                            |

Error Message: CDS PLANTS MUST BE INDIRECT SOURCES.

Explanation: Two compliance facilities are entered that are located in a direct state rather than in an indirect state. Direct states do not have indirect source id's and therefore have no need to be merged (associated).

Error Message: THE FIRST CDS PLANT ENTERED MUST HAVE AN ACTION PRIOR TO MERGING. Error Message: THE SECOND CDS PLANT ENTERED MUST HAVE AN ACTION PRIOR TO

*Error Message: THE SECOND CDS PLANT ENTERED MUST HAVE AN ACTION PRIOR TO MERGING.* 

Explanation: One or both of the compliance facilities entered does not have a plant or point action on either the first or second facility indicated. The action will distinguish which Indirect State Source Id is associated to which Air Program Code. A plant

or point action must exist on both plants before resubmitting the Merge Plant request.

*Error Message: (In Online mode a Window is displayed; in Batch a multiple line message is displayed)* 

THESE FACILITIES HAVE DIFFERENT AFS PLANT IDS, AND CANNOT BE ASSOCIATED.

ONE (OR BOTH) OF THE AFS PLANT IDS MUST BE DELETED BEFORE THESE IDS CAN BE ASSOCIATED.

USE THE UPDATE AFS PLANT ID UTILITY ON THE UTILITY MENU TO DELETE THE AFS PLANT ID(S). PLEASE PRESS ENTER TO CONTINUE.

Explanation: The facilities entered have different AFS Plant IDs. Only one AFS Plant ID may be assigned to a facility. This error condition requires the user to review the data and determine which AFS Plant ID is the one to be perpetuated and remove the other AFS Plant ID.

Error Message: SIP LOCKED FACILITIES CANNOT BE MERGED.
 Explanation: Two compliance facilities are entered and the first facility is associated with an emissions facility which is part of a frozen SIP inventory (an inventory that has not been approved by headquarters). The emissions facility must be disapproved by headquarters before it can be merged.

### Security Error Messages:

Each utility validates the update access authority of the requestor with the data to be manipulated. The following error messages will be received when the user does not have access for the request submitted.

| <i>Error Message:</i><br>Explanation: | ACCESS TO FIRST CDS PLANT DENIED.<br>The user does not have compliance update access for the first CDS Plant specified.                                                                                                    |
|---------------------------------------|----------------------------------------------------------------------------------------------------|
| <i>Error Message:</i> Explanation:    | ACCESS TO STATE PRIVATE PLANT DENIED - FIRST CDS PLANT.<br>The first facility entered is State Private and the requestor does not have State<br>Private access.                                                                                                    |
| <i>Error Message:</i><br>Explanation: | <i>CANNOT MERGE A PUBLIC AND A STATE PRIVATE PLANT.</i><br>The first facility entered is State Private and the second facility entered is not<br>State Private, or the first facility entered is not State Private and the second facility<br>entered is State Private. Both facilities must be either public or state private to<br>perform the Merge Plants (Association) Utility. |

| Error Message: | COMPL & EMIS UPDATE ACCESS REQ WHEN ASSOC PLNTS W/ AN AFS<br>PLNT ID.                                                                                                    |
|----------------|----------------------------------------------------------------------------------------------------|
| Explanation:   | Two compliance facilities are entered and one of the compliance facilities has an AFS Plant ID and the user does not have compliance and emissions update access. Both compliance and emissions update access is required to perform the Merge Plants (Association) Utility on facilities with an assigned AFS Plant ID. |

## 4.3 Utility - Merge Points

The Merge Points utility allows you to take separate compliance and emissions point records for the same plant and combine them so that a 'merged' point is created, replacing the previous compliance-only and emission-only point. Merging of points provides you with the ability to update and retrieve both compliance and emissions data by specifying the point number and a point indicator of "M". This Utility may also be used to create a Merged point from an emission-only point with no compliance counterpart.

Each AFS point record includes a field called Compliance/Emissions Indicator. These indicators are:

- C The point contains only compliance related data elements
- E The Point contains only emissions related data elements
- M The point contains both compliance and emissions data elements.

To access the MERGE POINTS Utility, select option 2 on the UTILITY MENU (Figure 4-1) and press the <ENTER> key. The MERGE POINTS Utility screen is shown in Figure 4-4.

| DATE : 05/01/94        | AIRS FACILITY SUBSYSTEM<br>MERGE POINTS |            | AFP025<br>AFM0251 |
|------------------------|-----------------------------------------|------------|-------------------|
|                        |                                         |            |                   |
| PLEASE ENTER PLANT AND | POINT IDENTIFICATION OF POINTS TO E     | BE MERGED: |                   |
| NEDS OR CDS PLANT      | T I.D. (STATE/COUNTY/PLANT): / _        | /          |                   |
|                        | POINT:<br>POINT:                        |            |                   |
|                        |                                         |            |                   |
|                        |                                         |            |                   |
|                        |                                         |            |                   |
|                        |                                         |            |                   |
|                        |                                         |            |                   |
| PF1=HELP PF3=END PF4=  | MAIN PF5=TERM                           |            |                   |
|                        |                                         |            |                   |

## FIGURE 4-4 UTILITY MERGE POINTS SCREEN

The plant that you specify with the CDS Plant ID or NEDS Plant ID must be an associated plant and must have been processed through the Direct Data Merge. When specifying 2 point numbers, one must be a 'C' (Compliance) Point and the other must be an 'E' (Emissions) point. The point resulting from the merge will be an 'M' (Merged) point and will be valued with the Point Number that was specified first. All point comments will be retained and will be renumbered. You may also convert an 'E' point to an 'M' point using this utility by specifying the 'E' point as the first point and leave the second point entry blank. A point description of "CREATED FROM MERGE" will be supplied.'

The results of the MERGE POINTS Utility will be reported in the successful or failed Utility Transaction section of the AFS batch processing report.

Another way of performing this same type of Utility operation, is to create an AFS batch transaction. The user would create a transaction type 65 providing the same fields as the on-line screens. Additional fields necessary for batch are the transaction type, sequence number and update code. This batch transaction would then be processed by utilizing the Update process (refer to Section 3.4.5).

## Error Conditions:

Basic error conditions such as "invalid state" or "plant does not exist" are validated for all utilities and reported with self explanatory error messages. Clarification of the unfamiliar error conditions specific to the Merge Points Utility are described below.

| MERGED POINTS CANNOT BE ADDED TO INDIRECT SOURCES.<br>The facility State is an indirect state and merged points can only be added to a<br>direct state. Direct states are created using the Direct Data Merge.                                                                                                    |
|----------------------------------------------------------------------------------------------------|
| <i>COMPLIANCE EMISSION IDENTIFIERS MUST BE DIFFERENT.</i><br>The specified compliance emission identifiers are the same. You must enter<br>either a compliance point (compliance emissions identifier = 'C') and an emission<br>point (compliance emissions identifier = 'E') or an emission point (compliance<br>emissions identifier = 'E') with the second point identifier blank.                                                                                                    |
| <i>PLANT MUST BE MERGED.</i><br>The facility is not an associated facility. The facility must be merged (associated) before adding a merged point. Merged points may not be added to compliance only or emissions only facilities.                                                                                                    |
| YOU CANNOT CONVERT A "C" TO AN "M" POINT.<br>Both the second point and compliance emission identifier are blank and first<br>compliance emission identifier is equal to 'C'. Compliance points do not have the<br>same mandatory requirements as an emissions point (i.e. segment general).                                                                                                    |
| BASE POINT HAS ALREADY BEEN USED.<br>This message will be displayed when one of the following two situations<br>described is encountered. The first compliance emission identifier = 'C' and there<br>is a point with a compliance emission identifier of 'E' that already exists and the<br>first point is not equal to the specified second point, <u>or</u> the first compliance<br>emission identifier = 'E' and there is a point with a compliance emission identifier<br>of 'C' that already exists and the first point is not equal to the specified second<br>point. A different base point must be used because a facility cannot have both an<br>'M' point and a 'C' or 'E' point with the same point number. |
|                                                                                                    |

### Security Error Messages:

Each utility validates the update access authority of the requestor with the data to be manipulated. The following error messages will be received when the user does not have access for the request submitted.

*Error Message: COMP. & EMIS. UPDATE ACCESS IS REQUIRED TO ADD A MERGED POINT.* Explanation: The user does not have both compliance and emissions update access. Since the merged point may have both compliance and emissions data either as a result of the merge or in the future, access to both compliance and emission are required.

*Error Message: ACCESS TO STATE PRIVATE INFORMATION DENIED.* Explanation: The user does not have State Private access to the specified State Private facility.

### 4.4 Utility - Unmerge Plants

The Unmerge utility disassociates compliance and emission information for plants merged in error. The UNMERGE utility results in the re-creation of the original CDS and NEDS plant and point information **when the utility is invoked within 90 days of the association** (Utility Merge) of a compliance and emissions facility. (After 90 days, both Plant General records will contain the merged version.) All record types associated with the original NEDS and CDS Plant Ids are separated and restored to AFS under the separate plant IDs. Similarly, all point data are separated and restored under the original plant and point IDs: all "E" points will be moved to the NEDS plant ID and all "C" points will be moved to the CDS plant ID. The values for data elements with shared ownership, which in the merged entities represented the original compliance value, will be restored to the original compliance and emissions values.

Updates made to the merged facility are retained upon unmerging. However, if the plant general and/or plant mail records were updated, these updates will be reflected in the unmerged compliance facility. The emissions facility would reflect the values at the time of the merge, if unmerged within the 90 day time frame.

### LIMITATIONS:

- 1) The Unmerge Utility may not be performed for facilities that have Merged ("M") points.
- 2) There is no automated utility to perform an unmerge between compliance plants.

To access the UNMERGE PLANT Utility, select option 3 on the UTILITY MENU (Figure 4-2) and press the <ENTER> key. The UNMERGE PLANT Utility screen is shown in Figure 4-5.

| Dž | ATE   | : 0   | 05/01/94   |            | FACILITY S<br>ERGE PLANTS |            |      |   | AFP024<br>AFM0241 |
|----|-------|-------|------------|------------|---------------------------|------------|------|---|-------------------|
|    | PLEA  | ASE E | ENTER PLAN | T IDENTIFI | CATION:                   |            |      |   |                   |
|    |       | CDS   | B PLANT I  | .D. (STATE | /COUNTY/PLA               | NT)        | : /  | / |                   |
|    | PLEA  | SE E  | NTER IDEN  | TIFICATION | OF PLANT T                | O BE UNMER | GED: |   |                   |
|    |       | NEI   | OS PLANT I | .D. (STATE | /COUNTY/PLA               | NT)        | : /  | / |                   |
|    |       |       |            |            |                           |            |      |   |                   |
|    |       |       |            |            |                           |            |      |   |                   |
|    |       |       |            |            |                           |            |      |   |                   |
|    |       |       |            |            |                           |            |      |   |                   |
|    |       |       |            |            |                           |            |      |   |                   |
| 1  | PF1=H | IELP  | PF3=END    | PF4=MAIN   | PF5=TERM                  |            |      |   |                   |

## FIGURE 4-5 UTILITY UNMERGE PLANT SCREEN

To Unmerge a compliance and emissions plant, provide the compliance plant I.D. on the first line and the emissions plant I.D on the second line. When you press the <ENTER> key, processing is returned to the Utility Selection Menu. Even though a batch transaction has been generated for the batch AFS update, no message indicating this will be displayed.

The results of the UNMERGE PLANTS Utility will be reported in the successful or failed Utility Transaction section of the AFS batch processing report.

Following the unmerge the CDS and NEDS plants will be separate, and will not be linked in any way in AFS.

Error Conditions:

Basic error conditions such as "invalid state" or "plant does not exist" are validated for all utilities and reported with self explanatory error messages. Clarification of the unfamiliar error conditions specific to the Unmerge Plants Utility are described below.

| <i>Error Message:</i><br>Explanation: | FIRST PLANT ENTERED MUST BE A CDS PLANT.<br>An emissions facility is entered as the first facility.                                                                                                    |
|---------------------------------------|----------------------------------------------------------------------------------------------------|
| <i>Error Message:</i><br>Explanation: | <i>MUST ENTER PLANT ID'S FROM THE SAME MERGED PLANT.</i><br>The compliance facility entered is not associated with the emissions facility<br>entered.                                                                                                    |
| <i>Error Message:</i><br>Explanation: | <i>MUST UNMERGE POINTS BEFORE UNMERGE OF PLANTS.</i><br>The compliance facility entered has an 'M' (merged) point already. In order to<br>unmerge a facility that has an 'M' point, the user has to delete the 'M' point and re-<br>add the 'C' and 'E' points before unmerging the plant.                           |
| <i>Error Message:</i><br>Explanation: | <i>SIP LOCKED FACILITIES CANNOT BE UNMERGED.</i><br>The emissions facility is in a frozen SIP Inventory (an inventory that has not been approved by headquarters). The emission facility must be disapproved by headquarters before it can be unmerged.                                                              |
| Error Message:                        | Online Window Selection; In Batch the AFS Plant ID will be assigned to the unmerged Compliance facility.                                                                                                    |
|                                       | THE SELECTED FACILITY CONTAINS AN AFS PLANT ID.                                                                                                    |
|                                       | PLEASE SPECIFY WITH ANY ALPHA CHARACTER,<br>WHICH UNMERGED FACILITY WILL RECEIVE<br>THE AFS PLANT ID AND ANY ASSOCIATED PERMIT DATA.                                                                                                    |
|                                       | FACILITY 1: ST / CNTY / PLNT1 : X<br>FACILITY 2: ST / CNTY / PLNT2 : _                                                                                                    |
|                                       | PLEASE PRESS ENTER TO CONTINUE                                                                                                    |
| Explanation:                          | The facility to be unmerged has an AFS PLANT ID. The window prompts for a response as to which facility, the compliance or the emissions, is to receive the AFS Plant ID and associated Permit data when they are unmerged. No choice is provided in batch mode. The compliance facility will always receive the AFS |

Plant ID and associated Permit data when they are unmerged.

## Security Error Messages:

Each utility validates the update access authority of the requestor with the data to be manipulated. The following error messages will be received when the user does not have access for the request submitted.

| <i>Error Message:</i>                 | UPDATE ACCESS TO CDS PLANT DENIED.                                                                                                    |
|---------------------------------------|----------------------------------------------------------------------------------------------------|
| Explanation:                          | The user does not have compliance update access                                                                                                    |
| <i>Error Message:</i>                 | UPDATE ACCESS TO NEDS PLANT DENIED.                                                                                                    |
| Explanation:                          | The user does not have emissions update access                                                                                                    |
| <i>Error Message:</i>                 | ACCESS TO STATE PRIVATE PLANT DENIED - FIRST CDS PLANT.                                                                                                    |
| Explanation:                          | The first facility entered is State Private and the user does not have State Private access.                                                                                                    |
| <i>Error Message:</i><br>Explanation: | ACCESS TO STATE PRIVATE NEDS PLANT DENIED.<br>This occurs when the two facilities selected are not associated to each other. The<br>second facility entered is State Private and the user does not have State Private<br>access. |

### 4.5 Utility - Delete

This Utility will **DELETE** all indicated records in their entirety from the database. Extreme caution should be taken when using this Utility feature since NO back-ups are made of these records. This DELETE Utility should only be used to remove erroneous records.

To access the DELETE Utility, select option 4 on the UTILITY MENU (Figure 4-2) and press the <ENTER> key. A DELETE menu (Figure 4-6) defines the categories of AFS data that may be deleted from AFS using the delete utility. These data include plant, stack, point, segment level data, as well as record types associated with inventories, asbestos renovation/demolition contractors and asbestos disposal landfills. Permit Administration records may also be deleted using this utility.

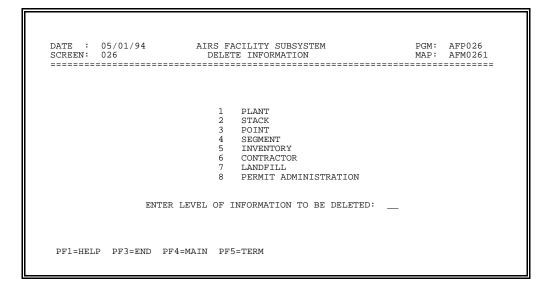

FIGURE 4-6 UTILITY DELETE MENU SCREEN

Deletions will be made in accordance to the system hierarchy (see AFS Roadmap). Consequently, records subordinate to a deleted record will also be deleted. For example, by specifying the deletion of an emissions point, all existing point level records tied to that point will be deleted as part of the point delete. These records include: comment, point pollutant, segment, segment pollutant, segment comment, chemical and projected pollutant. Security is checked only on the parent record, not on subordinate records.

Plant, Stack, Point and Segment Level Information screens require that you specify a Year of Record when requesting to delete emissions information. The delete utility will only process the request for the year of emissions inventory data specified. Any non-permanently archived year of emissions inventory data is accessible. Entire plant delete restrictions are discussed in the plant- level delete section.

The DELETE request will be processed during the AFS batch update. Following the successful completion of the update, a utility report will be generated, identifying which records were deleted and which delete requests resulted in errors.

Any delete transactions may be canceled prior to the AFS batch update by selecting Option 5,

Undelete Information, from the AFS Utility Menu Screen (Figure 4-2) and subsequently Option 1 from the Undelete Information. Refer to Section 4.6 for further information.

To access the desired DELETE screen, determine the AFS level where your request will be made. Select the option and press the <ENTER> key. You will then be shown the applicable delete screen.

The alternative to using the online Delete Utility is to create AFS Batch Transactions. To delete an AFS record in batch, you need only supply the key fields, transaction type, sequence and an update code of D on the transaction. All of the key fields one would have used with the on-line screen would be the keys supplied on the batch transaction. Any valid sequence for the transaction type corresponding to the record to be deleted can be supplied. For example, to delete an entire facility submit a transaction type 10, with any one of the valid sequences with the keys, state, county, plant ID and a "D" in the update code. Data fields are ignored if populated, except for transaction type A7 as explained in Section 3.2.7. Refer to Section 3.2.8 for more information on batch Delete transactions and Section 4.12 for details on submitting batch transactions.

### 4.5.1 Plant Level Delete

Plant Level Delete is used to delete entire facilities, Plant Pollutant records, Fee Certification records, Mailing Label records, Air Programs records, Air Program Pollutant records, Action records, Asbestos Performance records, Comments or to unlink Actions from pathways at Plant level.

To access PLANT LEVEL DELETE, select option 1 on the DELETE UTILITY MENU (Figure 4-6) and press the <ENTER> key. PLANT LEVEL DELETE screen is shown in Figure 4-7.

|                                               | LETE PLANT LEVEL INFORMA                                             | ====================================== | AFM1081 |
|-----------------------------------------------|----------------------------------------------------------------------|----------------------------------------|---------|
| PLEASE ENTER PLANT IDENTI                     | FICATION :                                                           |                                        |         |
| CDS PLANT I.D. (STAT<br>NEDS PLANT I.D. (STAT | TE/COUNTY/PLANT) : /                                                 | / year:                                |         |
|                                               | (Y/N) : _<br>(Y/N) : _<br>AIR PROGRAM CODE: _<br>AIR PROGRAM CODE: _ | <br>Comment # :                        | (C/E)   |
|                                               |                                                                      |                                        |         |

## FIGURE 4-7 PLANT LEVEL DELETE SCREEN

To delete plant level data, you must supply either a CDS Plant ID or NEDS Plant ID along with a year of record, if applicable.

If only a Plant ID is provided, confirmation to delete the entire plant will be requested (see Figure 4-8).

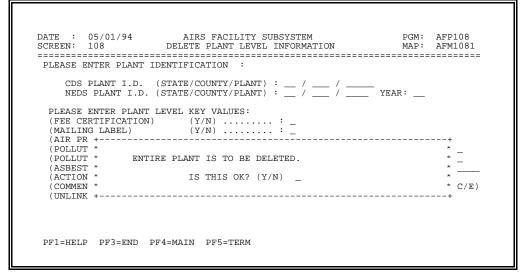

#### FIGURE 4-8 DELETE ENTIRE PLANT CONFIRMATION SCREEN

Upon receiving confirmation, the appropriate AFS batch transaction will be generated to delete the data indicated.

The DELETE transaction will be processed during the AFS batch update. Following the successful completion

of the batch update, a utility report will be generated. The successful and failed utility transactions identify the

plant record. Subordinate data deleted as a result of the hierarchy are not reported. Refer to the introduction of

this section (4.5) for a example of the hierarchical delete.

When identifying a plant for deletion, if the facility is associated, both compliance and emissions components

will be deleted regardless of the Plant ID entered.

To specify a particular plant level record to be deleted, such as Plant Air Program, you must identify both the

plant and the key values required to identify each record.

To delete an air program, the user must have a special access code of "T". Prior to accepting a request

to

delete an air program code, this warning message will appear:

ALL ACTIONS ASSOCIATED WITH JUST THIS AIR PROGRAM WILL BE DELETED

USERS WHO RESPOND Y WILL HAVE THEIR AIR PROGRAM DELETE TRANSACTION

PROCESSED

USERS WHO RESPOND N WILL BE BROUGHT BACK TO THE ONLINE DELETE PLANT SCREEN

DO YOU WANT TO CONTINUE? (Y/N)

Only users who possess a security profile permitting update access to compliance data will be allowed

to delete compliance plants and associated data from AFS. Only users who possess a security profile permitting update

access to emissions data will be allowed to delete emissions plants and associated data from AFS. An associated plant can only be deleted by users with update access to both compliance and emissions

data.

March 2006 Utilities 4-17

Edits exist which may prevent the deletion of a plant, such as the presence of compliance history records or the presence of actions which are less than three years old. The history records reflect the facility's monthly and quarterly compliance status for the last two years, and the latest actions reflect the most recent activity at the facility. Since this information indicates current activity and/or historical information at the facility, it is recommended that the plant be considered for archiving instead of deletion. Entire plants that are no longer operational should be archived (Option 8 on the Utility Menu) rather than deleted to maintain the historical perspective of the facility. These edits are invoked when an entire facility is requested to be deleted. Individual records within the facility are not affected by these edits and may be deleted.

Additional edits include those encountered when an attempt has been made to delete current facilities which have earlier years of inventory or ones that have been permanently archived. Permanently archived facilities or current facilities which possess earlier years can only be deleted by the ADBA or by a user with Administrative Delete capability setup in their user profile.

Administrative Delete capability is provided to users who have been designated to have delete authority. The Regional Coordinators can request authority for themselves and/or other users. A special function code is provided in the individual's profile indicating Administrative Delete capability. The enhanced profile allows for the deletion of plants with historical compliance status records, actions less than three years old or permanently archived plants. Facilities with earlier years of inventory may be deleted after the prior years of data have been deleted. The earlier years may be deleted in any order, but the current year of the data must always be deleted last.

The Unlink Action function is used to disassociate actions previously linked using Action Linking or remove the key action designation from an action. Entering only the key action will remove the key action designation and unlink all actions associated with that key action. Specifying a key action with a specific linked action will sever the link between the action and the key action specified. No record deletion is performed using this function.

Refer to the introduction of this section (4.5) and Section 3.2.8 - Delete Batch Transactions for information on performing deletes in batch mode.

### 4.5.2 Stack Level Delete

Stack Level Delete is used to delete entire Stack records, Stack pollutant records or Stack comment records.

To access STACK LEVEL DELETE, select option 2 on the DELETE UTILITY MENU (Figure 4-6) and press the <ENTER> key. The STACK LEVEL DELETE screen is shown in Figure 4-9.

| DATE : 05/01/94 AIRS FACILITY SUBSYSTEM PGM: AFP110<br>SCREEN: 110 DELETE STACK LEVEL INFORMATION MAP: AFM1101                                                  |
|----------------------------------------------------------------------------------------------------|
| PLEASE ENTER PLANT IDENTIFICATION :                                                                                                    |
| CDS PLANT I.D. (STATE/COUNTY/PLANT) : / / /<br>NEDS PLANT I.D. (STATE/COUNTY/PLANT) : / / YEAR:                                                                 |
| PLEASE ENTER STACK LEVEL KEY VALUES:                                                                                                    |
| (STACK)       STACK       :         (POLLUTANT)       STACK       :       POLLUTANT/CAS # :         (COMMENT)       STACK       :       COMMENT # :       (C/E) |
|                                                                                                    |
|                                                                                                    |
|                                                                                                    |
| PF1=HELP PF3=END PF4=MAIN PF5=TERM                                                                                                    |

## FIGURE 4-9 STACK LEVEL DELETE SCREEN

To delete stack level data, you must supply either a CDS Plant ID or NEDS Plant ID and a Year of Record.

You can specify subordinate stack level records to be deleted by supplying the key values required to identify the record, such as a Stack Number-Pollutant Code combination. If only a Stack Number is supplied, the stack and all records related to the stack will be deleted.

If only a CDS or NEDS Plant ID and a Stack Number are provided, confirmation to delete the entire stack will be requested.

The DELETE transaction will be processed during the AFS batch update. Following the successful completion of the batch update, a utility report will be generated, identifying which records were deleted.

Only users who possess a security profile which permits update access to emissions data will be allowed to delete stack general records in AFS. Update access to compliance and/or emissions data is necessary to delete stack pollutant information. If there are bubbled-up emissions on the record, all other data besides the bubbled-up emissions data will be

removed. The compliance emissions identifier on the stack comments indicates which update access is required.

Refer to the introduction of this section (4.5) and to Section 3.2.8 - Delete Batch Transactions for information on performing deletes in batch mode.

### 4.5.3 Point Level Delete

Point Level Delete is used to delete entire Point records, Point Pollutant records, Point Tank records, Point Air Program records, Point Monitor records, Point CEM Records, Point Action records, Point Comment records, Point Asbestos Performance records, or to Unlink actions at Point level.

To access POINT LEVEL DELETE, select option 3 on the DELETE UTILITY MENU (Figure 4-6) and press the <ENTER> key. The POINT LEVEL DELETE screen is shown in Figure 4-10.

| DATE : 05/01/94<br>SCREEN: 112                                                                                        | AIRS FACILITY SUE<br>DELETE POINT LEVEL I                            |                                                                                          | PGM: AFP112<br>MAP: AFM1121 |
|----------------------------------------------------------------------------------------------------|----------------------------------------------------------------------|------------------------------------------------------------------------------------------|-----------------------------|
| PLEASE ENTER PLANT<br>CDS PLANT I.D.<br>NEDS PLANT I.D.                                                               | IDENTIFICATION :<br>(STATE/COUNTY/PLANT) :<br>(STATE/COUNTY/PLANT) : | / / yı                                                                                   | EAR:                        |
| (TANK)<br>(AIR PROGRAM)<br>(POLLUTANT)<br>(MONITOR)<br>(CONT. EMISSIONS)<br>(ASEESTOS PERF.)<br>(ACTION)<br>(COMMENT) | POINT :                                                              | CHANNEL # :<br>CHANNEL # :<br>ST / CONTRACTOR:<br>ACTION :<br>COMMENT # :<br>CHANNEL # : | (C/E)<br>(C/E)              |

FIGURE 4-10 POINT LEVEL DELETE SCREEN

To delete point level data, you must supply either a CDS Plant ID or NEDS Plant ID, Year of Record (for emissions or merged point data), and a Point Number.

You can specify subordinate point level records to be deleted by supplying the key values required to identify the record, such as Point ID-Action Number combination. If only a CDS or NEDS Plant ID and a Point Number are provided, confirmation to delete the entire point will be requested. The results of this request will delete the point and all records related to the point.

The Compliance Emissions Identifier indicates the type of data contained on the point. Users who possess a security profile which permits update access to compliance data may delete compliance points (Compliance Emissions Identifier = C). Users who possess a security profile which permits update access to emissions data may delete emissions points (Compliance Emissions Identifier = E). A merged point can only be deleted by a user with update access to both compliance and emissions data.

The DELETE request will be processed during the AFS batch update. Following the successful completion of the batch update, a utility report will be generated, identifying which records were deleted.

Refer to the introduction of this section (4.5) and to Section 3.2.8 - Delete Batch Transactions for information on performing deletes in batch mode.

### 4.5.4 Segment Level Delete

Segment Level Delete is used to delete entire Segments, Segment Pollutant records, Segment Chemical records, Projected Segment Pollutant records, Segment Comment Records, and to Unlink a Stack from a Segment.

To access SEGMENT LEVEL DELETE, select option 4 on the DELETE UTILITY MENU(Figure 4-6) and press the <ENTER> key. The SEGMENT LEVEL DELETE screen is shown in Figure 4-11.

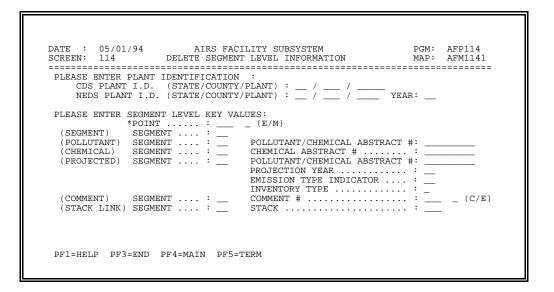

FIGURE 4-11 SEGMENT LEVEL DELETE SCREEN

To delete segment level data, you must supply either a CDS Plant ID or NEDS Plant ID, Year of Record, a Point Number, and a Segment Number.

You can specify subordinate segment level records to be deleted by supplying the key values required to identify the record, such as a Segment Number-Pollutant Code combination. If only a Point and Segment Number are supplied, the segment and all records related to the segment will be deleted. A confirmation to delete the entire segment will be requested.

The DELETE transaction will be processed during the AFS batch update. Following the successful completion of the batch update, a utility report will be generated, identifying the parent records deleted.

If the segment being deleted is the only segment attached to the point, the request will be denied. Minimum data requirements of AFS specify that each emission point have at least one segment attached to it.

Only users who possess a security profile that permits update access to emissions data will be allowed to delete segment records in AFS.

Stacks can be unlinked from segment(s) through the delete utility. If just a Stack Number is supplied, all segments linked to the stack will have the Stack Number removed from their records. This

operation does not delete the stack itself.

Refer to the introduction of this section (4.5) and to Section 3.2.8 - Delete Batch Transactions for information on performing deletes in batch mode.

#### 4.5.5 Inventory Delete

Inventory Delete is used to delete entire Inventory records or Inventory Comment records.

To access INVENTORY DELETE, select option 5 on the DELETE UTILITY MENU (Figure 4-6) and press the <ENTER> key. The SIP INVENTORY DELETE screen is shown in Figure 4-12.

| CRE1<br>===: |                                            |            | ILITY SUBSYSTEM<br>UTILITY INFORMATION |       | <br>AFP115<br>AFM1151<br>====== |
|--------------|--------------------------------------------|------------|----------------------------------------|-------|---------------------------------|
| PLEA         | ASE ENTER INVENTORY                        | IDENTIFICA | TION:                                  |       |                                 |
|              | BASE YEAR<br>SIP PROGRAM<br>INVENTORY TYPE | :          | PROJECTED YEAR<br>STATUS AREA          |       |                                 |
|              | STATE CODE                                 | . :        | RADIUS COUNTY/PLANT                    | : / _ |                                 |
| COMI         | MENT LEVEL INFORMAT                        | CION:      |                                        |       |                                 |
|              | COMMENT LEVEL                              |            |                                        |       |                                 |
|              |                                            |            |                                        |       |                                 |
|              |                                            |            |                                        |       |                                 |

### FIGURE 4-12 SIP INVENTORY DELETE SCREEN

To delete SIP Inventory tracking data, you must supply the Base Year, SIP Program, Status Area, Inventory Type, and State Code. You can specify subordinate SIP Inventory Comment Level records to be deleted by adding the key values to the mandatory SIP data delete fields. If only a Base Year, SIP Program, Status Area, Inventory Type and State Code are supplied, the SIP Inventory record will be deleted. **Deleting this record does not delete any SIP Inventory facility data submitted online or in batch**.

Only users who possess a security profile which permits update access to SIP data will be allowed to delete SIP Inventory records in AFS.

The DELETE request will be processed during the AFS batch update. Following the successful completion of the batch update, a utility report will be generated, identifying the record deleted.

Another method of deleting Inventory level records is to create an AFS batch transaction. The user would create a transaction type 00 (Inventory SIP) or 07 (Inventory Comment) and supply any valid sequence number. All of the key fields one would have used with the on-line screen would also need to be provided on the batch transaction. Additional fields necessary for batch are the transaction type,

sequence number and update code. This batch transaction would then be processed by utilizing the Update process (refer to Section 3.4.5).

## Error Conditions:

Basic error conditions such as "invalid state" or "plant does not exist" are validated for all utilities and reported with self explanatory error messages.

### Security Error Messages:

Each utility validates the update access authority of the requestor with the data to be manipulated. The following error messages will be received when the user does not have access for the request submitted.

*Error Message: UPDATE ACCESS DENIED TO SIP INFORMATION.* Explanation: The user does not have SIP Update access.

### 4.5.6 Contractor Delete

Contractor Delete is used to remove Asbestos Contractors from the list of available Contractors.

To access CONTRACTOR DELETE, select option 6 on the DELETE UTILITY MENU (Figure 4-6) and press the <ENTER> key. The CONTRACTOR DELETE screen is shown in Figure 4-13.

|          |                |                 | ITY SUBSYSTEM    |       | AFP116            |  |
|----------|----------------|-----------------|------------------|-------|-------------------|--|
| SCREEN:  | 116<br>======= | DELETE CONTRA   | CTOR INFORMATION |       | AFM1161<br>====== |  |
|          |                |                 |                  |       |                   |  |
| PLEASE 1 | ENTER CONTRAC  | TOR STATE:      | CONTRACTOR ID:   | <br>- |                   |  |
|          |                |                 |                  |       |                   |  |
|          |                |                 |                  |       |                   |  |
|          |                |                 |                  |       |                   |  |
|          |                |                 |                  |       |                   |  |
|          |                |                 |                  |       |                   |  |
|          |                |                 |                  |       |                   |  |
| PF1=HEL  | P PF3=END F    | PF4=MAIN PF5=TE | RM               |       |                   |  |
| PF1=HEL  | P PF3=END F    | PF4=MAIN PF5=TE | RM               |       |                   |  |

# FIGURE 4-13 ASBESTOS CONTRACTOR DELETE SCREEN

To delete a Contractor ID, you must supply the Contractor State and Contractor ID. All records related to the Contractor ID will be removed from the database.

Only users who possess a security profile which permits update access to compliance data will be allowed to delete contractor records in AFS.

The DELETE request will be processed during the AFS batch update. Following the successful completion of the batch update, a utility report will be generated, identifying the parent records deleted.

Asbestos Contractors may also be deleted by creating an AFS batch transaction. The user would create a transaction type 50 and supply any valid sequence number. All of the key fields one would have used with the on-line screen would also need to be provided on the batch transaction. Additional fields necessary for batch are the transaction type, sequence number and update code (D). This batch transaction would then be processed by utilizing the Update process (refer to Section 3.4.5).

### 4.5.7 Landfill Delete

Landfill Delete is used to delete Asbestos Landfills from the AFS Database list.

To access LANDFILL DELETE, select option 7 on the DELETE UTILITY MENU (Figure 4-6) and press the <ENTER> key. The LANDFILL DELETE screen is shown in Figure 4-14.

|         | 05/01/94<br>118 |             |          | SUBSYSTEM<br>INFORMATION |  | AFP118<br>AFM1181 |  |
|---------|-----------------|-------------|----------|--------------------------|--|-------------------|--|
| PLEASE  | ENTER LANDF     | ILL EPA ID: |          |                          |  |                   |  |
|         |                 |             |          |                          |  |                   |  |
|         |                 |             |          |                          |  |                   |  |
| PF1=HEL | P PF3=END       | PF4=MAIN F  | PF5=TERM |                          |  |                   |  |

## FIGURE 4-14 ASBESTOS LANDFILL DELETE SCREEN

To delete a Landfill EPA ID, you must supply the ID of the Landfill to be deleted. All records related to the Landfill EPA ID will be removed from the database.

Only users who possess a security profile which permits update access to compliance data will be allowed to delete landfill records in AFS.

The DELETE request will be processed during the AFS batch update. Following the successful completion of the batch update, a utility report will be generated, identifying the landfill record deleted.

Landfills may also be deleted by creating an AFS batch transaction. The user would create a transaction type 51 and supply any valid sequence number. All of the key fields one would have used with the online screen would also need to be provided on the batch transaction. Additional fields necessary for batch are the transaction type, sequence number and update code (D). This batch transaction would then be processed by utilizing the Update process (refer to Section 3.4.5).

## 4.5.8 Permit Administration Delete

Permit Administration Delete is used to delete records associated with Title V Permit Administration Tracking.

To delete information pertaining to PERMIT ADMINISTRATION, select option 8 on the DELETE UTILITY MENU (Figure 4-6) and press the <ENTER> key. The PERMIT ADMINISTRATION DELETE MENU screen is shown in Figure 4-15.

| DATE : 05/01/9<br>SCREEN: 026 | AIRS FACILITY SUBSYSTEM<br>DELETE PERMIT ADMINISTRATION     | PGM: AFP026<br>MAP: AFM0262 |
|-------------------------------|-------------------------------------------------------------|-----------------------------|
|                               |                                                             |                             |
|                               | 1 APPLICATION GENERAL<br>2 ASSOCIATIONS<br>3 PERMIT GENERAL |                             |
|                               | ENTER LEVEL OF INFORMATION TO BE DELETED:                   |                             |
| PF1=HELP PF3=E                | ND PF4=MAIN PF5=TERM                                        |                             |

## FIGURE 4-15 PERMIT ADMINISTRATION DELETE MENU

To access the desired PERMIT ADMINISTRATION DELETE screen, determine the level where your request will be made. Select the option and press the <ENTER> key. The applicable delete screen will be presented.

Delete capabilities for Permits are dependent on a combination of compliance or emissions access authority, the Permit data type to be deleted, ownership/origin of the data and authority as stored on the AFS Permitting Authority Table.

The DELETE request will be processed during the AFS batch update. Following the successful completion of the batch update, a utility report will be generated, identifying which records were deleted.

### **APPLICATION GENERAL**

The delete screen for Application Information is used to delete Permit Applications, Permit Application Actions (Cycle I Actions), and any Cycle I comments.

To access APPLICATION LEVEL DELETE, select option 1 on the PERMIT ADMINISTRATION MENU (Figure 4-15). The DELETE APPLICATION INFORMATION screen is shown in Figure 4-16.

|                  | AIRS FACILITY SUBSYSTEM<br>DELETE APPLICATION INFORMATION                         | <br>AFP124<br>AFM1241 |
|------------------|-----------------------------------------------------------------------------------|-----------------------|
| PLEASE ENTER PLA | NT IDENTIFICATION :                                                               | <br>                  |
| AFS PLANT II     | ) (STATE/COUNTY/PLANT) : / /                                                      |                       |
| PLEASE ENTER APP | LICATION KEY VALUES:                                                              |                       |
| (APPLICA)        | CION) APPLICATION:                                                                |                       |
| (ACTION)         | APPLICATION:<br>PERMIT:<br>ACTION TYPE:<br>ACTION NUMBER:                         |                       |
| (ACTION (        | MNT) APPLICATION:<br>PERMIT:<br>ACTION TYPE:<br>ACTION NUMBER:<br>COMMENT NUMBER: |                       |

## FIGURE 4-16 APPLICATION DELETE SCREEN

To delete Permit Application records, you must supply an AFS Plant ID and an Application Number.

You can specify subordinate Application records to be deleted by supplying the key values required to identify the record, such as Application Number, Action Type, Action Number or comment number. If only the AFS ID and Application number are provided, a confirmation message will ask for verification to delete the entire Application. At least one Application number is required. If Application Number was entered on Cycle II actions and comments, these also get deleted when an Application is deleted.

Permit Administration contains a generated field called Permit Status. Certain Event Tracking activity will generate this flag. If this flag indicates that a Permit has been Issued or is Pending the delete request will be denied.

The DELETE request will be processed during the AFS batch update. Following the successful completion of the batch update, a utility report will be generated, identifying which records were deleted.

Permit Administration records may also be deleted by creating AFS batch transactions. The user would create transaction types A1, A8 or C1. All of the key fields one would have used with the on-line screen

would also need to be provided on the batch transaction. Additional fields necessary for batch are the transaction type, sequence number and update code (D). This batch transaction would then be processed by utilizing the Update process (refer to Section 3.4.5).

### **ASSOCIATION DELETE**

The DELETE ASSOCIATION function is used to delete Association records, remove Applications from the Association record, delete Cycle II Actions, and Cycle II Action comments or delete Permit Comments associated with a Permit.

To access DELETE ASSOCIATION, select option 2 on the PERMIT ADMINISTRATION MENU (Figure 4-15). The DELETE ASSOCIATION screen is shown in Figure 4-17.

| DATE : 07/18/94 AIRS FACILITY SUBSYSTEM<br>SCREEN: 126 DELETE ASSOCIATION INFORMATION | PGM: AFP126<br>MAP: AFM1261 |
|---------------------------------------------------------------------------------------|-----------------------------|
| PLEASE ENTER PLANT IDENTIFICATION :<br>AFS PLANT ID (STATE/COUNTY/PLANT) : / /        |                             |
| PLEASE ENTER ASSOCIATION KEY VALUES:                                                  |                             |
| (ASSOCIATION) PERMIT:                                                                 |                             |
| (REMOVE APPLICATION ONLY) PERMIT: APPLICATION:                                        |                             |
| (ACTION) PERMIT: APPLICATION:<br>ACTION TYPE: ACTION NUMBER:                          |                             |
| (ACTION CMNT) PERMIT: APPLICATION:<br>ACTION TYPE: ACTION NUMBER: COMMENT NUMBER      | 2R:                         |
| (PLANT PERMIT CMNT) PERMIT: COMMENT NUMBER:                                           | _                           |
| PF3=END PF4=MAIN MENU PF5=TERMINATE                                                   |                             |

## FIGURE 4-17 ASSOCIATION DELETE SCREEN

To delete an Association record, you must supply an AFS Plant ID.

You can specify Association records to be deleted by supplying the key values required to identify the record, such as Permit number, Application Number, Action Type, Action Number or comment number. At least one Association level must be filled in.

Permit Administration contains a generated field called Permit Status. Certain Event Tracking activity will generate this flag. If this flag indicates that a Permit has been Issued or is Pending the Association record can not be deleted.

If only the PERMIT number is provided, a confirmation to delete the entire Association record will be

requested.

Permit Association records may also be deleted by creating AFS batch transactions. The user would create transaction types A2, A8, C1 or B9. All of the key fields one would have used with the on-line screen would also need to be provided on the batch transaction. Additional fields necessary for batch are the transaction type, sequence number and update code (D). This batch transaction would then be processed by utilizing the Batch Submittal Utility. (Refer to Section 4.15 for Batch Submittal details.)

The DELETE transaction will be processed during the AFS batch update. Following the successful completion of the batch update, a utility report will be generated, identifying which records were deleted.

### PERMIT DELETE

The DELETE PERMIT function is used to delete Permit records, remove Cycle II Actions, Cycle II Action Comments, Cycle III Actions, Cycle III Action Comments and Plant Permit comments.

To access DELETE PERMIT, select option 3 on the PERMIT ADMINISTRATION MENU (Figure 4-15). The DELETE PERMIT screen is shown in Figure 4-18.

| SCREEN: 128   | /94 AIRS FACILITY<br>DELETE PERMIT<br>==================================== | INFORMATION MAP: AFM1       | 281<br>==== |
|---------------|----------------------------------------------------------------------------|-----------------------------|-------------|
|               | PERMIT KEY VALUES:                                                         |                             |             |
| (PERMIT)      | PERMIT:                                                                    |                             |             |
| (ACTION)      | PERMIT:                                                                    | ACTION TYPE: ACTION NUMBER: |             |
| (ACTION CMNT) | PERMIT:<br>COMMENT NUMBER:                                                 | ACTION TYPE: ACTION NUMBER: |             |
| (PERMIT CMNT) | PERMIT:                                                                    | COMMENT NUMBER:             |             |
|               |                                                                            |                             |             |
|               |                                                                            |                             |             |

## FIGURE 4-18 DELETE PERMIT SCREEN

To delete a PERMIT record, you must supply a State Code or State Abbreviation, and a Permit Number.

You can specify subordinate PERMIT records to be deleted by supplying the key values required to identify the record, such as Permit number, Action Type, Action Number or Comment Number. At least one PERMIT level must be filled in.

Permit Administration contains a generated field called Permit Status. Certain Event Tracking activity will generate this flag. If this flag indicates that a Permit has been Issued or is Pending the Action, Action comment or Permit comment may not be deleted.

If only the PERMIT number is provided, a confirmation to delete the entire PERMIT will be requested.

Permit records may also be deleted by creating AFS batch transactions. The user would create transaction types A2, A8, C1 or B9. All of the key fields one would have used with the on-line screen would also need to be provided on the batch transaction. Additional fields necessary for batch are the transaction type, sequence number and update code (D). This batch transaction would then be processed by utilizing the Update process (refer to Section 3.4.5).

The DELETE request will be processed during the AFS batch update. Following the successful completion of the batch update, a utility report will be generated, identifying which records were deleted.

### 4.6 Utility - Undelete

The UNDELETE Utility is used to remove delete requests from the AFS batch transaction file **BEFORE** they have been processed by the AFS batch update. A typical use for UNDELETE is when an online DELETE request has been issued in error.

To access the UNDELETE Utility, select option 5 on the UTILITY MENU (Figure 4-6) and press the <ENTER> key. The UNDELETE Menu screen is shown in Figure 4-19.

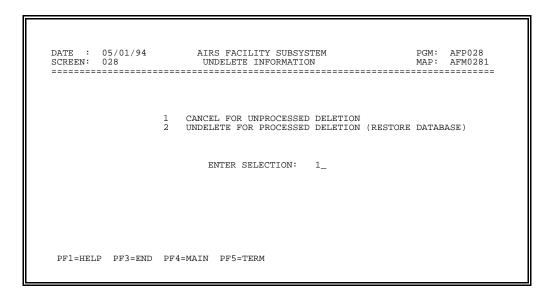

## FIGURE 4-19 UNDELETE MENU SCREEN

The UNDELETE INFORMATION utility menu displays two options.

Option 1, "Cancel for Unprocessed Deletion" allows you to cancel a delete transaction that has not yet been processed. This applies when the AFS batch update has not processed the DELETE request and you may remove the request from the transaction file. You can only undelete transactions that you submitted.

Option 2 is not available at this time.

Selecting Option 1 will bring you to the following screen:

05/01/94 AIRS FACILITY SUBSYSTEM PGM: AFP028 DATE SCREEN: 028 UNDELETE INFORMATION MAP: AFM0282 \_\_\_\_\_ PLEASE ENTER PLANT IDENTIFICATION : CDS PLANT I.D. (STATE/COUNTY/PLANT) \_ / // NEDS PLANT I.D. (STATE/COUNTY/PLANT) : SIP INVENTORY I.D. (STATE) : NOTE: (1) ENTER ONLY STATE, OR STATE AND COUNTY, TO DISPLAY MORE THAN ONE PLANT. (2) IF ENTRY IS MADE ON CDS PLANT LINE ONLY CDS OR MERGED PLANTS WILL BE LISTED. IF ENTRY IS MADE ON NEDS LINE ONLY NEDS OR MERGED PLANTS IS WILL BE LISTED. (3) IF ENTRY IS MADE ON SIP LINE, ONLY INVENTORY AND INVENTORY COMMENTS WILL BE LISTED. PF1=HELP PF3=END PF4=MAIN PF5=TERM

# FIGURE 4-20 CANCEL UNPROCESSED DELETES SCREEN

This UNDELETE INFORMATION utility screen allows you to specify the delete transactions that you wish to cancel. The resulting screen will be a list of the deletes that meet your criteria request. (Refer to Figure 4-21.)

To display delete transactions for more than one plant, specify a State or State and County.

If a NEDS Plant ID is entered, only NEDS plant and merged plant deletion requests will be displayed.

If a CDS Plant ID is entered, only CDS plant and merged plant deletion requests will be displayed.

All individual delete requests for a plant or geography specified will be displayed.

If an entry is made for SIP Inventory ID, only SIP Inventory and SIP Inventory Comment deletion requests will be displayed.

| DATE : 09/2<br>SCREEN: 028 | 21/94 A<br>CAN | IRS FACILITY S<br>CEL DELETION 1 |      | AFP120<br>AFM1201 |
|----------------------------|----------------|----------------------------------|------|-------------------|
| PLANT                      | ID DEL         | ETION REQUEST                    | <br> | <br>USER          |
| 1 22-001-00                | 0217 ENTIRE    | POINT 001 C DE<br>****** END (   |      | KGJ               |
|                            | ENTER SELECTIO | N TO CANCEL:                     |      |                   |
| DD1 1101 D DD              | 3=END PF4=MAIN |                                  |      |                   |

## FIGURE 4-21 CANCEL DELETION INFORMATION SCREEN

The data displayed on the screen will reflect all unprocessed delete requests that match your search criteria. You may cancel as many requests as needed. The request is canceled upon pressing the <ENTER> key.

### 4.7 Compliance History

The COMPLIANCE HISTORY utility supports the taking of monthly or quarterly 'snapshots' of various plant compliance parameters tracked by EPA headquarters.

This utility may only be invoked by AFS administrative personnel. Authorization is controlled by the security profile special functions.

To access the COMPLIANCE HISTORY Utility, select option 6 on the UTILITY MENU (Figure 4-6) and press the <ENTER> key. The COMPLIANCE HISTORY screen is shown in Figure 4-22.

| DATE  | :    | 05/05/94 | AIRS FACILITY SUBSYSTEM PGM: AFP030<br>COMPLIANCE HISTORY UTILITY MAP: AFM0301 |
|-------|------|----------|--------------------------------------------------------------------------------|
|       |      |          |                                                                                |
|       |      |          | E MONTHLY COMPLIANCE HISTORY (Y/N) : _                                         |
|       |      |          |                                                                                |
|       |      |          |                                                                                |
| PF1=H | HELP | PF3=END  | PF4=MAIN PF5=TERM                                                              |

### FIGURE 4-22 COMPLIANCE HISTORY SCREEN

For monthly historical updates, the current compliance status value for each air program associated with every compliance facility will be replicated and stored as the most recent entry to the monthly historical record. Each record maintains the last thirty-six compliance statuses, along with the month and year associated with each status.

For quarterly historical updates, the current compliance status value for each air program associated with every compliance facility will be replicated and stored as the most recent entry to the quarterly historical record. In addition, the current compliance status for each air program maintained at every point associated with a compliance facility will be replicated and stored.

Each quarterly historical record maintains the last twelve quarterly compliance statuses, along with the quarter and year associated with each status. Compliance status cycles for repeat violators are also evaluated during the historical utility processing. The number of times a plant goes from out-of-compliance, in-compliance, and back to out-of-compliance is recorded and stored in repeating violator fields for each relevant air program.

Utilities

The COMPLIANCE HISTORY request will be processed during the AFS batch update.

71

#### 4.8 Source/Point Swap

The Source Swap function allows you to replace either a CDS or NEDS Plant ID with another unique Plant ID, swap a plant to another county, or swap both county and Plant ID at the same time. The Point Swap function allows you to replace a Point ID with another unique Point ID.

AFS does not permit CDS or NEDS Plant IDs to be reused and will prohibit users from supplying IDs that are associated with existing or archived plants.

To access the SOURCE/POINT SWAP Utility, select option 7 on the UTILITY MENU (Figure 4-6) and press the <ENTER> key. The SOURCE/POINT SWAP screen is shown in Figure 4-23.

| DATE : 05/05/94<br>SCREEN: 132    | AIRS FACILITY SUBSYSTEM<br>SOURCE / POINT SWAP                                                                                                    | PGM: AFP132<br>MAP: AFM1321 |
|-----------------------------------|----------------------------------------------------------------------------------------------------|-----------------------------|
| PLEASE ENTER CURRENT              | PLANT IDENTIFICATION:                                                                                                    |                             |
| CDS PLANT I.D.<br>NEDS PLANT I.D. | (STATE/COUNTY/PLANT): / / |                             |
| PLEASE ENTER NEW PLA              | NT IDENTIFICATION:                                                                                                    |                             |
| CDS PLANT I.D.<br>NEDS PLANT I.D. | (STATE/COUNTY/PLANT): / / /                                                                                                    |                             |
| PLEASE ENTER CURRENT              | POINT IDENTIFICATION:                                                                                                    |                             |
| (STATE/COU                        | NTY/PLANT/POINT/CEID): / /                                                                                                    | / / _                       |
| PLEASE ENTER NEW POI              | INT IDENTIFICATION:                                                                                                    |                             |
|                                   | (POINT/CEID): /                                                                                                    |                             |
| PF1=HELP PF3=END PF               | 4=MAIN PF5=TERM                                                                                                    |                             |

### FIGURE 4-23 SOURCE/POINT SWAP SCREEN

To perform a source swap, supply an existing CDS or NEDS Plant ID in addition to a new and unique CDS or NEDS Plant ID, respectively. All information currently associated with the plant, as well as other identifiers (e.g. Dun & Bradstreet) will be cross-referenced to the new Plant ID. The source swap function is performed in batch.

The state code or state abbreviation must be the same in both the current and new fields.

In order to swap a facility to a new county, provide the current state code or abbreviation, the current county code and the current CDS or NEDS Plant ID in the section marked "ENTER CURRENT PLANT IDENTIFICATION". Then enter the new identification fields in the section marked "ENTER NEW PLANT IDENTIFICATION". Use the same state code or abbreviation as the current plant ID and provide a NEW county code. If the CDS or NEDS Plant ID does not exist in the NEW county, you may use the current CDS or NEDS ID's in the NEW plant fields. However, if these Plant ID's DO exist in the NEW county, you MUST supply a NEW CDS or NEDS ID.

Only users with update access to compliance, emissions or associated plant data may perform source swaps, and may only modify those plant ID types for which they have update access.

To perform a point swap, bypass the top portion of the screen. Supply an existing CDS or NEDS Plant ID, Point ID and point compliance/emissions identifier in addition to a new and unique Point ID and point compliance/emissions identifier, respectively. The point compliance/emissions identifiers must be the same.

All information currently associated with the plant, as well as other identifiers (e.g. Dun & Bradstreet) will be cross-referenced to the new Plant ID.

Source/Point Swap may also be performed by creating AFS batch transactions. The user would create transaction type 64 and supply all the key fields one would have used with the on-line screen. Additional fields necessary for batch are the transaction type, sequence number and update code (C). This batch transaction would then be processed by utilizing the Update process (refer to Section 3.4.5)

Whether initiated through the online Utility or by batch submittal, the SWAP request is validated and will be processed during the AFS batch update. Following the successful completion of the batch update, a utility report will be generated, identifying the success or failure of the swap.

### Error Conditions:

Basic error conditions such as "invalid state" or "plant does not exist" are validated for all utilities and reported with self explanatory error messages. Clarification of the unfamiliar error conditions specific to the Source/Point Swap Utility are described below.

| <i>Error Message:</i><br>Explanation: | CANNOT CHANGE A CDS PLANT TO A NEDS PLANT.<br>The current CDS Plant ID and the new NEDS Plant ID are both entered. A CDS Plant<br>ID can only be swapped to another CDS Plant ID.                                                                                                    |
|---------------------------------------|----------------------------------------------------------------------------------------------------|
| <i>Error Message:</i><br>Explanation: | <i>CANNOT CHANGE A NEDS PLANT TO A CDS PLANT.</i><br>The current NEDS Plant ID and the new CDS Plant ID are both entered. A NEDS Plant ID can only be swapped to another NEDS Plant ID.                                                                                                    |
| <i>Error Message:</i><br>Explanation: | THE CURRENT PLANT'S AFS PLANT ID ALREADY EXISTS IN NEW COUNTY.<br>The AFS Plant ID associated to the current CDS or NEDS Plant Identifier already exists<br>in the new county. A plant is not allowed to be swapped to a new county if the AFS<br>Plant ID associated with the plant being swapped already exists in that new county.                                                                      |
| Error Message:                        | IDS ASSOCIATED WITH PLANT BEING SWAPPED ALREADY EXIST IN NEW<br>CNTY.                                                                                                    |
| Explanation:                          | The CDS Plant Identifier(s) or the NEDS Plant Identifier associated to the current CDS Plant Identifier already exists in the new county <u>or</u> the CDS Plant Identifier(s) associated to the current NEDS Plant Identifier already exists in the new county. A plant is not allowed to be swapped to a new county if the IDs associated with the plant being swapped already exist in that new county. |
| Error Message:                        | THE CURRENT PLANT'S PROGRAM/STATUS AREA IS INVALID FOR NEW<br>COUNTY.                                                                                                    |
| Explanation:                          | The current associated or NEDS Plant Program/Status area is not in a valid Program/Status Area for the new county.                                                                                                    |

| <i>Error Message:</i><br>Explanation: | <i>THE PLANT'S CITY CODE IS INVALID FOR NEW PLANT'S PGM/STATUS AREA.</i><br>The city code on current associated CDS Plant or the current NEDS Plant city code is<br>not a valid city code in the new plant's Program/Status Area. The current NEDS<br>facility has a Program/Status area identified on its plant general record. The county<br>the plant is to be swapped to is not in the same Program/Status area. The current<br>Program/Status area must be changed or blanked out prior to requesting the swap. |
|---------------------------------------|----------------------------------------------------------------------------------------------------|
| Error Message:                        | COMPLIANCE EMISSIONS IDENTIFIERS MUST BE THE SAME FOR POINT<br>SWAP.                                                                                                    |
| Explanation:                          | The current and new compliance emissions identifiers are not the same. Only the point number can be swapped not the type of point.                                                                                                    |
| <i>Error Message:</i><br>Explanation: | <i>BASE POINT HAS ALREADY BEEN USED.</i><br>The base point that has been specified to be swapped already exists.                                                                                                    |

# Security Error Messages:

Each utility validates the update access authority of the requestor with the data to be manipulated. The following error messages will be received when the user does not have access for the request submitted.

| <i>Error Message:</i><br>Explanation: | COMPLIANCE UPDATE ACCESS TO CURRENT GEOGRAPHIC AREA DENIED.<br>The user does not have Compliance Update Access to the current CDS Plant's<br>geography.    |
|---------------------------------------|----------------------------------------------------------------------------------------------------|
| <i>Error Message:</i>                 | <i>EMISSIONS UPDATE ACCESS TO CURRENT GEOGRAPHIC AREA DENIED.</i>                                                                                          |
| Explanation:                          | The user does not have Emissions Update Access to the current NEDS plant's geography.                                                                      |
| <i>Error Message:</i><br>Explanation: | COMPLIANCE UPDATE ACCESS TO NEW GEOGRAPHIC AREA DENIED.<br>A county user does not have Compliance Update Access for the new CDS Plant<br>county specified. |
| <i>Error Message:</i>                 | <i>EMISSIONS UPDATE ACCESS TO NEW GEOGRAPHIC AREA DENIED.</i>                                                                                              |
| Explanation:                          | A county user does not have Emissions Update Access for the new NEDS Plant county specified.                                                               |
| <i>Error Message:</i>                 | <i>STATE PRIVATE ACCESS TO CURRENT PLANT DENIED.</i>                                                                                                    |
| Explanation:                          | The user does not have State Private Access for either the current CDS Plant or the current NEDS Plant.                                                    |
| <i>Error Message:</i>                 | STATE PRIVATE ACCESS TO NEW COUNTY DENIED.                                                                                                    |
| Explanation:                          | The user does not have State Private Access for either the new CDS Plant or the new NEDS Plant.                                                            |

## 4.9 Archive

The ARCHIVE function allows you to remove data from AFS production files and place them on AFS archive files. The data becomes "permanently archived" which means that the facility is not expected to undergo further updating. This Utility **CAN NOT** be used prior to the entry of a new annual emissions inventory. This feature enables you to eliminate obsolete information from your data files, thereby increasing overall system processing and storage efficiency while allowing you to retain data for historical or analytical purposes.

To access the ARCHIVE Utility, select option 8 on the UTILITY MENU (Figure 4-6) and press the <ENTER> key. The ARCHIVE screen is shown in Figure 4-24.

| DATE : 05/05/94      | AIRS FACILITY SUBSYSTEM<br>ARCHIVE | PGM: AFP032<br>MAP: AFM0321 |
|----------------------|------------------------------------|-----------------------------|
|                      |                                    |                             |
| PLEASE ENTER IDENTIF | ICATION OF PLANT TO BE ARCHIVED:   |                             |
| CDS OR NEDS PL       | ANT I.D. (STATE/COUNTY/PLANT):     | / /                         |
|                      |                                    |                             |
|                      |                                    |                             |
|                      |                                    |                             |
|                      |                                    |                             |
|                      |                                    |                             |
|                      |                                    |                             |
| PF1=HELP PF3=END PF  | 4=MAIN PF5=TERM                    |                             |
|                      |                                    |                             |

# FIGURE 4-24 ARCHIVE SCREEN

To perform an ARCHIVE, supply an existing CDS or NEDS Plant ID. All information currently associated with the plant will be archived.

The ARCHIVE request is validated and will be processed during the AFS batch update. Following the successful completion of the batch update, a utility report will be generated, identifying the success or failure of the archive.

Should you want to restore the plant to the AFS production files at a future date, you can do this using the Dearchive Utility described in Section 4.10.

## Error Conditions:

Basic error conditions such as "invalid state" or "plant does not exist" are validated for all utilities and reported with self explanatory error messages. Clarification of the unfamiliar error conditions specific to the Archive Utility are described below.

*Error Message: A PLANT WITH ACTIONS LESS THAN 3 YEARS OLD CANNOT BE ARCHIVED.* Explanation: The compliance or associated facility has actions that are less than three years old (based on date achieved). AFS does not allow facility's to be archived with recent activity.

### Security Error Messages:

Each utility validates the update access authority of the requestor with the data to be manipulated. The following error messages will be received when the user does not have access for the request submitted.

| <i>Error Message:</i><br>Explanation: | UPDATE ACCESS TO CDS PLANT DENIED.<br>The facility is compliance-only and the user does not have compliance update access<br>for the facility.                                                                                                    |
|---------------------------------------|----------------------------------------------------------------------------------------------------|
| <i>Error Message:</i><br>Explanation: | UPDATE ACCESS TO NEDS PLANT DENIED.<br>The facility is emissions-only and the user does not have emissions update access for<br>the facility.                                                                                                    |
| <i>Error Message:</i><br>Explanation: | ACCESS TO STATE PRIVATE INFORMATION DENIED.<br>The user does not have State Private access to the specified State Private facility.                                                                                                    |
| <i>Error Message:</i><br>Explanation: | UPDATE ACCESS TO MERGED PLANT DENIED.<br>The facility is associated/merged and the user does not have compliance and<br>emissions update access for the facility. A user must have both compliance and<br>emissions update access to archive a merged plant. |
| <i>Error Message:</i><br>Explanation: | UPDATE ACCESS DENIED TO SIP INFORMATION.<br>The facility is a SIP-designated facility. The user is not ADBA and does not have<br>update access to SIP information for the facility.                                                                          |

### 4.10 Dearchive

The Dearchive function provides you with the opportunity to reactivate permanently archived facilities. However, states that have gone through the Direct Data Merge cannot dearchive associated or compliance only facilities if they were archived prior to the Direct Data Merge. Once a plant has been dearchived successfully, all system functions (update, browse, reporting and utilities) are allowed.

To access the DEARCHIVE Utility, select option 9 on the UTILITY MENU (Figure 4-6) and press the <ENTER> key. The DEARCHIVE screen is shown in Figure 4-25.

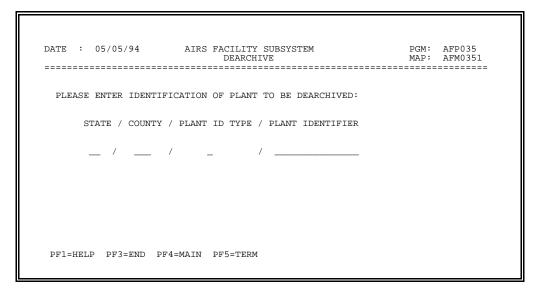

## FIGURE 4-25 DEARCHIVE SCREEN

Specify the facility to be dearchived by entering the FIPS State code or postal abbreviation, FIPS county code, plant ID type and plant identifier.

Upon successful completion of the DEARCHIVE request, an AFS batch transaction will be generated.

The DEARCHIVE transaction will be processed during the AFS batch update. Following the successful completion of the batch update, a utility report will be generated, identifying which records were dearchived.

### 4.11 User JCL Parameters

The definition of JCL is simply Job Control Language; The descriptive and control statements used to direct the operating system of the IBM computer in the processing of a batch job.

Job Control Language is required in AFS anytime a batch job is submitted by the user. This could be an Ad-hoc report, a Fixed Format report, or perhaps requesting a hard copy of an AFS table using Table File Look-up.

The User JCL Parameters Utility function allows you to provide default JCL parameters for your User ID. Once you have established default JCL parameters, JCL parameters will always be provided for you when requesting a batch job, thereby eliminating the need to fill them in each time. If any JCL parameter needs to be changed for a particular batch job, the user only changes those parameters. (Note: The JCL change is performed while submitting the particular operation; Users do not have to return to this Utility to make temporary changes to JCL).

To access the USER JCL PARAMETERS UTILITY, select option 10 on the UTILITY MENU (Figure 4-6) and press the <ENTER> key. The USER JCL PARAMETERS screen is shown in Figure 4-26.

| <br>                                                                                                    |                                                         | DEFAULT                                | - |
|----------------------------------------------------------------------------------------------------|---------------------------------------------------------|----------------------------------------|---|
| JOB NAME<br>ACCOUNT CODE<br>FIMAS ID<br>TIME (MMMM)<br>TIME (SS)<br>PRIORITY CODE<br>MSGCLASS<br>NUMBER OF COPIES<br>FORM NUMBER<br>ROOM/BIN NUMBER<br>HOLD OUTPUT? (Y/<br>PRINTER SITE ID | 2) : -<br>: -<br>: -<br>: -<br>: -<br>: -<br>: -<br>: - | 30<br>2<br>A<br>1<br>MKGJ<br>Y<br>R255 |   |

### FIGURE 4-26 USER JCL PARAMETERS SCREEN

These individual parameters are utilized to process batch jobs through the NCC-IBM system. Parameter data are entered in the following fields:

| JOB NAME     | The name you apply to a particular batch processing job - not required.             |
|--------------|-------------------------------------------------------------------------------------|
| ACCOUNT CODE | The NCC account code that your User ID is connected to.                             |
| FIMAS ID     | An NCC Utilization Identifier used to identify a specific system or activity and to |

|                  | associate computer usage statistics with that activity. Compliance users should use a FIMAS ID = AFSCP, while emissions users should enter AFSEP.                                                                                                    |
|------------------|----------------------------------------------------------------------------------------------------|
| TIME(MMMM)       | The maximum amount of minutes you authorize the job to run, ranging from 0 - 1450. By NCC standards, jobs given 5 minutes or more will automatically be held for processing during the upcoming night; jobs with fewer minutes will be processed, when possible, during the day which they are submitted. |
| TIME(SS)         | The maximum amount of seconds you authorize the job to run, ranging from 1 - 59.                                                                                                    |
| night<br>code    | ty you assign to the processing of your job. A $code = 1$ results in processing that while a code = 2 results in same day processing, at increased cost. The priority does not override the NCC time standards. A code = 0 results in processing g the following weekend.                                 |
| MESSAGE CLASS    | An optional parameter used to designate printer type; $A' = remote site or non-laser NCC printer, 'F' = NCC laser printer. If left blank, the default value = A. A message class of 'Z' will cause the JCL stream to be held, while allowing the report to print.$                                        |
| NUMBER OF COPIES | An optional parameter indicating the number of copies of a report to be printed. If left blank, the default value =1.                                                                                                    |
| FORM NUMBER      | An optional parameter which indicates the type of form desired for printed output. Blanks default to the standard form on the printer where output has been directed.                                                                                                    |
| ROOM/BIN NUMBER  | The location in a printer room to which printed output should be left for the user, i.e. cubbyhole.                                                                                                    |
| HOLD OUTPUT      | Approval to print job or hold for online review.                                                                                                    |
| PRINTER SITE ID  | The ID of the remote job printer site.                                                                                                    |

Use the TAB key to maneuver around the USER JCL PARAMETER screen. When your satisfied with the parameters, press <ENTER>. Processing will return to the UTILITY MENU.

These parameters may be modified by the user at any time.

## 4.12 Table File Lookup Utility

The TABLE FILE LOOKUP option provides access to tables used within AFS for cross reference and validation checking.

Through this utility, you may view table values on-line or may also send a copy of a table to a printer location.

To access the TABLE FILE LOOKUP UTILITY option, select option 11 on the UTILITY MENU (Figure 4-5) and press the <ENTER> key. The TABLE FILE LOOKUP MENU is shown in Figure 4-27.

| DATE<br>=====                             | : | 05/05/94 AIRS FAC<br>TABLE FILE                                                                                                    |                                  |                                                                                                    |         | AFP150<br>AFM1501<br>======= |
|-------------------------------------------|---|----------------------------------------------------------------------------------------------------|----------------------------------|----------------------------------------------------------------------------------------------------|---------|------------------------------|
| 1<br>2<br>3<br>4<br>5<br>6<br>7<br>8<br>9 |   | ACTIONS<br>DESCRIPTIONS<br>EMISSION FACTORS<br>EMISSION TYPES<br>LATITUDE/LONGITUDE<br>PERMITS<br>PLANT IDENTIFICATION<br>POLLUTANT<br>REPORT TABLES | 11<br>12<br>13<br>14<br>15<br>16 | RESULTS<br>SAROAD/FIPS COUNTY/CITY<br>SOURCE CLASSIFICATION C<br>STARFF<br>STANDARD INDUSTRIAL CLA<br>USER JCL<br>USER PROFILE<br>UTM | ODE TAE | ,                            |
|                                           |   | ENTER MENU                                                                                                    | SELEC                            | TION:                                                                                                    |         |                              |
|                                           |   | PF4=MAIN MENU PF5=TERM                                                                                                    |                                  |                                                                                                    |         |                              |

### FIGURE 4-27 TABLE FILE LOOKUP MENU

To select a particular table, type in the option number and press <ENTER>. Each TABLE option will offer the choice of BROWSE or LIST. The Browse option will list each entry in the selected table separately. The List option will offer a choice of listing the selected table to the screen or a hard copy listing directed to a printer. The List option will list a screen 'page' at a time.

An example of how this function works is shown in the following text and figures (Figure 4-28 through Figure 4-32) using option 1 - ACTIONS.

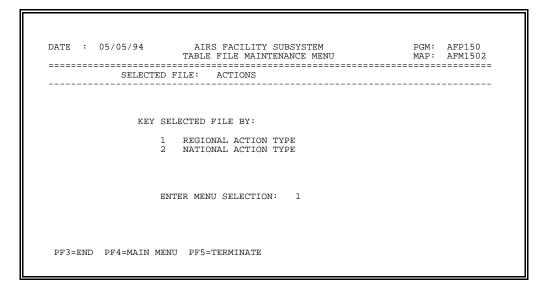

## FIGURE 4-28 Page 1 - ACTION OPTION of TABLE FILE LOOKUP

On this screen, you identify the type of ACTION table: Regional Action types, or National Action Types. Figure 4-28 shows us that Regional Action Types were selected. Press <ENTER> after typing in the selection.

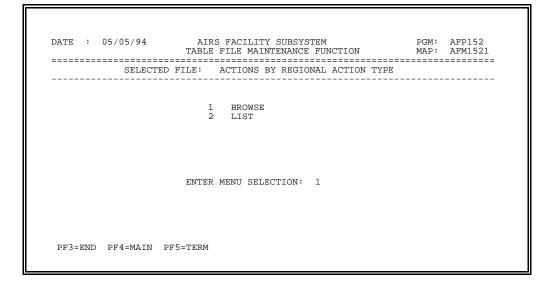

## FIGURE 4-29 Page 2 - ACTION OPTION of TABLE FILE LOOKUP

TABLE FILE LOOKUP offers choices for Browse and List.

The Browse option will display each entry in the selected table item by item.

The List option will display all values on a continuous list offering a choice of On-line display of selections, or a hard copy listing directed to a printer.

In Figure 4-29, the Browse option is selected.

| DATE | :   | 05/05/94 |                  |         | ON TABLE | SUBSYSTEM<br>- BROWSE | MAP: | AFP159<br>AFM1591 |
|------|-----|----------|------------------|---------|----------|-----------------------|------|-------------------|
|      |     | REGIONAL | REGION<br>ACTION |         |          |                       | <br> |                   |
|      |     |          |                  |         |          |                       |      |                   |
|      |     |          |                  |         |          |                       |      |                   |
|      |     |          |                  |         |          |                       |      |                   |
|      |     |          |                  |         |          |                       |      |                   |
|      |     |          |                  |         |          |                       |      |                   |
| 1    | PF3 | =END PF4 | =MAIN I          | PF5=TER | М        |                       |      |                   |

# FIGURE 4-30 Page 3 - ACTION OPTION of TABLE FILE LOOKUP

The more criteria you provide for your requested table, the more specific entries you will receive. For example, providing a Region code will produce an Action table for that Region. In addition, providing an Action Type will produce an Action table beginning with that Action Type. In Figure 4-30, EPA Region 06 was provided. The resulting table will be limited to only Region 06 Action types. Leaving a selection screen blank results in displaying all data available on the table requested.

| DATE : 01/23/07                                                                                                    | AIRS FACILITY SUBSYSTEM<br>ACTION TABLE - BROWSE | PGM:<br>MAP: | AFN15902<br>AFM1592 |
|----------------------------------------------------------------------------------------------------|--------------------------------------------------|--------------|---------------------|
| REGION<br>REGIONAL ACTION                                                                                                    | CODE: 06<br>TYPE: AA                             |              |                     |
| DESCRIPTION:                                                                                                    | ( 94/04/14<br>113D APO COMPL                     | - CBC        | )                   |
| LONG DESCRIPTION:                                                                                                    | 113(D) APO COMPLAINT FILED                       |              |                     |
| NATIONAL:<br>ACTION TYPE:<br>LONG DESCRIPTION:                                                                                                | 7F<br>113D APO COMPLAINT FILED                   |              |                     |
| ACTION FLAG:<br>KEY ACTION FLAG:<br>RECOMMENDED ACTION FLAG:<br>RESOLUTION ACTION FLAG:<br>FEDERAL PRIVATE FLAG:<br>OBSOLETE ACTION TYPE FLAG | v                                                | ΓY:          |                     |
| PF1=HELP PF3=END PF4=                                                                                                    | MAIN PF5=TERM PF7=PREV PF8=NEXT                  |              |                     |

## FIGURE 4-31 BROWSING ACTION TABLE

Pressing the <ENTER> key will display the next value on the table. If the end of the table has been reached, control will be returned to the Browse/List screen.

From either the Browse option or the List option, pressing the  $\langle F1 \rangle$  key will display on-line screen help with a listing of definitions of all the flags on the action table.

If LIST had been selected in Figure 4-29, On-line display selected on the subsequent screen and, and the same selection as seen in Figure 4-30 the results would look different. Multiple records that meet the selection are displayed on the screen (see Figure 4-32). Pressing enter will display an additional screen(s) until the request is fulfilled or a function (PF) key is pressed. In this action example, the national action types indicated by an action type - N, are displayed beneath the regional action types, where applicable.

Notice that the first entry on this screen can be seen as using Browse (refer to Figure 4-31).

January 2007

Utilities

| DATI | E: 01/23/ | /07             | ACTION TABLE LISTING        |   | Р       | GM: | AFN: | 159 | )  |
|------|-----------|-----------------|-----------------------------|---|---------|-----|------|-----|----|
|      |           |                 | BY REGIONAL ACTION TYPE     |   | FLAGS   |     |      |     | D  |
|      |           |                 |                             | 0 |         | к   |      |     | AP |
|      | ACTION 1  | TYPE            | LONG DESCRIPTION            | в | C       | Е   | ADR/ | Е   | тι |
| REG  | REG/NAT   | DESCRIPTION     | NATIONAL DESCRIPTION        | s | T RECMD | Υ   | RES  | D   | EB |
|      |           |                 |                             | - |         | -   |      | -   |    |
| 06   | AA-R      | 113D APO COMPL  | 113(D) APO COMPLAINT FILED  |   | v       | A   | х    |     |    |
|      | 7F-N      |                 | 113D APO COMPLAINT FILED    |   |         |     |      |     |    |
| 06   | AE-R      | ALT ENF LETTER  | STATE ALTERNATIVE           |   |         |     |      |     |    |
|      |           |                 | ENFORCEMENT LETTER          |   |         |     |      |     |    |
| 06   | AP-R      | ARCHIVE PROCESS | ARCHIVING PROCESS PERFORMED |   |         |     |      |     |    |
| 06   | AS-R      | ASSOC/MERGE     | ASSOCIATION/MERGE UTILITY   |   |         |     |      |     |    |
|      |           |                 | PERFORMED                   |   |         |     |      |     |    |
| 06   | A3-R      | VC LEAK DETECT  | VC LEAK DETECTION SUBMITTAL |   |         |     |      |     |    |
| 06   | A4-R      | VC S/ANNUAL RPT | VC SEMI ANNUAL REPORT       |   |         |     |      |     |    |
| 06   | A5-R      | NESHAPS REQ INS | NESHAPS REQUEST FOR         |   |         |     |      |     |    |
|      |           |                 | INSPECTION BY S&A           |   |         |     |      |     |    |
| 06   | A7-R      | NESHAPS REF LEG | NESHAPS REFERRAL TO LEGAL   |   |         |     |      |     |    |
| 06   | A8-R      | NESHAPS WOC LEG | NESHAPS WOC REFERRAL TO     |   |         |     |      |     |    |
|      |           |                 | LEGAL                       |   |         |     |      |     |    |
| 06   | A9-R      | NESHAPS VIO LTR | NESHAPS VIOLATION LETTER    |   | v       |     |      |     |    |
|      |           |                 |                             |   |         |     |      |     |    |
| PI   | F1=HELP   | PF3=END PF4=MA  | IN MENU PF5=TERMINATE       |   |         |     |      |     |    |

## FIGURE 4-32 LISTING ACTION TABLE

## 4.13 SIP Inventory Utility

To create, change or browse a SIP Inventory record, select option 12 on the Utility Menu. The SIP Inventory Utility is the mechanism used to track the review status of base year and projected SIP Inventories.

To access the SIP INVENTORY UTILITY INFORMATION UTILITY option, select option 12 on the UTILITY MENU (Figure 4-6) and press the <ENTER> key. The SIP INVENTORY INFORMATION OPTION MENU is shown in Figure 4-33.

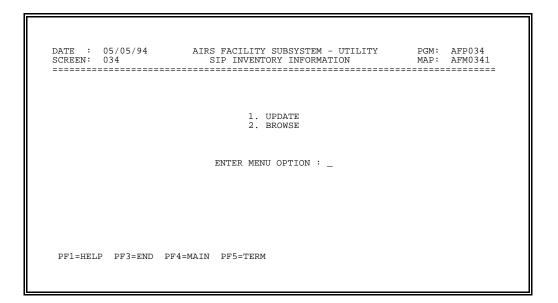

## FIGURE 4-33 SIP INVENTORY SELECTION MENU

Browse lets you LOOK at existing records. Update lets you LOOK and TOUCH (that is add and change) records.

When you select either the Update or Browse function you receive the screen shown in Figure 4-34.

| DATE : 05/05/94<br>SCREEN: 034 |       | AIRS FACILITY SUBSYSTEM - UTILITY PGM: AFP034<br>SIP INVENTORY INFORMATION MAP: AFM0342 |
|--------------------------------|-------|-----------------------------------------------------------------------------------------|
| *BASE YEAR (YY)                | . : _ | PROJECTED YEAR (YY) :                                                                   |
| *SIP PROGRAM                   | . : _ | *INVENTORY TYPE : _                                                                     |
| *INVENTORY STATUS ARE          | a : _ | *STATE :                                                                                |
| COUNT                          | Y : _ | PLANT :                                                                                 |
|                                |       |                                                                                         |
|                                |       |                                                                                         |

## FIGURE 4-34 SIP INVENTORY KEY DATA SCREEN

To update, you must enter all of the key data associated with either a base SIP Inventory or projected SIP Inventory. The key data for a Base year SIP Inventory are: a unique Base Year, SIP Program, Inventory Type, Inventory Status Area and a State. Once you enter these key data, you will be taken to the SIP Inventory Information Update screen.

To browse, you can enter either all of the key data for a specific inventory or enter only the State Code. Entering only the State Code will display all existing SIP Inventory records for the state. Once you enter these key data, you will be taken to the SIP Inventory Information Screen.

To associate a plant with a SIP inventory which is within a 25 mile radius of the SIP non-attainment area, enter a FIPS county code and NEDS Plant ID in addition to the key data referenced above. Enter the same keys to browse.

The key data for a projected SIP inventory are the Base Inventory keys and the Projected Year.

| DATE : 10/16/92<br>SCREEN: 134                                                                | AIRS FACILITY<br>SIP INVENTORY |     |        |          |      |  |  |
|-----------------------------------------------------------------------------------------------|--------------------------------|-----|--------|----------|------|--|--|
| *BASE YEAR (YY) :                                                                             |                                | PRO | JECTED | YEAR (YY | Z) : |  |  |
| *SIP PROGRAM :                                                                                |                                |     | *INVEN | TORY TYP | ?Е : |  |  |
| *INVENTORY STATUS AREA :                                                                      |                                |     |        | *STAT    | ГЕ : |  |  |
| COUNTY :                                                                                      |                                |     |        | PLAN     | JT : |  |  |
| INVENTORY STATUS - AVAILABLE FOR REVIEW : _<br>REGIONAL REVIEW : _<br>HEADQUARTERS REVIEW : _ |                                |     |        |          |      |  |  |
| REGI                                                                                          | ONAL REVIEW                    |     | : _    |          |      |  |  |
| REGI                                                                                          | ONAL REVIEW<br>QUARTERS REVIEW |     | : _    |          |      |  |  |

#### FIGURE 4-35 SIP INVENTORY DATA SCREEN

SIP Inventory data are considered "Draft", not public, until EPA Headquarters approves the inventory by setting the Headquarter Review flag to 'Y' (approved). SIP Inventory data are defined by the keys on this screen. After the SIP Inventory data have been added to AFS and are available for EPA review, the Available for Review flag is set to 'Y' (yes).

SIP State or Regional Users with SIP state access adding or updating an inventory may supply a value for the Inventory Status - Available for Review. If Available for Review, Regional Review or Headquarters Review is set to 'Y', the SIP Inventory data defined by the geography and inventory parameters in the SIP Inventory Information record are frozen. Frozen SIP Inventory data may not be modified. If any of the parties rejects the Inventory, they set the review flag to 'N' (not approved), at which time the SIP Inventory data become accessible for update (unfrozen). The review process begins again.

Users who wish to attach a comment to their Inventory record need to provide a comment number and a level. SIP Inventory comments are identified by the Base Year, SIP program, Inventory type, Inventory Status Area and State. You may supply a comment value of 001 - 998. If you want AFS to generate the next available comment number for an Inventory, the field should be filled with '999'.

Comment Numbers have an associated one position field, labelled Level, which identifies the comment as being related to a State user 'S', a Regional user 'R' or a National user 'N'.

If no existing record is found for the key specified, you will be asked to confirm an add.

Comments consist of 4 lines, each sixty characters long.

#### 4.14 Update AFS Plant ID

The UPDATE AFS PLANT ID UTILITY allows you to change or delete an AFS Plant ID. Changing or deleting an AFS ID is necessary to correct one that was incorrectly assigned to a plant using the ID Selection program (Screen 000). Deleting an AFS Plant ID does not effect any other information associated with the plant. A delete can not be performed if permit applications or operating permits exist for the plant since this information is referenced using the AFS Plant ID.

To access the UPDATE AFS PLANT ID Utility, select option 13 on the UTILITY MENU (Figure 4-6) and press the <ENTER> key. The UPDATE AFS PLANT ID screen is shown in Figure 4-36.

|                                                               |         | AFP137<br>AFM1371 |
|---------------------------------------------------------------|---------|-------------------|
| PLEASE ENTER ONE CURRENT PLANT IDENTIFIER:                    |         |                   |
| AFS PLANT ID (STATE/COUNTY/PLANT): / /                        |         |                   |
| CDS PLANT ID (STATE/COUNTY/PLANT): / /                        |         |                   |
| NEDS PLANT ID (STATE/COUNTY/PLANT): / /                       |         |                   |
| PLEASE ENTER NEW AFS PLANT IDENTIFICATION:                    |         |                   |
| AFS PLANT ID (STATE/COUNTY/PLANT): / /                        |         |                   |
| TO DELETE AN AFS PLANT ID, LEAVE THE NEW AFS PLANT ID BLANK A | ND PRES | S ENTER.          |
| PF1=HELP PF3=END PF4=MAIN PF5=TERM                            |         |                   |

## FIGURE 4-36 UPDATE AFS PLANT ID SCREEN

The plant to be updated must be identified by supplying either the current AFS, CDS, or NEDS Plant Identifier. Only one current plant identifier may be supplied. The new AFS Plant ID may be specified along with the current plant ID when performing a change. Otherwise, the screen is redisplayed with all current plant IDs displayed when the <ENTER> key is pressed. Specify a new AFS Plant ID to perform a change or leave it blank to delete the AFS Plant ID associated with the plant. For a change, the new AFS Plant ID must be unique to the county.

Only users with update access to compliance and emissions plant data may perform this utility.

| AIRS User's Guide |  |  |
|-------------------|--|--|
| AF3               |  |  |

AFS Data Storage

## 4.15 Submit Current Utility File

The SUBMIT CURRENT UTILITY FILE allows you to submit AFS Utility transactions to batch. If you are an "automatic" user, you will not see this option (14) on the Utility Selection Menu (Figure 4-6) as your utility batch transactions are automatically submitted to batch. If you are a "manual" user you will be required to use this utility to submit utility batch transactions that you have requested.

For more information on this utility option, refer to section 3.4.7.

APPENDIX A

## AFS BATCH TRANSACTION FORMATS

#### AFS BATCH TRANSACTION FORMATS

AFS Batch transactions are designed in accordance with the AFS On-line System specifications. A transaction set has been developed for each AFS record type and each set follows the data flow pattern of the on-line update screens where possible. Due to the record length constraints some flexibility of field placement was used. Batch transactions are identified by a 2-digit transaction number, that distinguishes the AFS record type, and a 1-digit sequence number that determines the data sequence within the record. The first digit of the transaction number identifies the transaction level (i.e., plant, point, etc.) and the second digit determines the transaction type within the level (i.e., pollutant, air program, action, etc.). The hierarchy of the AFS batch transactions is shown below:

| Level | Level<br><u>Type</u> | Transaction<br>Type                       | Transaction<br>Name                                                                                                    | Sequence<br><u>Numbers</u> |
|-------|----------------------|-------------------------------------------|----------------------------------------------------------------------------------------------------|----------------------------|
| A     | Permit               | 1<br>2<br>7<br>8                          | Application<br>Draft Permit<br>Application Association<br>Event Tracking Action                                                                                                    | 1-5<br>1-5<br>1<br>1-8     |
| В     |                      | 9                                         | Plant Permit Comment                                                                                                    | 1-4                        |
| C     |                      | 1                                         | Event Tracking Action<br>Comment                                                                                                    | 1-9                        |
| 1     | Plant                | 0<br>1<br>2<br>3<br>4<br>5<br>6<br>7<br>8 | General Plant Information<br>Plant Pollutant Information<br>Plant Air Program<br>Plant Pollutant Air Progra<br>Fee Certification<br>Mailing Label Information<br>Plant Action<br>Plant Level Comment<br>Plant CMS | on 1<br>1-2<br>am 1<br>1   |
| 2     | Stack                | 0<br>1<br>7                               | General Stack Information<br>Stack Pollutant Informati<br>Stack Level Comment                                                                                                    |                            |

| Level | Level<br><u>Type</u>                  | Transaction<br>Type                  |                                                                                                    | uence<br>Ders                                                                     |
|-------|---------------------------------------|--------------------------------------|----------------------------------------------------------------------------------------------------|-----------------------------------------------------------------------------------|
| 3     | Point                                 | 0<br>1<br>2<br>3<br>4<br>5<br>6<br>7 | General Point Information<br>Point Pollutant Information<br>Point Air Program<br>Point Monitor Information<br>Continuous Emission<br>Point Tank Information<br>Point Action<br>Point Level Comment | $ \begin{array}{c} 1-4 \\ 1-3 \\ 1 \\ 1-2 \\ 1-3 \\ 1 \\ 1-4 \\ 1-4 \end{array} $ |
| 4     | Segment                               | 0<br>1<br>2<br>3<br>7                | General Segment Information<br>Segment Pollutant<br>Information<br>Segment Chemical<br>Segment Projected Pollutant<br>Segment Level Comment                                                        | 1-5<br>1-3<br>1-3<br>1-4                                                          |
| 5     | Contractor<br>Landfill<br>Performance | 0<br>1<br>2                          | Asbestos Contractor<br>Information<br>Asbestos Landfill<br>Information<br>Asbestos Performance<br>Information                                                                                      | 1-4<br>1-3<br>1-9                                                                 |
| б     | Utility                               | 0<br>1<br>4<br>5                     | Merge Plant<br>Archive Plant<br>Source/Point Swap<br>Merge Point                                                                                                    | 1<br>1<br>1<br>1                                                                  |

Separate batch transaction formats have been developed for AFS users who access Compliance only or Emissions only data. These formats were created in order to avoid the confusion that may exist if either a Compliance only or Emissions only user is confronted with a set of transactions containing data fields irrelevant for their specific use. Emissions and Compliance plant ID's are entered in the same field on the batch formats. Users entering emissions plant ID's should enter the ID beginning in the first column (6) and leave the last column (10) blank.

2

# AFS GENERAL PLANT INFORMATION TRANSACTION TYPE 10

|                                              | Name of Field                                                                                                    | Colu<br><u>From</u>                          | imns<br><u>Thru</u>                    | Field<br><u>Length</u>          | <u>Remarks</u>                                |
|----------------------------------------------|----------------------------------------------------------------------------------------------------|----------------------------------------------|----------------------------------------|---------------------------------|-----------------------------------------------|
| 1<br>2<br>3<br>4<br>5<br>6                   | State Code<br>County Code<br>Plant ID<br>Transaction Type<br>Sequence Number<br>Emissions Inventory                                                                                                   | 1<br>3<br>6<br>11<br>13                      | 2<br>5<br>10<br>12<br>13               | 2<br>3<br>5<br>2<br>1           | Key<br>Key<br>Key, Always 10<br>Key, Always 1 |
| 7<br>8<br>9<br>10                            | Year of Record<br>Plant Name<br>Associated Plant Id<br>AFS Plant ID<br>Update Code                                                                                                    | 14<br>16<br>56<br>61<br>80                   | 15<br>55<br>60<br>75<br>80             | 2<br>40<br>5<br>15<br>1         | Key for Emissions<br>Key, Always A, C, or D   |
| E                                            | Socionae Number                                                                                                    | 13                                           | 13                                     | 1                               | Kou Alwaya (                                  |
| 5<br>6<br>7<br>8                             | Sequence Number<br>Emissions Inventory<br>Year of Record<br>Plant Street Address                                                                                                    | 13<br>14<br>16<br>46                         | 15<br>45<br>50                         | 1<br>2<br>30<br>5               | Key, Always 2<br>Key for Emissions            |
| o<br>9                                       | City Code<br>Update Code                                                                                                    | 40<br>80                                     | 80                                     | 5                               | Key, Always A, C, or D                        |
| 5<br>6                                       | Sequence Number<br>Emissions Inventory                                                                                                    | 13                                           | 13                                     | 1                               | Key, Always 3                                 |
| 7<br>8<br>9                                  | Year of Record<br>Plant City Name<br>Plant Zip Code<br>Standard Industrial<br>Classification                                                                                                    | 14<br>16<br>46                               | 15<br>45<br>54                         | 2<br>30<br>9                    | Key for Emissions                             |
| 9a<br>9b<br>9c<br>10<br>11<br>12<br>13<br>14 | Primary Industrial Code<br>Secondary Industrial Code<br>Tertiary Industrial Code<br>Local Control Region<br>Regional Planning Agency<br>Inspector<br>Air Toxics Initiative<br>Source Monitoring Info. | 55<br>59<br>63<br>67<br>69<br>71<br>74<br>75 | 58<br>62<br>66<br>70<br>73<br>74<br>75 | 4<br>4<br>2<br>2<br>3<br>1<br>1 |                                               |
| 15<br>16                                     | State Private Indicator<br>Update Code                                                                                                    | 79<br>80                                     | 79<br>80                               | 1<br>1                          | Key, Always A, C, or D                        |
| 5<br>6<br>7<br>8                             | Sequence Number<br>Governmental Facility Code<br>Priority Code<br>State Registration Number                                                                                                    | 13<br>14<br>15<br>16                         | 13<br>14<br>15<br>30                   | 1<br>1<br>15                    | Key, Always 4                                 |

#### AFS GENERAL PLANT INFORMATION TRANSACTION TYPE 10 (Continued)

|               | Name of Field                                                         | Colu<br><u>From</u> | ımns<br><u>Thru</u> | Field<br><u>Length</u> | <u>Remarks</u>                |
|---------------|-----------------------------------------------------------------------|---------------------|---------------------|------------------------|-------------------------------|
| 9<br>10<br>11 | Facility Capacity<br>Facility Capacity Units<br>NAICS (North American | 35<br>42            | 41<br>56            | 7<br>15                |                               |
| 12            | Industry Classification<br>System) Code<br>Update Code                | 57<br>80            | 62<br>80            | 6<br>1                 | Key, Always A, C, or D        |
| 5<br>6        | Sequence Number<br>Contact Person-Compliance                          | 13<br>14            | 13<br>33            | 1<br>20                | Key, Always 5                 |
| 7<br>8<br>9   | Telephone Number<br>Plant Description<br>Update Code                  | 34<br>44<br>80      | 43<br>68<br>80      | 10<br>25<br>1          | Key, Always A, C, or D        |
| 5<br>6        | Sequence Number<br>Emissions Inventory                                | 13                  | 13                  | 1                      | Key, Always 6                 |
|               | Year of Record                                                        | 14                  | 15                  | 2                      | Кеу                           |
| 7             | Emissions Year of Increment                                           |                     | 17                  | 2                      |                               |
| 8             | UTM Zone                                                              | 18                  | 19                  | 2                      |                               |
| 9             | UTM Horizontal Coord (km)                                             | 20                  | 23                  | 4                      | 1 Decimal Position<br>Assumed |
| 10            | UTM Vertical Coord (km)                                               | 24                  | 28                  | 5                      | 1 Decimal Position<br>Assumed |
| 11            | Latitude (DDMMSS)                                                     | 29                  | 34                  | 6                      |                               |
| 12            | Longitude (DDDMMSS)                                                   | 35                  | 41                  | 7                      |                               |
| 13            | Contact Person-Emissions                                              | 42                  | 61                  | 20                     |                               |
| 14            | Telephone Number                                                      | 62                  | 71                  | 10                     |                               |
| 16            | Update Code                                                           | 80                  | 80                  | 1                      | Key, Always A, C, or D        |

#### AFS GENERAL PLANT INFORMATION TRANSACTION TYPE 10 (Continued)

|          | Name of Field                          | Colu<br><u>From</u> | umns<br><u>Thru</u> | Field<br><u>Length</u> | <u>Remarks</u>                |
|----------|----------------------------------------|---------------------|---------------------|------------------------|-------------------------------|
| 5<br>6   | Sequence Number<br>Emissions Inventory | 13                  | 13                  | 1                      | Key, Always 7                 |
| -        | Year of Record                         | 14                  | 15                  | 2                      | Кеу                           |
| 7<br>8   | Number of Employees<br>User Plant ID   | 16<br>21            | 20<br>32            | 5<br>12                |                               |
| 9        | Property Area (Acres)                  | 33                  | 38                  | 6                      | 1 Decimal Position<br>Assumed |
| 10       | Emergency Control Plan                 | 39                  | 39                  | 1                      |                               |
| 11<br>12 | Principal Product<br>SDE 1             | 40<br>65            | 64<br>67            | 25<br>3                |                               |
| 13       | Update Code                            | 80                  | 80                  | 1                      | Key, Always A, C, or D        |
|          |                                        |                     |                     |                        |                               |
| 5<br>6   | Sequence Number<br>Emissions Inventory | 13                  | 13                  | 1                      | Key, Always 8                 |
|          | Year of Record                         | 14                  | 15                  | 2                      | Кеу                           |
| 7        | SDE 9                                  | 16                  | 45                  | 30                     |                               |
| 8        | MACT Category                          | 46                  | 49                  | 4                      |                               |
| 9<br>10  | Sub Category<br>Section 112 Indicator  | 50<br>54            | 53<br>54            | 4<br>1                 |                               |
| 11       | Date Determination                     | 55                  | 62                  | 8                      |                               |
|          | Completed                              |                     |                     |                        |                               |
| 12       | Update Code                            | 80                  | 80                  | 1                      | Key, Always A, C, or D        |
| 5        | Sequence Number<br>Emissions Inventory | 13                  | 13                  | 1                      | Key, Always 9                 |
|          | Year of Record                         | 14                  | 15                  | 2                      | Key                           |
|          | SIP Program                            | 16                  | 20                  | 5                      |                               |
|          | Status Area                            | 21                  | 25                  | 5                      |                               |
|          | SIP Program                            | 26                  | 30                  | 5                      |                               |
|          | Status Area<br>SIP Program             | 31<br>36            | 35<br>40            | 5<br>5                 |                               |
|          | Status Area                            | 41                  | 45                  | 5                      |                               |
|          | SIP Program                            | 46                  | 50                  | 5                      |                               |
|          | Status Area                            | 51                  | 55                  | 5                      |                               |
|          | SIP Program                            | 56                  | 60<br>65            | 5                      |                               |
|          | Status Area<br>Update Code             | 61<br>80            | 65<br>80            | 5<br>1                 | Key, Always A, C or D         |
| _        |                                        |                     |                     |                        | , ,,                          |

#### AFS PLANT POLLUTANT INFORMATION TRANSACTION TYPE 11

|                      | Name of Field                                                                      | Colu<br><u>From</u>  | mns<br><u>Thru</u>   | Field<br><u>Length</u> | <u>Remarks</u>                  |
|----------------------|------------------------------------------------------------------------------------|----------------------|----------------------|------------------------|---------------------------------|
| 1<br>2<br>3          | State Code<br>County Code<br>Plant ID                                              | 1<br>3<br>6          | 2<br>5<br>10         | 2<br>3<br>5            | Кеу<br>Кеу<br>Кеу               |
| 4<br>5<br>6          | Transaction Type<br>Sequence Number<br>Pollutant Code/Chemical                     | 11<br>13             | 12<br>13             | 2<br>1                 | Key, Always 11<br>Key, Always 1 |
| 7<br>8<br>9          | Abstract Number<br>Emissions Type Indicator<br>Emissions Value<br>Decimal Position | 14<br>23<br>27<br>34 | 22<br>26<br>33<br>34 | 9<br>4<br>7<br>1       | Кеу<br>Кеу*                     |
| 10<br>11<br>12<br>13 | Units Code<br>Method Code<br>State Private Indicator<br>Update Code                | 35<br>37<br>79<br>80 | 36<br>37<br>79<br>80 | 2<br>1<br>1<br>1       | Key, Always A, C, or D          |

\*Emissions Type Indicators:

ALLW - Allowable POTC - Potential Controlled POTU - Potential Uncontrolled ACTU - Actual Uncontrolled

#### AFS PLANT AIR PROGRAM TRANSACTION TYPE 12

|    | Name of Field                        | Colu<br><u>From</u> | imns<br><u>Thru</u> | Field<br><u>Length</u> | Remarks                |
|----|--------------------------------------|---------------------|---------------------|------------------------|------------------------|
| 1  | State Code                           | 1                   | 2                   | 2                      | Кеу                    |
| 2  | County Code                          | 1<br>3              | 5                   | 3                      | Key                    |
| 3  | Plant ID                             | 6                   | 10                  | 5                      | Key                    |
| 4  | Transaction Type                     | 11                  | 12                  | 2                      | Key, Always 12         |
| 5  | Sequence Number                      | 13                  | 13                  | 1                      | Key, Always 1          |
| 6  | Air Program Code                     | 14                  | 14                  | 1                      | Key                    |
| 7  | Air Program Status                   | 15                  | 15                  | 1                      |                        |
| 8  | State Implementation Plan            | 16                  | 16                  | 1                      |                        |
| 9  | RDE 1                                | 20                  | 20                  | 1                      |                        |
| 10 | RDE 2                                | 21                  | 21                  | 1                      |                        |
| 11 | RDE 3                                | 22                  | 22                  | 1                      |                        |
| 12 | RDE 4                                | 23                  | 27                  | 5                      |                        |
| 13 | RDE 5                                | 28                  | 32                  | 5                      |                        |
| 14 | RDE 6                                | 33                  | 42                  | 10                     |                        |
| 15 | RDE 7                                | 43                  | 43                  | 1                      |                        |
| 16 | RDE 9                                | 44                  | 50                  | 7                      |                        |
| 17 | RDE 10                               | 51                  | 52                  | 2                      |                        |
| 18 | RDE 11                               | 53                  | 54                  | 2                      |                        |
| 19 | RDE 12                               | 55                  | 55                  | 1                      |                        |
| 20 | RDE 15                               | 56                  | 56                  | 1                      |                        |
| 21 | Staff Code                           | 57                  | 59                  | 3                      |                        |
| 22 | Reporting Requirements               |                     |                     |                        |                        |
|    | to Region                            | 60                  | 60                  | 1                      |                        |
| 23 | Odd Year of Inspection<br>Frequency  | 61                  | 62                  | 2                      |                        |
| 24 | Odd Inspection Strategy              | 63                  | 63                  | 1                      |                        |
| 25 | Odd Inspection Frequency             | 64                  | 65                  | 2                      |                        |
| 26 | Even Year of Inspection<br>Frequency | 66                  | 67                  | 2                      |                        |
| 27 | Even Inspection Strategy             | 68                  | 68                  | 1                      |                        |
| 28 | Even Inspection Frequency            | 69                  | 70                  | 2                      |                        |
| 29 | Update Code                          | 80                  | 80                  | 1                      | Key, Always A, C, or D |

#### AFS PLANT AIR PROGRAM TRANSACTION TYPE 12

|          | Name of Field                                 | Colu<br><u>From</u> | mns<br><u>Thru</u> | Field<br><u>Length</u> | <u>Remarks</u>         |
|----------|-----------------------------------------------|---------------------|--------------------|------------------------|------------------------|
| 1<br>2   | State Code<br>County Code                     | 1<br>3              | 2<br>5             | 2<br>3                 | Кеу<br>Кеу             |
| 3<br>4   | Plant ID<br>Transaction Type                  | 6<br>11             | 10<br>12           | 5<br>2                 | Key<br>Key, Always 12  |
| 5        | Sequence Number                               | 13                  | 13                 | 1                      | Key, Always 2          |
| 6<br>7   | Air Program Code<br>Subparts update indicator | 14<br>15            | 14<br>15           | 1                      | Кеу                    |
| 8        | Subparts 1                                    | 16                  | 20                 | 5                      |                        |
| 9<br>10  | Subparts 2<br>Subparts 3                      | 21<br>26            | 25<br>30           | 5<br>5                 |                        |
| 11       | Subparts 4                                    | 31                  | 35                 | 5                      |                        |
| 12<br>13 | Subparts 5<br>Subparts 6                      | 36<br>41            | 40<br>45           | 5<br>5                 |                        |
| 14       | Subparts 7                                    | 46                  | 50                 | 5                      |                        |
| 15<br>16 | Subparts 8<br>Subparts 9                      | 51<br>56            | 55<br>60           | 5<br>5                 |                        |
| 17       | Subparts 10                                   | 61                  | 65                 | 5                      |                        |
| 18<br>19 | Subparts 11<br>Subparts 12                    | 66<br>71            | 70<br>75           | 5<br>5                 |                        |
| 20       | Update Code                                   | 80                  | 80                 | 1                      | Key, Always A, C, or D |

#### AFS PLANT POLLUTANT AIR PROGRAM TRANSACTION TYPE 13

|    | Name of Field           | Colu<br><u>From</u> | mns<br><u>Thru</u> | Field<br><u>Length</u> | Remarks                |
|----|-------------------------|---------------------|--------------------|------------------------|------------------------|
| 1  | State Code              | 1                   | 2                  | 2                      | Key                    |
| 2  | County Code             | 3                   | 5                  | 3                      | Key                    |
| 3  | Plant ID                | 6                   | 10                 | 5                      | Key                    |
| 4  | Transaction Type        | 11                  | 12                 | 2                      | Key, Always 13         |
| 5  | Sequence Number         | 13                  | 13                 | 1                      | Key, Always 1          |
| 6  | Air Program Code        | 14                  | 14                 | 1                      | Key                    |
| 7  | Pollutant Code/Chemical |                     |                    |                        | -                      |
|    | Abstract Number         | 15                  | 23                 | 9                      | Key                    |
| 8  | State Pollutant         |                     |                    |                        |                        |
|    | Compliance Status       | 24                  | 24                 | 1                      |                        |
| 9  | State Pollutant         |                     |                    |                        |                        |
|    | Classification          | 25                  | 26                 | 2                      |                        |
| 10 | State Attainment/       |                     |                    |                        |                        |
|    | Non-Attainment          | 27                  | 27                 | 1                      |                        |
| 11 | EPA Pollutant           |                     |                    |                        |                        |
|    | Compliance Status       | 28                  | 28                 | 1                      |                        |
| 12 | EPA Pollutant           |                     |                    |                        |                        |
|    | Classification          | 29                  | 30                 | 2                      |                        |
| 13 | EPA Attainment/         |                     |                    |                        |                        |
|    | Non-Attainment          | 31                  | 31                 | 1                      |                        |
| 14 | Loading Derivation Code | 32                  | 32                 | 1                      |                        |
| 15 | RDE 14                  | 33                  | 33                 | 1                      |                        |
| 16 | Toxicity Level          | 34                  | 34                 | 1                      |                        |
| 17 | State Regulation Number | 35                  | 49                 | 15                     |                        |
| 18 | Update Code             | 80                  | 80                 | 1                      | Key, Always A, C, or D |
| -  | <b>_</b>                |                     |                    |                        | <u> </u>               |

#### AFS FEE CERTIFICATION TRANSACTION TYPE 14

|    | Name of Field            | Colu<br><u>From</u> | mns<br><u>Thru</u> | Field<br><u>Length</u> | <u>Remarks</u>                 |
|----|--------------------------|---------------------|--------------------|------------------------|--------------------------------|
| 1  | State Code               | 1                   | 2                  | 2                      | Кеу                            |
| 2  | County Code              | 3                   | 5                  | 3                      | Кеу                            |
| 3  | Plant ID                 | 6                   | 10                 | 5                      | Кеу                            |
| 4  | Transaction Type         | 11                  | 12                 | 2                      | Key, Always 14                 |
| 5  | Sequence Number          | 13                  | 13                 | 1                      | Key, Always 1                  |
| 6  | Fee Status               | 14                  | 14                 | 1                      |                                |
| 7  | Fee Status Change Date   | 15                  | 20                 | 6                      |                                |
| 8  | Fee Classification       | 21                  | 21                 | 1                      |                                |
| 8a | Classification Reason-1  | 22                  | 22                 | 1                      |                                |
| 8b | Classification Reason-2  | 23                  | 23                 | 1                      |                                |
| 9  | Fee Billing Amount       | 24                  | 29                 | 6                      | 2 Decimal Positions<br>Assumed |
| 10 | Fee Billing Date         | 30                  | 35                 | б                      |                                |
| 11 | Fee Penalty Amount       | 36                  | 41                 | 6                      | 2 Decimal Positions<br>Assumed |
| 12 | Fee Penalty Date         | 42                  | 47                 | 6                      |                                |
| 13 | Fee Received Date        | 48                  | 53                 | 6                      |                                |
| 14 | Fee Payment Check Number | 54                  | 62                 | 9                      |                                |
| 15 | Fee Voucher Number       | 63                  | 67                 | 5                      |                                |
| 16 | Fee Certification        |                     |                    |                        |                                |
|    | (Inspection) Date        | 68                  | 73                 | 6                      |                                |
| 17 | State Private Indicator  | 79                  | 79                 | 1                      |                                |
| 18 | Update Code              | 80                  | 80                 | 1                      | Key, Always A, C, or D         |
|    | -                        |                     |                    |                        |                                |

## AFS MAILING LABEL INFORMATION TRANSACTION TYPE 15

|                                      | Name of Field                                                                                                    | Colu<br><u>From</u>                       | mns<br><u>Thru</u>                         | Field<br><u>Length</u>                | Remarks                                                                                      |
|--------------------------------------|----------------------------------------------------------------------------------------------------|-------------------------------------------|--------------------------------------------|---------------------------------------|----------------------------------------------------------------------------------------------|
| 1<br>2<br>3<br>4<br>5<br>6<br>7<br>8 | State Code<br>County Code<br>Plant ID<br>Transaction Type<br>Sequence Number<br>Emissions Inventory<br>Year of Record<br>Mailing Plant Name<br>Update Code | 1<br>3<br>6<br>11<br>13<br>14<br>16<br>80 | 2<br>5<br>10<br>12<br>13<br>15<br>55<br>80 | 2<br>3<br>5<br>2<br>1<br>2<br>40<br>1 | Key<br>Key<br>Key, Always 15<br>Key, Always 1<br>Key for Emissions<br>Key, Always A, C, or D |
| 5<br>6<br>7<br>8<br>9<br>10          | Sequence Number<br>Emissions Inventory<br>Year of Record<br>Mailing Street Address<br>Mailing City Name<br>Mailing State Abbreviation<br>Update Code       | 13<br>14<br>16<br>46<br>76<br>80          | 13<br>15<br>45<br>75<br>77<br>80           | 1<br>2<br>30<br>30<br>2<br>1          | Key, Always 2<br>Key for Emissions<br>Key, Always A, C, or D                                 |
| 5<br>6<br>7<br>8<br>9                | Sequence Number<br>Emissions Inventory<br>Year of Record<br>Mailing Zip Code<br>Mailing Label Code<br>Update Code                                          | 13<br>14<br>16<br>25<br>80                | 13<br>15<br>24<br>26<br>80                 | 1<br>2<br>9<br>2<br>1                 | Key, Always 3<br>Key for Emissions<br>Key, Always A, C, or D                                 |

## AFS PLANT ACTION TRANSACTION TYPE 16

|                                                                    | Name of Field                                                                                                    | Colu<br><u>From</u>                                                  | mns<br><u>Thru</u>                                                   | Field<br><u>Length</u>                               | <u>Remarks</u>                                       |
|--------------------------------------------------------------------|----------------------------------------------------------------------------------------------------|----------------------------------------------------------------------|----------------------------------------------------------------------|------------------------------------------------------|------------------------------------------------------|
| 1<br>2<br>4<br>5<br>6<br>7<br>7a<br>7b                             | State Code<br>County Code<br>Plant ID<br>Transaction Type<br>Sequence Number<br>Action Number<br>Air Program Codes<br>1<br>2                      | 1<br>3<br>6<br>11<br>13<br>14<br>17<br>18                            | 2<br>5<br>10<br>12<br>13<br>16<br>17<br>18                           | 2<br>3<br>5<br>2<br>1<br>3<br>1<br>1                 | Key<br>Key<br>Key, Always 16<br>Key, Always 1<br>Key |
| 7c<br>7d<br>7e<br>7f<br>8<br>9<br>10<br>11<br>12<br>13<br>14<br>15 | 3<br>4<br>5<br>6<br>Action Type Category<br>Action Description<br>Date Scheduled<br>Date Achieved<br>Results Code<br>Penalty Amount<br>Staff Code | 19<br>20<br>21<br>22<br>23<br>25<br>26<br>41<br>47<br>53<br>55<br>62 | 19<br>20<br>21<br>22<br>24<br>25<br>40<br>46<br>52<br>54<br>61<br>64 | 1<br>1<br>1<br>2<br>15<br>6<br>6<br>2<br>7<br>3<br>2 |                                                      |
| 16<br>17<br>18<br>19                                               | RDE 8<br>Pollutant Code/Chemical<br>Abstract Number<br>State Private Indicator<br>Update Code                                                     | 65<br>67<br>79<br>80                                                 | 66<br>75<br>79<br>80                                                 | 2<br>9<br>1<br>1                                     | Key, Always A, C, or D                               |
| 5<br>6<br>7<br>8<br>9                                              | Sequence Number<br>Action Number<br>Contractor State<br>Contractor ID<br>Update Code                                                              | 13<br>14<br>17<br>19<br>80                                           | 13<br>16<br>18<br>30<br>80                                           | 1<br>3<br>2<br>12<br>1                               | Key, Always 2<br>Key<br>Key, Always A, C, or D       |

## AFS PLANT ACTION TRANSACTION TYPE 16 (Continued)

|                                                                         | Name of Field                                                                                                    | Colur<br><u>From</u>                                           | mns<br><u>Thru</u>                                             | Field<br><u>Length</u>                               | Remarks                                               |
|-------------------------------------------------------------------------|----------------------------------------------------------------------------------------------------|----------------------------------------------------------------|----------------------------------------------------------------|------------------------------------------------------|-------------------------------------------------------|
| 5<br>6<br>7<br>8<br>9<br>10<br>11<br>12                                 | Sequence Number<br>Action Number<br>Key Action Number<br>Lead Agency<br>Violation Identifier<br>Document Number<br>Violating Pollutants<br>Update Code | 13<br>14<br>17<br>20<br>21<br>29<br>43<br>80                   | 13<br>16<br>19<br>20<br>21<br>42<br>57<br>80                   | 1<br>3<br>1<br>14<br>15<br>1                         | Key, Always 3<br>Key<br>Key<br>Key, Always A, C, or D |
| 5<br>6<br>7<br>8<br>8<br>b<br>c<br>d<br>8<br>5<br>8<br>8<br>8<br>9<br>9 | Sequence Number<br>Action Number<br>RDE 16<br>Violation Type Codes<br>1<br>2<br>3<br>4<br>5<br>6<br>7<br>Update Code                                   | 13<br>14<br>17<br>42<br>45<br>48<br>51<br>54<br>57<br>60<br>80 | 13<br>16<br>41<br>44<br>47<br>50<br>53<br>56<br>59<br>62<br>80 | 1<br>3<br>25<br>3<br>3<br>3<br>3<br>3<br>3<br>3<br>1 | Key, Always 4<br>Key, Always A, C, or D               |

#### AFS PLANT LEVEL COMMENT TRANSACTION TYPE 17

|                                    | Name of Field                                                                                                    | Colu<br><u>From</u>                    | mns<br><u>Thru</u>                     | Field<br><u>Length</u> | Remarks                                               |
|------------------------------------|----------------------------------------------------------------------------------------------------|----------------------------------------|----------------------------------------|------------------------|-------------------------------------------------------|
| 1<br>2<br>3<br>4<br>5<br>6         | State Code<br>County Code<br>Plant ID<br>Transaction Type<br>Sequence Number<br>Emissions Inventory                                                               | 1<br>3<br>6<br>11<br>13                | 2<br>5<br>10<br>12<br>13               | 2<br>3<br>5<br>2<br>1  | Key<br>Key<br>Key, Always 17<br>Key, Always 1         |
| 6<br>7<br>8<br>9<br>10<br>11<br>12 | Emissions Inventory<br>Year of Record<br>Action Number<br>Comment Number<br>Comment Identifier<br>Comment<br>Enfrcmnt Sensitive Indic.<br>State Private Indicator | 14<br>16<br>19<br>22<br>23<br>78<br>79 | 15<br>18<br>21<br>22<br>77<br>78<br>79 | 2<br>3<br>1<br>55<br>1 | Key for Emissions<br>Key<br>Key<br>Key, Always C or E |
| 13                                 | Update Code                                                                                                    | 80                                     | 80                                     | 1                      | Key, Always A, C, or D                                |
| 5<br>6                             | Sequence Number<br>Emissions Inventory                                                                                                    | 13                                     | 13                                     | 1                      | Key, Always 2                                         |
| 7<br>8<br>9                        | Year of Record<br>Action Number<br>Comment Number<br>Comment Identifier                                                                                           | 14<br>16<br>19<br>22                   | 15<br>18<br>21<br>22                   | 2<br>3<br>3<br>1       | Key for Emissions<br>Key<br>Key<br>Key, Always C or E |
| 10<br>11                           | Comment<br>Update Code                                                                                                    | 23<br>80                               | 79<br>80                               | 57<br>1                | Key, Always A, C, or D                                |
| 5<br>6                             | Sequence Number<br>Emissions Inventory                                                                                                    | 13                                     | 13                                     | 1                      | Key, Always 3                                         |
| 7<br>8<br>9                        | Year of Record<br>Action Number<br>Comment Number<br>Comment Identifier                                                                                           | 14<br>16<br>19<br>22                   | 15<br>18<br>21<br>22                   | 2<br>3<br>3<br>1       | Key for Emissions<br>Key<br>Key<br>Key, Always C or E |
| 10<br>11                           | Comment<br>Update Code                                                                                                    | 23<br>80                               | 79<br>80                               | 57<br>1                | Key, Always A, C, or D                                |
| 5<br>6                             | Sequence Number<br>Emissions Inventory                                                                                                    | 13                                     | 13                                     | 1                      | Key, Always 4                                         |
| 7<br>8                             | Year of Record<br>Action Number<br>Comment Number                                                                                                    | 14<br>16<br>19                         | 15<br>18<br>21                         | 2<br>3<br>3            | Key for Emissions<br>Key<br>Key                       |
| 9<br>10<br>11                      | Comment Identifier<br>Comment<br>Update Code                                                                                                    | 22<br>23<br>80                         | 22<br>79<br>80                         | 1<br>57<br>1           | Key, Always C or E<br>Key, Always A, C, or D          |

# AFS PLANT COMPLIANCE MONITORING STRATEGY (CMS) TRANSACTION TYPE 18

|                                                               |                                                                                                    | Colu                                                           | mns                                                      | Field                                      |                                               |
|---------------------------------------------------------------|----------------------------------------------------------------------------------------------------|----------------------------------------------------------------|----------------------------------------------------------|--------------------------------------------|-----------------------------------------------|
|                                                               | <u>Name of Field</u>                                                                                                    | From                                                           | <u>Thru</u>                                              | <u>Length</u>                              | <u>Remarks</u>                                |
| 1<br>2<br>3<br>4<br>5<br>6<br>7<br>8                          | Fiscal Year of FCE - Yr A                                                                                                    |                                                                | 2<br>5<br>10<br>12<br>13<br>14<br>15<br>19               | 2<br>3<br>5<br>2<br>1<br>1<br>1<br>4       | Key<br>Key<br>Key, Always 18<br>Key, Always 1 |
| 9<br>10<br>11<br>12<br>13<br>14<br>15<br>16<br>17<br>18<br>19 | On Site Visit Ind - A<br>Fiscal Year of FCE - Yr B<br>On Site Visit Ind - B<br>Fiscal Year of FCE - Yr C<br>On Site Visit Ind - C<br>Fiscal Year of FCE - Yr D<br>On Site Visit Ind - D<br>Fiscal Year of FCE - Yr E<br>On Site Visit Ind - E<br>Comment<br>Update Code | 20<br>21<br>25<br>26<br>30<br>31<br>35<br>36<br>40<br>41<br>80 | 20<br>24<br>25<br>30<br>34<br>35<br>39<br>40<br>79<br>80 | 1<br>4<br>1<br>4<br>1<br>4<br>1<br>39<br>1 | Key, Always A or C                            |

# AFS GENERAL STACK INFORMATION TRANSACTION TYPE 20

|        | Name of Field                          | Colu<br><u>From</u> | mns<br><u>Thru</u> | Field<br><u>Length</u> | Remarks                        |
|--------|----------------------------------------|---------------------|--------------------|------------------------|--------------------------------|
| 1      | State Code                             | 1                   | 2                  | 2                      | Key                            |
| 2      | County Code                            | 3                   | 5                  | 3                      | Key                            |
| 3      | Plant ID                               | 6                   | 10                 | 5                      | Key                            |
| 4      | Transaction Type                       | 11                  | 12                 | 2                      | Key, Always 20                 |
| 5      | Sequence Number                        | 13                  | 13                 | 1                      | Key, Always 1                  |
| 6      | Emissions Inventory                    |                     |                    |                        |                                |
| _      | Year of Record                         | 14                  | 15                 | 2                      | Кеу                            |
| 7      | Stack Number                           | 16                  | 18                 | 3                      | Кеу                            |
| 8      | Stack Height (ft)                      | 19                  | 22                 | 4                      |                                |
| 9      | Stack Diameter (ft)                    | 23                  | 26                 | 4                      | 2 Decimal Positions<br>Assumed |
| 10     | Exit Gas Temperature (5F)              | 27                  | 30                 | 4                      |                                |
| 11     | Gas Flow Rate (ACFM)                   | 31                  | 37                 | 7                      |                                |
| 12     | Exit Gas Velocity (ft/sec)             |                     | 41                 | 4                      | 1 Decimal Position<br>Assumed  |
| 13     | Emission Recorder                      | 42                  | 42                 | 1                      |                                |
| 14     | Plume Height (ft)                      | 43                  | 46                 | 4                      |                                |
| 15     | Stack Lining                           | 47                  | 47                 | 1                      |                                |
| 16     | Stack Type Code                        | 48                  | 48                 | 1                      |                                |
| 17     | Rough Terrain Indicator                | 49                  | 49                 | 1                      |                                |
| 18     | Stack Description                      | 50                  | 74                 | 25                     |                                |
| 19     | Update Code                            | 80                  | 80                 | 1                      | Key, Always A, C, or D         |
| 5<br>6 | Sequence Number<br>Emissions Inventory | 13                  | 13                 | 1                      | Key, Always 2                  |
|        | Year of Record                         | 14                  | 15                 | 2                      | Key                            |
| 7      | Stack Number                           | 16                  | 18                 | 3                      | Key                            |
| 8      | UTM Horizontal Coord (km)              | 19                  | 23                 | 5                      | 2 Decimal Positions<br>Assumed |
| 9      | UTM Vertical Coord (km)                | 24                  | 29                 | б                      | 2 Decimal Positions<br>Assumed |
| 10     | Latitude (DDMMSS)                      | 30                  | 35                 | 6                      |                                |
| 11     | Longitude (DDDMMSS)                    | 36                  | 42                 | 7                      |                                |
| 12     | G.E.P. Stack Height (ft)               | 43                  | 46                 | 4                      |                                |
| 13     | G.E.P. Building Height (ft             | )47                 | 50                 | 4                      |                                |
| 14     | G.E.P. Building Length (ft             |                     | 54                 | 4                      |                                |
| 15     | G.E.P. Building Width (ft)             |                     | 58                 | 4                      |                                |
| 16     | Update Code                            | 80                  | 80                 | 1                      | Key, Always A, C, or D         |

#### AFS STACK POLLUTANT INFORMATION TRANSACTION TYPE 21

|          | Name of Field                               | Colu<br><u>From</u> | mns<br><u>Thru</u> | Field<br><u>Length</u> | <u>Remarks</u>           |
|----------|---------------------------------------------|---------------------|--------------------|------------------------|--------------------------|
| 1<br>2   | State Code<br>County Code                   | 1<br>3              | 2<br>5             | 2<br>3                 | Кеу<br>Кеу               |
| 3<br>4   | Plant ID<br>Transaction Type                | 6<br>11             | 10<br>12           | 5<br>2                 | 1                        |
| 5        | Sequence Number                             | 13                  | 13                 | 1                      | Key, Always 1            |
| 6        | Emissions Inventory<br>Year of Record       | 1 /                 | 15                 | 2                      | Kon for Emiggions        |
| 7        | Stack Number                                | 14<br>16            | 18                 | 2<br>3                 | Key for Emissions<br>Key |
| 8        | Pollutant Code/Chemical                     | 1.0                 | 27                 | 0                      | IZ and                   |
| 9        | Abstract Number<br>Emissions Type Indicator | 19<br>28            | 27<br>31           | 9<br>4                 | Key<br>Key*              |
| 10       | Emissions Value                             | 32                  | 38                 | 7                      |                          |
| 11<br>12 | Decimal Position<br>Units Code              | 39<br>40            | 39<br>41           | 1<br>2                 |                          |
| 13       | Method Code                                 | 42                  | 42                 | 1                      |                          |
| 14       | State Private Indicator                     | 79                  | 79                 | 1                      |                          |
| 15       | Update Code                                 | 80                  | 80                 | T                      | Key, Always A, C, or D   |

\*Emissions Type Indicators:

MEAS - Measured

ALLW - Allowable

POTC - Potential Controlled

POTU - Potential Uncontrolled

ACTU - Actual Uncontrolled

#### AFS STACK LEVEL COMMENT TRANSACTION TYPE 27

|          | Name of Field                          | Colu<br><u>From</u> | mns<br><u>Thru</u> | Field<br><u>Length</u> | <u>Remarks</u>         |
|----------|----------------------------------------|---------------------|--------------------|------------------------|------------------------|
| 1        | State Code                             | 1                   | 2                  | 2                      | Кеу                    |
| 2        | County Code                            | 3                   | 5                  | 3                      | Key                    |
| 3        | Plant ID                               | б                   | 10                 | 5                      | Key                    |
| 4        | Transaction Type                       | 11                  | 12                 | 2                      | Key, Always 27         |
| 5        | Sequence Number                        | 13                  | 13                 | 1                      | Key, Always 1          |
| 6        | Emissions Inventory                    |                     |                    |                        |                        |
| _        | Year of Record                         | 14                  | 15                 | 2                      | Key for Emissions      |
| 7        | Stack Number                           | 16                  | 18                 | 3                      | Кеу                    |
| 8        | Comment Number                         | 19                  | 21                 | 3                      | Key                    |
| 9        | Comment Identifier                     | 22                  | 22                 | 1                      | Key, Always C or E     |
| 10<br>11 | Comment<br>Enfrcmnt Sensitive Indic.   | 23<br>78            | 77<br>78           | 55<br>1                |                        |
| 12       | State Private Indicator                | 78<br>79            | 78<br>79           | 1                      |                        |
| 13       | Update Code                            | 80                  | 80                 | 1                      | Key, Always A, C, or D |
| 10       |                                        |                     |                    | _                      | ,                      |
| 5<br>6   | Sequence Number<br>Emissions Inventory | 13                  | 13                 | 1                      | Key, Always 2          |
|          | Year of Record                         | 14                  | 15                 | 2                      | Key for Emissions      |
| 7        | Stack Number                           | 16                  | 18                 | 3                      | Key                    |
| 8        | Comment Number                         | 19                  | 21                 | 3                      | Key                    |
| 9        | Comment Identifier                     | 22                  | 22                 | 1                      | Key, Always C or E     |
| 10       | Comment                                | 23                  | 79                 | 57                     |                        |
| 11       | Update Code                            | 80                  | 80                 | 1                      | Key, Always A, C, or D |
| 5        | Socionae Number                        | 13                  | 13                 | 1                      |                        |
| 5<br>6   | Sequence Number<br>Emissions Inventory | 13                  | 13                 | 1                      | Key, Always 3          |
|          | Year of Record                         | 14                  | 15                 | 2                      | Key for Emissions      |
| 7        | Stack Number                           | 16                  | 18                 | 3                      | Кеу                    |
| 8        | Comment Number                         | 19                  | 21                 | 3                      | Кеу                    |
| 9        | Comment Identifier                     | 22                  | 22                 | _1                     | Key, Always C or E     |
| 10       | Comment                                | 23                  | 79                 | 57                     |                        |
| 11       | Update Code                            | 80                  | 80                 | 1                      | Key, Always A, C, or D |

## AFS STACK LEVEL COMMENT TRANSACTION TYPE 27 (Continued)

|        | Name of Field                          | Colu<br><u>From</u> | mns<br><u>Thru</u> | Field<br><u>Length</u> | <u>Remarks</u>         |
|--------|----------------------------------------|---------------------|--------------------|------------------------|------------------------|
| 5<br>6 | Sequence Number<br>Emissions Inventory | 13                  | 13                 | 1                      | Key, Always 4          |
| 0      | Year of Record                         | 14                  | 15                 | 2                      | Key for Emissions      |
| 7      | Stack Number                           | 16                  | 18                 | 3                      | Кеу                    |
| 8      | Comment Number                         | 19                  | 21                 | 3                      | Кеу                    |
| 9      | Comment Identifier                     | 22                  | 22                 | 1                      | Key, Always C or E     |
| 10     | Comment                                | 23                  | 79                 | 57                     |                        |
| 11     | Update Code                            | 80                  | 80                 | 1                      | Key, Always A, C, or D |

# AFS GENERAL POINT INFORMATION TRANSACTION TYPE 30

|                                                | Name of Field                                                                                                    | Colu<br><u>From</u>                                | mns<br><u>Thru</u>                                 | Field<br><u>Length</u>               | <u>Remarks</u>                                                                                                    |
|------------------------------------------------|----------------------------------------------------------------------------------------------------|----------------------------------------------------|----------------------------------------------------|--------------------------------------|----------------------------------------------------------------------------------------------------|
| 1<br>2                                         | State Code<br>County Code                                                                                                    | 1<br>3                                             | 2<br>5                                             | 2<br>3                               | Key<br>Key                                                                                                    |
| 3                                              | Plant ID                                                                                                    | 6                                                  | 10                                                 | 5                                    | Key                                                                                                    |
| 4                                              | Transaction Type                                                                                                    | 11                                                 | 12                                                 | 2                                    | Key, Always 30                                                                                                    |
| 5                                              | Sequence Number                                                                                                    | 13                                                 | 13                                                 | 1                                    | Key, Always 1                                                                                                    |
| 6                                              | Point ID                                                                                                    | $14^{13}$                                          | 16                                                 | 3                                    | Key                                                                                                    |
| 0<br>7                                         | Compliance/Emissions                                                                                                    |                                                    | ±0                                                 | 5                                    |                                                                                                    |
|                                                | Indicator                                                                                                    | 17                                                 | 17                                                 | 1                                    | Key, Always C or M                                                                                                    |
| 8                                              | Point Description                                                                                                    | 18                                                 | 42                                                 | 25                                   |                                                                                                    |
| 9                                              | Operating Restriction                                                                                                    | 43                                                 | 67                                                 | 25                                   |                                                                                                    |
| 10                                             | Regulated Source                                                                                                    |                                                    |                                                    |                                      |                                                                                                    |
|                                                | Classification Code                                                                                                    | 68                                                 | 75                                                 | 8                                    |                                                                                                    |
| 11                                             | Update Code                                                                                                    | 80                                                 | 80                                                 | 1                                    | Key, Always A, C, or D                                                                                                    |
| 5<br>6<br>7<br>8<br>8<br>8<br>8<br>8<br>0<br>9 | Sequence Number<br>Point ID<br>C/E Indicator<br>Soot Blowing Indicator<br>Times Per Day<br>Times Per Week<br>AM or PM<br>Design Capacity<br>Design Capacity Units | 13<br>14<br>17<br>18<br>19<br>21<br>23<br>24<br>29 | 13<br>16<br>17<br>18<br>20<br>22<br>23<br>28<br>29 | 1<br>3<br>1<br>2<br>2<br>1<br>5<br>1 | Key, Always 2<br>Key<br>Key, Always C or M<br>Applies only if C/E<br>Indicator = C<br>Applies only if C/E<br>Indicator = C |
| 11                                             | State Sensitive Indicator                                                                                                    | 30                                                 | 30                                                 | 1                                    |                                                                                                    |
| 12                                             | Update Code                                                                                                    | 80                                                 | 80                                                 | 1                                    | Key, Always A, C, or D                                                                                                    |

## AFS GENERAL POINT INFORMATION - EMISSIONS TRANSACTION TYPE 30 (Continued)

|     | Name of Field             | Colu<br><u>From</u> | mns<br><u>Thru</u> | Field<br><u>Length</u> | <u>Remarks</u>                |
|-----|---------------------------|---------------------|--------------------|------------------------|-------------------------------|
| 1   | State Code                | 1                   | 2                  | 2                      | Key                           |
| 2   | County Code               | 3                   | 5                  | 3                      | Key                           |
| 3   | Plant ID                  | 6                   | 10                 | 5                      | Key                           |
| 4   | Transaction Type          | 11                  | 12                 | 2                      | Key, Always 30                |
| 5   | Sequence Number           | 13                  | 13                 | 1                      | Key, Always 3                 |
| 6   | Emissions Inventory       |                     |                    |                        |                               |
|     | Year of Record            | 14                  | 15                 | 2                      | Key                           |
| 7   | Point ID                  | 16                  | 18                 | 3                      | Кеу                           |
| 8   | Compliance/Emissions      |                     |                    |                        |                               |
|     | Indicator                 | 19                  | 19                 | 1                      | Key, Always E or M            |
| 9   | State Sensitive Indicator | 20                  | 20                 | 1                      |                               |
| 10  | Space-Heat (Percent)      | 21                  | 23                 | 3                      | 1 Decimal Position<br>Assumed |
| 11  | Design Capacity           | 24                  | 28                 | 5                      | hobalica                      |
| 12  | Design Capacity Units     | 29                  | 29                 | 1                      |                               |
| 13  | Percentage Annual Thruput |                     |                    |                        |                               |
| 13a | December - February       | 30                  | 31                 | 2                      |                               |
| 13b | March - May               | 32                  | 33                 | 2                      |                               |
| 13c | June - August             | 34                  | 35                 | 2                      |                               |
| 13d | September - November      | 36                  | 37                 | 2                      |                               |
| 14  | Normal Operating Schedule |                     |                    |                        |                               |
| 14a | Hours Per Day             | 38                  | 39                 | 2                      |                               |
| 14b | Days Per Week             | 40                  | 40                 | 1                      |                               |
| 14c | Hours Per Year            | 41                  | 44                 | 4                      |                               |
| 15  | Control Regulation        | 45                  | 56                 | 12                     |                               |
| 16  | User Point ID             | 57                  | 59                 | 3                      |                               |
| 17  | Burner Type - Make        | 60                  | 69                 | 10                     |                               |
| 18  | Burner Type - Model       | 70                  | 70                 | 1                      |                               |
| 19  | Installation Date         | 71                  | 76                 | 6                      |                               |
| 20  | Draft Type                | 77                  | 77                 | 1                      |                               |
| 21  | Draft Control Type        | 78                  | 78                 | 1                      |                               |
| 22  | Draft Control Location    | 79                  | 79                 | 1                      |                               |
| 23  | Update Code               | 80                  | 80                 | 1                      | Key, Always A, C, or D        |

| AFS         | GENERAL | POINT   | INFO  | RMATIC | DN - | EMISSIONS |  |  |
|-------------|---------|---------|-------|--------|------|-----------|--|--|
|             | 3       | TRANSAC | CTION | TYPE   | 30   |           |  |  |
| (Continued) |         |         |       |        |      |           |  |  |

|    | Name of Field        | Colu<br><u>From</u> | mns<br><u>Thru</u> | Field<br><u>Length</u> | Remarks               |
|----|----------------------|---------------------|--------------------|------------------------|-----------------------|
| 5  | Sequence Number      | 13                  | 13                 | 1                      | Key, Always 4         |
| 6  | Emissions Inventory  |                     |                    |                        |                       |
|    | Year of Record       | 14                  | 15                 | 2                      | Кеу                   |
| 7  | Point ID             | 16                  | 18                 | 3                      | Кеу                   |
| 8  | Compliance/Emissions |                     |                    |                        |                       |
|    | Indicator            | 19                  | 19                 | 1                      | Key, Always E or M    |
| 9  | SDE 2                | 20                  | 20                 | 1                      |                       |
| 10 | SDE 3                | 21                  | 22                 | 2                      |                       |
| 11 | SDE 4                | 23                  | 26                 | 4                      |                       |
| 12 | SDE 5                | 27                  | 32                 | 6                      |                       |
| 13 | Point Description    | 33                  | 57                 | 25                     |                       |
| 14 | Operation Start Time | 58                  | 61                 | 4                      |                       |
| 15 | Operation End Time   | 62                  | 65                 | 4                      |                       |
| 16 | Update Code          | 80                  | 80                 | 1                      | Key, Always A, C or D |

## AFS POINT POLLUTANT INFORMATION TRANSACTION TYPE 31

|         | Name of Field            | Colu<br>From | mns<br>Thru | Field<br><u>Length</u> | Remarks                |
|---------|--------------------------|--------------|-------------|------------------------|------------------------|
|         | Hame of Frora            | <u> </u>     | <u> u</u>   | <u></u>                | <u></u>                |
| 1       | State Code               | 1            | 2           | 2                      | Key                    |
| 2       | County Code              | 3            | 5           | 3                      | Key                    |
| 3       | Plant ID                 | 6            | 10          | 5                      | Key                    |
| 4       | Transaction Type         | 11           | 12          | 2                      | Key, Always 31         |
| 5       | Sequence Number          | 13           | 13          | 1                      | Key, Always 1          |
| 6       | Emissions Inventory      | -            | _           |                        | -1,                    |
|         | Year of Record           | 14           | 15          | 2                      | Key for Emissions      |
| 7       | Point ID                 | 16           | 18          | 3                      | Key                    |
| 8       | Compliance/Emissions     |              |             |                        |                        |
| •       | Indicator                | 19           | 19          | 1                      | Key, Always C, E, or M |
| 9       | Pollutant Code/Chemical  |              |             | -                      |                        |
| 2       | Abstract Number          | 20           | 28          | 9                      | Key                    |
| 10      | Emissions Type Indicator | 29           | 32          | 4                      | Key*                   |
| 11      | Emissions Value          | 33           | 39          | - 7                    |                        |
| $12^{}$ | Decimal Position         | 40           | 40          | 1                      |                        |
| 13      | Units Code               | 41           | 42          | 2                      |                        |
| 14      | Method Code              | 43           | 43          | 1                      |                        |
| 15      | Update Code              | 80           | 80          | 1                      | Key, Always A, C, or D |
| 10      | opulace could            | 00           | 00          | -                      |                        |
|         |                          |              |             |                        |                        |
| 5       | Sequence Number          | 13           | 13          | 1                      | Key, Always 2          |
| 6       | Emissions Inventory      |              |             |                        |                        |
|         | Year of Record           | 14           | 15          | 2                      | Key for Emissions      |
| 7       | Point ID                 | 16           | 18          | 3                      | Кеу                    |
| 8       | Compliance/Emissions     |              |             |                        |                        |
|         | Indicator                | 19           | 19          | 1                      | Key, Always C, E, or M |
| 9       | Pollutant Code/Chemical  |              |             |                        |                        |
|         | Abstract Number          | 20           | 28          | 9                      | Кеу                    |
| 10      | State Regulation Number  | 29           | 43          | 15                     | -                      |
| 11      | State Private Indicator  | 44           | 44          | 1                      |                        |
| 12      | Update Code              | 80           | 80          | 1                      | Key, Always A, C, or D |
|         |                          |              |             |                        |                        |

#### AFS GENERAL POINT INFORMATION - EMISSIONS TRANSACTION TYPE 31 (Continued)

|    | Name of Field                              | Colu<br><u>From</u> | mns<br><u>Thru</u> | Field<br><u>Length</u> | <u>Remarks</u>         |
|----|--------------------------------------------|---------------------|--------------------|------------------------|------------------------|
| 5  | Sequence Number                            | 13                  | 13                 | 1                      | Key, Always 3          |
| 6  | Emissions Inventory                        |                     |                    |                        |                        |
|    | Year of Record                             | 14                  | 15                 | 2                      | Key for Emissions      |
| 7  | Point ID                                   | 16                  | 18                 | 3                      | Кеу                    |
| 8  | Compliance/Emissions                       |                     |                    |                        |                        |
|    | Indicator                                  | 19                  | 19                 | 1                      | Key, Always C, E, or M |
| 9  | Pollutant Code/Chemical<br>Abstract Number | 20                  | 28                 | 9                      | Key                    |
| 10 | Emissions Limitation<br>Description        | 29                  | 58                 | 30                     |                        |
| 11 | SIP Rule in Place                          | 59                  | 59                 | 1                      |                        |
| 12 | Year Regulated                             | 60                  | 61                 | 2                      |                        |
| 13 | Year Last Modified                         | 62                  | 63                 | 2                      |                        |
|    |                                            |                     |                    | 1                      |                        |
| 14 | Update Code                                | 80                  | 80                 | T                      | Key, Always A, C, or D |

\*Emission Type Indicators:

- MEAS Measured SDEF State Defined
- POTC Potential Controlled POTU Potential Uncontrolled
- ACTU Actual Uncontrolled
- ALLW Allowable
- LIME Emission Limitation

#### AFS POINT AIR PROGRAM TRANSACTION TYPE 32

|    | Name of Field             | Colu<br><u>From</u> | mns<br><u>Thru</u> | Field<br><u>Length</u> | Remarks                |
|----|---------------------------|---------------------|--------------------|------------------------|------------------------|
| 1  | State Code                | 1                   | 2                  | 2                      | Кеу                    |
| 2  | County Code               | 3                   | 5                  | 3                      | Кеу                    |
| 3  | Plant ID                  | 6                   | 10                 | 5                      | Key                    |
| 4  | Transaction Type          | 11                  | 12                 | 2                      | Key, Always 32         |
| 5  | Sequence Number           | 13                  | 13                 | 1                      | Key, Always 1          |
| 6  | Point ID                  | 14                  | 16                 | 3                      | Кеу                    |
| 7  | Compliance/Emissions      |                     |                    |                        |                        |
|    | Indicator                 | 17                  | 17                 | 1                      | Key, Always C or M     |
| 8  | Air Program Code          | 18                  | 18                 | 1                      | Кеу                    |
| 9  | State Compliance Status   | 19                  | 19                 | 1                      |                        |
| 10 | EPA Compliance Status     | 20                  | 20                 | 1                      |                        |
| 11 | Air Program Status        | 21                  | 21                 | 1                      |                        |
| 12 | State Implementation      |                     |                    |                        |                        |
|    | Plan                      | 22                  | 22                 | 1                      |                        |
| 13 | RDE 7                     | 23                  | 23                 | 1                      |                        |
| 14 | RDE 15                    | 24                  | 24                 | 1                      |                        |
| 15 | Pollutant Code/Chemical   |                     |                    |                        |                        |
|    | Abstract Number           | 25                  | 33                 | 9                      |                        |
| 16 | Subparts Update Indicator | 34                  | 34                 | 1                      |                        |
| 17 | Subparts 1                | 35                  | 39                 | 5<br>5                 |                        |
| 18 | Subparts 2                | 40                  | 44                 | 5                      |                        |
| 19 | Subparts 3                | 45                  | 49                 | 5                      |                        |
| 20 | Subparts 4                | 50                  | 54                 | 5                      |                        |
| 21 | Subparts 5                | 55                  | 59                 | 5                      |                        |
| 22 | Subparts 6                | 60                  | 64                 | 5<br>5                 |                        |
| 23 | Subparts 7                | 65                  | 69                 |                        |                        |
| 24 | Subparts 8                | 70                  | 74                 | 5                      |                        |
| 25 | Subparts 9                | 75                  | 79                 | 5                      |                        |
| 26 | Update Code               | 80                  | 80                 | 1                      | Key, Always A, C, or D |

## AFS POINT MONITOR INFORMATION TRANSACTION TYPE 33

|             | Name of Field                                                   | Colu<br><u>From</u> | mns<br><u>Thru</u> | Field<br><u>Length</u> | Remarks                                    |
|-------------|-----------------------------------------------------------------|---------------------|--------------------|------------------------|--------------------------------------------|
| 1           | State Code                                                      | 1                   | 2                  | 2                      | Кеу                                        |
| 2           | County Code                                                     | 3                   | 5                  | 3                      | Key                                        |
| 3           | Plant ID                                                        | 6                   | 10                 | 5                      | Key                                        |
| 4           | Transaction Type                                                | 11                  | 12                 | 2                      | Key, Always 33                             |
| 5           | Sequence Number                                                 | 13                  | 13                 | 1                      | Key, Always 1                              |
| 6           | Point ID                                                        | 14                  | 16                 | 3                      | Кеу                                        |
| 7           | Compliance/Emissions                                            |                     |                    |                        |                                            |
|             | Indicator                                                       | 17                  | 17                 | 1                      | Key, Always C or M                         |
| 8           | Channel Number                                                  | 18                  | 20                 | 3                      | Кеу                                        |
| 9           | Monitor Manufacturer                                            | 21                  | 40                 | 20                     |                                            |
| 10          | Monitor Model Number                                            | 41                  | 55                 | 15                     |                                            |
| 11          | Monitor Serial Number                                           | 56                  | 70                 | 15                     |                                            |
| 12          | Monitor Requirement Code                                        | 71                  | 71                 | 1                      |                                            |
| 13          | CEM Enforcement Agency                                          | 72                  | 72                 | 1                      |                                            |
| 14          | Update Code                                                     | 80                  | 80                 | 1                      | Key, Always A, C, or D                     |
| 5<br>6<br>7 | Sequence Number<br>Point ID<br>Compliance/Emission<br>Indicator | 13<br>14<br>17      | 13<br>16<br>17     | 1<br>3<br>1            | Key, Always 2<br>Key<br>Key, Always C or M |
| 8           | Channel Number                                                  | 18                  | 20                 | 3                      | Кеу                                        |
| 9           | Permissible Emission Limit                                      |                     | 40                 | 20                     |                                            |
| 10          | Monitor Installation Date                                       | 41                  | 44                 | 4                      |                                            |
| 11          | Performance Specification                                       |                     |                    |                        |                                            |
|             | Test Date                                                       | 45                  | 48                 | 4                      |                                            |
| 12          | Performance Specification                                       |                     |                    |                        |                                            |
|             | Test Status                                                     | 49                  | 52                 | 4                      |                                            |
| 13          | Monitor Certification<br>Date                                   | 53                  | 58                 | 6                      |                                            |
| 14          | Update Code                                                     | 80                  | 80                 | 1                      | Key, Always A, C, or D                     |

## AFS CONTINUOUS EMISSION TRANSACTION TYPE 34

|     | Name of Field             | Colu<br><u>From</u> | mns<br><u>Thru</u> | Field<br><u>Length</u> | <u>Remarks</u>         |
|-----|---------------------------|---------------------|--------------------|------------------------|------------------------|
| 1   | State Code                | 1                   | 2                  | 2                      | Кеу                    |
| 2   | County Code               | 3                   | 5                  | 3                      | Key                    |
| 3   | Plant ID                  | б                   | 10                 | 5                      | Key                    |
| 4   | Transaction Type          | 11                  | 12                 | 2                      | Key, Always 34         |
| 5   | Sequence Number           | 13                  | 13                 | 1                      | Key, Always 1          |
| б   | Point ID                  | 14                  | 16                 | 3                      | Кеу                    |
| 7   | Compliance/Emissions      |                     |                    |                        |                        |
|     | Indicator                 | 17                  | 17                 | 1                      | Key, Always C or M     |
| 8   | Channel Number            | 18                  | 20                 | 3                      | Кеу                    |
| 9   | Report Quarter            | 21                  | 24                 | 4                      | Кеу                    |
| 10  | Chemical Abstract Number  | 25                  | 33                 | 9                      |                        |
| 11  | Air Program Codes         |                     |                    |                        |                        |
| 11a | 1                         | 34                  | 34                 | 1                      |                        |
| 11b | 2                         | 35                  | 35                 | 1                      |                        |
| 11c | 3                         | 36                  | 36                 | 1                      |                        |
| 11d | 4                         | 37                  | 37                 | 1                      |                        |
| 11e | 5                         | 38                  | 38                 | 1                      |                        |
| 11f | 6                         | 39                  | 39                 | 1                      |                        |
| 12  | Total Source Operating    |                     |                    |                        |                        |
|     | Time                      | 40                  | 45                 | 6                      |                        |
| 13  | Time Period Code          | 46                  | 46                 | 1                      |                        |
| 14  | Startup/Shutdown          | 47                  | 52                 | 6                      |                        |
| 15  | Cleaning/Soot Blowing     | 53                  | 58                 | 6                      |                        |
| 16  | Unknown Excess Emissions  | 59                  | 64                 | 6                      |                        |
| 17  | Control Equipment Failure | 65                  | 70                 | 6                      |                        |
| 18  | Control Equipment         |                     |                    |                        |                        |
|     | Malfunction Unacceptable  |                     | 76                 | б                      |                        |
| 19  | Update Code               | 80                  | 80                 | 1                      | Key, Always A, C, or D |
|     |                           |                     |                    |                        |                        |

## AFS CONTINUOUS EMISSION TRANSACTION TYPE 34 (Continued)

|             | Name of Field                                       | Colur<br><u>From</u> | nns<br><u>Thru</u> | Field<br><u>Length</u> | <u>Remarks</u>         |
|-------------|-----------------------------------------------------|----------------------|--------------------|------------------------|------------------------|
| 5<br>6<br>7 | Sequence Number<br>Point ID<br>Compliance/Emissions | 13<br>14             | 13<br>16           | 1<br>3                 | Key, Always 2<br>Key   |
|             | Indicator                                           | 17                   | 17                 | 1                      | Key, Always C or M     |
| 8           | Channel Number                                      | 18                   | 20                 | 3                      | Кеу                    |
| 9           | Report Quarter                                      | 21                   | 24                 | 4                      |                        |
| 10          | Process Problems                                    | 25                   | 30                 | 6                      |                        |
| 11          | Process Problems                                    |                      |                    |                        |                        |
|             | Unacceptable                                        | 31                   | 36                 | 6                      |                        |
| 12          | Number of Incidents                                 |                      |                    |                        |                        |
|             | Of Excess Emissions                                 | 37                   | 39                 | 3                      |                        |
| 13          | Fuel Problems                                       | 40                   | 45                 | 6                      |                        |
| 14          | Other Known Excess                                  |                      |                    |                        |                        |
|             | Emissions                                           | 46                   | 51                 | 6                      |                        |
| 15          | Monitor Equipment                                   |                      |                    | _                      |                        |
|             | Malfunctions                                        | 52                   | 57                 | б                      |                        |
| 16          | Non-Monitor Equipment                               |                      | ~ ~                | -                      |                        |
| 1 0         | Malfunctions                                        | 58                   | 63                 | 6                      |                        |
| 17          | Calibration (QA)                                    | 64                   | 69                 | 6                      |                        |
| 18          | Update Code                                         | 80                   | 80                 | 1                      | Key, Always A, C, or D |
| 5           | Sequence Number                                     | 13                   | 13                 | 1                      | Key, Always 3          |
| 6           | Point ID                                            | 14                   | 16                 | 3                      | Key                    |
| 7           | Compliance/Emissions                                |                      |                    |                        | - 1                    |
|             | Indicator                                           | 17                   | 17                 | 1                      | Key, Always C or M     |
| 8           | Channel Number                                      | 18                   | 20                 | 3                      | Key                    |
| 9           | Report Quarter                                      | 21                   | 24                 | 4                      | Key                    |
| 10          | Unknown Monitor Downtime                            | 25                   | 30                 | 6                      | -                      |
| 11          | Other Known Monitor                                 |                      |                    |                        |                        |
|             | Downtime                                            | 31                   | 36                 | 6                      |                        |
| 12          | Number of Incidents                                 |                      |                    |                        |                        |
|             | of Monitor Downtime                                 | 37                   | 39                 | 3                      |                        |
| 13          | Update Code                                         | 80                   | 80                 | 1                      | Key, Always A, C, or D |
|             | -                                                   |                      |                    |                        |                        |

#### AFS POINT TANK INFORMATION TRANSACTION TYPE 35

|     | Name of Field            | Colu<br><u>From</u> | ımns<br><u>Thru</u> | Field<br><u>Length</u> | Remarks                        |
|-----|--------------------------|---------------------|---------------------|------------------------|--------------------------------|
| 1   | State Code               | 1                   | 2                   | 2                      | Key                            |
| 2   | County Code              | 3                   | 5                   | 3                      | Key                            |
| 3   | Plant ID                 | 6                   | 10                  | 5                      | Key                            |
| 4   | Transaction Type         | 11                  | 12                  | 2                      | Key, Always 35                 |
| 5   | Sequence Number          | 13                  | 13                  | 1                      | Key, Always 1                  |
| 6   | Emissions Inventory      |                     |                     |                        |                                |
|     | Year of Record           | 14                  | 15                  | 2                      | Кеу                            |
| 7   | Point ID                 | 16                  | 18                  | 3                      | Кеу                            |
| 8   | Compliance/Emissions     |                     |                     |                        |                                |
|     | Indicator                | 19                  | 19                  | 1                      | Key, Always E or M             |
| 9   | Diameter (ft)            | 20                  | 22                  | 3                      |                                |
| 10  | Height (ft)              | 23                  | 25                  | 3                      |                                |
| 11  | Age                      | 26                  | 27                  |                        |                                |
| 12  | Loading Type             | 28                  | 42                  | 15                     |                                |
| 13  | Color                    | 43                  | 43                  | 1                      |                                |
| 14  | Fixed Roof Tanks         |                     |                     |                        |                                |
| 14a | Roof Paint Color         | 44                  | 44                  | 1                      |                                |
| 14b | Shell Paint Color        | 45                  | 45                  | 1                      |                                |
| 14c | Average Vapor Space      |                     |                     |                        |                                |
|     | Height (ft)              | 46                  | 47                  | 2                      |                                |
| 14d | Paint Condition          | 48                  | 48                  | 1                      |                                |
| 14e | Diurnal Temperature      |                     |                     |                        |                                |
|     | Change (5F)              | 49                  | 50                  | 2                      |                                |
| 15  | Floating Roof Tanks      |                     |                     |                        |                                |
| 15a | Construction Type        | 51                  | 51                  | 1                      |                                |
| 15b | Tank Shell Condition     | 52                  | 52                  | 1                      |                                |
| 15c | Deck Construction Type   | 53                  | 53                  | 1                      |                                |
| 15d | Seal Type                | 54                  | 54                  | 1                      |                                |
| 15e | Average Wind Speed (mph) | 55                  | 58                  | 4                      | 2 Decimal Positions<br>Assumed |
| 15f | Support Type             | 59                  | 59                  | 1                      |                                |
| 16  | Update Code              | 80                  | 80                  | 1                      | Key, Always A, C, or D         |

### AFS POINT ACTION TRANSACTION TYPE 36

|    | Name of Field                | Colu<br><u>From</u> | mns<br><u>Thru</u> | Field<br><u>Length</u> | Remarks                |
|----|------------------------------|---------------------|--------------------|------------------------|------------------------|
| 1  | State Code                   | 1                   | 2                  | 2                      | Key                    |
|    | County Code                  | 3                   | 5                  | 3                      | Key                    |
|    | Plant ID                     | б                   | 10                 | 5                      | Key                    |
|    | Transaction Type             | 11                  | 12                 | 2                      | Key, Always 36         |
| 5  | Sequence Number              | 13                  | 13                 | 1                      | Key, Always 1          |
|    | Point ID                     | 14                  | 16                 | 3                      | Кеу                    |
| 7  | Compliance/Emissions         |                     |                    |                        |                        |
|    | Indicator                    | 17                  | 17                 | 1                      | Key, Always C or M     |
| -  | Action Number                | 18                  | 20                 | 3                      | Key                    |
|    | Air Program Codes            | 0.1                 | 0.1                | 1                      |                        |
|    | 1 2                          | 21                  | 21                 | 1                      |                        |
|    | 3                            | 22<br>23            | 22<br>23           | 1<br>1                 |                        |
|    | 4                            | 23<br>24            | 23<br>24           | 1                      |                        |
|    | 5                            | 24<br>25            | 24                 | 1                      |                        |
|    | 6                            | 26                  | 26                 | 1                      |                        |
|    | Action Type                  | 27                  | 28                 | 2                      |                        |
|    | Action Type Category         | 29                  | 29                 | 1                      |                        |
|    | Action Description           | 30                  | 44                 | 15                     |                        |
|    | Date Scheduled               | 45                  | 50                 | 6                      |                        |
|    | Date Achieved                | 51                  | 56                 | 6                      |                        |
| 15 | Results Code                 | 57                  | 58                 | 2                      |                        |
| 16 | Penalty Amount               | 59                  | 65                 | 7                      |                        |
|    | Staff Code                   | 66                  | 68                 | 3                      |                        |
| 18 | Pollutant Code/Chemical      |                     |                    |                        |                        |
|    | Abstract Number              | 69                  | 77                 | 9                      |                        |
|    | State Private Indicator      | 79                  | 79                 | 1                      |                        |
| 20 | Update Code                  | 80                  | 80                 | 1                      | Key, Always A, C, or D |
|    |                              |                     |                    |                        |                        |
|    | Sequence Number              | 13                  | 13                 | 1                      | Key, Always 2          |
|    | Point ID                     | 14                  | 16                 | 3                      | Key                    |
| 7  | Compliance/Emissions         | 1 0                 | 1 🗖                | -                      |                        |
| 0  | Indicator                    | 17                  | 17                 | 1                      | Key, Always C or M     |
| -  | Action Number                | 18                  | 20                 | 3                      | Кеу                    |
|    | RDE 8                        | 21                  | 22                 | 2                      |                        |
|    | Contractor State             | 23                  | 24                 | 2                      |                        |
|    | Contractor ID<br>Update Code | 25<br>80            | 36<br>80           | 12<br>1                | Key, Always A, C, or D |
| 14 | opuace coue                  | 00                  | 00                 | T                      | Rey, Always A, C, Of D |

### AFS POINT ACTION TRANSACTION TYPE 36 (Continued)

|                                               | Name of Field                                                                                                    | Colu<br><u>From</u>                    | mns<br><u>Thru</u>                     | Field<br><u>Length</u>               | Remarks                                        |
|-----------------------------------------------|----------------------------------------------------------------------------------------------------|----------------------------------------|----------------------------------------|--------------------------------------|------------------------------------------------|
| 5<br>6<br>7                                   | Sequence Number<br>Point Number<br>Compliance/Emissions                                                                           | 13<br>14                               | 13<br>16                               | 1<br>3                               | Key, Always 3<br>Key                           |
| 8<br>9<br>10<br>11<br>12<br>13                | Indicator<br>Action Number<br>Key Action Number<br>Lead Agency<br>Violation Identifier<br>Document Number<br>Violating Pollutants | 17<br>18<br>21<br>24<br>25<br>33<br>47 | 17<br>20<br>23<br>24<br>25<br>46<br>61 | 1<br>3<br>1<br>14<br>15              | Key, Always C or M<br>Key<br>Key               |
| 14<br>5<br>6                                  | Update Code<br>Sequence Number<br>Point Number                                                                                    | 80<br>13<br>14                         | 80<br>13<br>16                         | 1<br>1<br>3                          | Key, Always A, C, or D<br>Key, Always 4<br>Key |
| 7<br>8<br>9<br>10                             | Compliance/Emissions<br>Indicator<br>Action Number<br>RDE 16<br>Violation Type Codes                                              | 17<br>18<br>21                         | 17<br>20<br>45                         | 1<br>3<br>25                         | Key, Always C or M<br>Key                      |
| 10a<br>10b<br>10c<br>10d<br>10e<br>10f<br>10g | 1<br>2<br>3<br>4<br>5<br>6<br>7                                                                                                   | 46<br>49<br>52<br>55<br>58<br>61<br>64 | 48<br>51<br>54<br>57<br>60<br>63<br>66 | 3<br>3<br>3<br>3<br>3<br>3<br>3<br>3 |                                                |
| 11                                            | Update Code                                                                                                    | 80                                     | 80                                     | 1                                    | Key, Always A, C, or D                         |

### AFS POINT LEVEL COMMENT TRANSACTION TYPE 37

|        | Name of Field                          | Colu<br><u>From</u> | mns<br><u>Thru</u> | Field<br><u>Length</u> | <u>Remarks</u>                |
|--------|----------------------------------------|---------------------|--------------------|------------------------|-------------------------------|
| 1      | State Code                             | 1                   | 2                  | 2                      | Key                           |
| 2      | County Code                            | 3                   | 5                  | 3                      | Key                           |
| 3      | Plant ID                               | б                   | 10                 | 5                      | Key                           |
| 4      | Transaction Type                       | 11                  | 12                 | 2                      | Key, Always 37                |
| 5      | Sequence Number                        | 13                  | 13                 | 1                      | Key, Always 1                 |
| 6      | Emissions Inventory                    |                     |                    |                        |                               |
|        | Year of Record                         | 14                  | 15                 | 2                      | Key for Emissions             |
| 7      | Point ID                               | 16                  | 18                 | 3                      | Key                           |
| 8      | Compliance/Emissions                   |                     |                    |                        |                               |
|        | Indicator                              | 19                  | 19                 | 1                      | Key, Always C, E, or M        |
| 9      | Action Number                          | 20                  | 22                 | 3                      | Key                           |
| 10     | Channel Number                         | 23                  | 25                 | 3                      | Кеу                           |
| 11     | Report Quarter                         | 26                  | 29                 | 4                      | Кеу                           |
| 12     | Comment Number                         | 30                  | 32                 | 3                      | Кеу                           |
| 13     | Comment Identifier                     | 33                  | 33                 | 1                      | Key, Always C or E            |
| 14     | Comment                                | 34                  | 77                 | 44                     |                               |
| 15     | Enfrcmnt Sensitive Indic.              | 78                  | 78                 | 1                      |                               |
| 16     | State Private Indicator                | 79                  | 79                 | 1                      |                               |
| 17     | Update Code                            | 80                  | 80                 | 1                      | Key, Always A, C, or D        |
| 5<br>6 | Sequence Number<br>Emissions Inventory | 13                  | 13                 | 1                      | Key, Always 2                 |
| 0      | Year of Record                         | 14                  | 15                 | 2                      | Key for Emissions             |
| 7      | Point ID                               | 16                  | 18                 | 3                      | Key IOI Emissions<br>Key      |
| 8      | Compliance/Emissions                   | ΤŪ                  | 10                 | 5                      | кеу                           |
| 0      | Indicator                              | 19                  | 19                 | 1                      | Key, Always C, E, or M        |
| 9      | Action Number                          | 20                  | 22                 | 3                      | Key, Always C, E, Ol M<br>Key |
| 10     | Channel Number                         | 23                  | 25                 | 3                      | Key                           |
| 11     | Report Quarter                         | 26                  | 29                 | 4                      | Key                           |
| 12     | Comment Number                         | 30                  | 32                 | 3                      | Key                           |
| 13     | Comment Identifier                     | 33                  | 33                 | 1                      | Key, Always C or E            |
| 14     | Comment                                | 34                  | 79                 | 46                     | neg, niwayo e or a            |
| 15     | Update Code                            | 80                  | 80                 | 10                     | Key, Always A, C, or D        |

### AFS POINT LEVEL COMMENT TRANSACTION TYPE 37 (Continued)

|                                               | Name of Field                                                                                                    | Colu<br><u>From</u>                                | mns<br><u>Thru</u>                                 | Field<br><u>Length</u>                    | <u>Remarks</u>                                                                                                    |
|-----------------------------------------------|----------------------------------------------------------------------------------------------------|----------------------------------------------------|----------------------------------------------------|-------------------------------------------|----------------------------------------------------------------------------------------------------|
| 5<br>6                                        | Sequence Number<br>Emissions Inventory                                                                                                    | 13                                                 | 13                                                 | 1                                         | Key, Always 3                                                                                                    |
|                                               | Year of Record                                                                                                    | 14                                                 | 15                                                 | 2                                         | Key for Emissions                                                                                                    |
| 7                                             | Point ID                                                                                                    | 16                                                 | 18                                                 | 3                                         | Key                                                                                                    |
| 8                                             | Compliance/Emissions                                                                                                    |                                                    |                                                    |                                           | -                                                                                                    |
|                                               | Indicator                                                                                                    | 19                                                 | 19                                                 | 1                                         | Key, Always C, E, or M                                                                                                |
| 9                                             | Action Number                                                                                                    | 20                                                 | 22                                                 | 3                                         | Кеу                                                                                                    |
| 10                                            | Channel Number                                                                                                    | 23                                                 | 25                                                 | 3                                         | Кеу                                                                                                    |
| 11                                            | Report Quarter                                                                                                    | 26                                                 | 29                                                 | 4                                         | Кеу                                                                                                    |
| 12                                            | Comment Number                                                                                                    | 30                                                 | 32                                                 | 3                                         | Кеу                                                                                                    |
| 13                                            | Comment Identifier                                                                                                    | 33                                                 | 33                                                 | 1                                         | Key, Always C or E                                                                                                    |
| 14                                            | Comment                                                                                                    | 34                                                 | 79                                                 | 46                                        |                                                                                                    |
| 15                                            | Update Code                                                                                                    | 80                                                 | 80                                                 | 1                                         | Key, Always A, C, or D                                                                                                |
| 5<br>6<br>7<br>8<br>9<br>10<br>11<br>12<br>13 | Sequence Number<br>Emissions Inventory<br>Year of Record<br>Point ID<br>Compliance/Emissions<br>Indicator<br>Action Number<br>Channel Number<br>Report Quarter<br>Comment Number<br>Comment Identifier | 13<br>14<br>16<br>19<br>20<br>23<br>26<br>30<br>33 | 13<br>15<br>18<br>19<br>22<br>25<br>29<br>32<br>33 | 1<br>2<br>3<br>1<br>3<br>3<br>4<br>3<br>1 | Key, Always 4<br>Key for Emissions<br>Key<br>Key, Always C, E, or M<br>Key<br>Key<br>Key<br>Key<br>Key, Always C or E |
| 14                                            | Comment                                                                                                    | 34                                                 | 79                                                 | 46                                        | · · · · · · · · · · · · · · · · · · ·                                                                                 |
| 15                                            | Update Code                                                                                                    | 80                                                 | 80                                                 | 1                                         | Key, Always A, C, or D                                                                                                |

# AFS GENERAL SEGMENT INFORMATION TRANSACTION TYPE 40

|         | Name of Field                     | Colu<br>From | mns<br>Thru | Field<br>Length | Remarks                |
|---------|-----------------------------------|--------------|-------------|-----------------|------------------------|
| -       |                                   |              |             |                 |                        |
| 1       | State Code                        | 1            | 2           | 2               | Кеу                    |
| 2       | County Code                       | 3            | 5           | 3               | Кеу                    |
| 3       | Plant ID                          | 6            | 10          | 5               | Key                    |
| 4       | Transaction Type                  | 11           | 12          | 2               | Key, Always 40         |
| 5       | Sequence Number                   | 13           | 13          | 1               | Key, Always 1          |
| 6       | Emissions Inventory               | 7.4          | 1 -         | 2               | 77                     |
| 7       | Year of Record<br>Point ID        | 14<br>16     | 15<br>18    | 2               | Кеу                    |
| 7<br>8  |                                   | 10           | 18          | 3               | Кеу                    |
| 8       | Compliance/Emissions<br>Indicator | 10           | 10          | 1               | Kon Alverra E on M     |
| 0       |                                   | 19<br>20     | 19<br>21    | 1<br>2          | Key, Always E or M     |
| 9<br>10 | Segment ID<br>Stack ID            | 20<br>22     | 21<br>24    | 2<br>3          | Кеу                    |
| 11      | Source Classification Code        |              | 24<br>32    | 8               |                        |
| 12      | State Sensitive Indicator         | 25<br>33     | 33          | 8<br>1          |                        |
| 13      | Segment Description               | 33<br>34     | 58          | 25              |                        |
| 14      | Annual Fuel Process Rate          | 59           | 65          | 23              |                        |
| 15      | Maximum Operation Rate            | 59           | 05          | /               |                        |
| тЭ      | - Per Hour                        | 66           | 72          | 7               | 3 Decimal Positions    |
|         |                                   |              |             |                 | Assumed                |
| 16      | Pollution Prevention              | 73           | 73          | 1               |                        |
|         | Indicator                         |              |             |                 |                        |
| 17      | Update Code                       | 80           | 80          | 1               | Key, Always A, C, or D |
|         |                                   |              |             |                 |                        |
|         |                                   |              |             |                 |                        |
| 5       | Sequence Number                   | 13           | 13          | 1               | Key, Always 2          |
| 6       | Emissions Inventory               | 13           | 10          | -               | ncy, niwayb z          |
| 0       | Year of Record                    | 14           | 15          | 2               | Key                    |
| 7       | Point ID                          | 16           | 18          | 3               | Key                    |
| 8       | Compliance/Emissions              | ŦŬ           | 10          | 5               |                        |
| U       | Indicator                         | 19           | 19          | 1               | Key, Always E or M     |
| 9       | Segment ID                        | 20           | 21          | 2               | Key                    |
| 10      | Fuel Data                         | 20           |             | -               |                        |
| 10a     | Sulfur Content (%)                | 22           | 26          | 5               | 3 Decimal Positions    |
| 200     |                                   |              | 20          | 5               | Assumed                |
| 10b     | Ash Content (%)                   | 27           | 30          | 4               | 2 Decimal Positions    |
|         | (,                                |              |             | _               | Assumed                |
| 10c     | Ash/Sulfur Source                 | 31           | 31          | 1               |                        |
| 10d     | Ash/Sulfur Origin                 | 32           | 38          | - 7             |                        |
| 10e     | Heat Content (MMBTU)              | 39           | 45          | 7               | 2 Decimal Positions    |
|         | · · · /                           |              | -           |                 | Assumed                |
| 11      | Update Code                       | 80           | 80          | 1               | Key, Always A, C, or D |
|         | -                                 |              |             |                 | ,                      |

### AFS GENERAL SEGMENT INFORMATION TRANSACTION TYPE 40 (Continued)

|        |                                        | Colu | _           | Field         |                                |
|--------|----------------------------------------|------|-------------|---------------|--------------------------------|
|        | <u>Name of Field</u>                   | From | <u>Thru</u> | <u>Length</u> | <u>Remarks</u>                 |
| 5<br>6 | Sequence Number<br>Emissions Inventory | 13   | 13          | 1             | Key, Always 3                  |
| Ū.     | Year of Record                         | 14   | 15          | 2             | Key                            |
| 7      | Point ID                               | 16   | 18          | 3             | Key                            |
| 8      | Compliance/Emissions                   |      |             |               |                                |
|        | Indicator                              | 19   | 19          | 1             | Key, Always E or M             |
| 9      | Segment ID                             | 20   | 21          | 2             | Кеу                            |
| 10     | Fuel/Material Supplier                 | 22   | 61          | 40            |                                |
| 11     | Tank Data                              | 60   |             | c             |                                |
| 11a    | Vapor Pressure (PSIA)                  | 62   | 67          | 6             | 4 Decimal Positions<br>Assumed |
| 11b    | Vapor Mole. Wt.(lb/lb mole)            |      | 70          | 3             |                                |
| 12     | Peak Ozone Season Vapor<br>Pressure    | 71   | 76          | 6             | 4 Decimal Positions<br>Assumed |
| 13     | Update Code                            | 80   | 80          | 1             | Key, Always A, C, or D         |
|        |                                        |      |             |               |                                |
| 5<br>6 | Sequence Number<br>Emissions Inventory | 13   | 13          | 1             | Key, Always 4                  |
|        | Year of Record                         | 14   | 15          | 2             | Key                            |
| 7      | Point ID                               | 16   | 18          | 3             | Key                            |
| 8      | Compliance/Emissions                   |      |             |               |                                |
|        | Indicator                              | 19   | 19          | 1             | Key, Always E or M             |
| 9      | Segment ID                             | 20   | 21          | 2             | Кеу                            |
| 10     | Control Equipment Cost                 | 22   | 28          | 7             | 2 Decimal Positions<br>Assumed |
| 11     | Installation Date                      | 29   | 34          | 6             |                                |
| 12     | Solvent Quantity Purchased (gallon)    | 35   | 40          | 6             |                                |
| 13     | Solvent Quantity                       | 41   | 46          | б             |                                |
|        | Reprocessed (gallon)                   |      |             |               |                                |
| 14     | Material Safety Data                   |      |             | _             |                                |
|        | Sheet                                  | 47   | 48          | 2             |                                |
| 15     | SDE 6                                  | 49   | 49          | 1             |                                |
| 16     | SDE 7                                  | 50   | 54          | 5             |                                |
| 17     | Peak Ozone Season Daily                | 55   | 62          | 8             | 3 Decimal Positions            |
| 10     | Process Rate                           | 62   | 70          | 0             | Assumed                        |
| 18     | Peak CO Season Daily<br>Process Rate   | 63   | 70          | 8             | 3 Decimal Positions<br>Assumed |
| 19     | Update Code                            | 80   | 80          | 1             | Key, Always A, C, or D         |

### AFS GENERAL SEGMENT INFORMATION TRANSACTION TYPE 40 (Continued)

|        | Name of Field                          | Colu<br><u>From</u> | mns<br><u>Thru</u> | Field<br><u>Length</u> | Remarks                |
|--------|----------------------------------------|---------------------|--------------------|------------------------|------------------------|
| 5<br>6 | Sequence Number<br>Emissions Inventory | 13                  | 13                 | 1                      | Key, Always 5          |
|        | Year of Record                         | 14                  | 15                 | 2                      | Кеу                    |
| 7      | Point ID                               | 16                  | 18                 | 3                      | Key                    |
| 8      | Compliance/Emissions<br>Indicator      | 19                  | 19                 | 1                      | Key, Always E or M     |
| 9      | Segment ID                             | 20                  | 21                 | 2                      | Кеу                    |
| 10     | Optional Fuel Units                    | 22                  | 61                 | 40                     | -                      |
| 11     | Update Code                            | 80                  | 80                 | 1                      | Key, Always A, C, or D |

# AFS SEGMENT POLLUTANT INFORMATION TRANSACTION TYPE 41

|            | <u>Name of Field</u>                  | Colu<br><u>From</u> | mns<br><u>Thru</u> | Field<br><u>Length</u> | Remarks                        |
|------------|---------------------------------------|---------------------|--------------------|------------------------|--------------------------------|
| 1          | State Code                            | 1                   | 2                  | 2                      | Key                            |
| 2          | County Code                           | 3                   | 5                  | 3                      | Key                            |
| 3          | Plant ID                              | 6                   | 10                 | 5                      | Key                            |
| 4          | Transaction Type                      | 11                  | 12                 | 2                      | Key, Always 41                 |
| 5          | Sequence Number                       | 13                  | 13                 | 1                      | Key, Always 1                  |
| 6          | Emissions Inventory                   |                     |                    |                        |                                |
|            | Year of Record                        | 14                  | 15                 | 2                      | Key                            |
| 7          | Point ID                              | 16                  | 18                 | 3                      | Key                            |
| 8          | Compliance/Emissions                  |                     |                    |                        | -                              |
|            | Indicator                             | 19                  | 19                 | 1                      | Key, Always E or M             |
| 9          | Segment ID                            | 20                  | 21                 | 2                      | Кеу                            |
| 10         | Pollutant Code/Chemical               |                     |                    |                        |                                |
|            | Abstract Number                       | 22                  | 30                 | 9                      | Кеу                            |
| 11         | Emissions Type Indicator              | 31                  | 34                 | 4                      | Key*                           |
| 12         | Emissions Value                       | 35                  | 41                 | 7                      |                                |
| 13         | Decimal Position                      | 42                  | 42                 | 1                      |                                |
| 14         | Units Code                            | 43                  | 44                 | 2                      |                                |
| 15         | Method Code                           | 45                  | 45                 | 1                      |                                |
| 16         | Update Code                           | 80                  | 80                 | 1                      | Key, Always A, C, or D         |
| 5          | Sequence Number                       | 13                  | 13                 | 1                      | Key, Always 2                  |
| 6          | Emissions Inventory<br>Year of Record | 14                  | 15                 | 2                      | Kork                           |
| 7          | Point ID                              | $14 \\ 16$          | 18                 | ∠<br>3                 | Key                            |
| 8          | Compliance/Emissions                  | TO                  | ΤO                 | 3                      | Кеу                            |
| 0          | Indicator                             | 19                  | 19                 | 1                      | Korr Alverra E on M            |
| 9          | Segment ID                            | 20                  | 21                 | 2                      | Key, Always E or M<br>Key      |
| 10         | Pollutant Code/Chemical               | 20                  | 21                 | 2                      | кеу                            |
| ΤŪ         | Abstract Number                       | 22                  | 30                 | 9                      | Key                            |
| 11         | Primary Control Equipment             | 31                  | 33                 | 3                      | кеу                            |
| $12^{11}$  | Secondary Control                     | 34                  | 36                 | 3                      |                                |
| 12         | Equipment                             | 51                  | 50                 | 5                      |                                |
| 13         | Control Equipment                     |                     |                    |                        |                                |
| 10         | Efficiency (%)                        | 37                  | 41                 | 5                      | 3 Decimal Positions<br>Assumed |
| 14         | Method Code                           | 42                  | 42                 | 1                      | Assumed                        |
| $14 \\ 15$ | Trace Element Percent                 | 42<br>43            | 42<br>51           | 1<br>9                 | 7 Decimal Positions            |
| 12         | Trace Frement Percent                 |                     | 51                 | -                      | Assumed                        |
| 16         | Trace Element Method Code             | 52                  | 52                 | 1                      |                                |
| 17         | Emission Factor                       | 53                  | 58                 | 6                      |                                |
| 18         | Emission Factor Decimal               | 59                  | 59                 | 1                      |                                |
| 19         | Emission Factor Origin                | 60                  | 66                 | 7                      |                                |
| 20         | Emission Factor Source                | 67                  | 67                 | 1                      |                                |
| 21         | Ash/Sulfur/Trace Code                 | 68                  | 68                 | 1                      |                                |
| 22         | SDE 8                                 | 69                  | 69                 | 1                      |                                |
| 23         | Seasonal Adjustment Factor            |                     | 73                 | 4                      |                                |
| 24         | Rule Effectiveness (%)                | 74                  | 76                 | 3                      |                                |

#### AFS SEGMENT POLLUTANT INFORMATION TRANSACTION TYPE 41 (Continued)

|            | Name of Field                               | Colu<br><u>From</u> | mns<br><u>Thru</u> | Field<br><u>Length</u> | Remarks                |
|------------|---------------------------------------------|---------------------|--------------------|------------------------|------------------------|
| 24         | Rule Effectiveness Method<br>Code           | 77                  | 77                 | 1                      |                        |
| 25<br>26   | State Private Indicator<br>Update Code      | 79<br>80            | 79<br>80           | 1<br>1                 | Key, Always A, C, or D |
| 5<br>6     | Sequence Number<br>Emissions Inventory      | 13                  | 13                 | 1                      | Key, Always 3          |
|            | Year of Record                              | 14                  | 15                 | 2                      | Кеу                    |
| 7          | Point ID                                    | 16                  | 18                 | 3                      | Кеу                    |
| 8          | Compliance/Emissions<br>Indicator           | 19                  | 19                 | 1                      | Key, Always E or M     |
| 9          | Segment ID                                  | 20                  | 21                 | 2                      | Key                    |
| 10         | Pollutant Code/Chemical<br>Abstract Number  | 22                  | 30                 | 9                      | Кеу                    |
| 11         | Primary Control Equipment<br>Manufacturer   | 31                  | 34                 | 4                      |                        |
| 12         | Secondary Control Equipment<br>Manufacturer | 35                  | 38                 | 4                      |                        |
| 13         | Pollutant Form                              | 39                  | 39                 | 1                      |                        |
| 14         | Emission Limitation<br>Description          | 44                  | 73                 | 30                     |                        |
| 15         | SIP Rule in Place                           | 74                  | 74                 | 1                      |                        |
| 16         | Year Regulated                              | 75                  | 76                 | 2                      |                        |
| $17^{-10}$ | Year Last Modified                          | 77                  | 78                 | 2                      |                        |
| 18         | Update Code                                 | 80                  | 80                 | 1                      | Key, Always A, C, or D |

\*Emissions Type Indicators:

ACTU - Actual uncontrolled ALLW - Allowable BANK - Banked CODA - Peak CO Season W/O R.E. CODW - Peak CO Season With R.E. ESTI - Estimated W/O R.E. ESTW - Estimated With R.E. LIME - Emission Limitation MEAS - Measured 03DA - Pk Ozone Season W/O R.E. 03DW - Pk Ozone Season With R.E. POTC - Potential Controlled POTU - Potential Uncontrolled

#### AFS SEGMENT CHEMICAL TRANSACTION TYPE 42

|    | Name of Field            | Colu<br><u>From</u> | mns<br><u>Thru</u> | Field<br><u>Length</u> | Remarks                |
|----|--------------------------|---------------------|--------------------|------------------------|------------------------|
| 1  | State Code               | 1                   | 2                  | 2                      | Кеу                    |
| 2  | County Code              | 3                   | 5                  | 3                      | Кеу                    |
| 3  | Plant ID                 | б                   | 10                 | 5                      | Key                    |
| 4  | Transaction Type         | 11                  | 12                 | 2                      | Key, Always 42         |
| 5  | Sequence Number          | 13                  | 13                 | 1                      | Key, Always 1          |
| б  | Emissions Inventory      |                     |                    |                        |                        |
|    | Year of Record           | 14                  | 15                 | 2                      | Key                    |
| 7  | Point ID                 | 16                  | 18                 | 3                      | Key                    |
| 8  | Compliance/Emissions     |                     |                    |                        | -                      |
|    | Indicator                | 19                  | 19                 | 1                      | Key, Always E or M     |
| 9  | Segment Number           | 20                  | 21                 | 2                      | Key                    |
| 10 | Chemical Abstract Number | 22                  | 30                 | 9                      | Key                    |
| 11 | Chemical Density         | 31                  | 35                 | 5                      | -                      |
| 12 | Decimal Position         | 36                  | 36                 | 1                      |                        |
| 13 | Chemical Weight Percent  | 37                  | 40                 | 4                      | 2 Decimal Positions    |
|    | 5                        |                     |                    |                        | Assumed                |
| 14 | State Private Indicator  | 79                  | 79                 | 1                      |                        |
| 15 | Update Code              | 80                  | 80                 | 1                      | Key, Always A, C, or D |
|    | -                        |                     |                    |                        | 2 · 2 ·                |

### AFS SEGMENT PROJECTED POLLUTANT TRANSACTION TYPE 43

|    | Name of Field                                | Colu<br><u>From</u> | mns<br><u>Thru</u> | Field<br><u>Length</u> | <u>Remarks</u>            |
|----|----------------------------------------------|---------------------|--------------------|------------------------|---------------------------|
| 1  | State Code                                   | 1                   | 2                  | 2                      | Кеу                       |
| 2  | County Code                                  | 3                   | 5                  | 3                      | Key                       |
| 3  | Plant ID                                     | б                   | 10                 | 5                      | Кеу                       |
| 4  | Transaction Type                             | 11                  | 12                 | 2                      | Key, Always 43            |
| 5  | Sequence Number                              | 13                  | 13                 | 1                      | Key, Always 1             |
| 6  | Emissions Inventory                          | 1 /                 | 1 -                | 2                      | 77                        |
| 7  | Year of Record<br>Point ID                   | 1416                | 15<br>18           | 2<br>3                 | Key                       |
| 8  | Compliance/Emissions                         | 19                  | 10                 | 3<br>1                 | Key<br>Key, Always E or M |
| 0  | Indicator                                    | ТЭ                  | 19                 | T                      | Key, Always E OI M        |
| 9  | Segment Number                               | 20                  | 21                 | 2                      | Кеу                       |
| 10 | Pollutant Code/Chemical<br>Abstract Number   | 22                  | 30                 | 9                      | Кеу                       |
| 11 | Projection Year                              | 31                  | 32                 | 2                      | Кеу                       |
| 12 | Projected Inventory Type                     | 33                  | 33                 | 1                      | Key+                      |
| 13 | Projected Emissions Type<br>Indicator        | 34                  | 35                 | 2                      | Кеу*                      |
| 14 | Projected Value Type                         | 36                  | 39                 | 4                      | Key**                     |
| 15 | Projected Emissions/<br>Limitation Value     | 40                  | 46                 | 7                      |                           |
| 16 | Decimal Position                             | 47                  | 47                 | 1                      |                           |
| 17 | Unit Code                                    | 48                  | 49                 | 2                      |                           |
| 18 | Method Code                                  | 50                  | 51                 | 2                      | -                         |
| 19 | Update Code                                  | 80                  | 80                 | 1                      | Key, Always A, C, or D    |
| 5  | Sequence Number                              | 13                  | 13                 | 1                      | Key, Always 2             |
| 6  | Emissions Inventory                          |                     |                    | -                      |                           |
| -  | Year of Record                               | 14                  | 15                 | 2                      | Кеу                       |
| 7  | Point ID                                     | 16                  | 18                 | 3                      | Key                       |
| 8  | Compliance/Emission<br>Indicator             | 19                  | 19                 | 1                      | Key, Always E or M        |
| 9  | Segment Number                               | 20                  | 21                 | 2                      | Key                       |
| 10 | Pollutant Code/Chemical<br>Abstract Number   | 22                  | 30                 | 9                      | Кеу                       |
| 11 | Projection Year                              | 31                  | 32                 | 2                      | Кеу                       |
| 12 | Projected Inventory Type                     | 33                  | 33                 | 1                      | Кеу                       |
| 13 | Projected Emissions Type<br>Indicator        | 34                  | 35                 | 2                      | Кеу                       |
| 14 | Projected Emission<br>Limitation Description | 36                  | 65                 | 30                     |                           |
| 15 | Update Code                                  | 80                  | 80                 | 1                      | Key, Always A, C, or D    |

#### AFS SEGMENT PROJECTED POLLUTANT TRANSACTION TYPE 43 (Continued)

|        |                                               | Colu | mns         | Field         |                                |
|--------|-----------------------------------------------|------|-------------|---------------|--------------------------------|
|        | <u>Name of Field</u>                          | From | <u>Thru</u> | <u>Length</u> | <u>Remarks</u>                 |
| 5<br>6 | Sequence Number<br>Emissions Inventory        | 13   | 13          | 1             | Key, Always 3                  |
|        | Year of Record                                | 14   | 15          | 2             | Кеу                            |
| 7      | Point ID                                      | 16   | 18          | 3             | Кеу                            |
| 8      | Compliance/Emission<br>Indicator              | 19   | 19          | 1             | Key, Always E or M             |
| 9      | Segment Number                                | 20   | 21          | 2             | Key                            |
| 10     | Pollutant Code/Chemical<br>Abstract Number    | 22   | 30          | 9             | Кеу                            |
| 11     | Projection Year                               | 31   | 32          | 2             | Кеу                            |
| 12     | Projected Inventory Type                      | 33   | 33          | 1             | Key+                           |
| 13     | Projected Emissions Type<br>Indicator         | 34   | 35          | 2             | Кеу*                           |
| 14     | Projected Primary<br>Control Equipment        | 36   | 38          | 3             |                                |
| 15     | Projected Secondary<br>Control Equipment      | 39   | 41          | 3             |                                |
| 16     | Projected Control<br>Equipment Efficiency     | 42   | 46          | 5             | 3 Decimal Positions<br>Assumed |
| 17     | Projected Control Equip.<br>Efficiency Method | 47   | 47          | 1             |                                |
| 18     | Projected Growth<br>Factor                    | 48   | 51          | 4             | 2 Decimal Positions<br>Assumed |
| 19     | Projected SIP Rule in<br>Place                | 52   | 52          | 1             |                                |
| 20     | Projected Year Regulated                      | 53   | 54          | 2             |                                |
| 21     | Projected Rule<br>Effectiveness (%)           | 55   | 57          | 3             |                                |
| 22     | Projected Rule<br>Effectiveness Method (%)    | 58   | 58          | 1             |                                |
| 23     | Update Code                                   | 80   | 80          | 1             | Key, Always A, C, or D         |

 + Projected Inventory Type: R - Reasonable M - Modeling
 \* Projected Emissions Type Indicators: GB - Growth and Base Year Controls GN - Growth and New Year Controls LB - Limit and Base Year Controls LN - Limit and New Controls
 \*\* Projected Value Type: PROJ - Projected Emissions LIMP - Proj. Emission Limitation

#### AFS SEGMENT LEVEL COMMENT TRANSACTION TYPE 47

|         | Name of Field                          | Colu<br><u>From</u> | mns<br><u>Thru</u> | Field<br><u>Length</u> | Remarks                   |
|---------|----------------------------------------|---------------------|--------------------|------------------------|---------------------------|
| 1       | State Code                             | 1                   | 2                  | 2                      | Key                       |
| 2       | County Code                            | 3                   | 5                  | 3                      | Key                       |
| 3       | Plant ID                               | 6                   | 10                 | 5                      | Key                       |
| 4       | Transaction Type                       | 11                  | 12                 | 2                      | Key, Always 47            |
| 5       | Sequence Number                        | 13                  | 13                 | 1                      | Key, Always 1             |
| 6       | Emissions Inventory                    |                     |                    |                        |                           |
| _       | Year of Record                         | 14                  | 15                 | 2                      | Key for Emissions         |
| 7       | Point ID                               | 16                  | 18                 | 3                      | Кеу                       |
| 8       | Compliance/Emissions                   | 1.0                 | 1.0                | -                      |                           |
| 0       | Indicator                              | 19<br>20            | 19                 | 1                      | Key, Always E or M        |
| 9<br>10 | Segment Number<br>Comment Number       | 20<br>22            | 21<br>24           | 2<br>3                 | Кеу                       |
| 11      | Comment Identifier                     | 22                  | 24<br>25           | 3<br>1                 | Key<br>Key, Always C or E |
| 11      | Comment                                | 25<br>26            | 25<br>77           | 1<br>52                | Rey, Always C of E        |
| 13      | Enfrcmnt Sensitive Indic.              | 20<br>78            | 78                 | 1                      |                           |
| 14      | State Private Indicator                | 79                  | 79                 | 1                      |                           |
| 15      | Update Code                            | 80                  | 80                 | 1                      | Key, Always A, C, or D    |
|         |                                        |                     |                    |                        |                           |
| 5<br>6  | Sequence Number<br>Emissions Inventory | 13                  | 13                 | 1                      | Key, Always 2             |
|         | Year of Record                         | 14                  | 15                 | 2                      | Key for Emissions         |
| 7       | Point ID                               | 16                  | 18                 | 3                      | Key                       |
| 8       | Compliance/Emissions                   |                     |                    |                        |                           |
|         | Indicator                              | 19                  | 19                 | 1                      | Key, Always E or M        |
| 9       | Segment Number                         | 20                  | 21                 | 2                      | Кеу                       |
| 10      | Comment Number                         | 22                  | 24                 | 3                      | Key                       |
| 11      | Comment Identifier                     | 25                  | 25                 | 1                      | Key, Always C or E        |
| 12      | Comment                                | 26                  | 79                 | 54                     |                           |
| 13      | Update Code                            | 80                  | 80                 | 1                      | Key, Always A, C, or D    |
| 5<br>6  | Sequence Number<br>Emissions Inventory | 13                  | 13                 | 1                      | Key, Always 3             |
| 0       | Year of Record                         | 14                  | 15                 | 2                      | Key for Emissions         |
| 7       | Point ID                               | 16                  | 18                 | 3                      | Key for Emissions<br>Key  |
| 8       | Compliance/Emissions                   | τU                  | 10                 | J                      |                           |
| 0       | Indicator                              | 19                  | 19                 | 1                      | Key, Always E             |
| 9       | Segment Number                         | 20                  | 21                 | 2                      | Key                       |
| 10      | Comment Number                         | 22                  | 24                 | 3                      | Key                       |
| 11      | Comment Identifier                     | 25                  | 25                 | 1                      | Key, Always C or E        |
| 12      | Comment                                | 26                  | 79                 | 54                     | _ · _                     |
| 13      | Update Code                            | 80                  | 80                 | 1                      | Key, Always A, C, or D    |
|         |                                        |                     |                    |                        |                           |

### AFS SEGMENT PROJECTED POLLUTANT TRANSACTION TYPE 47 (Continued)

|        | Name of Field                          | Colu<br><u>From</u> | mns<br><u>Thru</u> | Field<br><u>Length</u> | <u>Remarks</u>         |
|--------|----------------------------------------|---------------------|--------------------|------------------------|------------------------|
| 5<br>6 | Sequence Number<br>Emissions Inventory | 13                  | 13                 | 1                      | Key, Always 4          |
|        | Year of Record                         | 14                  | 15                 | 2                      | Key for Emissions      |
| 7      | Point ID                               | 16                  | 18                 | 3                      | Key                    |
| 8      | Compliance/Emissions                   |                     |                    |                        | -                      |
|        | Indicator                              | 19                  | 19                 | 1                      | Key, Always E or M     |
| 9      | Segment Number                         | 20                  | 21                 | 2                      | Key                    |
| 10     | Comment Number                         | 22                  | 24                 | 3                      | Key                    |
| 11     | Comment Identifier                     | 25                  | 25                 | 1                      | Key, Always C, E or P  |
| 12     | Comment                                | 26                  | 79                 | 54                     |                        |
| 13     | Update Code                            | 80                  | 80                 | 1                      | Key, Always A, C, or D |

# AFS ASBESTOS CONTRACTOR INFORMATION TRANSACTION TYPE 50

|                                       | Name of Field                                                                                                    | Colu<br>From                           | nns<br><u>Thru</u>                           | Field<br>Length                       | Remarks                                                                 |
|---------------------------------------|----------------------------------------------------------------------------------------------------|----------------------------------------|----------------------------------------------|---------------------------------------|-------------------------------------------------------------------------|
| 1<br>2<br>3<br>4<br>5<br>6            | State Code<br>Transaction Type<br>Sequence Number<br>Contractor ID<br>Contractor Name<br>Update Code                                                                                             | 1<br>11<br>13<br>14<br>26<br>80        | 2<br>12<br>13<br>25<br>65<br>80              | 2<br>2<br>1<br>12<br>40<br>1          | Key<br>Key, Always 50<br>Key, Always 1<br>Key<br>Key, Always A, C, or D |
| 3<br>4<br>5<br>6<br>7                 | Sequence Number<br>Contractor ID<br>Contractor Street Address<br>County Code<br>Update Code                                                                                                    | 13<br>14<br>26<br>56<br>80             | 13<br>25<br>55<br>58<br>80                   | 1<br>12<br>30<br>3<br>1               | Key, Always 2<br>Key<br>Key, Always A, C, or D                          |
| 3<br>4<br>5<br>6<br>7<br>8<br>9       | Sequence Number<br>Contractor ID<br>Contractor City<br>Contractor State<br>Abbreviation<br>Contractor Zip Code<br>Contractor Compliance<br>Status<br>Update Code                                 | 13<br>14<br>26<br>56<br>58<br>67<br>80 | 13<br>25<br>55<br>57<br>66<br>67<br>80       | 1<br>12<br>30<br>2<br>9<br>1          | Key, Always 3<br>Key<br>Key, Always A, C, or D                          |
| 3<br>4<br>5<br>6<br>7<br>8<br>9<br>10 | Sequence Number<br>Contractor ID<br>Contractor Dun &<br>Bradstreet Number<br>Contractor Listing<br>Contractor Delisting<br>Contractor Certification<br>Contractor Decertification<br>Update Code | 13<br>14<br>26<br>35<br>41<br>47       | 13<br>25<br>34<br>40<br>46<br>52<br>58<br>80 | 1<br>12<br>9<br>6<br>6<br>6<br>6<br>1 | Key, Always 4<br>Key<br>Key, Always A, C, or D                          |

#### AFS ASBESTOS LANDFILL INFORMATION TRANSACTION TYPE 51

|                            | Name of Field                                                                                                    | Colum<br><u>From</u>             | nns<br><u>Thru</u>               | Field<br><u>Length</u>       | <u>Remarks</u>                                                          |
|----------------------------|----------------------------------------------------------------------------------------------------|----------------------------------|----------------------------------|------------------------------|-------------------------------------------------------------------------|
| 1<br>2<br>3<br>4<br>5<br>6 | State Code<br>Transaction Type<br>Sequence Number<br>Landfill EPA ID<br>Landfill Name<br>Update Code                                           | 1<br>11<br>13<br>14<br>26<br>80  | 2<br>12<br>13<br>25<br>65<br>80  | 2<br>2<br>1<br>12<br>40<br>1 | Key<br>Key, Always 51<br>Key, Always 1<br>Key<br>Key, Always A, C, or D |
| 3<br>4<br>5<br>6           | Sequence Number<br>Landfill EPA ID<br>Landfill EPA ID Street<br>Address<br>Update Code                                                         | 13<br>14<br>26<br>80             | 13<br>25<br>55<br>80             | 1<br>12<br>30<br>1           | Key, Always 2<br>Key<br>Key, Always A, C, or D                          |
| 3<br>4<br>5<br>6<br>7<br>8 | Sequence Number<br>Landfill EPA ID<br>Landfill EPA ID City<br>Landfill EPA ID State<br>Abbreviation<br>Landfill EPA ID Zip Code<br>Update Code | 13<br>14<br>26<br>56<br>58<br>80 | 13<br>25<br>55<br>57<br>66<br>80 | 1<br>12<br>30<br>2<br>9<br>1 | Key, Always 3<br>Key<br>Key, Always A, C, or D                          |

# AFS ASBESTOS PERFORMANCE INFORMATION TRANSACTION TYPE 52

|                                 | Name of Field                                                                                                    | Colu<br><u>From</u>              | mns<br><u>Thru</u>               | Field<br><u>Length</u>       | Remarks                                              |
|---------------------------------|----------------------------------------------------------------------------------------------------|----------------------------------|----------------------------------|------------------------------|------------------------------------------------------|
| 1<br>2<br>3<br>4<br>5<br>6<br>7 | State Code<br>County Code<br>Plant ID<br>Transaction Type<br>Sequence Number<br>Point Number<br>Compliance/Emission          | 1<br>3<br>6<br>11<br>13<br>14    | 2<br>5<br>10<br>12<br>13<br>16   | 2<br>3<br>5<br>2<br>1<br>3   | Key<br>Key<br>Key, Always 52<br>Key, Always 1<br>Key |
| 8<br>9<br>10<br>11<br>12        | Indicator<br>Contractor State<br>Contractor ID<br>Building Owner Operator<br>Building Owner State<br>Building Owner Zip Code | 17<br>18<br>20<br>32<br>57<br>59 | 17<br>19<br>31<br>56<br>58<br>67 | 1<br>2<br>12<br>25<br>2<br>9 | Always C or M<br>Key<br>Key                          |
| 13                              | Update Code                                                                                                    | 80                               | 80                               | 1                            | Key, Always A, C or D                                |
| 5<br>6<br>7                     | Sequence Number<br>Point Number<br>Compliance/Emissions                                                                      | 13<br>14                         | 13<br>16                         | 1<br>3                       | Key, Always 2<br>Key                                 |
| 8<br>9<br>10                    | Indicator<br>Contractor State<br>Contractor ID<br>Building Owner Street                                                      | 17<br>18<br>20<br>32             | 17<br>19<br>31<br>61             | 1<br>2<br>12<br>30           | Always C or M<br>Key<br>Key                          |
| 11                              | Update Code                                                                                                    | 80                               | 80                               | 1                            | Key, Always A, C or D                                |
| 5<br>6<br>7                     | Sequence Number<br>Point Number<br>Compliance/Emissions                                                                      | 13<br>14                         | 13<br>16                         | 1<br>3                       | Key, Always 3<br>Key                                 |
| 8<br>9<br>10<br>11              | Indicator<br>Contractor State<br>Contractor ID<br>Building Owner City<br>Contractor Owner Operator                           | 17<br>18<br>20<br>32<br>56       | 17<br>19<br>31<br>55<br>79       | 1<br>2<br>12<br>24<br>24     | Key, Always C or M<br>Key<br>Key                     |
| 12                              | Update Code                                                                                                    | 80                               | 80                               | 1                            | Key, Always A, C or D                                |

### AFS ASBESTOS PERFORMANCE INFORMATION TRANSACTION TYPE 52 (Continued)

| 5       Sequence Number       13       13       1       Key, Always 4         6       Point Number       14       16       3       Key         7       Compliance/Emissions       17       17       1       Always C or M         8       Contractor State       18       19       2       Key         9       Contractor ID       20       31       12       Key         10       Asbestos Removed Linear       Feet       32       38       7         11       Asbestos Removal Square       9       45       7         12       Asbestos Removal Method 1       53       53       1         14       Asbestos Removal Method 2       54       54       1         15       Asbestos Removal Method 3       55       55       1         16       Disposal Site Unknown       56       56       1         17       Update Code       80       80       1       Key, Always A, C or D         5       Sequence Number       13       13       1       Key, Always C or M         6       Point Number       14       16       3       Key         10       Asbestos Method Removal                                                                   |               | Name of Field               | Colu<br>From | mns<br><u>Thru</u> | Field<br>Length | Remarks               |
|----------------------------------------------------------------------------------------------------|---------------|-----------------------------|--------------|--------------------|-----------------|-----------------------|
| 6       Point Number       14       16       3       Key         7       Compliance/Emissions       17       17       1       Always C or M         8       Contractor State       18       19       2       Key         9       Contractor State       18       19       2       Key         9       Contractor State       18       19       2       Key         10       Asbestos Removed Linear       Feet       32       38       7         11       Asbestos Removed Square       39       45       7         13       Asbestos Removal Method 1       53       53       1         14       Asbestos Removal Method 2       54       54       1         15       Disposal Site Unknown       56       56       1         16       Disposal Site Unknown       56       56       1         17       Update Code       80       80       1       Key, Always A, C or D         5       Sequence Number       13       13       1       Key, Always A, C or M         6       Point Number       14       16       3       Key         10       Asbestos Method Removal       0                                                                  |               |                             |              |                    |                 |                       |
| 7       Compliance/Emissions       17       17       1       Always C or M         8       Contractor State       18       19       2       Key         9       Contractor ID       20       31       12       Key         10       Asbestos Removed Linear       Feet       32       38       7         11       Asbestos Removed Square       Feet       39       45       7         12       Asbestos Removal Method 1       53       53       1         14       Asbestos Removal Method 2       54       54       1         15       Asbestos Removal Method 3       55       55       1         16       Disposal Site Unknown       56       56       1         17       Update Code       80       80       1       Key, Always A, C or D         5       Sequence Number       13       13       1       Key, Always C or M         8       Contractor ID       20       31       12       Key         9       Contractor ID       20       31       12       Key         10       Asbestos Method Removal       25       2       2         11       Landfill State       57 <td></td> <td></td> <td>-</td> <td>-</td> <td></td> <td></td> |               |                             | -            | -                  |                 |                       |
| Indicator       17       17       1       Always C or M         8       Contractor State       18       19       2       Key         9       Contractor ID       20       31       12       Key         10       Asbestos Removed Linear       32       38       7         11       Asbestos Removed Square       7       7         Feet       39       45       7         13       Asbestos Removal Method 1       53       53       1         14       Asbestos Removal Method 2       54       5       1         15       Asbestos Removal Method 3       55       5       1         16       Disposal Site Unknown       56       56       1         17       Update Code       80       80       1       Key, Always 5, C or D         5       Sequence Number       13       13       1       Key, Always 5         6       Point Number       14       16       3       Key         10       Asbestos Method Removal       12       Key       12         10       Asbestos Method Removal       12       Key       12         11       Landfill State       57                                                                               |               |                             | 14           | 16                 | 3               | Key                   |
| 8       Contractor State       18       19       2       Key         9       Contractor ID       20       31       12       Key         10       Asbestos Removed Linear       32       38       7         11       Asbestos Removed Square       32       38       7         11       Asbestos Removed Square       39       45       7         12       Asbestos Removal Method 1       53       1         14       Asbestos Removal Method 2       54       54       1         15       Asbestos Removal Method 3       55       55       1         16       Disposal Site Unknown       56       56       1         17       Update Code       80       0       1       Key, Always A, C or D         5       Sequence Number       13       13       1       Key, Always 5         6       Point Number       14       16       3       Key         9       Contractor State       18       19       2       Key         9       Contractor ID       20       31       12       Key         10       Asbestos Method Removal       32       56       25         11                                                                             | 7             | I ·                         | 1 7          | 1 7                | 1               | Alexand C are M       |
| 9       Contractor ID       20       31       12       Key         10       Asbestos Removed Linear       32       38       7         11       Asbestos Removed Square       32       38       7         11       Asbestos Removed Square       7       7         12       Asbestos Removal Method 1       53       53       1         14       Asbestos Removal Method 2       54       54       1         15       Asbestos Removal Method 3       55       55       1         16       Disposal Site Unknown       56       56       1         17       Update Code       80       80       1       Key, Always A, C or D         5       Sequence Number       13       13       1       Key, Always 5         6       Point Number       14       16       3       Key         7       Compliance/Emissions       17       17       1       Always C or M         8       Contractor ID       20       31       12       Key         9       Contractor ID       32       56       25         11       Landfill State       57       58       2         12       U                                                                             | Q             |                             |              |                    |                 |                       |
| 10       Asbestos Removed Linear<br>Feet       32       38       7         11       Asbestos Removed Square<br>Feet       39       45       7         12       Asbestos Removed Cubic Feet 46       52       7         13       Asbestos Removal Method 1       53       53       1         14       Asbestos Removal Method 2       54       54       1         15       Asbestos Removal Method 3       55       55       1         16       Disposal Site Unknown       56       56       1         17       Update Code       80       80       1       Key, Always A, C or D         5       Sequence Number       13       13       1       Key, Always S         6       Point Number       14       16       3       Key         7       Compliance/Emissions       17       17       1       Always C or M         8       Contractor State       18       19       2       Key         9       Contractor ID       20       31       12       Key         10       Asbestos Method Removal       2       56       25         11       Landfill State       57       58       2                                                            |               |                             | -            |                    |                 | 1                     |
| Feet3238711Asbestos Removed Square<br>Feet3945712Asbestos Removal Cubic Feet4652713Asbestos Removal Method 15353114Asbestos Removal Method 25454115Asbestos Removal Method 35555116Disposal Site Unknown5656117Update Code80801Key, Always A, C or D5Sequence Number13131Key, Always 56Point Number14163Key7Compliance/Emissions<br>Indicator17171Always C or M8Contractor State18192Key9Contractor ID<br>Description325625111Landfill State57582112Update Code80801Key, Always A, C or D5Sequence Number13131Key, Always A, C or D5Sequence Number13131Key, Always 66Point Number14163Key7Compliance/Emissions<br>Indicator17171Always C or M8Contractor State18192Key9Contractor State18192Key9Contractor ID203112Key10Unauth                                                                                                    |               |                             | 20           | JT                 |                 | кеу                   |
| 11Asbestos Removed Square<br>Feet3945712Asbestos Removal Method 15353113Asbestos Removal Method 25454114Asbestos Removal Method 35555116Disposal Site Unknown6566117Update Code80801Key, Always A, C or D5Sequence Number13131Key, Always 56Point Number14163Key7Compliance/Emissions<br>Indicator17171Always C or M8Contractor State18192Key10Asbestos Method Removal<br>Description32562511Landfill State5758212Update Code80801Key, Always A, C or D5Sequence Number13131Key, Always A, C or D6Point Number14163Key12Update Code80801Key, Always A, C or D5Sequence Number13131Key, Always C or M6Point Number14163Key7Compliance/Emissions<br>                                                                                                    | ŦŬ            |                             | 32           | 38                 | 7               |                       |
| Feet3945712Asbestos Removal Cubic Feet 4652713Asbestos Removal Method 15353114Asbestos Removal Method 25454115Asbestos Removal Method 35555116Disposal Site Unknown5656117Update Code80801Key, Always A, C or D5Sequence Number13131Key, Always 56Point Number14163Key7Compliance/Emissions17171Always C or M8Contractor State18192Key9Contractor ID203112Key10Asbestos Method Removal2525111Landfill State5758212Update Code80801Key, Always A, C or D5Sequence Number13131Key, Always A, C or D5Sequence Number14163Key7Compliance/Emissions14163Key12Update Code80801Key, Always 66Point Number14163Key7Compliance/Emissions14163Key7Compliance/Emissions14163Key7Compliance/Emissions17171Always C or M<                                                                                                    | 11            |                             |              |                    |                 |                       |
| 13 Asbestos Removal Method 1 53 53 1<br>14 Asbestos Removal Method 2 54 54 1<br>15 Asbestos Removal Method 3 55 55 1<br>16 Disposal Site Unknown 56 56 1<br>17 Update Code 80 80 1 Key, Always A, C or D<br>5 Sequence Number 13 13 1 Key, Always 5<br>6 Point Number 14 16 3 Key<br>7 Compliance/Emissions<br>Indicator 17 17 1 Always C or M<br>8 Contractor State 18 19 2 Key<br>9 Contractor ID 20 31 12 Key<br>10 Asbestos Method Removal<br>Description 32 56 25<br>11 Landfill State 57 58 2<br>12 Update Code 80 80 1 Key, Always A, C or D<br>5 Sequence Number 14 16 3 Key<br>10 Asbestos Method Removal<br>Description 32 56 25<br>11 Landfill State 57 58 2<br>12 Update Code 80 80 1 Key, Always A, C or D<br>8 Contractor State 14 16 3 Key<br>10 Asbestos Method Removal<br>Description 32 56 25<br>11 Landfill State 57 58 2<br>12 Update Code 80 80 1 Key, Always A, C or D<br>8 Contractor State 18 19 2 Key<br>10 Unauthorized Landfill Name 32 71 40                                                                                                    |               |                             | 39           | 45                 | 7               |                       |
| 14       Asbestos Removal Method 2       54       54       1         15       Asbestos Removal Method 3       55       55       1         16       Disposal Site Unknown       56       56       1         17       Update Code       80       80       1       Key, Always A, C or D         5       Sequence Number       13       13       1       Key, Always 5         6       Point Number       14       16       3       Key         7       Compliance/Emissions       17       17       1       Always C or M         8       Contractor State       18       19       2       Key         9       Contractor ID       20       31       12       Key         10       Asbestos Method Removal       Description       32       56       25         11       Landfill State       57       58       2         12       Update Code       80       80       1       Key, Always A, C or D         5       Sequence Number       13       13       1       Key, Always A, C or D         5       Sequence Number       14       16       3       Key         7       Compliance/                                                            | 12            | Asbestos Removed Cubic Feet | : 46         | 52                 | 7               |                       |
| <pre>15 Asbestos Removal Method 3 55 55 1<br/>16 Disposal Site Unknown 56 56 1<br/>17 Update Code 80 80 1 Key, Always A, C or D<br/>5 Sequence Number 13 13 1 Key, Always 5<br/>6 Point Number 14 16 3 Key<br/>7 Compliance/Emissions<br/>Indicator 17 17 1 Always C or M<br/>8 Contractor State 18 19 2 Key<br/>9 Contractor ID 20 31 12 Key<br/>10 Asbestos Method Removal<br/>Description 32 56 25<br/>11 Landfill State 57 58 2<br/>12 Update Code 80 80 1 Key, Always A, C or D<br/>5 Sequence Number 13 13 1 Key, Always A, C or D<br/>5 Sequence Number 14 16 3 Key<br/>7 Compliance/Emissions<br/>Indicator 17 17 17 1 Always A, C or D<br/>8 Contractor State 18 19 2 Key<br/>9 Contractor ID 20 31 12 Key<br/>10 Asbestos Method Removal<br/>Description 12 56 25<br/>11 Landfill State 57 58 2<br/>12 Update Code 80 80 1 Key, Always A, C or D<br/>8 Contractor State 18 19 2 Key<br/>9 Contractor State 18 19 2 Key<br/>9 Contractor ID 20 31 12 Key<br/>10 Unauthorized Landfill Name 32 71 40</pre>                                                                                                    |               | Asbestos Removal Method 1   | 53           | 53                 |                 |                       |
| 16Disposal Site Unknown5656117Update Code80801Key, Always A, C or D5Sequence Number13131Key, Always 56Point Number14163Key7Compliance/Emissions17171Always C or M8Contractor State18192Key9Contractor ID203112Key10Asbestos Method Removal2562511Landfill State5758212Update Code80801Key, Always A, C or D5Sequence Number13131Key, Always A, C or D7Compliance/Emissions14163Key7Compliance/Emissions17171Always C or M8Contractor State18192Key9Contractor ID203112Key10Unauthorized Landfill Name327140                                                                                                    |               |                             |              | -                  |                 |                       |
| 17Update Code80801Key, Always A, C or D5Sequence Number13131Key, Always 56Point Number14163Key7Compliance/Emissions17171Always C or M8Contractor State18192Key9Contractor ID203112Key10Asbestos Method Removal2562511Landfill State5758212Update Code80801Key, Always A, C or D5Sequence Number13131Key, Always 66Point Number14163Key7Compliance/Emissions17171Always C or M8Contractor State18192Key9Contractor ID203112Key10Unauthorized Landfill Name327140                                                                                                    |               |                             |              |                    | _               |                       |
| 5       Sequence Number       13       13       1       Key, Always 5         6       Point Number       14       16       3       Key         7       Compliance/Emissions       17       17       1       Always C or M         8       Contractor State       18       19       2       Key         9       Contractor ID       20       31       12       Key         10       Asbestos Method Removal       Description       32       56       25         11       Landfill State       57       58       2         12       Update Code       80       80       1       Key, Always A, C or D         5       Sequence Number       13       13       1       Key, Always A, C or D         5       Sequence Number       14       16       3       Key         7       Compliance/Emissions       17       17       1       Always C or M         8       Contractor State       18       19       2       Key         9       Contractor ID       20       31       12       Key         10       Unauthorized Landfill Name       32       71       40                                                                                    |               | -                           |              |                    | _               |                       |
| 6       Point Number       14       16       3       Key         7       Compliance/Emissions       Indicator       17       17       1       Always C or M         8       Contractor State       18       19       2       Key         9       Contractor ID       20       31       12       Key         10       Asbestos Method Removal       Description       32       56       25         11       Landfill State       57       58       2         12       Update Code       80       80       1       Key, Always A, C or D         5       Sequence Number       13       13       1       Key, Always 6         6       Point Number       14       16       3       Key         7       Compliance/Emissions       Indicator       17       17       1       Always C or M         8       Contractor State       18       19       2       Key         9       Contractor ID       20       31       12       Key         10       Unauthorized Landfill Name       32       71       40                                                                                                    | 17            | Update Code                 | 80           | 80                 | T               | Key, Always A, C or D |
| 8 Contractor State 18 19 2 Key<br>9 Contractor ID 20 31 12 Key<br>10 Asbestos Method Removal<br>Description 32 56 25<br>11 Landfill State 57 58 2<br>12 Update Code 80 80 1 Key, Always A, C or D 5 Sequence Number 13 13 1 Key, Always 6<br>Point Number 14 16 3 Key 7 Compliance/Emissions<br>Indicator 17 17 1 Always C or M 8 Contractor State 18 19 2 Key 9 Contractor ID 20 31 12 Key 10 Unauthorized Landfill Name 32 71 40                                                                                                    | б             | Point Number                | -            | -                  |                 |                       |
| 9 Contractor ID 20 31 12 Key<br>10 Asbestos Method Removal<br>Description 32 56 25<br>11 Landfill State 57 58 2<br>12 Update Code 80 80 1 Key, Always A, C or D<br>5 Sequence Number 13 13 1 Key, Always 6<br>6 Point Number 14 16 3 Key<br>7 Compliance/Emissions<br>Indicator 17 17 1 Always C or M<br>8 Contractor State 18 19 2 Key<br>9 Contractor ID 20 31 12 Key<br>10 Unauthorized Landfill Name 32 71 40                                                                                                    |               | Indicator                   | 17           | 17                 | 1               | Always C or M         |
| 10Asbestos Method Removal<br>Description32562511Landfill State5758212Update Code80801Key, Always A, C or D5Sequence Number13131Key, Always 66Point Number14163Key7Compliance/Emissions<br>Indicator17171Always C or M8Contractor State18192Key9Contractor ID203112Key10Unauthorized Landfill Name327140                                                                                                    |               |                             | -            |                    |                 | -                     |
| Description 32 56 25<br>11 Landfill State 57 58 2<br>12 Update Code 80 80 1 Key, Always A, C or D<br>5 Sequence Number 13 13 1 Key, Always 6<br>6 Point Number 14 16 3 Key<br>7 Compliance/Emissions<br>Indicator 17 17 1 Always C or M<br>8 Contractor State 18 19 2 Key<br>9 Contractor ID 20 31 12 Key<br>10 Unauthorized Landfill Name 32 71 40                                                                                                    | -             |                             | 20           | 31                 | 12              | Кеу                   |
| 11Landfill State5758212Update Code80801Key, Always A, C or D5Sequence Number13131Key, Always 66Point Number14163Key7Compliance/EmissionsIndicator171718Contractor State18192Key9Contractor ID203112Key10Unauthorized Landfill Name327140                                                                                                    | 10            |                             | 2.0          | 5.6                | 0.5             |                       |
| 12Update Code80801Key, Always A, C or D5Sequence Number13131Key, Always 66Point Number14163Key7Compliance/EmissionsIndicator171718Contractor State18192Key9Contractor ID203112Key10Unauthorized Landfill Name327140                                                                                                    | 1 1           |                             | -            |                    | -               |                       |
| 5       Sequence Number       13       13       1       Key, Always 6         6       Point Number       14       16       3       Key         7       Compliance/Emissions       Indicator       17       17       1       Always C or M         8       Contractor State       18       19       2       Key         9       Contractor ID       20       31       12       Key         10       Unauthorized Landfill Name       32       71       40                                                                                                    |               |                             | -            |                    |                 | Korr Alverra A Com D  |
| 6Point Number14163Key7Compliance/Emissions17171Always C or M8Contractor State18192Key9Contractor ID203112Key10Unauthorized Landfill Name327140                                                                                                    |               | opuare code                 | 80           | 00                 | T               | Rey, Always A, C OI D |
| 6Point Number14163Key7Compliance/Emissions17171Always C or M8Contractor State18192Key9Contractor ID203112Key10Unauthorized Landfill Name327140                                                                                                    |               |                             |              |                    |                 |                       |
| 6Point Number14163Key7Compliance/Emissions17171Always C or M8Contractor State18192Key9Contractor ID203112Key10Unauthorized Landfill Name327140                                                                                                    | 5             | Sequence Number             | 13           | 13                 | 1               | Kev, Always 6         |
| 7Compliance/EmissionsIndicator17171 Always C or M8Contractor State18192 Key9Contractor ID203112 Key10Unauthorized Landfill Name327140                                                                                                    | -             | 1                           | -            | -                  |                 |                       |
| 8Contractor State18192Key9Contractor ID203112Key10Unauthorized Landfill Name327140                                                                                                    | 7             |                             |              |                    |                 | 2                     |
| 9 Contractor ID 20 31 12 Key<br>10 Unauthorized Landfill Name 32 71 40                                                                                                    |               | -                           | 17           |                    |                 | Always C or M         |
| 10 Unauthorized Landfill Name 32 71 40                                                                                                    |               |                             | -            |                    |                 | 1                     |
|                                                                                                    |               |                             |              | -                  |                 | Кеу                   |
| II Update code 80 80 I Key, Always A, C or D                                                                                                    |               |                             | -            |                    |                 |                       |
|                                                                                                    | $\perp \perp$ | Update Code                 | 80           | 80                 | 1               | key, Always A, C or D |

### AFS ASBESTOS PERFORMANCE INFORMATION TRANSACTION TYPE 52 (Continued)

|                          | Name of Field                                                                                                    | Colum<br><u>From</u>             | ns<br>Thru                       | Field<br><u>Length</u>         | Remarks                     |
|--------------------------|----------------------------------------------------------------------------------------------------|----------------------------------|----------------------------------|--------------------------------|-----------------------------|
| 5<br>6<br>7              | Sequence Number<br>Point Number<br>Compliance/Emissions                                                                                   | 13<br>14                         | 13<br>16                         | 1<br>3                         | Key, Always 7<br>Key        |
| 8<br>9<br>10<br>11<br>12 | Indicator<br>Contractor State<br>Contractor ID<br>Landfill EPA ID 1<br>Landfill EPA ID 2<br>Landfill EPA ID 3                             | 17<br>18<br>20<br>32<br>44<br>56 | 17<br>19<br>31<br>43<br>55<br>67 | 1<br>2<br>12<br>12<br>12<br>12 | Always C or M<br>Key<br>Key |
| 13                       | Update Code                                                                                                    | 80                               | 80                               | 1                              | Key, Always A, C or D       |
| 5<br>6<br>7              | Sequence Number<br>Point Number<br>Compliance/Emissions                                                                                   | 13<br>14                         | 13<br>16                         | 1<br>3                         | Key, Always 8<br>Key        |
| 8<br>9<br>10             | Indicator<br>Contractor State<br>Contractor ID<br>Unauthorized Landfill                                                                   | 17<br>18<br>20<br>32             | 17<br>19<br>31<br>61             | 1<br>2<br>12<br>30             | Always C or M<br>Key<br>Key |
| 11                       | Street<br>Update Code                                                                                                    | 80                               | 80                               | 1                              | Key, Always A, C or D       |
|                          |                                                                                                    |                                  |                                  |                                |                             |
| 5<br>6<br>7              | Sequence Number<br>Point Number<br>Compliance (Emissions                                                                                  | 13<br>14                         | 13<br>16                         | 1<br>3                         | Key, Always 9<br>Key        |
| 7<br>8<br>9<br>10<br>11  | Compliance/Emissions<br>Indicator<br>Contractor State<br>Contractor ID<br>Unauthorized Landfill City<br>Unauthorized Landfill Zip<br>Code | 17<br>18<br>20<br>32<br>62       | 17<br>19<br>31<br>61<br>70       | 1<br>2<br>12<br>30<br>9        | Always C or M<br>Key<br>Key |
| 12                       | Update Code                                                                                                    | 80                               | 80                               | 1                              | Key, Always A, C or D       |

# AFS PLANT MERGE (ASSOCIATION) INFORMATION TRANSACTION TYPE 60

|   | Name of Field      | Colu<br><u>From</u> |    | Field<br><u>Length</u> | <u>Remarks</u>        |
|---|--------------------|---------------------|----|------------------------|-----------------------|
| 1 | State Code         | 1                   | 2  | 2                      | Кеу                   |
| 2 | County Code        | 3                   | 5  | 3                      | Key                   |
| 3 | Plant ID           | б                   | 10 | 5                      | Key                   |
| 4 | Transaction Type   | 11                  | 12 | 2                      | Key, Always 60        |
| 5 | Sequence Number    | 13                  | 13 | 1                      | Always 1              |
| 6 | Plant ID2          | 14                  | 18 | 5                      | Key                   |
| 7 | CDS/NEDS Indicator | 19                  | 19 | 1                      | Key, Always C or E *1 |
| 8 | Update Code        | 80                  | 80 | 1                      | Key, Always C         |

\*1 C = Compliance, E = Emissions

### AFS PLANT ARCHIVE INFORMATION TRANSACTION TYPE 61

|                            | <u>Name of Field</u>                                                                        | Colu<br><u>From</u>           | mns<br><u>Thru</u>             | Field<br><u>Length</u>     | Remarks                                                   |
|----------------------------|---------------------------------------------------------------------------------------------|-------------------------------|--------------------------------|----------------------------|-----------------------------------------------------------|
| 1<br>2<br>3<br>4<br>5<br>6 | State Code<br>County Code<br>Plant ID<br>Transaction Type<br>Sequence Number<br>Update Code | 1<br>3<br>6<br>11<br>13<br>80 | 2<br>5<br>10<br>12<br>13<br>80 | 2<br>3<br>5<br>2<br>1<br>1 | Key<br>Key<br>Key, Always 61<br>Always 1<br>Key, Always C |

# AFS SOURCE/POINT SWAP INFORMATION TRANSACTION TYPE 64

|    | Name of Field           | Colu<br><u>From</u> | mns<br><u>Thru</u> | Field<br><u>Length</u> | <u>Remarks</u>           |
|----|-------------------------|---------------------|--------------------|------------------------|--------------------------|
| 1  | State Code              | 1                   | 2                  | 2                      | Кеу                      |
| 2  | Old County Code         | 3                   | 5                  | 3                      | Кеу                      |
| 3  | Old Plant ID            | 6                   | 10                 | 5                      | Кеу                      |
| 4  | Transaction Type        | 11                  | 12                 | 2                      | Key, Always 64           |
| 5  | Sequence Number         | 13                  | 13                 | 1                      | Always 1                 |
| 6  | New County Code         | 14                  | 16                 | 3                      | Key                      |
| 7  | New Plant ID            | 17                  | 21                 | 5                      | Key                      |
| 8  | Old Point Number        | 22                  | 24                 | 3                      | Key                      |
| 9  | Old CDS/NEDS Identifier | 25                  | 25                 | 1                      | Key, Always C, E or M *1 |
| 10 | New Point Number        | 26                  | 28                 | 3                      | Key                      |
| 11 | New CDS/NEDS Identifier | 29                  | 29                 | 1                      | Key, Always C, E or M *1 |
| 12 | Update Code             | 80                  | 80                 | 1                      | Key, Always C            |

\*1 C = Compliance, E = Emissions, M = Merged

### AFS POINT MERGE INFORMATION TRANSACTION TYPE 65

|    | Name of Field                     | Colu<br><u>From</u> | mns<br><u>Thru</u> | Field<br><u>Length</u> | <u>Remarks</u>        |
|----|-----------------------------------|---------------------|--------------------|------------------------|-----------------------|
| 1  | State Code                        | 1                   | 2                  | 2                      | Кеу                   |
| 2  | County Code                       | 3                   | 5                  | 3                      | Key                   |
| 3  | Plant ID                          | 6                   | 10                 | 5                      | Key                   |
| 4  | Transaction Type                  | 11                  | 12                 | 2                      | Key, Always 65        |
| 5  | Sequence Number                   | 13                  | 13                 | 1                      | Always 1              |
| 6  | Point Number 1                    | 14                  | 16                 | 3                      | Key                   |
| 7  | Compliance/Emissions<br>Indicator | 17                  | 17                 | 1                      | Key, Always C or E *1 |
| 8  | Point Number 2                    | 18                  | 20                 | 3                      | Кеу                   |
| 9  | Compliance/Emissions<br>Indicator | 21                  | 21                 | 1                      | Key, Always C or E *1 |
| 10 | Update Code                       | 80                  | 80                 | 1                      | Key, Always C         |

\*1 C = Compliance, E = Emissions

### AFS APPLICATION TRANSACTION TYPE A1

|                       | Name of Field                                                                               | Colu<br><u>From</u>     | mns<br><u>Thru</u>       | Field<br><u>Length</u> | Remarks                                       |
|-----------------------|---------------------------------------------------------------------------------------------|-------------------------|--------------------------|------------------------|-----------------------------------------------|
| 1<br>2<br>3<br>4<br>5 | State Code<br>County Code<br>AFS Plant ID<br>Transaction Type<br>Sequence Number            | 1<br>3<br>6<br>21<br>23 | 2<br>5<br>20<br>22<br>23 | 2<br>3<br>15<br>2<br>1 | Key<br>Key<br>Key, Always Al<br>Key, Always 1 |
| 6<br>7<br>8<br>9      | Application<br>Application Category<br>Application Type<br>Partial Application<br>Indicator | 24<br>39<br>41<br>42    | 38<br>40<br>41<br>42     | 15<br>2<br>1<br>1      | Key                                           |
| 10                    | Reported Compliance<br>Status                                                               | 43                      | 43                       | 1                      |                                               |
| 11                    | Reported Compliance<br>Reason                                                               | 44                      | 45                       | 2                      |                                               |
| 12<br>13              | Permit Authority Staff 1<br>Update Code                                                     | 46<br>80                | 70<br>80                 | 25<br>1                | Always A, C, or D                             |
| 5<br>6<br>7<br>8      | Sequence Number<br>Application<br>Permit Authority Staff 2<br>Permit Authority Staff 3      | 23<br>24<br>39<br>64    | 23<br>38<br>63<br>79     | 1<br>15<br>25<br>16    | Key, Always 2<br>Key                          |
| 9                     | Update Code                                                                                 | 80                      | 80                       | 1                      | Always A, C, or D                             |
| 5<br>6<br>7           | Sequence Number<br>Application<br>Permit Authority Data<br>Element 1                        | 23<br>24<br>39          | 23<br>38<br>78           | 1<br>15<br>40          | Key, Always 3<br>Key                          |
| 8                     | Update Code                                                                                 | 80                      | 80                       | 1                      | Always A, C, or D                             |
| 5<br>6<br>7           | Sequence Number<br>Application<br>Permit Authority Data<br>Element 2                        | 23<br>24<br>39          | 23<br>38<br>78           | 1<br>15<br>40          | Key, Always 4<br>Key                          |
| 8                     | Update Code                                                                                 | 80                      | 80                       | 1                      | Always A, C, or D                             |
| 5<br>6<br>7           | Sequence Number<br>Application<br>Permit Authority Data<br>Element 3                        | 23<br>24<br>39          | 23<br>38<br>78           | 1<br>15<br>40          | Key, Always 5<br>Key                          |
| 8                     | Update Code                                                                                 | 80                      | 80                       | 1                      | Always A, C, or D                             |

### AFS GENERAL INFORMATION - DRAFT PERMIT TRANSACTION TYPE A2

|                                 | Name of Field                                                                                                    | Colu<br><u>From</u>                   | mns<br><u>Thru</u>                    | Field<br><u>Length</u>       | <u>Remarks</u>                                |
|---------------------------------|----------------------------------------------------------------------------------------------------|---------------------------------------|---------------------------------------|------------------------------|-----------------------------------------------|
| 1<br>2<br>3<br>4<br>5<br>6<br>7 | Permit State Code<br>Transaction Type<br>Sequence Number<br>Permit<br>Permit Category<br>Permit Workfile<br>State Private Indicator | 1<br>21<br>23<br>24<br>39<br>40<br>79 | 2<br>22<br>23<br>38<br>39<br>78<br>79 | 2<br>2<br>15<br>1<br>39<br>1 | Key<br>Key, Always A2<br>Key, Always 1<br>Key |
| 8                               | Update Code                                                                                                    | 80                                    | 80                                    | 1                            | Always A, C, or D                             |
| 2                               | Comon co Numbrou                                                                                                    | 2.2                                   | 22                                    | 1                            | Kara Diarana O                                |
| 3<br>4                          | Sequence Number<br>Permit                                                                                                    | 23<br>24                              | 23<br>38                              | 1<br>15                      | Key, Always 2<br>Key                          |
| 5                               | Effective Date (YYYYMMDD)                                                                                                    | 39                                    | 46                                    | 8                            | ney                                           |
| 6                               | Modification/Renewal<br>Effective Date (YYYYMMDD                                                                                    | 47                                    | 54                                    | 8                            |                                               |
| 7                               | Expiration Date (YYYYMMDD)                                                                                                    | 55                                    | 62                                    | 8                            |                                               |
| 8                               | Update Code                                                                                                    | 80                                    | 80                                    | 1                            | Always A, C, or D                             |
|                                 |                                                                                                    |                                       |                                       |                              |                                               |
| 3                               | Sequence Number                                                                                                    | 23                                    | 23                                    | 1                            | Key, Always 3                                 |
| 4                               | Permit                                                                                                    | 24                                    | 38                                    | 15                           | Кеу                                           |
| 5                               | Permit Authority Data<br>Element 1                                                                                                  | 39                                    | 78                                    | 40                           |                                               |
| б                               | Update Code                                                                                                    | 80                                    | 80                                    | 1                            | Always A, C, or D                             |
|                                 | _                                                                                                    |                                       |                                       |                              |                                               |
| 3                               | Sequence Number                                                                                                    | 23                                    | 23                                    | 1                            | Key, Always 4                                 |
| 4<br>5                          | Permit<br>Permit Authority Data                                                                                                    | 24                                    | 38                                    | 15                           | Кеу                                           |
| Э                               | Element 2                                                                                                    | 39                                    | 78                                    | 40                           |                                               |
| 6                               | Update Code                                                                                                    | 80                                    | 80                                    | 1                            | Always A, C, or D                             |
|                                 |                                                                                                    |                                       |                                       |                              |                                               |
| 3                               | Sequence Number                                                                                                    | 23                                    | 23                                    | 1                            | Key, Always 5                                 |
| 4                               | Permit                                                                                                    | 24                                    | 38                                    | 15                           | Кеу                                           |
| 5                               | Permit Authority Data<br>Element 3                                                                                                  | 39                                    | 78                                    | 40                           |                                               |
| 6                               | Update Code                                                                                                    | 80                                    | 80                                    | 1                            | Always A, C, or D                             |

| AI | ΞS | APPLICATION | ASSOCIA | TION | - | DRAFT | PERMIT |  |
|----|----|-------------|---------|------|---|-------|--------|--|
|    |    | TRAN        | SACTION | TYPE | Α | 7     |        |  |

| <u>Name o</u> | f Field    | Colu<br><u>From</u> | mns<br><u>Thru</u> | Field<br><u>Length</u> | <u>Remarks</u>    |
|---------------|------------|---------------------|--------------------|------------------------|-------------------|
| State         | Code       | 1                   | 2                  | 2                      | Key               |
| County        | Code       | 3                   | 5                  | 3                      | Key               |
| AFS Pl        | ant ID     | б                   | 20                 | 15                     | Key               |
| Transa        | ction Type | 21                  | 22                 | 2                      | Key, Always A7    |
| Sequen        | ce Number  | 23                  | 23                 | 1                      | Key, Always 1     |
| Permit        |            | 24                  | 38                 | 15                     | Key               |
| Applic        | ation      | 39                  | 53                 | 15                     | -                 |
| Applic        | ation      | 54                  | 68                 | 15                     |                   |
| Update        |            | 80                  | 80                 | 1                      | Always A, C, or D |

#### AFS EVENT TRACKING ACTION TRANSACTION TYPE A8

|                                                                   | Name of Field                                                                                                    | Colu<br><u>From</u>                                     | mns<br><u>Thru</u>                                                 | Field<br><u>Length</u>                                                | <u>Remarks</u>                                                            |
|-------------------------------------------------------------------|----------------------------------------------------------------------------------------------------|---------------------------------------------------------|--------------------------------------------------------------------|-----------------------------------------------------------------------|---------------------------------------------------------------------------|
| 1<br>2<br>3<br>4<br>5<br>6<br>7<br>8<br>9<br>10<br>11<br>12<br>13 | State Code<br>County Code<br>AFS Plant ID<br>Transaction Type<br>Sequence Number<br>Application<br>Permit<br>Permit Action Type<br>Permit Action Number<br>EPA Code<br>Agency State Code<br>Local Control Region<br>Permit Staff Name | 1<br>3<br>21<br>23<br>24<br>394<br>56<br>59<br>63<br>65 | 2<br>5<br>20<br>22<br>38<br>53<br>55<br>58<br>60<br>62<br>64<br>79 | 2<br>3<br>15<br>2<br>1<br>5<br>15<br>2<br>3<br>2<br>2<br>2<br>2<br>15 | Key<br>Key<br>Key, Always A8<br>Key, Always 1<br>Key<br>Key<br>Key<br>Key |
| 14                                                                | Update Code                                                                                                    | 80                                                      | 80                                                                 | 1                                                                     | Always A, C, or D                                                         |
| 5<br>6<br>7<br>8<br>9<br>10<br>11                                 | Sequence Number<br>Application<br>Permit<br>Permit Action Type<br>Permit Action Number<br>Permit Results Code<br>Permit Date Achieved<br>(YYYYMMDD)                                                                                   | 23<br>24<br>39<br>54<br>56<br>59<br>61                  | 23<br>38<br>53<br>55<br>58<br>60<br>68                             | 1<br>15<br>15<br>2<br>3<br>2<br>8                                     | Key, Always 2<br>Key<br>Key<br>Key<br>Key                                 |
| 12                                                                | Permit Date Scheduled<br>(YYYYMMDD)                                                                                                    | 69                                                      | 76                                                                 | 8                                                                     |                                                                           |
| 13                                                                | Update Code                                                                                                    | 80                                                      | 80                                                                 | 1                                                                     | Always A, C, or D                                                         |
| 5<br>6<br>7<br>8<br>9<br>10<br>11                                 | Sequence Number<br>Application<br>Permit<br>Permit Action Type<br>Permit Action Number<br>Complaint Id<br>Update Code                                                                                                    | 23<br>24<br>39<br>54<br>56<br>59<br>80                  | 23<br>38<br>53<br>55<br>58<br>68<br>80                             | 1<br>15<br>15<br>2<br>3<br>10<br>1                                    | Key, Always 3<br>Key<br>Key<br>Key<br>Key<br>Always, A, C, or D           |
| 5<br>6<br>7<br>8<br>9<br>10<br>11                                 | Sequence Number<br>Application<br>Permit<br>Permit Action Type<br>Permit Action Number<br>Permit Action Description<br>Update Code                                                                                                    | 23<br>24<br>39<br>54<br>56<br>59<br>80                  | 23<br>38<br>53<br>55<br>58<br>79<br>80                             | 1<br>15<br>15<br>2<br>3<br>21<br>1                                    | Key, Always 4<br>Key<br>Key<br>Key<br>Key<br>Always A, C, or D            |

### AFS EVENT TRACKING ACTION TRANSACTION TYPE A8 (Continued)

|                                               | <u>Name of Field</u>                                                                                                    | Colu<br><u>From</u>                                | mns<br><u>Thru</u>                                 | Field<br><u>Length</u>                      | Remarks                                                         |
|-----------------------------------------------|----------------------------------------------------------------------------------------------------|----------------------------------------------------|----------------------------------------------------|---------------------------------------------|-----------------------------------------------------------------|
| 5<br>6<br>7<br>8<br>9<br>10                   | Sequence Number<br>Application<br>Permit<br>Permit Action Type<br>Permit Action Number<br>Permit Action Data<br>Element 1                                                         | 23<br>24<br>39<br>54<br>56<br>59                   | 23<br>38<br>53<br>55<br>58<br>79                   | 1<br>15<br>15<br>2<br>3<br>21               | Key, Always 5<br>Key<br>Key<br>Key<br>Key                       |
| 11                                            | Update Code                                                                                                    | 80                                                 | 80                                                 | 1                                           | Always A, C, or D                                               |
| 5<br>6<br>7<br>8<br>9<br>10<br>11             | Sequence Number<br>Application<br>Permit<br>Permit Action Type<br>Permit Action Number<br>Permit Action Data<br>Element 2<br>Update Code                                          | 23<br>24<br>39<br>54<br>56<br>59<br>80             | 23<br>38<br>53<br>55<br>58<br>79<br>80             | 1<br>15<br>15<br>2<br>3<br>21               | Key, Always 6<br>Key<br>Key<br>Key<br>Key<br>Always A, C, or D  |
| ΤT                                            | opuate coue                                                                                                    | 80                                                 | 00                                                 | Ţ                                           | AIWAYS A, C, OI D                                               |
| 5<br>6<br>7<br>8<br>9<br>10                   | Sequence Number<br>Application<br>Permit<br>Permit Action Type<br>Permit Action Number<br>Permit Action Data<br>Element 3                                                         | 23<br>24<br>39<br>54<br>56<br>59                   | 23<br>38<br>53<br>55<br>58<br>79                   | 1<br>15<br>15<br>2<br>3<br>21               | Key, Always 7<br>Key<br>Key<br>Key<br>Key                       |
| 11                                            | Update Code                                                                                                    | 80                                                 | 80                                                 | 1                                           | Always A, C, or D                                               |
| 5<br>6<br>7<br>8<br>9<br>10<br>11<br>12<br>13 | Sequence Number<br>Application<br>Permit<br>Permit Action Type<br>Permit Action Number<br>EPA Agency Notified<br>Agency State Notified<br>Local Ctrl Region Notif.<br>Update Code | 23<br>24<br>39<br>54<br>56<br>59<br>61<br>63<br>80 | 23<br>38<br>53<br>55<br>58<br>60<br>62<br>64<br>80 | 1<br>15<br>15<br>2<br>3<br>2<br>2<br>2<br>1 | Key, Always 8<br>Key<br>Key<br>Key<br>Key<br>Always, A, C, or D |

#### AFS PLANT PERMIT COMMENT TRANSACTION TYPE B9

|                                                             | Name of Field                                                                                                    | Columns<br><u>From Th</u>  | Fiel<br><u>ru Leng</u>                                             |                                                             | <u>Remarks</u>                                              |
|-------------------------------------------------------------|----------------------------------------------------------------------------------------------------|----------------------------|--------------------------------------------------------------------|-------------------------------------------------------------|-------------------------------------------------------------|
| 1<br>2<br>3<br>4<br>5<br>6<br>7<br>8<br>9<br>10<br>11<br>12 | State Code<br>County Code<br>AFS Plant ID<br>Transaction Type<br>Sequence Number<br>Permit<br>Permit Comment Number<br>EPA Code<br>Agency State Code<br>Local Control Region<br>Permit Comment<br>Owner Private | 46                         | 2<br>5<br>20<br>22<br>23<br>38<br>41<br>43<br>45<br>47<br>78<br>79 | 2<br>3<br>15<br>2<br>1<br>15<br>3<br>2<br>2<br>2<br>31<br>1 | Key<br>Key<br>Key, Always B9<br>Key, Always 1<br>Key<br>Key |
| 13                                                          | Update Code                                                                                                    |                            | 80                                                                 | 1                                                           | Always A, C, or D                                           |
| 5<br>6<br>7<br>8<br>9                                       | Sequence Number<br>Permit<br>Permit Comment Number<br>Permit Comment<br>Update Code                                                                                                    | 24<br>39<br>42             | 23<br>38<br>41<br>79<br>80                                         | 1<br>15<br>3<br>38<br>1                                     | Key, Always 2<br>Key<br>Key<br>Always A, C, or D            |
| 5<br>6<br>7<br>8<br>9                                       | Sequence Number<br>Permit<br>Permit Comment Number<br>Permit Comment<br>Update Code                                                                                                    | 24<br>39<br>42             | 23<br>38<br>41<br>79<br>80                                         | 1<br>15<br>3<br>38<br>1                                     | Key, Always 3<br>Key<br>Key<br>Always A, C, or D            |
| 5<br>6<br>7<br>8<br>9                                       | Sequence Number<br>Permit<br>Permit Comment Number<br>Permit Comment<br>Update Code                                                                                                    | 23<br>24<br>39<br>42<br>80 | 23<br>38<br>41<br>79<br>80                                         | 1<br>15<br>3<br>38<br>1                                     | Key, Always 4<br>Key<br>Key<br>Always A, C, or D            |

# AFS EVENT TRACKING ACTION COMMENT TRANSACTION TYPE C1

|                                                                               | Name of Field                                                                                                    | Colu<br><u>From</u>                                                | mns<br><u>Thru</u>                                                 | Field<br><u>Length</u>                                                    | <u>Remarks</u>                                                                          |
|-------------------------------------------------------------------------------|----------------------------------------------------------------------------------------------------|--------------------------------------------------------------------|--------------------------------------------------------------------|---------------------------------------------------------------------------|-----------------------------------------------------------------------------------------|
| 1<br>2<br>3<br>4<br>5<br>6<br>7<br>8<br>9<br>10<br>11<br>12<br>13<br>14<br>15 | State Code<br>County Code<br>AFS Plant ID<br>Transaction Type<br>Sequence Number<br>Application<br>Permit<br>Permit Action Type<br>Permit Action Number<br>Permit Comment Number<br>EPA Code<br>Agency State Code<br>Local Control Region<br>Owner Private<br>Update Code | 1<br>3<br>61<br>23<br>24<br>39<br>4<br>59<br>59<br>64<br>66<br>780 | 2<br>5<br>20<br>22<br>38<br>53<br>55<br>61<br>63<br>65<br>67<br>80 | 2<br>3<br>15<br>2<br>1<br>5<br>15<br>2<br>3<br>3<br>2<br>2<br>2<br>1<br>1 | Key<br>Key<br>Key, Always C1<br>Key, Always 1<br>Key<br>Key<br>Key<br>Key<br>Key<br>Key |
| 5<br>6<br>7<br>8<br>9<br>10<br>11<br>13                                       | Sequence Number<br>Application<br>Permit<br>Permit Action Type<br>Permit Action Number<br>Permit Comment Number<br>Permit Comment<br>Update Code                                                                                                    | 23<br>24<br>39<br>54<br>56<br>59<br>62<br>80                       | 23<br>38<br>55<br>55<br>61<br>79<br>80                             | 1<br>15<br>15<br>2<br>3<br>3<br>18<br>1                                   | Key, Always 2<br>Key<br>Key<br>Key<br>Key<br>Key<br>Always A, C, or D                   |
| 5<br>6<br>7<br>8<br>9<br>10<br>11<br>12                                       | Sequence Number<br>Application<br>Permit<br>Permit Action Type<br>Permit Action Number<br>Permit Comment Number<br>Permit Comment<br>Update Code                                                                                                    | 23<br>24<br>39<br>54<br>56<br>59<br>62<br>80                       | 23<br>38<br>55<br>58<br>61<br>79<br>80                             | 1<br>15<br>15<br>2<br>3<br>3<br>18<br>1                                   | Key, Always 3<br>Key<br>Key<br>Key<br>Key<br>Key<br>Always A, C, or D                   |

### AFS PERMIT ACTION COMMENT TRANSACTION TYPE C1 (Continued)

|                                         | Name of Field                                                                                                    | Colum<br><u>From</u>                         | ns<br>Thru                                   | Field<br><u>Length</u>                  | <u>Remarks</u>                                                        |
|-----------------------------------------|----------------------------------------------------------------------------------------------------|----------------------------------------------|----------------------------------------------|-----------------------------------------|-----------------------------------------------------------------------|
| 5<br>6<br>7<br>8<br>9<br>10<br>11<br>12 | Sequence Number<br>Application<br>Permit<br>Permit Action Type<br>Permit Action<br>Permit Comment Number<br>Permit Comment<br>Update Code        | 23<br>24<br>39<br>54<br>56<br>59<br>62<br>80 | 23<br>38<br>53<br>55<br>58<br>61<br>79<br>80 | 1<br>15<br>15<br>2<br>3<br>3<br>18<br>1 | Key, Always 4<br>Key<br>Key<br>Key<br>Key<br>Key<br>Always A, C, or D |
| 5<br>6<br>7<br>8<br>9<br>10<br>11<br>12 | Sequence Number<br>Application<br>Permit<br>Permit Action Type<br>Permit Action Number<br>Permit Comment Number<br>Permit Comment<br>Update Code | 23<br>24<br>39<br>54<br>56<br>59<br>62<br>80 | 23<br>38<br>53<br>55<br>58<br>61<br>79<br>80 | 1<br>15<br>15<br>2<br>3<br>3<br>18<br>1 | Key, Always 5<br>Key<br>Key<br>Key<br>Key<br>Always A, C, or D        |
| 5<br>6<br>7<br>8<br>9<br>10<br>11<br>12 | Sequence Number<br>Application<br>Permit<br>Permit Action Type<br>Permit Action Number<br>Permit Comment Number<br>Permit Comment<br>Update Code | 23<br>24<br>39<br>54<br>56<br>59<br>62<br>80 | 23<br>38<br>53<br>55<br>58<br>61<br>79<br>80 | 1<br>15<br>15<br>2<br>3<br>3<br>18<br>1 | Key, Always 6<br>Key<br>Key<br>Key<br>Key<br>Key<br>Always A, C, or D |
| 5<br>6<br>7<br>8<br>9<br>10<br>11<br>12 | Sequence Number<br>Application<br>Permit<br>Permit Action Type<br>Permit Action Number<br>Permit Comment Number<br>Permit Comment<br>Update Code | 23<br>24<br>39<br>54<br>56<br>59<br>62<br>80 | 23<br>38<br>55<br>58<br>61<br>79<br>80       | 1<br>15<br>15<br>2<br>3<br>3<br>18<br>1 | Key, Always 7<br>Key<br>Key<br>Key<br>Key<br>Key<br>Always A, C, or D |

### AFS PERMIT ACTION COMMENT TRANSACTION TYPE C1 (Continued)

|                                         | Name of Field                                                                                                    | Colu<br><u>From</u>                          | mns<br><u>Thru</u>                           | Field<br><u>Length</u>                  | <u>Remarks</u>                                                        |
|-----------------------------------------|----------------------------------------------------------------------------------------------------|----------------------------------------------|----------------------------------------------|-----------------------------------------|-----------------------------------------------------------------------|
| 5<br>6<br>7<br>8<br>9<br>10<br>11<br>12 | Sequence Number<br>Application<br>Permit<br>Permit Action Type<br>Permit Action Number<br>Permit Comment Number<br>Permit Comment<br>Update Code | 23<br>24<br>39<br>54<br>56<br>59<br>62<br>80 | 23<br>38<br>53<br>55<br>58<br>61<br>79<br>80 | 1<br>15<br>2<br>3<br>18<br>1            | Key, Always 8<br>Key<br>Key<br>Key<br>Key<br>Always A, C, or D        |
| 5<br>6<br>7<br>8<br>9<br>10<br>11<br>12 | Sequence Number<br>Application<br>Permit<br>Permit Action Type<br>Permit Action Number<br>Permit Comment Number<br>Permit Comment<br>Update Code | 23<br>24<br>39<br>54<br>56<br>59<br>62<br>80 | 23<br>38<br>53<br>55<br>58<br>61<br>79<br>80 | 1<br>15<br>15<br>2<br>3<br>3<br>18<br>1 | Key, Always 9<br>Key<br>Key<br>Key<br>Key<br>Key<br>Always A, C, or D |

### APPENDIX B

### AFS GENERATE UNKNOWN COMPLIANCE UTILITY FLOWCHARTS

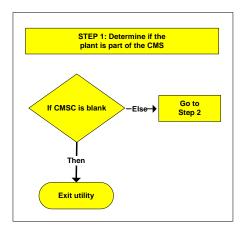

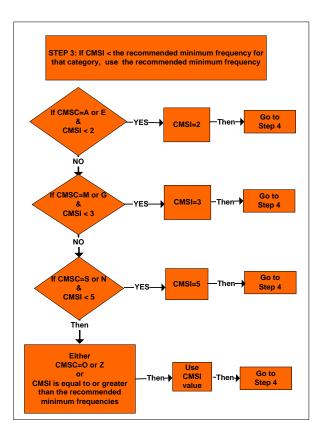

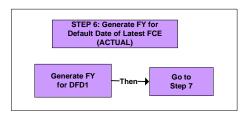

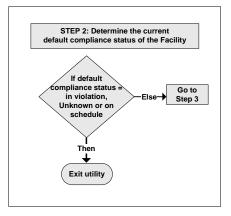

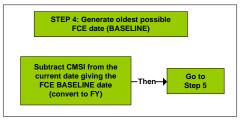

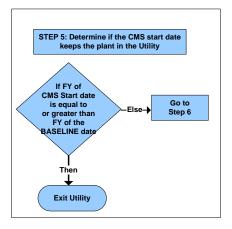

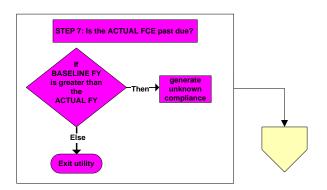

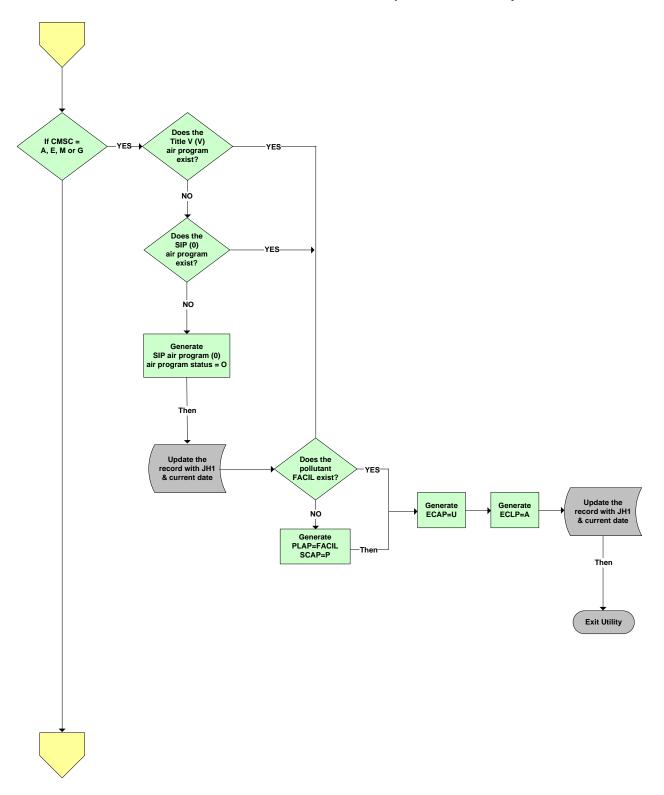

Exit Utility

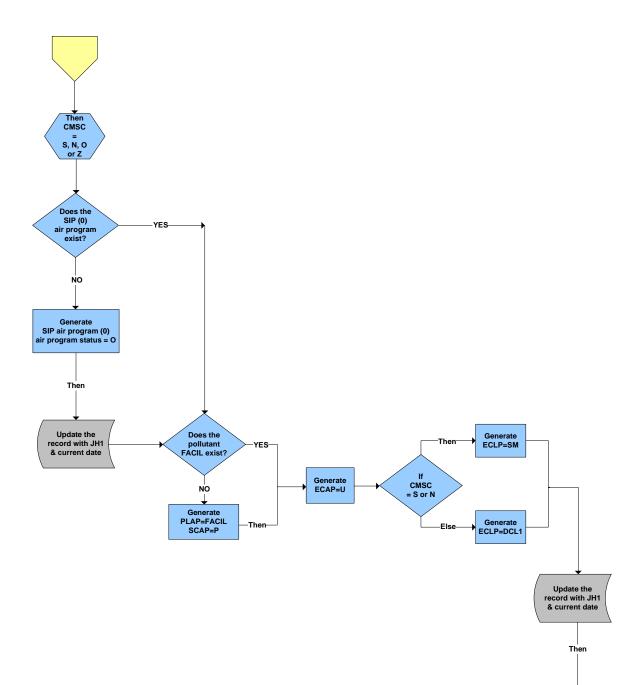

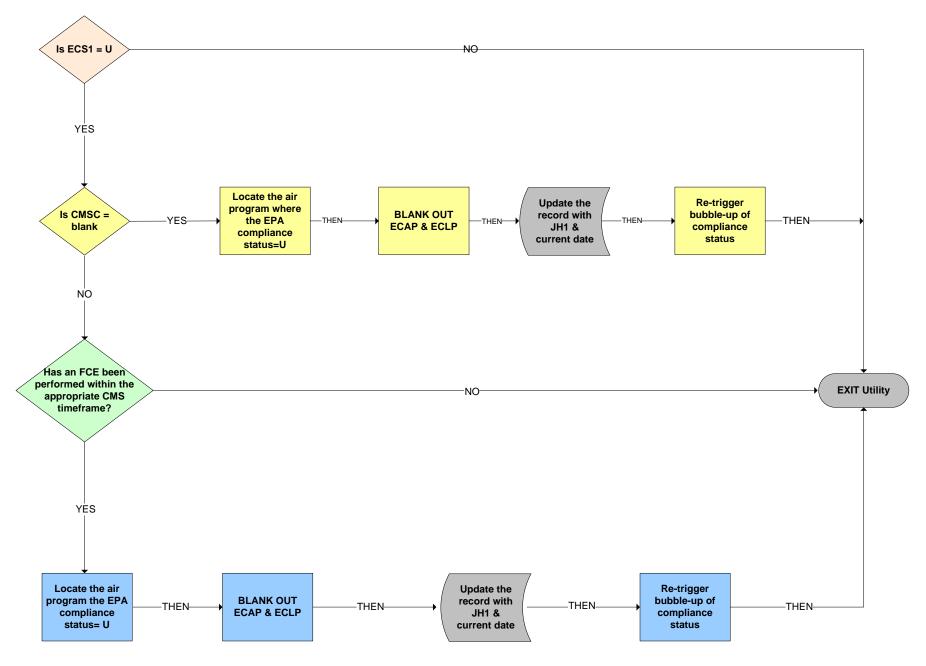

# Effect on CMS Start Date when CMSC is modified

| Description                | current value            | new value                | Effect on              |
|----------------------------|--------------------------|--------------------------|------------------------|
|                            | CMSC                     | CMSC                     | CMS Start Date         |
| Blank to anything          | blank                    | A, E, M, G, S, N, O or Z | change to current date |
| Anything to blank          | A, E, M, G, S, N, O or Z | blank                    | blank out              |
| Downgrade to SM80 or Other | A, E, M or G             | S, N, O or Z             | do nothing             |
| Upgrade to Major or Mega   | S or N                   | A, E, M or G             | change to current date |
| Downgrade to Other         | S or N                   | O or Z                   | do nothing             |
| Upgrade to any value       | O or Z                   | A, E, M, G, S or N       | change to current date |